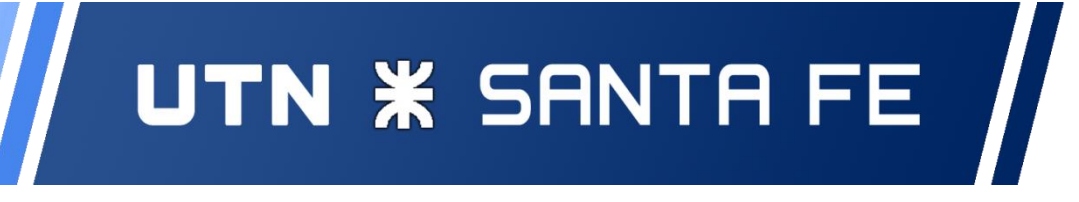

PROYECTO FINAL DE CARRERA

*INGENIERÍA EN SISTEMAS DE INFORMACIÓN*

# *Sistema de Gestión de Consultorios "HEALMATE"*

Informe Final de Proyecto

Integrantes:

*Inalbon, Nelson Milesi, Matías Rosset, Víctor*

Director:

Ing. Rodrigo Ledesma

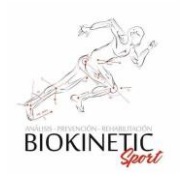

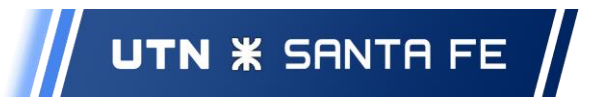

## <span id="page-1-0"></span>Índice

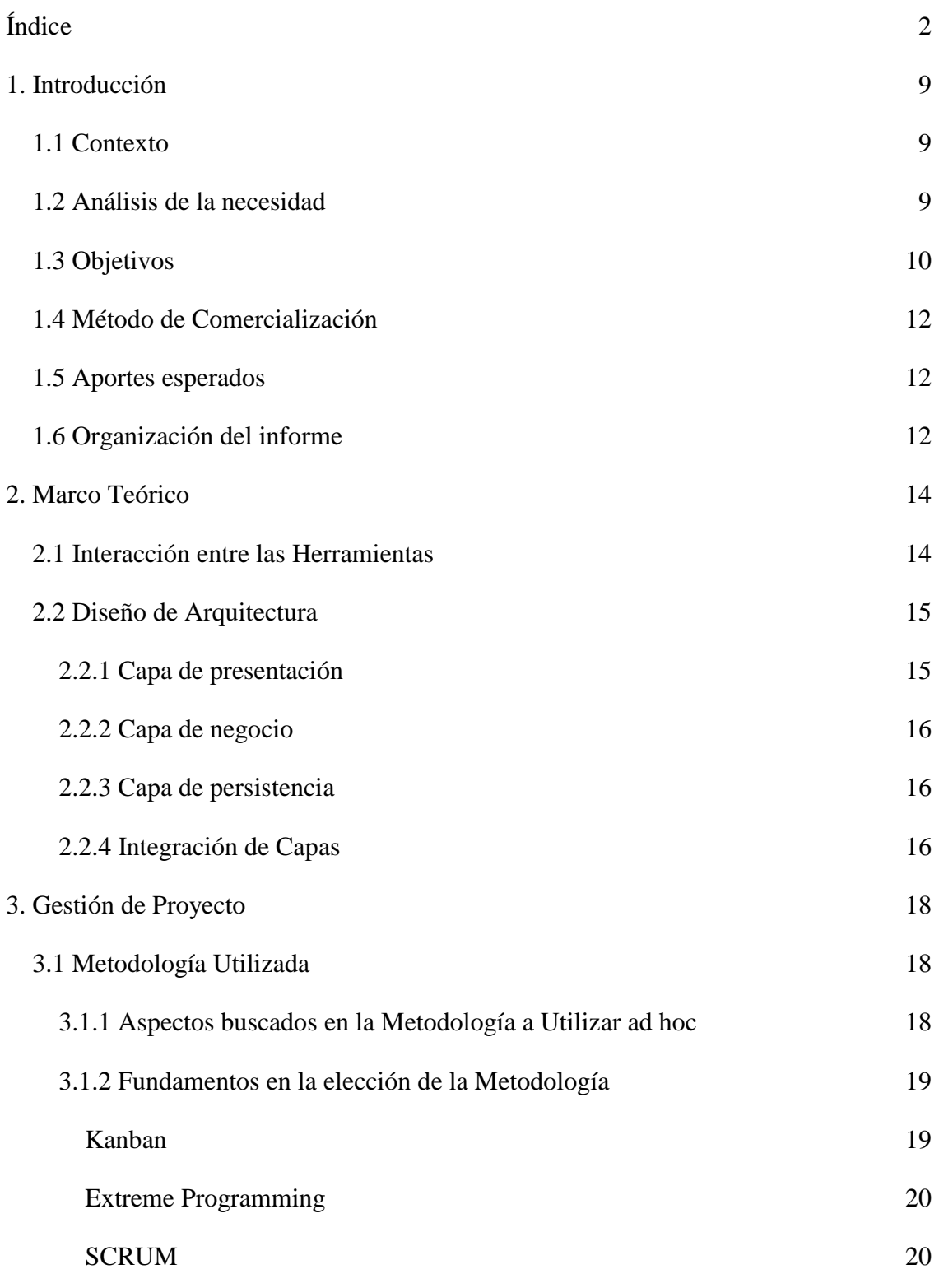

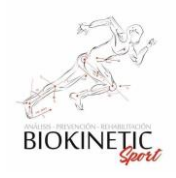

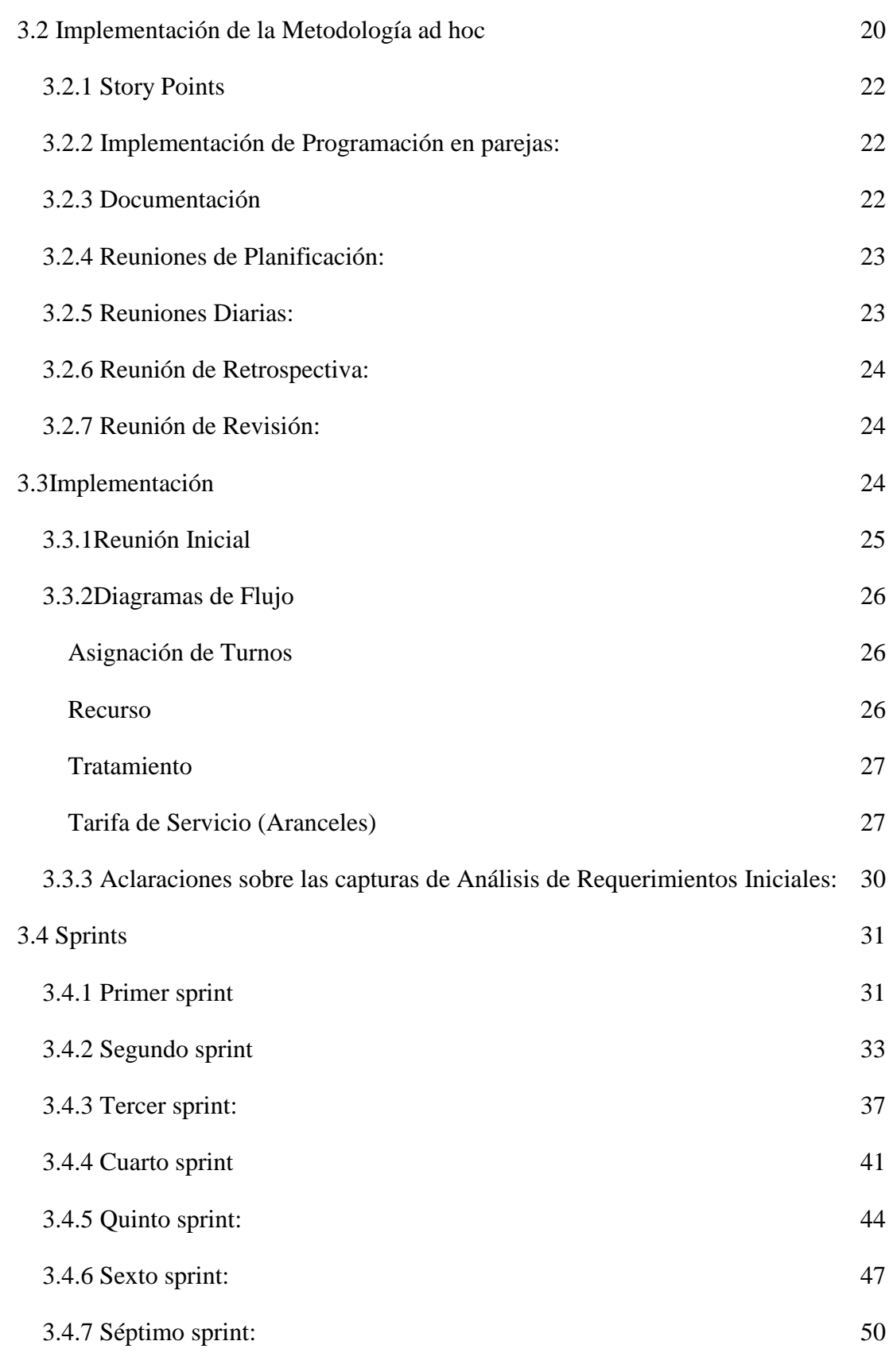

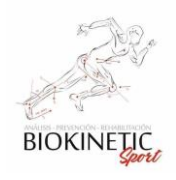

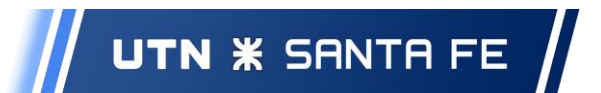

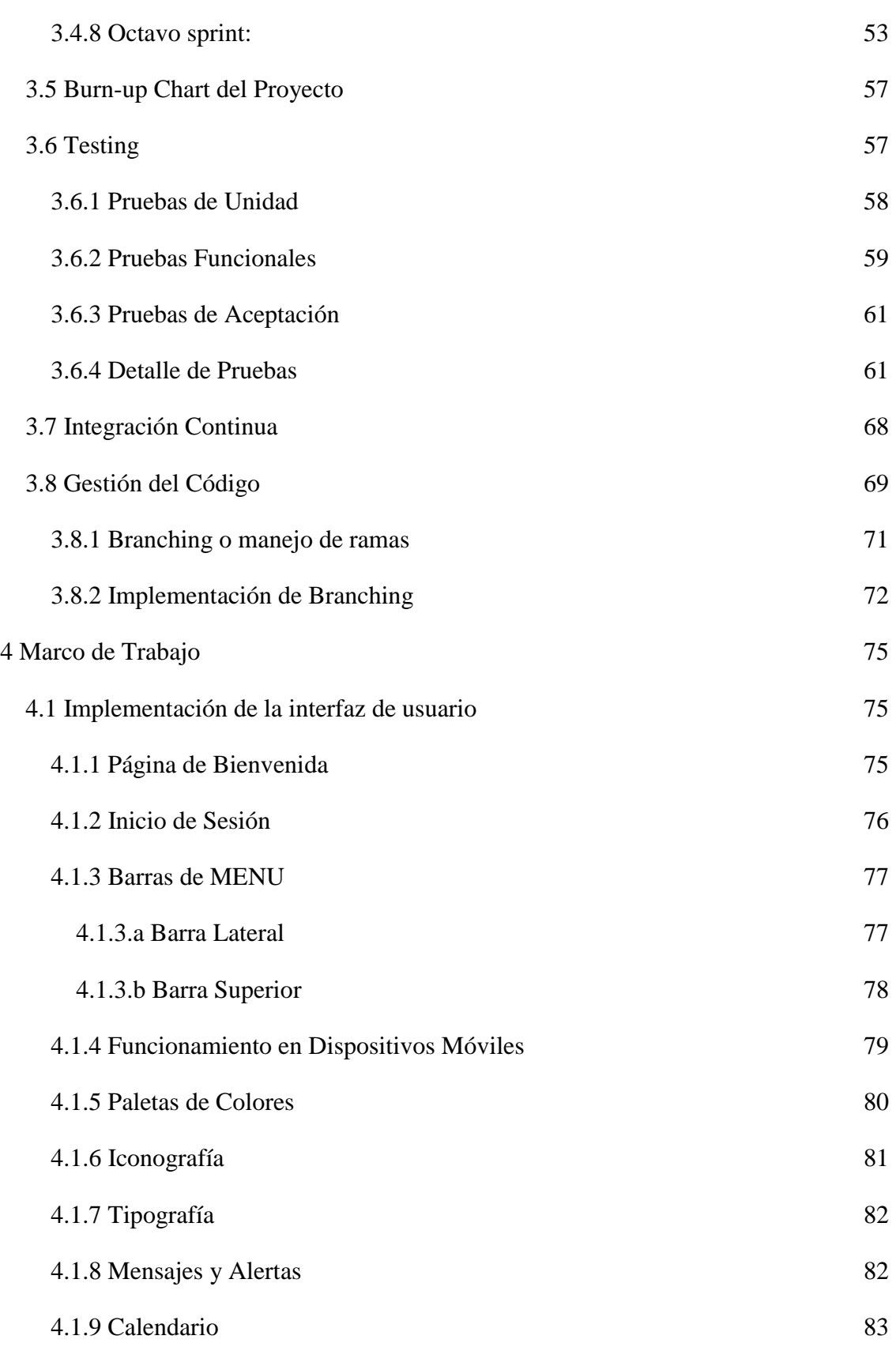

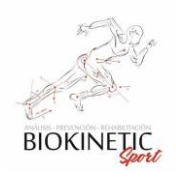

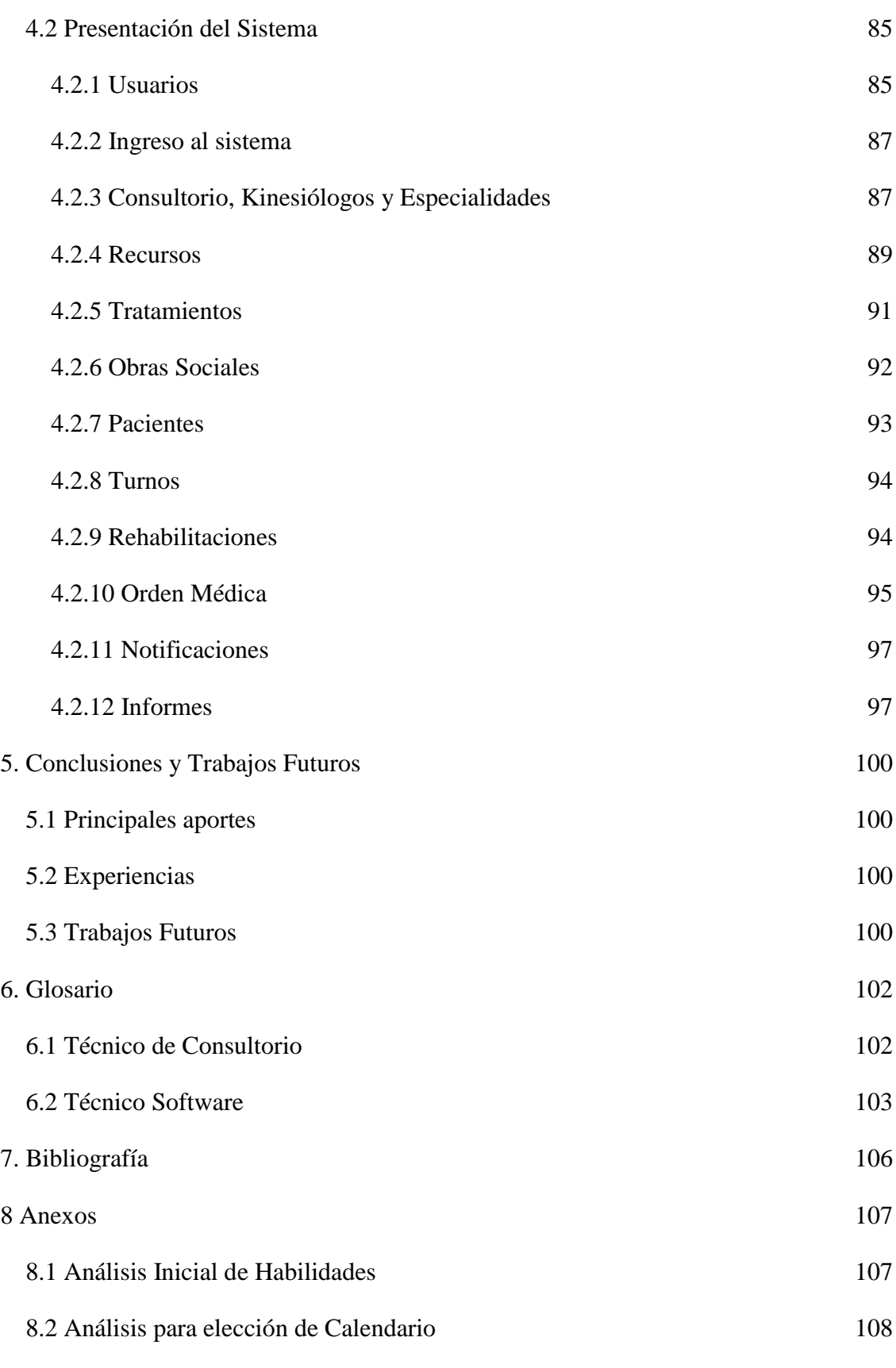

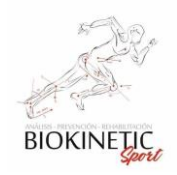

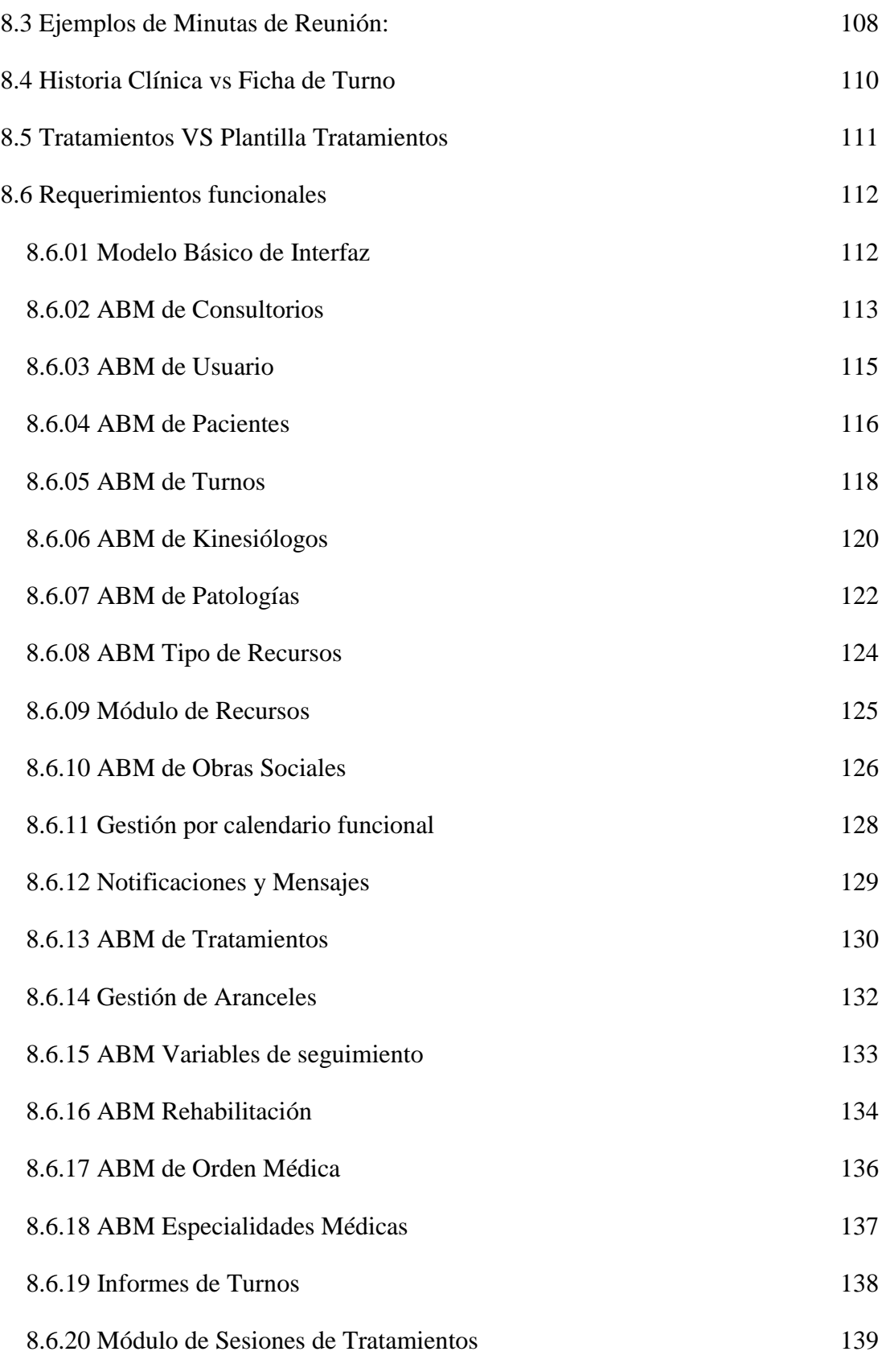

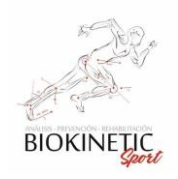

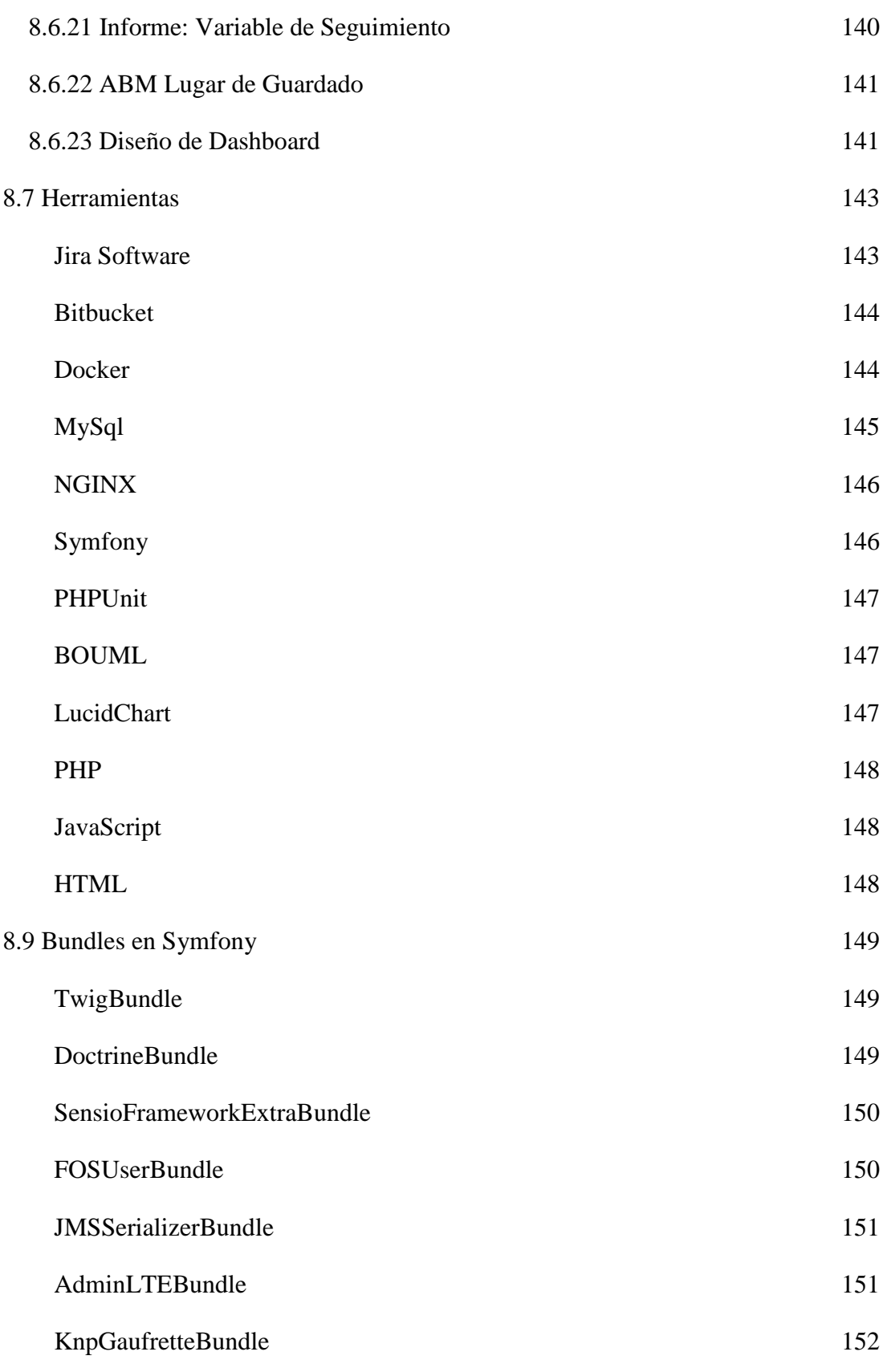

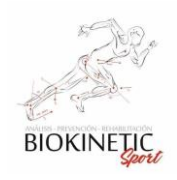

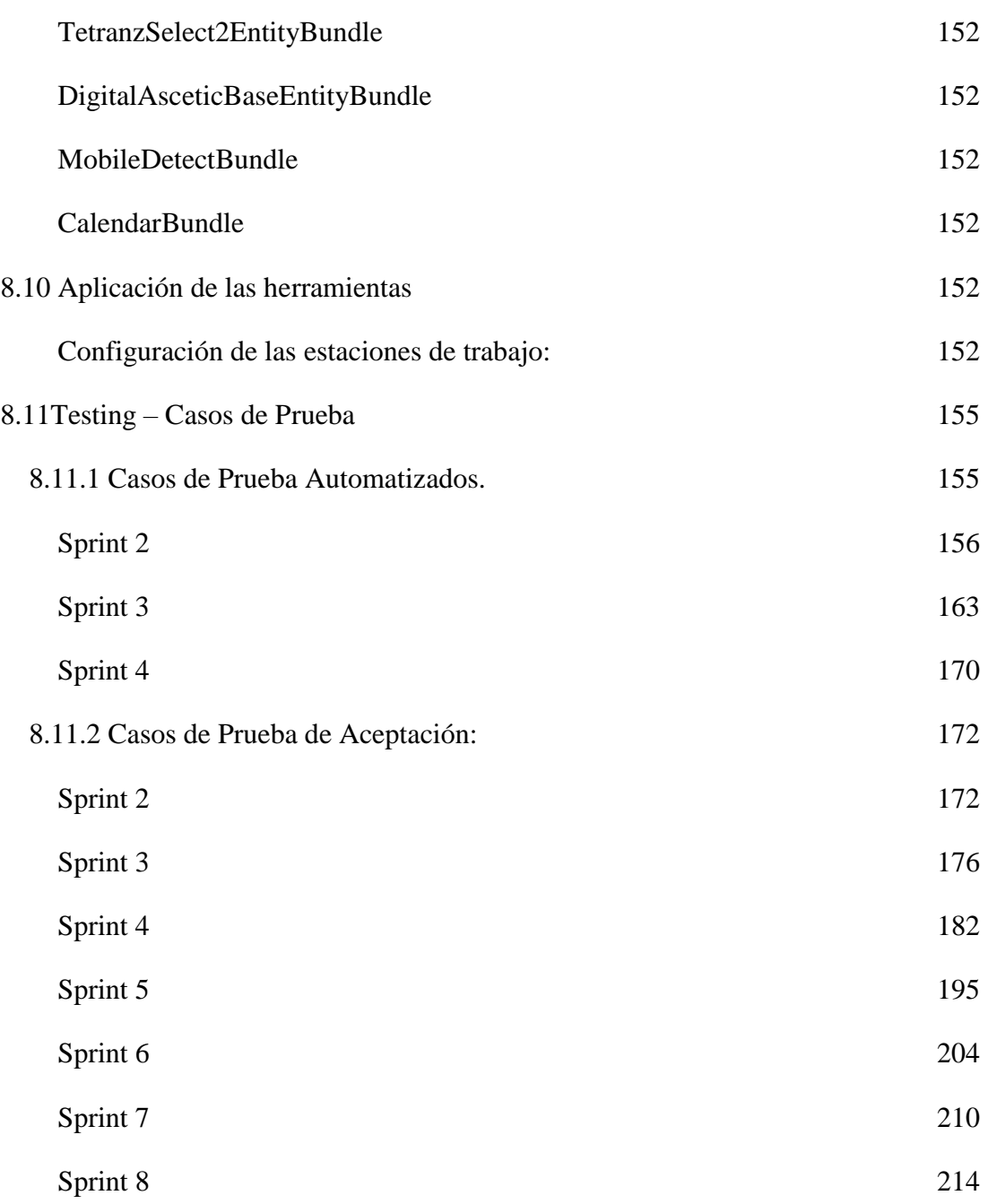

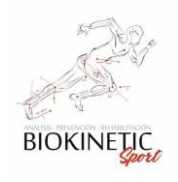

## <span id="page-8-0"></span>1. Introducción

El objetivo de este Informe es presentar el proyecto final de carrera titulado "Healmate - Sistema de gestión de Consultorios". Para hacerlo realizaremos una explicación del contexto y un análisis de la necesidad del consultorio de kinesiología y de los objetivos perseguidos en el proyecto. Definiremos luego el alcance del mismo y la forma en la que se presentarán los contenidos del informe.

## <span id="page-8-1"></span>*1.1 Contexto*

*Biokinetic Sport* es un consultorio de Kinesiología cuya actividad es la evaluación, tratamiento y rehabilitación de pacientes a través del seguimiento de su terapia y entrenamiento mediante historia clínica.

Su misión es mejorar la calidad de vida de sus pacientes, esforzándose en lograr una mejora diaria de los tratamientos aplicados.

## <span id="page-8-2"></span>*1.2 Análisis de la necesidad*

Los profesionales de Kinesiología de *Biokinetic Sport* carecen de una rápida disponibilidad de información histórica de sus pacientes, esto impide realizar búsquedas específicas según tipo de tratamiento, grado de lesión y otros parámetros que podrían ser configurables y registrados durante los tratamientos que realizan. Según William Thomson Kelvin (1824 – 1907): "*Lo que no se define no se puede medir. Lo que no se mide, no se puede mejorar. Lo que no se mejora, se degrada siempre*". Por lo tanto una necesidad que surge es mejorar la información almacenada de los tratamientos aplicados (al medir los resultados con variables representativas) lo que permitirá a *Biokinetic Sport* su análisis posterior de cada tratamiento, y desarrollar rehabilitaciones de los pacientes cada día más precisas.

Los profesionales de Kinesiología de *Biokinetic Sport* se enfrentan al difícil trabajo de planificar el cobro de sus servicios a las obras sociales. La cantidad de variables para planificar el cobro depende de la obra social y la región geográfica. Lo hace que este proceso sea desgastante.

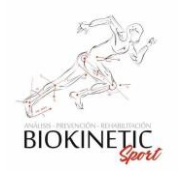

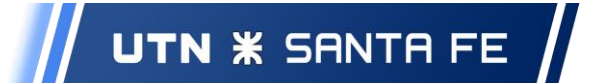

*Biokinetic Sport* tiene diferentes equipamientos en sus consultorios (camillas, ultrasonidos, equipamiento de gimnasio, etc.), los cuales permiten que, según el tratamiento, pueda personalizar el turno para optimizar los recursos disponibles y el porcentaje de utilización de dichos recursos. Esta personalización se podría realizar estableciendo diferentes tipos de tratamientos según los diagnósticos.

## <span id="page-9-0"></span>*1.3 Objetivos*

Los objetivos planteados para este proyecto están asociados directamente a solucionar las problemáticas planteadas en el Análisis de la necesidad. Desarrollando un producto software que permita a los profesionales de Biokinetic Sport gestionar los turnos, historias clínicas y liquidación de pagos de obras sociales en forma eficaz.

Para ello se deberá generar una herramienta que:

- Vincule las Obras Sociales y los Kinesiólogos de *Biokinetic Sport* optimizando los procesos de seguimiento y cobro de las órdenes.
- Permita a los Kinesiólogos generar plantillas de *historias clínicas* personalizadas y utilizarlas en diferentes tipos de tratamientos.
- Permita personalizar los tratamientos teniendo en cuenta los siguientes recursos para cada uno:
	- $\rightarrow$  Duración de los turnos.
	- $\rightarrow$  Espacio necesario.
	- $\rightarrow$  Equipos a utilizar.
	- ➔ Porcentaje de utilización de Kinesiólogo.
- Asigne turnos mediante el análisis de los recursos disponibles para los tratamientos optimizando la utilización de estos recursos.
- Permita la administración de los datos de los Consultorios, Kinesiólogos, Obras Sociales y Pacientes de *Biokinetic Sport*.

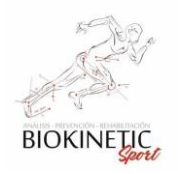

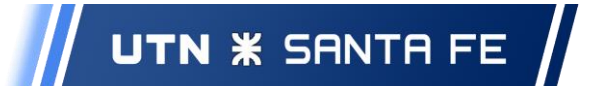

Los requerimientos no funcionales que se detallan a continuación no se refieren directamente a las funciones específicas que entrega el sistema, sino a las propiedades emergentes de éste como la fiabilidad, la respuesta en el tiempo, la capacidad de almacenamiento y características como atributos de calidad principales que se considera que debe tener el sistema. Son las condiciones que impone el cliente al programa que necesita.

Se pueden agrupar en dos categorías generales:

- 1) Requisitos de calidad de ejecución:
	- a) **Seguridad**: Al tratarse de un sistema que maneja datos médicos personales de los tratamientos y evolución de los pacientes, deberemos asegurar que el sistema sea utilizado sólo por las personas autorizadas por el director de *Biokinetic*.
	- b) **Usabilidad**: Mantener una interfaz (páginas web) de usuario intuitiva y fácil de usar, para facilitar la capacitación inicial, mejorar la interacción con los usuarios y evitar errores de carga.
	- c) **Disponibilidad**: Detener la ejecución del sistema ante cualquier falla que se presente en el mismo y notificar al usuario sobre esta situación. Con esto se permitiría una recuperación rápida, ya sea por reingreso al proceso en el cual se realiza la falla o bien, mediante recuperación de respaldos para que el usuario pueda volver a operar el sistema con normalidad.
- 2) Requisitos de calidad de evolución:
	- a) **Testeabilidad**: Se refiere a que el sistema sea testeable. Esto es poder crear mocks de las dependencias, testear y asegurar el correcto funcionamiento de nuestro código; de forma de poder probar todo el sistema y asegurarnos de obtener la calidad deseada.

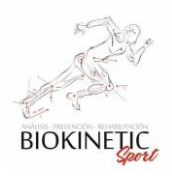

- b) **Escalabilidad**: Es la propiedad de aumentar la capacidad de trabajo o de tamaño de un sistema sin comprometer el funcionamiento y calidad normales del mismo. El sistema es escalable cuando puede aumentar el número de usuarios, de datos que procesa o de solicitudes que recibe, sin que se afecte significativamente su velocidad de respuesta.
- c) **Modificabilidad**: Facilitar la adecuación a futuros cambios que puedan requerirse.

## <span id="page-11-0"></span>*1.4 Método de Comercialización*

Planteamos un Modelo de comercialización *Freemium*. Esta siglas provienen de la contracción de las palabras en inglés "Free" y "Premium", el cual es un modelo de negocio donde se brinda un servicio gratuito y funcional básico y completo (en éste ofreceremos el sistema de turnos, patologías, pacientes y variables de recuperación, así como su potente interfaz para dispositivos móviles) intentando captar clientes de forma masiva, con esto se espera que un porcentaje de ellos opte por elegir las funcionalidades premium como las Historias Clínicas y control de Órdenes Médicas y sus cobros. Pensamos que este método nos permitirá llegar a más potenciales clientes, generando una colaboración con el consultorio de Healmate de WIN-WIN, que tiene como objetivo que todas las partes salgan ampliamente beneficiadas.

#### <span id="page-11-1"></span>*1.5 Aportes esperados*

Se espera brindar una solución de calidad en base a la experiencia y el aprendizaje, construyendo un producto orientado a la medida de las necesidades ya mencionadas del consultorio, con la finalidad de contribuir al éxito y al manejo eficiente de las actividades que este desempeña.

Asimismo, se intenta orientar a la empresa a una nueva era de información mejorando su eficiencia tanto en la administración de sus tiempos y tareas, como así también la eficiencia de sus servicios, permitiéndole mejorar día a día sus tratamientos.

## <span id="page-11-2"></span>*1.6 Organización del informe*

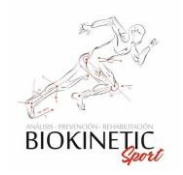

1. La elaboración del informe se realizó presentando las principales funcionalidades del sistema que satisfacen las necesidades planteadas. Procedimos luego a explicar de qué forma se alcanzarán los objetivos planteados.

2. Conceptos y Herramientas: Contiene los conceptos y terminologías principales que se mencionan en el informe, la descripción de las herramientas y tecnologías aplicadas en el proyecto, y la manera en que se integran estas últimas

3. Gestión del proyecto: Contiene una descripción de la metodología de trabajo adoptada, detalle de cada *Sprint* y de sus respectivas tareas y estimaciones.

4. Solución: define la forma y las pautas de trabajo adoptadas por el equipo y una descripción de la infraestructura de desarrollo, de la arquitectura del sistema, de los aspectos de configuración aplicados y una presentación final del sistema como solución.

5. Conclusiones y Trabajos Futuros: se concluye sobre la metodología de trabajo adoptada, las herramientas y tecnologías aplicadas, el equipo del proyecto y los aportes a la empresa.

6. Glosario: es un catálogo de las palabras poco frecuentes y terminologías utilizadas en el proyecto.

7. Bibliografía: contiene todas las referencias bibliográficas citadas a lo largo del informe.

8. Anexos: contiene la información complementaria y técnica que aporta más detalle a la hora de profundizar sobre aspectos relevantes en el desarrollo del proyecto.

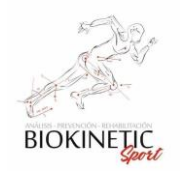

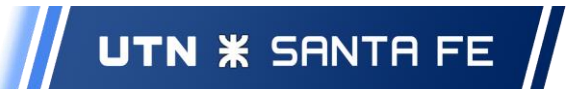

## <span id="page-13-0"></span>2. Marco Teórico

En esta sección daremos una breve descripción de los conceptos y terminologías para que en el desarrollo del proyecto se logre entender fácilmente el lenguaje y las palabras utilizadas por personas no afines de la Kinesiología. Seguidamente definiremos aspectos relacionados a las Herramientas utilizadas, la aplicación de las mismas, la lógica del negocio y luego presentaremos aspectos del desarrollo de software.

La terminología utilizada de un Consultorio de Kinesiología se encuentra en el Cap. 6, denominado Glosario, donde se explican los términos utilizados.

## <span id="page-13-1"></span>*2.1 Interacción entre las Herramientas*

Las Herramientas Elegidas para realizar el Proyecto fueron seleccionadas buscando la mayor integración posible entre las mismas en todo el desarrollo del Software.

Explicamos brevemente cómo se interrelacionan las herramientas utilizadas:

Utilizaremos **Jira** para tener un *espacio de trabajo colaborativo*, ordenando las tareas e integrando las demás herramientas. El mismo tiene integración con:

**Bitbucket** nos *permitirá gestionar el código* con un gestor GIT, facilitando el versionado de código y el control de cambios.

**Docker** nos permitirá realizar una *'virtualización ligera'*, para poder empaquetar entornos y aplicaciones. Bitbucket tiene un sistema de Integración Continua basado en esta tecnología que nos permitió correr las pruebas de test automáticamente.

Symfony es un framework<sup>1</sup> diseñado para *optimizar el desarrollo de las aplicaciones web* basado en el patrón Modelo Vista Controlador. Separa la lógica de negocio, la lógica de servidor y la presentación de la aplicación web, se conecta a **MySQL** que es un sistema de gestión de *bases de datos relacional* y utilizaremos **NGINX** como *servidor web*. Symfony también tiene integración con **PHPUnit** para realizar las pruebas de unidad

 $\overline{a}$ 

<sup>&</sup>lt;sup>1</sup>Un Framework asiste el desarrollo del proyecto mediante una estructura definida (ver Glosario).

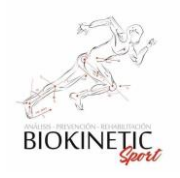

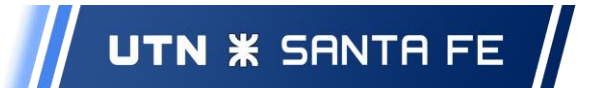

Con esto, en la terminal de desarrollo (computadora donde se programa y prueba el código), tenemos todo lo necesario para trabajar local e independientemente del servidor de producción, permitiendo integración continua y testing en Bitbucket.

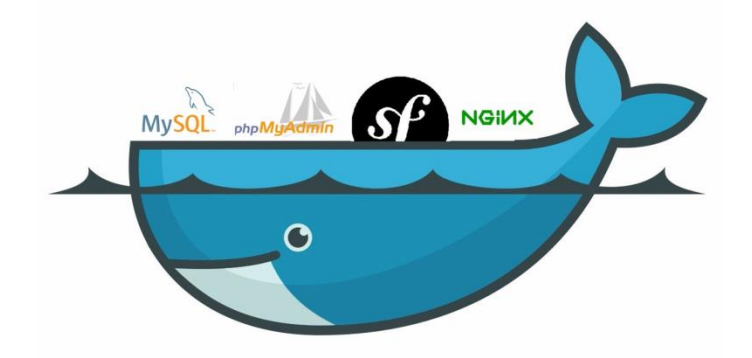

*Fig. 2.1-01: Ilustración de la integración de las herramientas*

Podrá ver detalles sobre las Herramientas utilizadas en el Anexo 8.7 y 8.9. Para ver los detalles de los Lenguajes utilizados ver Anexo 8.8 y las configuraciones básicas en el Anexo 8.10

## <span id="page-14-0"></span>*2.2 Diseño de Arquitectura*

El diseño de la arquitectura propuesto para este desarrollo consiste en un modelo de tres capas. En este modelo la lógica de negocios, la capa de presentación y la capa de datos residen en un servidor o varios (servidor web) que brindan la interacción a través del navegador web de preferencia, logrando separar la interfaz de usuario de la lógica de la aplicación. De esta forma, es sencillo y mantenible crear diferentes interfaces sobre un mismo sistema sin requerir cambio alguno en la capa de datos o lógica. A continuación, describimos brevemente cada una de estas capas.

#### <span id="page-14-1"></span>2.2.1 Capa de presentación

Esta es la capa que ve el usuario (también se la denomina capa de usuario), presenta el sistema al usuario, le comunica y captura la información de este en un mínimo de proceso (realiza un filtrado previo para comprobar que no hay errores de formato). También es conocida como interfaz gráfica y debe tener la característica de ser "amigable" (entendible y fácil de usar). Esta capa se comunica únicamente con la capa de negocio.

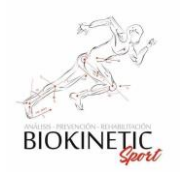

## 2.2.2 Capa de negocio

<span id="page-15-0"></span>Aquí es donde se implementan las principales funcionalidades del sistema y donde se encapsula toda la lógica de negocio. Incluye todos los servicios que responden a los requisitos funcionales de la aplicación.

Esta capa, se encarga de comunicarse con la capa de presentación para recibir las solicitudes y luego presentarle los resultados obtenidos, y con la capa de persistencia para recuperar y almacenar los datos utilizados por la aplicación.

## <span id="page-15-1"></span>2.2.3 Capa de persistencia

Es donde residen los datos y es la encargada de acceder a los mismos. Está formada por uno o más gestores de bases de datos que realizan todo el almacenamiento de datos en una base de datos. Reciben solicitudes de almacenamiento o recuperación de información desde la capa de negocio.

## <span id="page-15-2"></span>2.2.4 Integración de Capas

Como se observa en la siguiente figura cada capa tiene su analogía en el diseño de la solución.

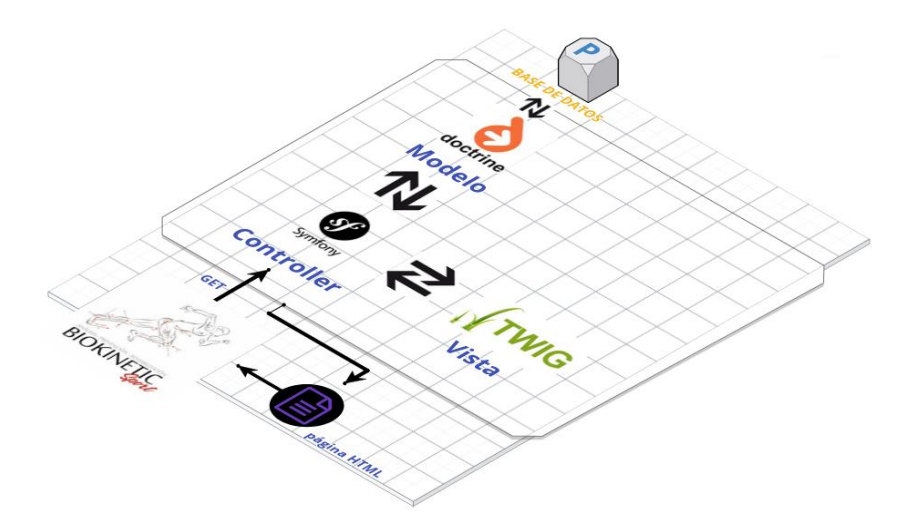

*Fig. 2.2.4-01: Herramientas utilizadas y capas*

El servidor NGINX será el Servidor Web el cual soportará el sistema manejando las conexiones procedentes del Cliente a Symfony y viceversa. El siguiente gráfico muestra en una simplificación cómo se conectará el usuario para interactuar con el sistema.

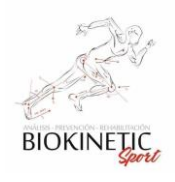

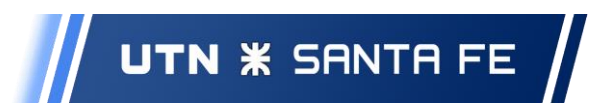

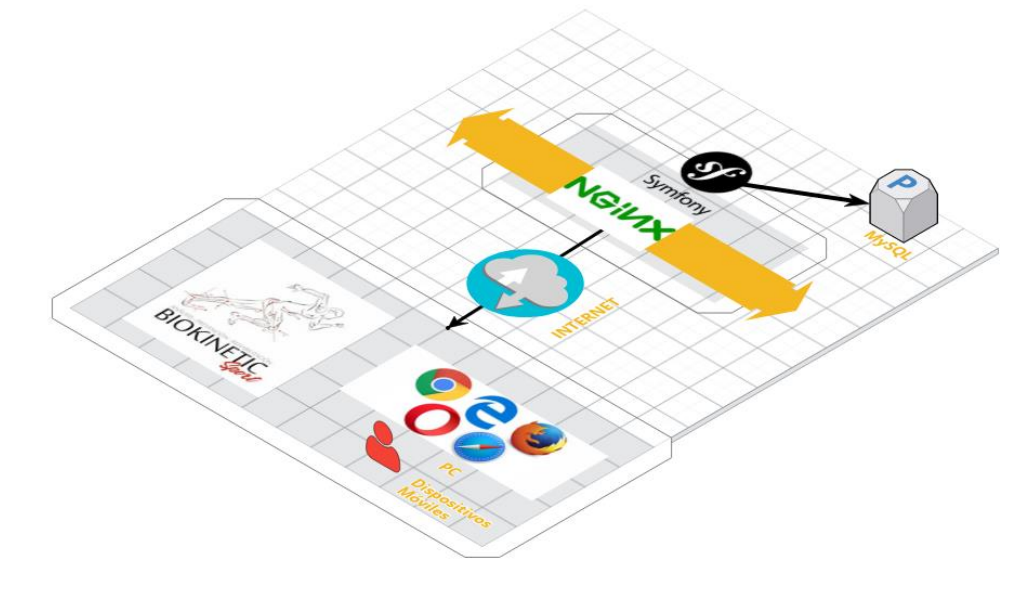

*Fig. 2.2.4-02: Interacción entre usuario y sistema*

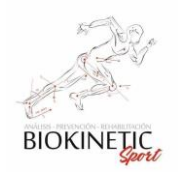

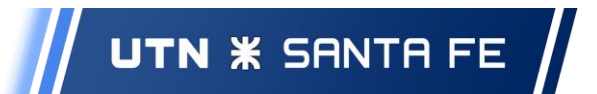

## <span id="page-17-0"></span>3. Gestión de Proyecto

En esta sección daremos una breve explicación de la metodología utilizada para la realización del proyecto

## <span id="page-17-1"></span>*3.1 Metodología Utilizada*

#### <span id="page-17-2"></span>3.1.1 Aspectos buscados en la Metodología a Utilizar ad hoc

Para llevar adelante el proyecto analizamos varias metodologías ágiles y seleccionamos los puntos fuertes de estas (ver 3.2 - Implementación de la Metodología) *generando una metodología ad hoc<sup>2</sup> .*

Buscamos un marco de trabajo flexible, que nos brindó la posibilidad de minimizar la documentación y permitió trabajar alternando roles en el equipo de desarrollo, de forma de lograr afianzar los conocimientos adquiridos a lo largo de la carrera.

En la primera etapa de desarrollo optamos por realizar reuniones frecuentes de desarrollo, en las cuales trabajamos en programación de a pares (*pair-programming*) mientras un tercero se encargó de las pruebas para el código que se estaba escribiendo (según el análisis inicial de habilidades - ver Anexo 8.1). Esto posibilitó alinearnos en cuestiones importantes desde el comienzo (simplificación, comentarios, estilo de código, legibilidad, etc.), permitiendo fijar un estándar de calidad para los siguientes sprints.

Luego de definir unos estándares iniciales pudimos trabajar cómodos y rápido, por cuestiones de trabajo, resultó beneficioso ordenar los tiempos dedicados en el desarrollo ya que al iniciar el proyecto el tiempo a dedicar y la capacidad horaria era holgada (coincidimos en el horario todos los miembros del equipo de desarrollo), lo que cambió sustancialmente luego de las primeras etapas de desarrollo.

Gracias a la capacidad de adaptación que nos permitía trabajar con metodologías *ad hoc* pudimos continuar el trabajo de forma eficiente adaptándonos al nuevo entorno que surgía.

 $\overline{a}$ 

<sup>2</sup> **Ad hoc**. Generalmente se refiere a una solución específicamente elaborada para un problema o fin preciso y, por tanto, no generalizable ni utilizable para otros propósitos.

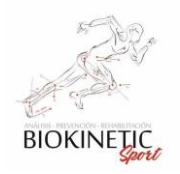

Es importante tener en cuenta que la metodología también fue cambiando a lo largo del desarrollo del proyecto; a medida que avanzábamos, los roles y asignación de tareas no solo dependieron de las cualidades técnicas sino también de la disponibilidad horaria de los integrantes del grupo. Era de fundamental importancia que el grupo realice el trabajo de forma ordenada permitiendo potenciar las cualidades individuales de todos los integrantes del equipo y disminuir así la incertidumbre en el proceso de desarrollo.

La retroalimentación de *Biokinetic Sport* fue fundamental para cumplir con el objetivo de lograr un producto de calidad y tener entregas del producto funcionando a medida que avanzaba el proceso de desarrollo. Esto nos ayudó a evitar problemas de incumplimiento de agendas, desbordamiento de costes y funcionalidad deficiente.

## <span id="page-18-0"></span>3.1.2 Fundamentos en la elección de la Metodología

La metodología se basó en algunas prácticas provenientes de *Kanban*, *XP* y *Scrum*. Donde *se tomaron los aspectos principales sin compromiso de seguimiento*, ya que de no ser así estábamos atados a procedimientos (los cuales no dejan de ser buenas prácticas), pero requerían de un esfuerzo que no sumaría significativamente más de lo que elegimos como directivas para el proyecto. A modo de referencia, citamos una parte de Manifiesto Ágil firmado el 11 de febrero de 2001:

> *"Individuos e interacciones sobre procesos y herramientas. Software funcionando sobre documentación extensiva. Colaboración con el cliente sobre negociación contractual. Respuesta ante el cambio sobre seguir un plan.*

*Esto es, aunque valoramos los elementos de la derecha, valoramos más los de la izquierda."*

A continuación, describiremos brevemente las metodologías de las cuales utilizamos algunos de sus principios y describiremos cuales tomamos solo en algunas etapas del desarrollo:

#### <span id="page-18-1"></span>**Kanban**

*Kanban* se basa en el desarrollo incremental, dividiendo el trabajo en partes. Uno de los principales aportes, es que utiliza técnicas visuales para ver la situación de cada tarea. El

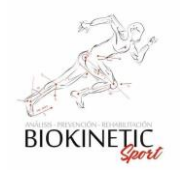

trabajo se divide en *partes* o *historias*, que deberían tener la estimación de la duración de la tarea.

El objetivo de esta visualización es que quede claro el trabajo a realizar, en qué está trabajando cada persona, que todo el mundo tenga algo que hacer y el tener clara la prioridad de las historias. Las fases del ciclo de producción o flujo de trabajo se definen según el proyecto.

#### <span id="page-19-0"></span>**Extreme Programming**

La metodología *Extreme Programming* (*XP*) favorece que haya una comunicación constante con el cliente y dentro del equipo de trabajo, de esto dependerá que el desarrollo se lleve a cabo de una manera sencilla, entendible y que se entregue al cliente lo que necesita. Además, esta comunicación genera una retroalimentación constante.

Se espera que los desarrolladores<sup>3</sup> sean valientes y eliminen y/o modifiquen código que ya no es útil o se puede mejorar, así como de funcionalidades que el cliente considera que ya no se requiere.

#### <span id="page-19-1"></span>**SCRUM**

La metodología *SCRUM* es muy utilizada en la actualidad. Uno de sus puntos fundamentales es que después de cada sprint se ha completado un requerimiento concreto y el usuario ya puede empezar a utilizarlo sin necesidad de que el proyecto esté completado. A partir del mismo se podrán hacer entregas para mejorar la calidad del producto. Desde el final del sprint se tiene una funcionalidad desarrollada, aunque sea limitada.

Las prioridades se establecen en base a la funcionalidad. Lo más importante es que el producto pueda ponerse en uso, mientras que cuestiones accesorias o relativas al diseño ocuparían un segundo lugar. El proyecto se debe entender como una constante evolución desde el primer sprint.

## <span id="page-19-2"></span>*3.2 Implementación de la Metodología ad hoc*

Con la mayoría de los conceptos explicados detallamos la implementación de la metodología.

 $\overline{a}$ <sup>3</sup> Parte del equipo de trabajo que se dedica a uno o más aspectos del proceso de desarrollo de software.

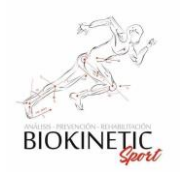

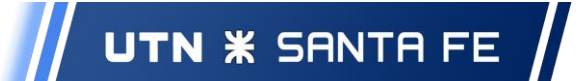

Para realizar el análisis inicial, nos basamos en la idea del Software como Producto Final a desarrollar. Esta visión al comienzo es difusa, pero durante el desarrollo del proyecto se va puliendo como resultado de reiteradas reuniones de aceptación y el feedback del cliente. A continuación, mencionamos los principales aspectos considerados a la hora de implementar la metodología ad hoc.

De la metodología de *Kanban*<sup>4</sup> utilizaremos sus funcionalidades visuales para ver las tareas en curso y evitar cuellos de botella. También *Kanban* será la forma de seguimiento del trabajo para el equipo. A la par, esta metodología tiene un contexto más amplio que el desarrollo de software, por lo que permitirá al Cliente realizar un seguimiento diario de todo lo que ocurre en todo momento durante el desarrollo.

De la metodología *XP* utilizaremos en reiteradas ocasiones, principalmente al comienzo, la técnica de programación en parejas<sup>5</sup>. También las premisas de que todos son dueños del código, el código debe ser simple y entendible, programando sólo lo necesario y lo que se utilizará.

De la metodología *Scrum* implementaremos el desarrollo y entrega de funcionalidades completas<sup>6</sup> en períodos cortos de tiempo, donde estas características se seleccionan por la importancia y el valor que aporta al cliente.

El control del proyecto se basó en sprints (similar a *SCRUM*), las cuales se planificaron en base a estimación de esfuerzo (todos los integrantes del grupo en forma conjunta) de las tareas necesarias para poder completar cada objetivo/requisito, creando así la lista de tareas del sprint (Sprint *Backlog*).

 $\overline{a}$ 

 $^4$  Permite ser complementado por otras metodologías y es muy recomendable su utilización cuando se tiene confianza plena en el equipo de desarrollo.

<sup>5</sup> La programación en pareja es una técnica que sugiere que todo el código producido en un proyecto de desarrollo de software sea implementado por dos personas juntas, delante de la misma computadora. Las personas se turnan en el teclado. A la persona que está con las manos en el teclado se lo llama conductor y a la otra navegador.

<sup>6</sup> Completas en la iteración, si en la retro se decide cambiar ya pasa a ser un requerimiento para los próximos *sprint*s.

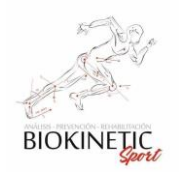

Para realizar una planificación, seguimiento y análisis de resultados, necesitábamos utilizar una medida de gestión (estimación de esfuerzo en cada tarea), para ello utilizamos *Story Points*.

#### <span id="page-21-0"></span>3.2.1 Story Points

Los *Story Points* son una expresión del esfuerzo que requiere determinadas tareas para ser realizadas. Asignar puntos a todas las tareas a realizar en determinado sprint, tiene como finalidad facilitar la planificación y la evaluación de los resultados (medir para mejorar).

## <span id="page-21-1"></span>3.2.2 Implementación de Programación en parejas:

Trabajamos programando de a dos personas, sobre todo en los primeros sprints del desarrollo del proyecto, con un tercer integrante que participaba también activamente leyendo el código escrito por los otros y desarrollando las pruebas paralelamente.

Todo el código de producción lo escriben dos personas frente a una misma PC. Cada integrante de la pareja realiza un rol específico: uno codifica en la PC y hace su mayor esfuerzo para generar código de calidad, el otro piensa más estratégicamente, *¿Va a funcionar?, ¿Puede haber pruebas donde no funcione?, ¿Hay forma de simplificar el sistema global para que el problema desaparezca?*

El emparejamiento fue dinámico, rotando según la disponibilidad horaria de los integrantes y permitiendo, sobre todo en una primera instancia, adquirir las mejores prácticas de nuestros compañeros.

#### <span id="page-21-2"></span>3.2.3 Documentación

Inicialmente, por un esfuerzo extra en análisis de requerimientos y madurez del proceso en el Cliente, resultó sencillo obtener una idea global del sistema a realizar y casi todas sus entidades y relaciones. De este análisis inicial, surgió un *modelo* que permitió ordenar el trabajo desde su inicio. A medida que avanzaba el desarrollo, este *modelo* se afinaba con mayor detalle, logrando el resultado final. Es conveniente destacar esto, ya que el proyecto no mutó demasiado de sus abstracciones originales quedando el cliente satisfecho (para ver estos cambios, ver Anexo).

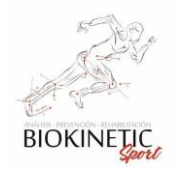

Planteado lo anterior, consideramos que la documentación a realizar en la primera etapa fue modesta y en los últimos sprints mínimas.

Con el objetivo de lograr los entregables en los plazos planteados, evitamos generar documentación excesiva y registramos sólo las que consideramos importantes.

Al ser un proyecto que se apoya fuertemente en el Testing para garantizar su calidad, consideramos importante trabajar con documentación sobre los *casos de Pruebas y Aceptación* y comentando con detalle el código de las pruebas automatizadas.

Trabajamos con las reuniones típicas de los métodos ágiles como *Scrum*, pero de forma relajada y no tan apegados a los momentos en que debían realizarse (para ver los documentos de las reuniones, dirigirse al Anexo).

#### <span id="page-22-0"></span>3.2.4 Reuniones de Planificación:

Realizamos una al inicio de cada sprint para planificar el trabajo encarado en las siguientes semanas. En la misma se plantean las historias que se deben construir y se aprovecha el espacio para evacuar las dudas que surjan, siempre respetando el tiempo luego de presentados los requerimientos.

Para ver un ejemplo de Documentos Generados en estas reuniones (ver anexos 8.4 y 8.5.) en la cual se analizan alternativas de implementación de diferentes requerimientos y propuestas al cliente.

#### <span id="page-22-1"></span>3.2.5 Reuniones Diarias:

Para explicar brevemente la finalidad de las Reuniones diarias enunciamos las preguntas respondidas por cada integrante del equipo en ellas:

- *¿Qué he hecho desde la última reunión de sincronización para ayudar al equipo a cumplir su objetivo?*
- *¿Qué voy a hacer a partir de este momento para ayudar al equipo a cumplir su objetivo?*
- *¿Qué impedimentos tengo o voy a tener que nos dificulte conseguir nuestro objetivo?*

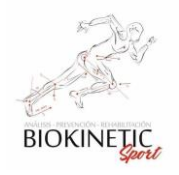

Resultó complicado implementar todas las reuniones diarias, pero se hizo un esfuerzo por realizarlas a todas (en algunos casos se utilizó herramientas como *Zoom* y otras fueron presenciales).

La teoría dice que debe hacerse al comienzo del día para planificar el día de trabajo y refrescar conceptos que serán necesarios tener presentes al momento de desarrollar. No siempre se logró coordinar los horarios para comenzar a trabajar juntos, lo que postergó una hora la realización de estas como regla casi general.

Luego del cuarto sprint, la realizamos cada 3 días, ya que fue muy difícil coordinar horarios para trabajar juntos por motivos personales de los integrantes del grupo.

## <span id="page-23-0"></span>3.2.6 Reunión de Retrospectiva:

Se realizaron al final de cada *sprint* y en las mismas reflexionamos sobre lo que se había hecho en el sprint. Las mismas fueron muy beneficiosas porque la consideramos como una buena oportunidad para mejorar en los siguientes sprints.

#### <span id="page-23-1"></span>3.2.7 Reunión de Revisión:

Al final de cada sprint, ya con el producto revisado y verificado, se realizaron las reuniones de revisión en las cuales nos planteamos las siguientes preguntas:

- ¿Cómo fue el sprint pasado?
- *i*.Qué problemas tuvimos?
- $\bullet$  *i*. Qué hicimos bien?
- *¿*Qué queremos mejorar?
- ¿Qué vamos a hacer para conseguirlo?

En sí, las reuniones fueron todas muy beneficiosas, ya que todos los integrantes del grupo estaban muy comprometidos en la calidad del producto, y la participación de las reuniones fue el esperado.

Una vez definidos los conceptos principales que se utilizaron en el desarrollo del proyecto, procedemos a comentar la evolución del mismo.

## <span id="page-23-2"></span>*3.3Implementación*

Inalbon, Milesi, Rosset **Pág. 24 / 218** 

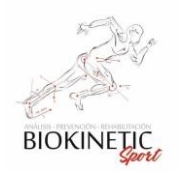

## 3.3.1Reunión Inicial

<span id="page-24-0"></span>Una vez aprobado el Plan del Proyecto final de carrera, decidimos realizar la Reunión inicial del proyecto, en conjunto, el Equipo de trabajo junto con el Kinesiólogo de cabecera de Biokinetic nos dispusimos a definir/redefinir y negociar los requerimientos que darían inicio al Software Healmate. Los mismos habían sido analizados al momento de presentar el Plan, pero decidimos realizarla para darle formalidad.

Para la reunión preparamos el proyecto presentado en el plan y coordinamos como sería la forma de trabajo, la forma de utilización del software y planteamos cómo iría evolucionando el mismo a la largo del proyecto de desarrollo (explicación básica de la metodología ágil al cliente).

También se prepararon una serie de preguntas para conocer más sobre:

- El proceso e interrelación entre las Obras Sociales, el colegio de Kinesiólogos y el Consultorio
- El ingreso de las Órdenes Médicas y cómo esto generaba el proceso interno dentro del consultorio.
- Los Tratamientos que se interesaban volcar en el sistema y sus prioridades.

En la formalización de los Roles para llevar adelante el proyecto, utilizamos una asignación de Roles dinámica (existen otros roles dependientes de la etapa del proyecto, algunos estarán presentes temporalmente en el proceso y luego desaparecerán), en el cual sólo consideramos importante destacar cuatro, los cuales permanecerán mayormente fijos:

Cliente: *Mauro Milesi*, Kinesiólogo cabecera de Biokinetic.

Equipo de desarrollo: Estará compuesto por todos los integrantes del grupo del Proyecto. *Nelson Inalbon, Víctor Rosset y Matías Milesi*

Tracker: *Víctor Rosset* cumplirá este rol, por la experiencia en integración y el framework utilizado.

Encargado de Pruebas: *Matías Milesi*, por la cercanía con el cliente podrá asistir de forma personal en la realización de las pruebas.

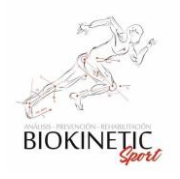

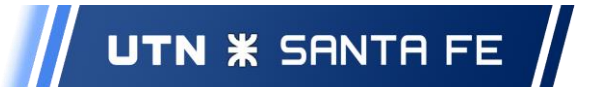

Según la estimación inicial del desarrollo del proyecto, teníamos en claro sobre qué aspectos atacar en el desarrollo, pero con la finalidad de facilitar algunas decisiones, resolvimos realizar la documentación inicial.

#### <span id="page-25-0"></span>3.3.2Diagramas de Flujo

Los diagramas de Flujos son un mecanismo para describir un proceso. Son muy sencillos y se consideran una buena herramienta para comunicar procesos a personas que no están familiarizados con sistemas. Realizamos en forma conjunta algunos diagramas con el cliente, para facilitar el entendimiento del alcance de algunos aspectos (en la Reunión Inicial) como aproximación inicial.

#### <span id="page-25-1"></span>**Asignación de Turnos**

Comenzamos el análisis con aspectos simples como la Asignación de Turnos. Si bien el proceso es predecible, la idea era que el cliente agregue algo de valor según su visión del proceso.

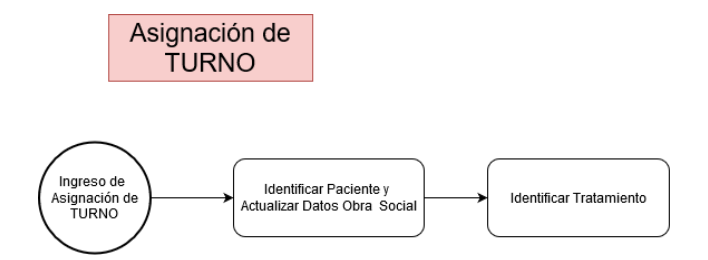

*Fig. 3.2.1-01: Diagrama de Flujo de generación de turno*

#### <span id="page-25-2"></span>**Recurso**

Analizamos el proceso de asignar un Recurso, también para formalizar este tipo de Entidad que surgiría y presenta incertidumbre en su detalle esperado. Planteamos las siguientes consultas:

¿Hasta qué punto se gestionarían los recursos dentro de consultorio? ¿Sobre qué aspectos tendrían relación?

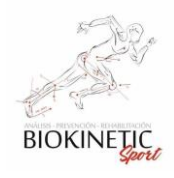

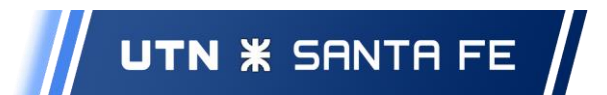

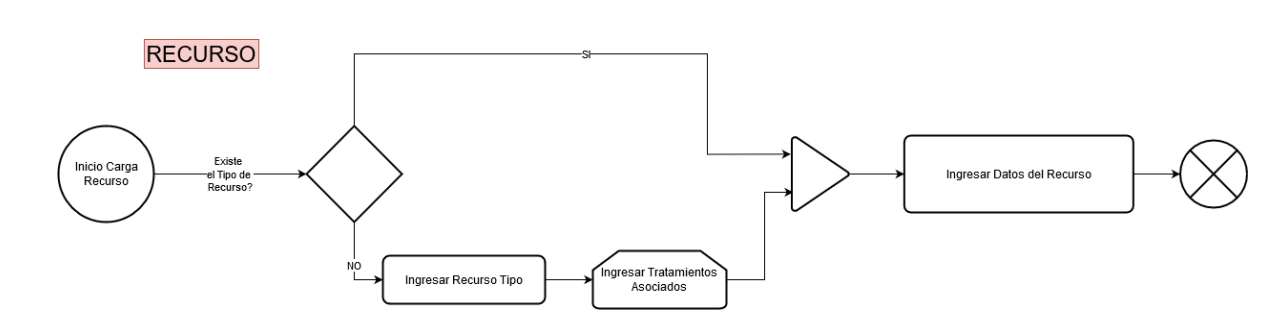

*Fig. 3.2.1-02: Diagrama de Flujo de carga de nuevo recurso*

En este gráfico, entendimos que los recursos a registrar, están asociados a los Tratamientos, los cuales cumplen su finalidad en una rehabilitación.

#### <span id="page-26-0"></span>**Tratamiento**

Otra área no menor, era el análisis de los Tratamientos. ¿De qué forma se esperaba realizar una asociación entre una Patología y un Tratamiento?

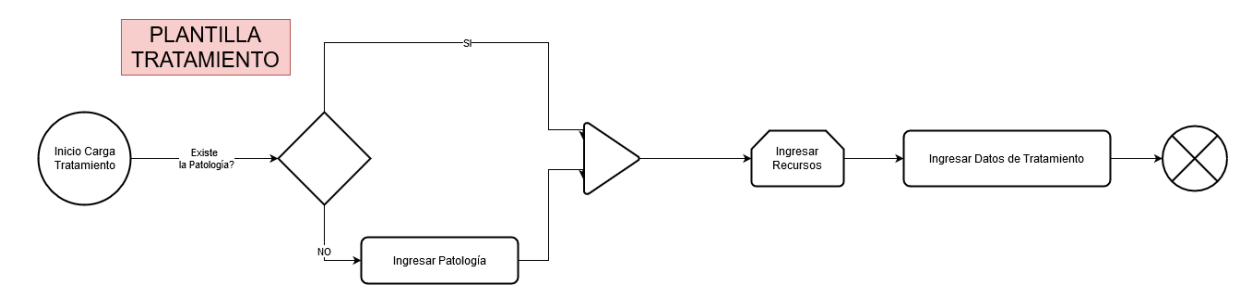

*Fig. 3.2.1-03: Diagrama de Flujo de generación de un nuevo Tratamiento*

También resultó un proceso muy simple, el cual la asociación era directa, pero entraban en juego los Recursos involucrados en estos Tratamientos. Originalmente, hablamos de asignar recursos sustitutos, los cuales podrían reemplazar a otros en algunos tratamientos especiales, pero la complejidad en su configuración era complicada de explicar de parte del cliente, por lo que se desistió de realizarlo en el proyecto, al menos en su primera versión final.

#### <span id="page-26-1"></span>**Tarifa de Servicio (Aranceles)**

El Tarifado del Servicio o "Aranceles" también resultó un aspecto a considerar para lograr una buena planificación a lo largo del proyecto. ¿De qué forma se realizaría el

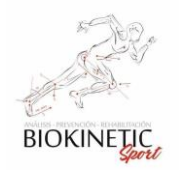

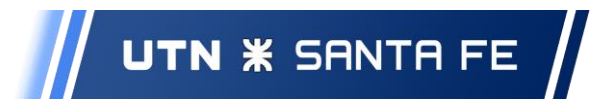

Tarifado? ¿Qué aspectos se deben tener en cuenta para lograr un buen tarifado acompañando a todo el proceso anterior del Consultorio?

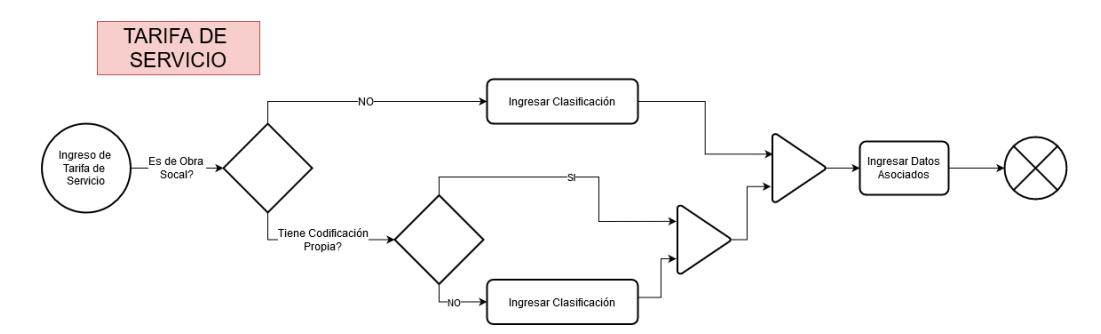

*Fig. 3.2.1-04: Diagrama de Flujo de generación de nueva Tarifa*

Aquí surgieron aspectos de Codificación y Clasificaciones desconocidas hasta el momento, pero presentaba un circuito no tan complejo.

Como se verá en el desarrollo del proyecto, esta "simplificación" de los procesos llegó a cambiar significativamente en su implementación, gracias a la retroalimentación del cliente al utilizar los entregables. Generamos un estimado de las Entidades y sus relaciones que tendría el proyecto.

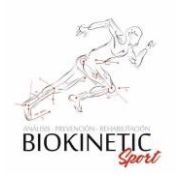

Proyecto Final de Carrera – Informe *"Healmate"*

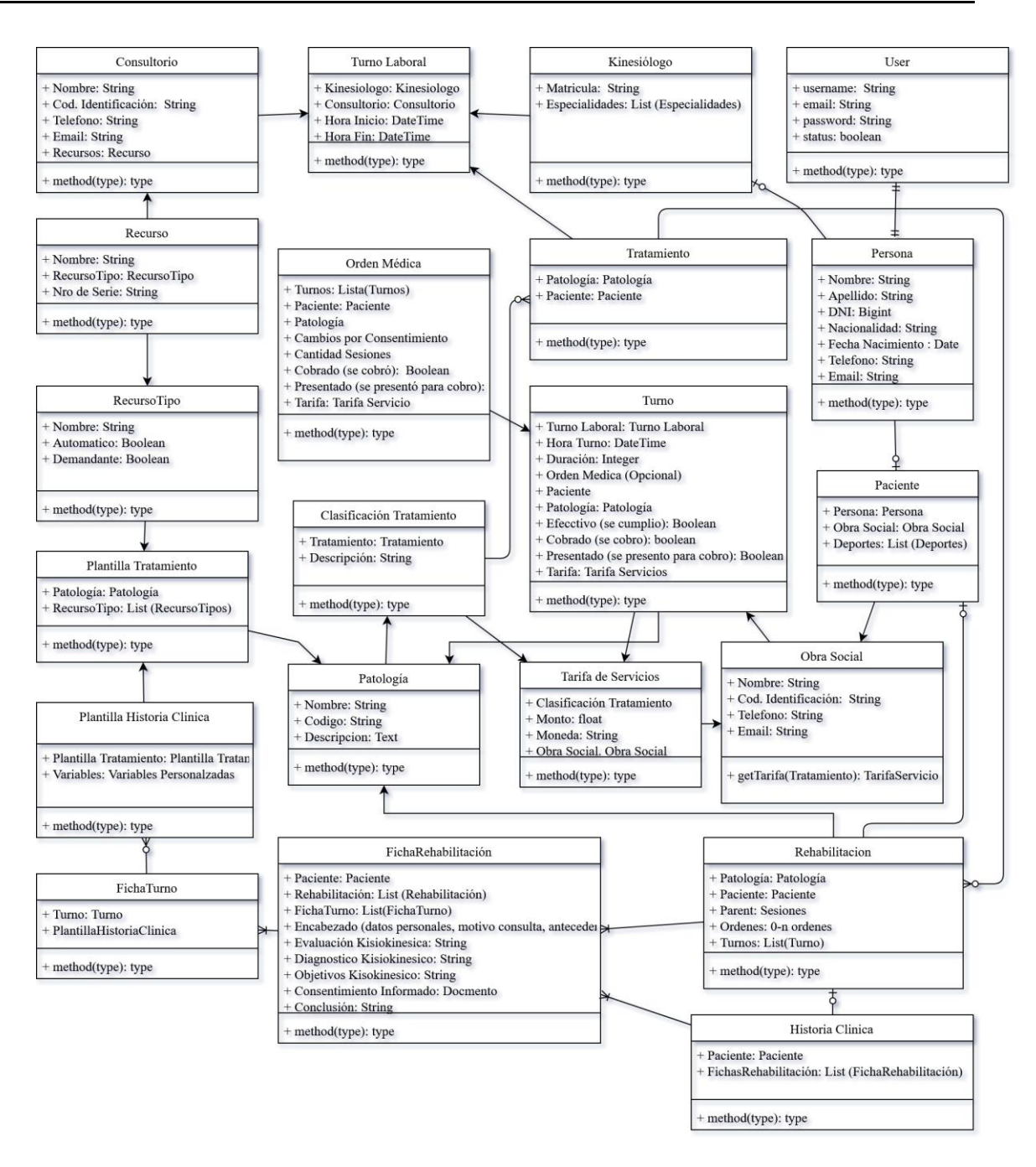

*Fig. 3.2.1-05: Diagrama de Entidad – Modelo Inicial*

Según este análisis, reacondicionamos el calendario, que difiere en algunos puntos sobre el propuesto en el plan del proyecto.

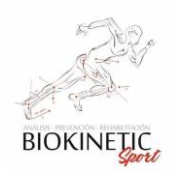

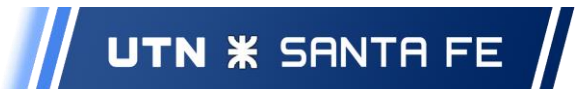

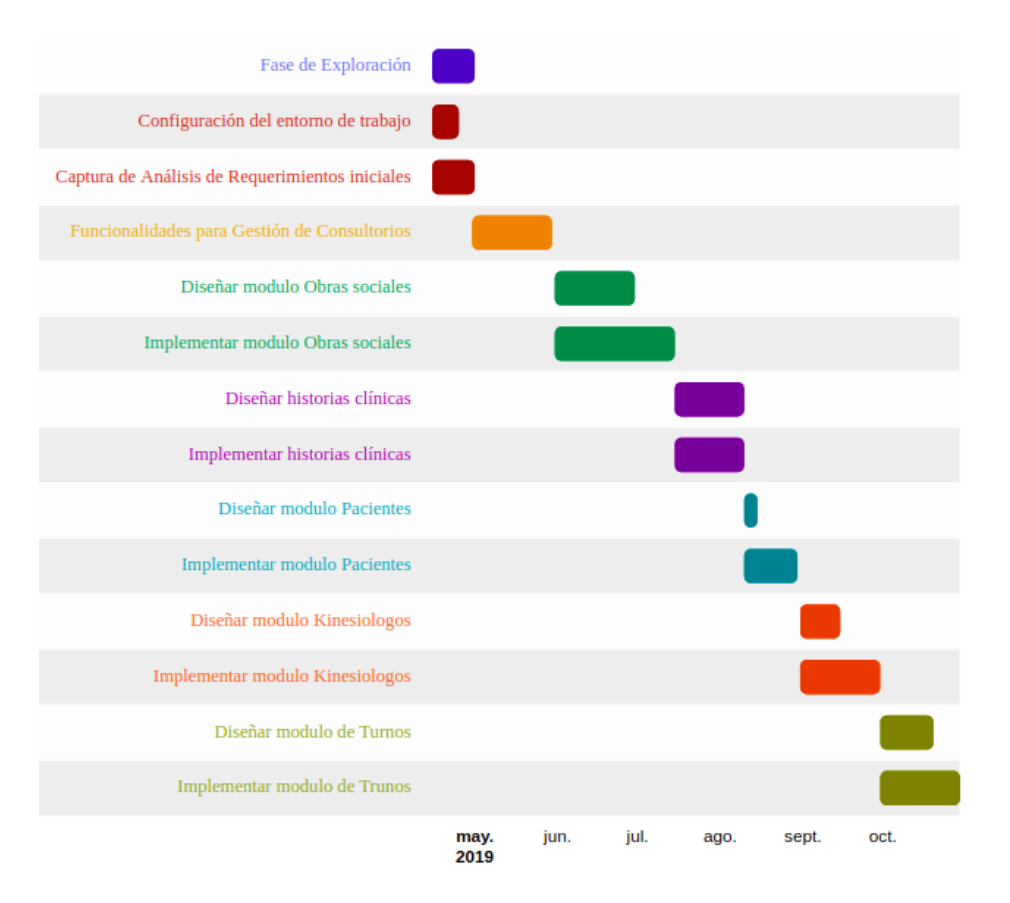

*Fig. 3.2.1-06: Plan de desarrollo presentado en el Proyecto Inicial*

Se debieron reprogramar las fechas en base a la fecha de comienzo de desarrollo real. Inicio: 10/08/2019 considerando las demás fechas como una sumatoria de días a partir de esa fecha.

## <span id="page-29-0"></span>3.3.3 Aclaraciones sobre las capturas de Análisis de Requerimientos Iniciales:

El cliente enfatizó fuertemente que el núcleo del sistema estaba en la asignación de los turnos, y que el éxito del proyecto radicaría en la facilidad de crear Turno y asociarlos a los demás módulos del sistema. Lo que provocó que lo planificado para el plan del proyecto cambie sustancialmente. Así que realizamos un primer sprint al sistema deseado para que el cliente pueda probar y solicitar cambios y mejoras desde un inicio, y de allí ir extendiendo el desarrollo. Esto nos marcó el orden de trabajo y cómo deberíamos ir realizando las Historias para lograr un producto de calidad para el cliente. Así también por la metodología elegida, establecimos que un requerimiento no estaría 100% completo con un solo sprint, y

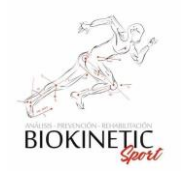

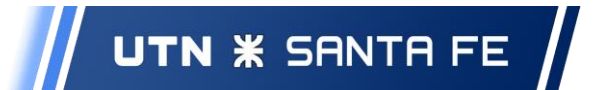

que la retroalimentación y cambios serían constantes. Es decir, las Historias iniciales elegidas, cambiarían y evolucionarían con el uso diario del Software.

También fue importante luego del análisis de la primera reunión, el hecho de verificar que el modelo de trabajo planteado cumpliría las expectativas del cliente y del grupo de desarrollo.

Para ver un ejemplo de una minuta de Reunión, ver el Anexo 8.3 - "Ejemplo de Minuta de Reunión".

## <span id="page-30-0"></span>*3.4* Sprints

#### <span id="page-30-1"></span>3.4.1 Primer sprint

#### **Inicio: 10/08/2019 - Fin: 7/09/2019**

En esta etapa se cumplieron los objetivos planteados. Las Historias sobre las cuales se trabajó en este sprint se detallan en la Tabla 3.4.1-01.

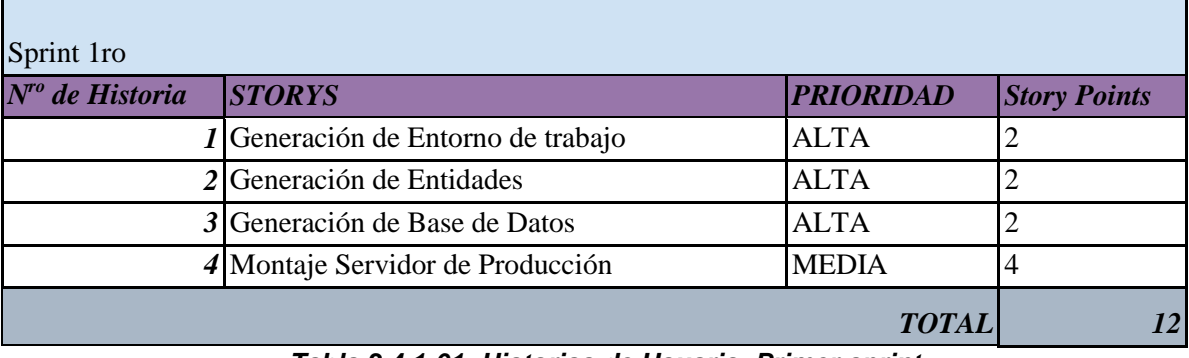

*Tabla 3.4.1-01: Historias de Usuario, Primer sprint*

Se trabajó fuertemente en investigar los puntos de las herramientas desconocidas, que podrían darnos ventaja a la hora de automatizar procesos en el desarrollo, para facilitar el trabajo y realizar un buen sprint inicial de tiempo con esta etapa inicial.

Las fases de Exploración y Configuración del entorno de trabajo, acontecieron sin grandes inconvenientes según el Gráfico 2.3.1. Podrá ver los detalles sobre las herramientas usadas y su configuración en el Anexo 8.7

Se definieron las Entidades que se estimaron necesarias para el desarrollo del proyecto, pensando él mismo como algo que cambiaría con el paso del tiempo. Para ello, generamos

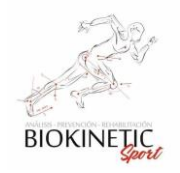

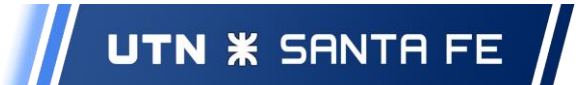

las entidades según el Diagrama, para poder comenzar con un desarrollo integral del proyecto desde el primer sprint.

Se generó la base de datos inicial acorde a las entidades elegidas, también se realizaron los fixtures iniciales<sup>7</sup>.

Se montó un servidor de Producción donde se instaló la plataforma completa y fue puesta a disposición del equipo de trabajo. También fue habilitado el acceso para dar servicio al cliente, progresivamente, a medida que se fueran entregando los incrementos del proyecto.

No teníamos del todo claro aún la forma de trabajo al finalizar esta etapa, nos conocíamos en nuestras debilidades y fortalezas individuales, era un riesgo a la hora de utilizar una metodología Ad hoc pero sabíamos que funciona con trabajo en equipo y colaboración, dedicando un poco más del tiempo estimado en esta primera etapa.

Con un pequeño sobreesfuerzo, logramos completar la etapa y llegar a tiempo para mostrar el esqueleto de lo realizado. De esto también aprendimos que el tiempo productivo real no era como el que habíamos planificado, ya que se pedía media hora de trabajo neto.

Se trabajó principalmente reunidos en un espacio físico común, para coordinar y aprender de las habilidades de todo el grupo de desarrollo, de forma tener un seguimiento diario de todos los problemas que surgieran y trabajamos fuertemente en equipo, intercambiando PC, revisando código, y criticando objetivamente el desarrollo de nuestros compañeros, para establecer la calidad desea desde un comienzo.

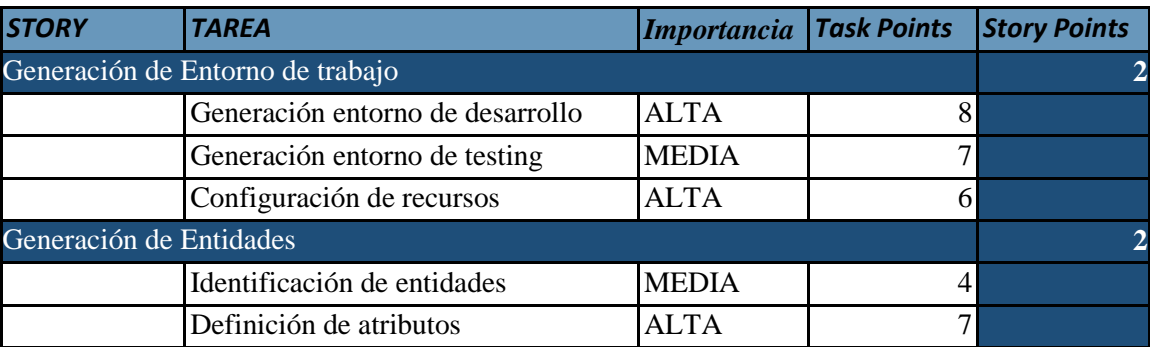

Backlog del sprint:

 ${}^{7}$ Las fixtures se utilizan para cargar una serie de datos (fake/o reales) en nuestra aplicación web para que estén disponibles cuando generemos un nuevo entorno

 $\overline{a}$ 

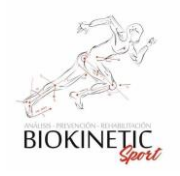

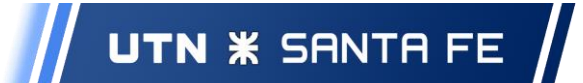

| Definición de relaciones           | <b>BAJA</b>  |   |  |
|------------------------------------|--------------|---|--|
| Generación de Base de Datos        |              |   |  |
| Definición de recursos             | <b>ALTA</b>  |   |  |
| Configuración de base de datos     | <b>ALTA</b>  | 8 |  |
| Montaje del Servidor de Producción |              |   |  |
| Instalación de software            | <b>ALTA</b>  | 8 |  |
| Configuración de parámetros        | <b>MEDIA</b> |   |  |
| Configuración de red               | <b>MEDIA</b> | 4 |  |
| Integración con entorno de trabajo | <b>ALTA</b>  |   |  |
| 77<br><b>TOTALES</b>               |              |   |  |

**Tabla 3.4.1-02: Backlog del primer sprint**

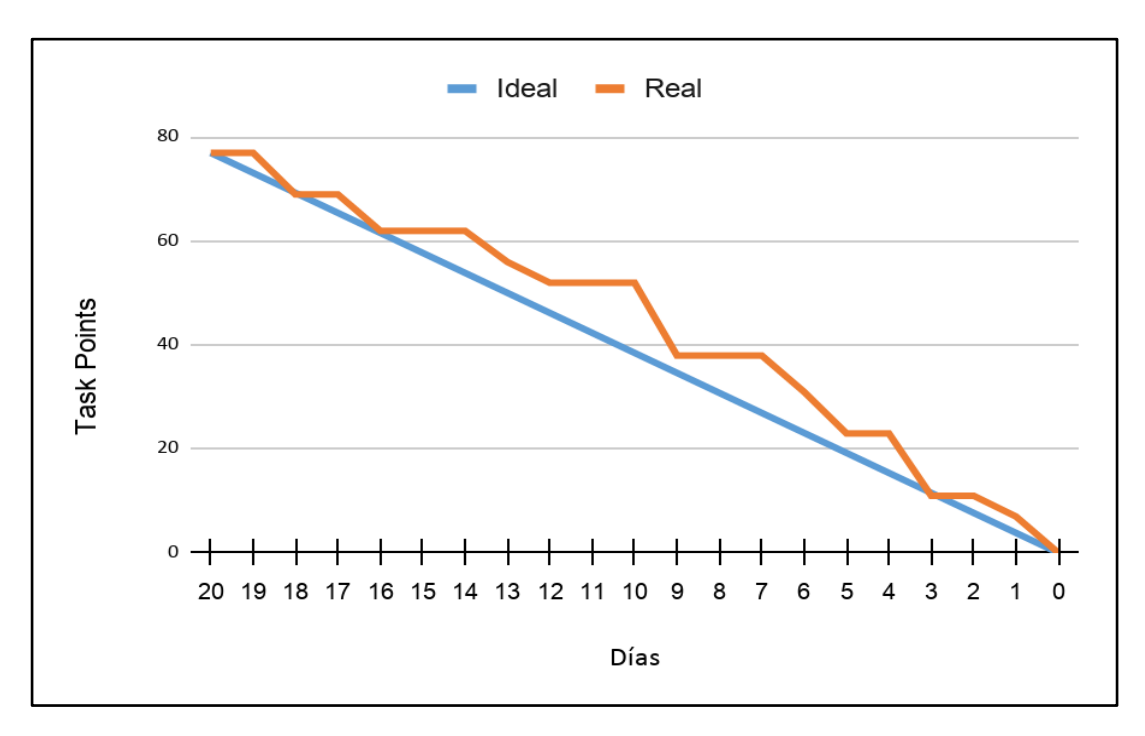

*Gráfico 3.4.1-04: Burndown del primer sprint*

#### <span id="page-32-0"></span>3.4.2 Segundo sprint

#### **Inicio: 07/09/2019 - Fin: 05/10/2019**

En esta etapa se cumplieron los objetivos planteados. Las Historias sobre las cuales se trabajó en este sprint se detallan en la Tabla 3.4.2-01.

Sprint 2do

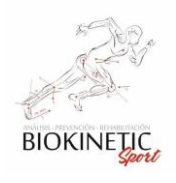

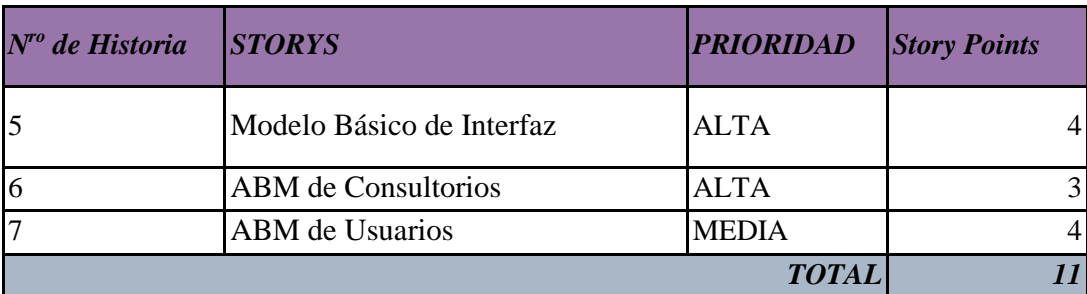

#### *Tabla 3.4.2-01: Historias de Usuario, Segundo* **sprint**

Gracias a la primera sprint, pudimos realizar un estimativo mejorado para este segundo sprint, ya que los horarios productivos de desarrollos eran menores a lo que habíamos estimado, disminuyendo el tiempo disponible por semana.

Se trabajó en el Diseño de la Interfaz de Usuario, para presentar los datos de forma ordenada y elegante, estableciendo y configurando la Barra Lateral y la Barra Superior, donde muestran las notificaciones y el usuario logeado.

Se definió aquí la iconografía y aspectos de diseños que consideramos adecuados para el proyecto para que el cliente pueda verificar y criticar.

Como todas las Entidades definidas en el proyecto, las mismas cambiarán a medida que transcurra el desarrollo del proyecto. El mejor ejemplo es la entidad Usuario, el cual en ese sprint cambió sustancialmente al modelo inicial y luego volverá a cambiar en los sprints futuros cuando se le asocien las Notificaciones (en el siguiente sprint).

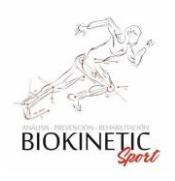

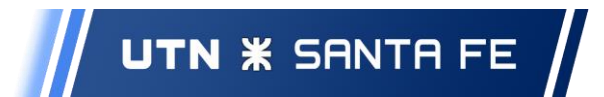

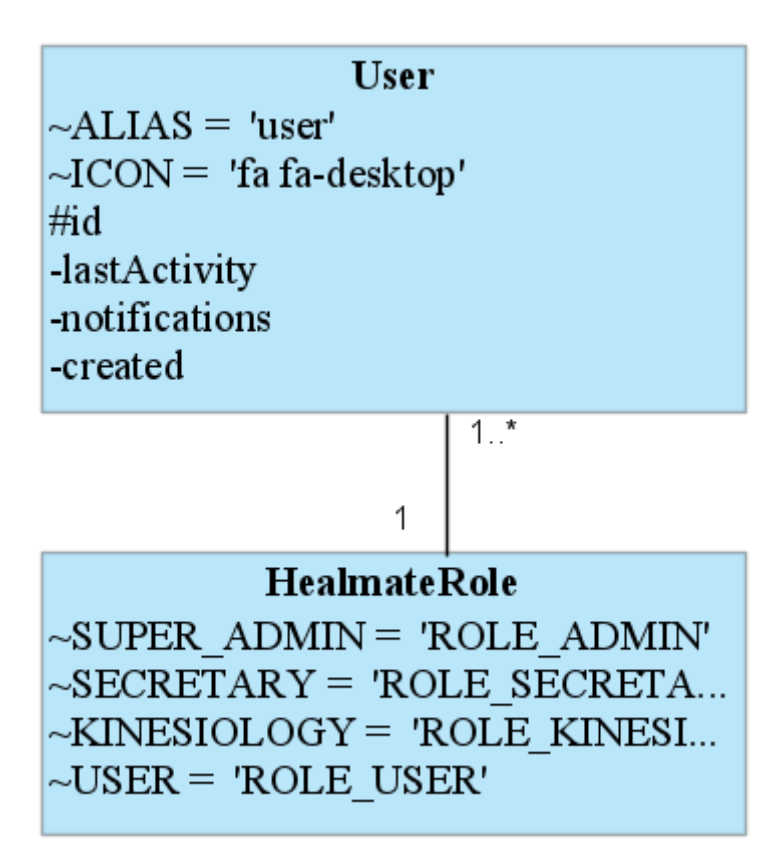

*Img.3.4.2-01 Entidad de Usuario*

La cantidad de Roles y permisos no fue numerosa. Los casos necesarios fueron: Admin, Usuario, Kinesiólogo y Secretaria.

Como regla general, utilizamos para todas las Entidades generadas un Alias y un Icono, los cuales serán tomados en la capa de presentación para lograr uniformidad en las vistas de los usuarios.

#### Ejemplo: *const ALIAS = 'user'; const ICON = 'fa fa-desktop';*

Trabajamos luego, con reuniones donde el Cliente estaba presente para implementar la Interfaz de Usuario, entre muchas de los parámetros definidos, luego de varias propuestas y feedback.

Seguidamente, generamos los archivos de traducción, los cuales tienen como objetivo traducir las palabras "marcadas" al idioma que detecte el Navegador. Como método inicial, se tradujo todo lo estándar al español.

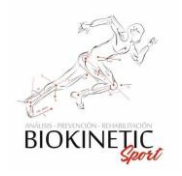

En esta instancia comenzamos también la generación del Manual de Usuario. El mismo sería actualizado en todos los sprints (manual de usuario Adjunto como documento extra).

Otro puntapié inicial fue la generación de las pruebas automatizadas de todo lo necesario para el control continuo del desarrollo del proyecto. Para ello generamos un modelo de Casos de Pruebas. Luego de resumir los sprints se explicará en detalle las pruebas realizadas y automatizadas, así como las pruebas de aceptación de cada sprint. Las Pruebas, se enumeran al final de este capítulo y sus detalles están en el Anexo.

Conjuntamente con el Cliente, diseñamos la primera interfaz de ABM del sistema que sería la base para todas las demás. Luego trabajamos con el ABM de Usuario y el ABM de Consultorio.

En esta parte del proyecto, fue cuando dedicamos un esfuerzo extra al orden y la forma de trabajo, porque definimos las primeras APIs de búsqueda y eventos. Es importante definir una metodología consistente para facilitar el trabajo en equipo y el mantenimiento del sistema.

El trabajo en un lugar concurrente, con métodos de programación en equipos y alta colaboración inicial, permitió que el equipo de trabajo facilite el entendimiento en épocas en las cuales no podíamos reunirnos por disponibilidad horaria.

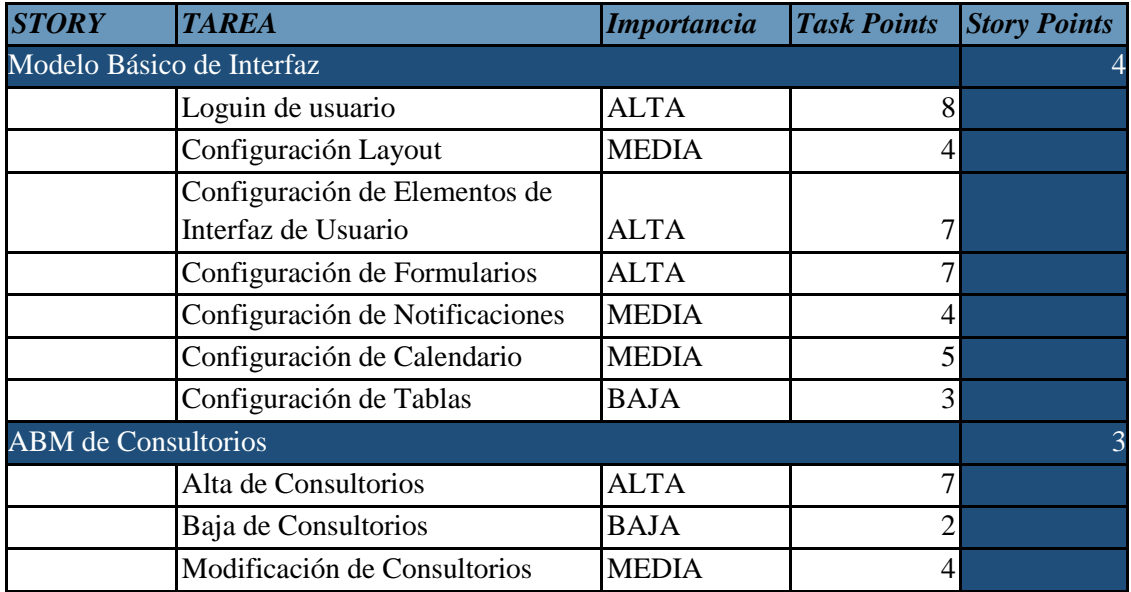

Backlog del sprint:
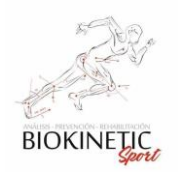

## Proyecto Final de Carrera – Informe *"Healmate"*

| <b>Mostrar Consultorio</b>     | <b>MEDIA</b>   |     |  |
|--------------------------------|----------------|-----|--|
| Búsqueda de Consultorios       | <b>MEDIA</b>   | h   |  |
| Interfaz de Consultorios       | <b>MEDIA</b>   | 5   |  |
| Testing del Módulo de          |                |     |  |
| Consultorios                   | <b>ALTA</b>    |     |  |
| <b>ABM</b> de Usuarios         |                |     |  |
| Alta de Usuarios               | <b>ALTA</b>    | 8   |  |
| Modificación de Usuarios       | <b>MEDIA</b>   | 5   |  |
| Baja de Usuarios               | <b>BAJA</b>    | 3   |  |
| Búsqueda de Usuarios           | <b>MEDIA</b>   | 6   |  |
| <b>Mostrar Usuario</b>         | <b>MEDIA</b>   | 5   |  |
| Diseño de Interfaz             | <b>MEDIA</b>   | 5   |  |
| Testing del Módulo de Usuarios | <b>ALTA</b>    |     |  |
|                                | <b>TOTALES</b> | 112 |  |

*Tabla 3.4.2-02: Backlog del segundo sprint*

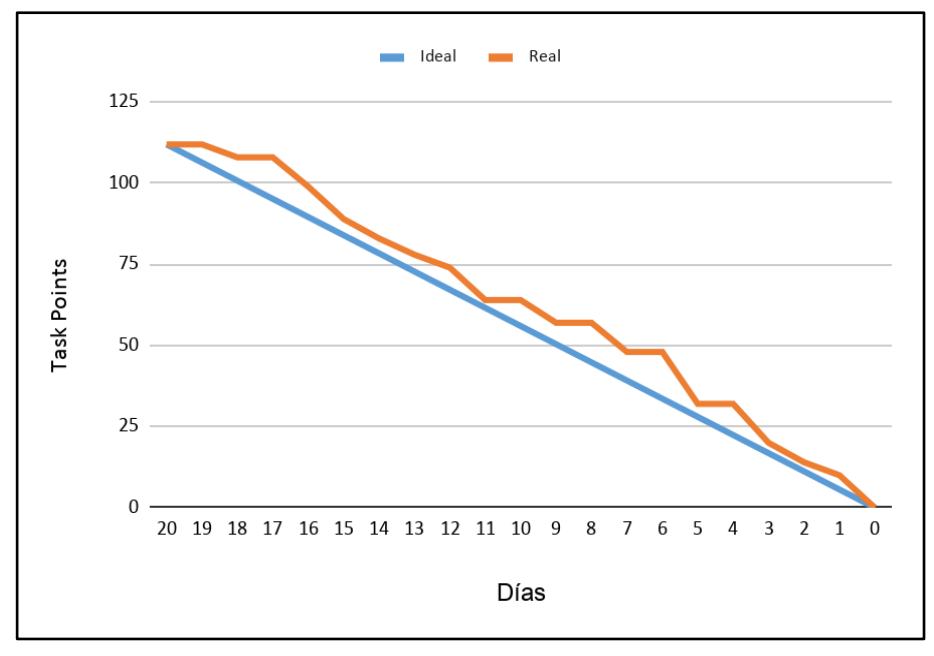

*Gráfico 3.4.2-01: Burndown del segundo sprint*

# 3.4.3 Tercer sprint:

## **Inicio: 05/10/2019 - Fin: 02/11/2019**

En esta etapa cumplimos con los objetivos planteados, teniendo en cuenta que el Segundo sprint la estimación había sido certera, consideramos los mismos criterios a la hora de evaluar el alcance de esta etapa. Las Historias sobre las cuales se trabajó en este sprint se detallan en la Tabla 3.4.3-01.

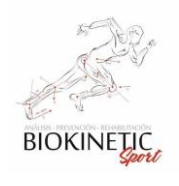

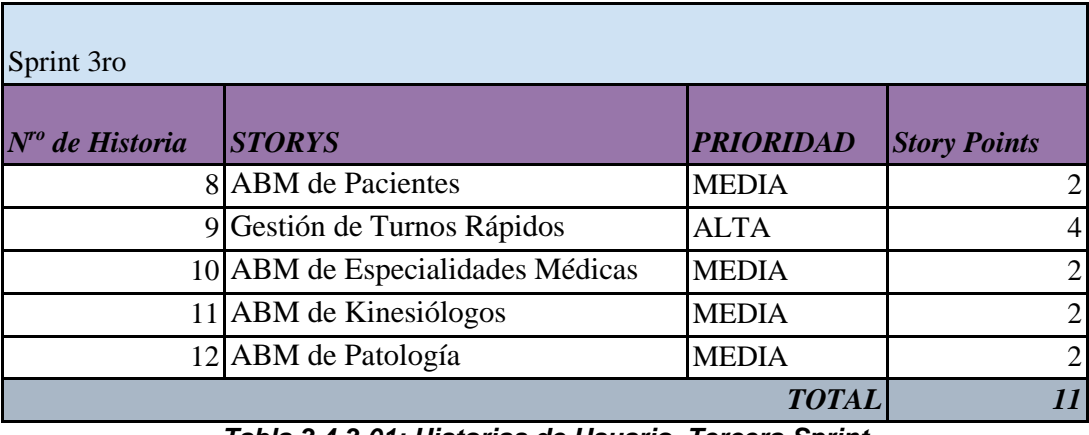

*Tabla 3.4.3-01: Historias de Usuario, Tercera Sprint*

Según las reuniones iniciales y las necesidades del cliente, al llegar a esta etapa consideramos importante lograr un incremento donde se brinde la posibilidad de generar turnos en el sistema aportando una muy valiosa funcionalidad en cuanto a lo administrativo de la entidad. Esto fue acompañado de un aumento del esfuerzo del equipo que debió trabajar concurrentemente y realizando reuniones diarias, en labor conjunta, para alcanzar la calidad necesaria en tan importante módulo.

La funcionalidad de Turnos Rápidos fue complementada con las de ABM de Pacientes, Kinesiólogos y Patologías sin imprevistos en el camino. El proceso de creación del turno fue detallado en el Diagrama de Flujo de la Reunión Inicial.

Según el diseño inicial, actualizamos las entidades de los pacientes y kinesiólogos. El siguiente diagrama muestra las diferentes definiciones de las Entidades, algunos atributos fueron agregados en los siguientes sprints:

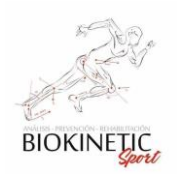

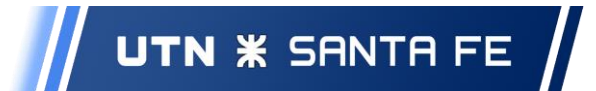

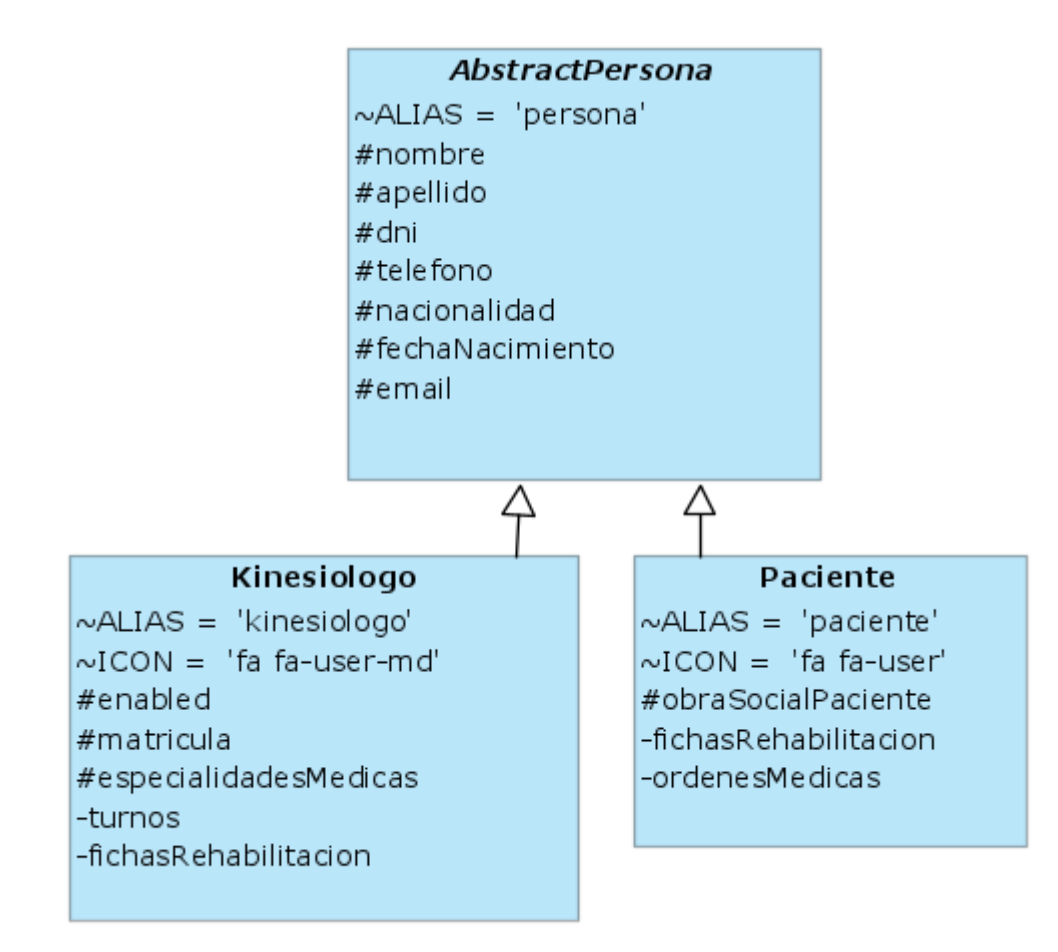

*Img.3.4.3-01 Herencia de Persona – Kinesiólogo y Paciente*

Backlog del sprint:

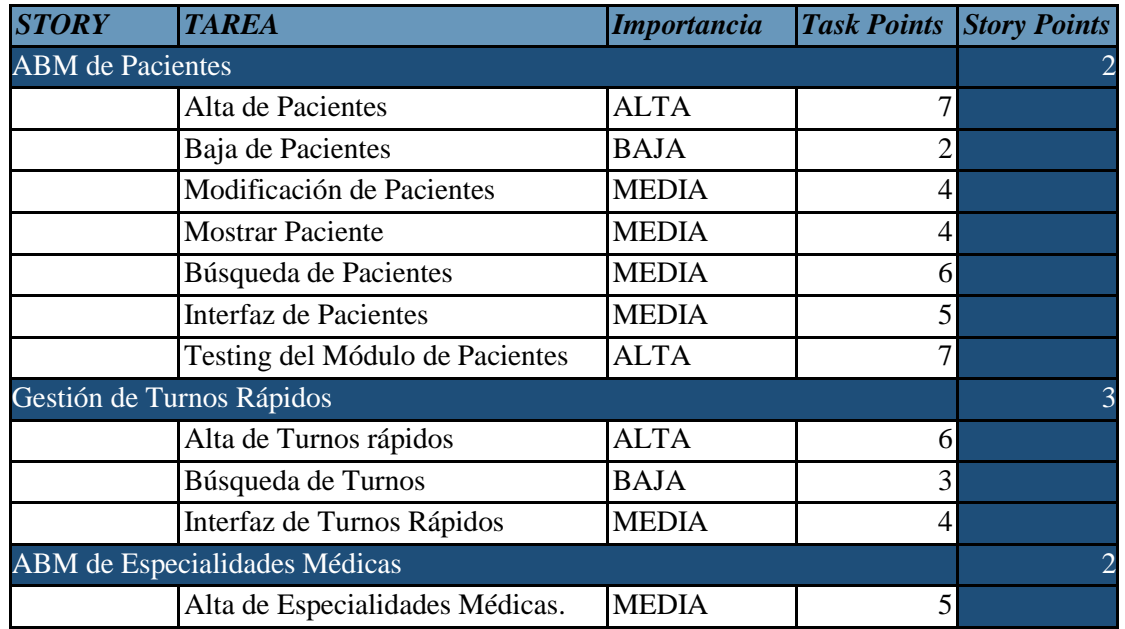

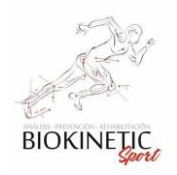

|                                   | <b>TOTALES</b> | 130            | 11 |
|-----------------------------------|----------------|----------------|----|
| Testing del Módulo de Patologías  | <b>MEDIA</b>   | 6              |    |
| Interfaz de Patologías            | <b>MEDIA</b>   | 4              |    |
| Búsqueda de Patologías            | <b>BAJA</b>    | 3              |    |
| Mostrar Patología                 | <b>MEDIA</b>   | 4              |    |
| Modificación de Patologías        | <b>MEDIA</b>   | 4              |    |
| Baja de Patologías                | <b>BAJA</b>    | $\overline{2}$ |    |
| Alta de Patologías                | <b>MEDIA</b>   | 5              |    |
| ABM de Patología                  |                |                |    |
| Testing del Módulo de Kinesiólogo | <b>ALTA</b>    | $\overline{7}$ |    |
| Interfaz de Kinesiólogo           | <b>MEDIA</b>   | 5              |    |
| Búsqueda de Kinesiólogos          | <b>MEDIA</b>   | 6              |    |
| Mostrar Kinesiólogo               | <b>MEDIA</b>   | 4              |    |
| Modificación de Kinesiólogos      | <b>MEDIA</b>   | 4              |    |
| Baja de Kinesiólogos              | <b>BAJA</b>    |                |    |
| Alta de Kinesiólogos              | <b>ALTA</b>    | 7              |    |
| <b>ABM</b> de Kinesiólogos        |                |                |    |
| Interfaz de Especialidad Médicas. | <b>MEDIA</b>   | 4              |    |
| Mostrar Especialidad Médicas.     | <b>BAJA</b>    | $\overline{2}$ |    |
| Médicas.                          | <b>BAJA</b>    | 2              |    |
| Búsqueda de Especialidades        |                |                |    |
| Baja de Especialidades Médicas    | <b>BAJA</b>    | $\mathfrak{D}$ |    |
| Médicas.                          | <b>MEDIA</b>   | 4              |    |
| Modificación de Especialidades    |                |                |    |

**Tabla 3.4.3-02: Backlog del tercer sprint**

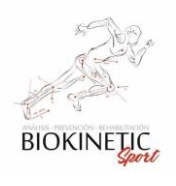

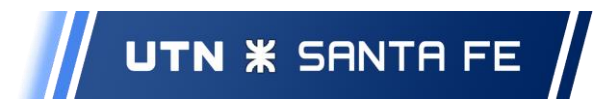

Proyecto Final de Carrera – Informe *"Healmate"*

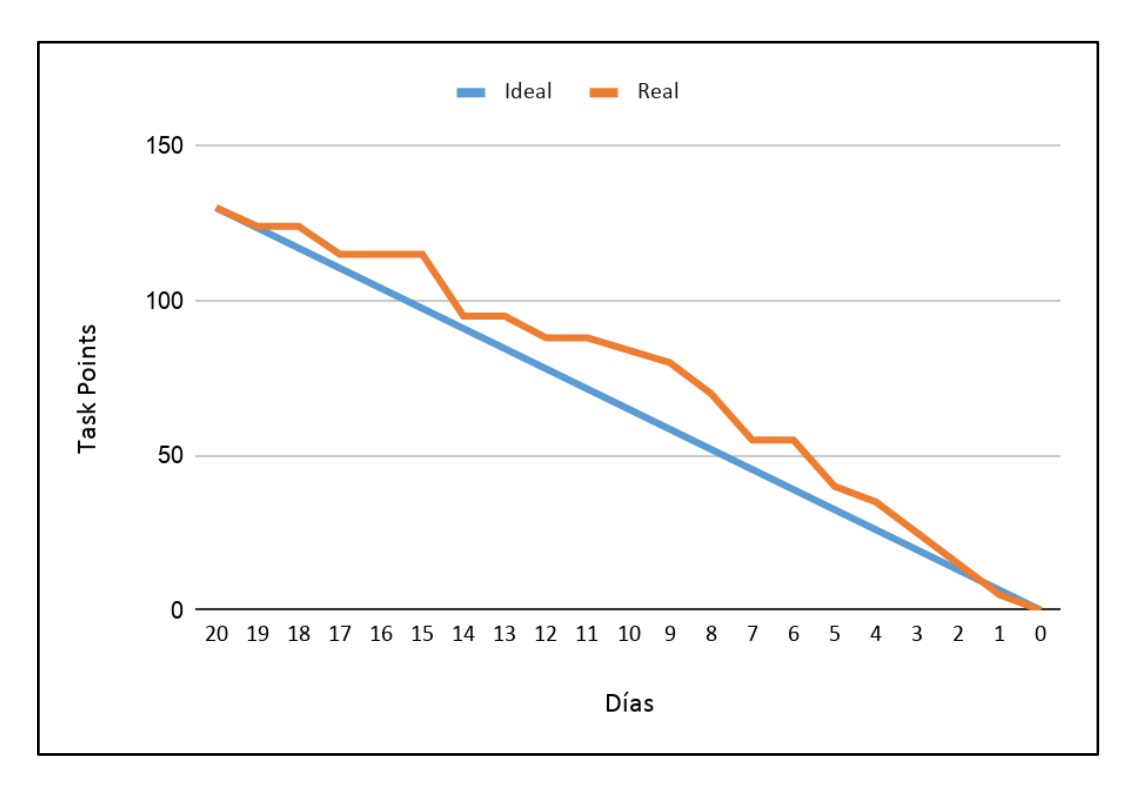

**Gráfico 3.4.3-01: Burndown del tercer sprint**

# 3.4.4 Cuarto sprint

# **Inicio: 2/11/2019 - Fin: 07/01/2020**

En esta etapa se cumplieron las historias acordadas, pero no según los tiempos, ya que a dos de los integrantes del grupo le disminuyó drásticamente la capacidad horaria para dedicar al proyecto. Aquí teníamos dos opciones, prolongar el fin del sprint o dividir la entrega en la mitad para mantener la continuidad de las entregas. Luego de consensuar con el Clientes, decidimos prolongar el sprint hasta poder cumplir las horas planificadas en el desarrollo de forma de verificar si las horas estimadas cumplían con las reales.

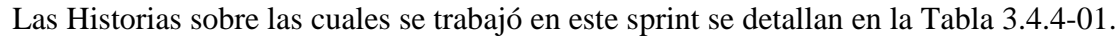

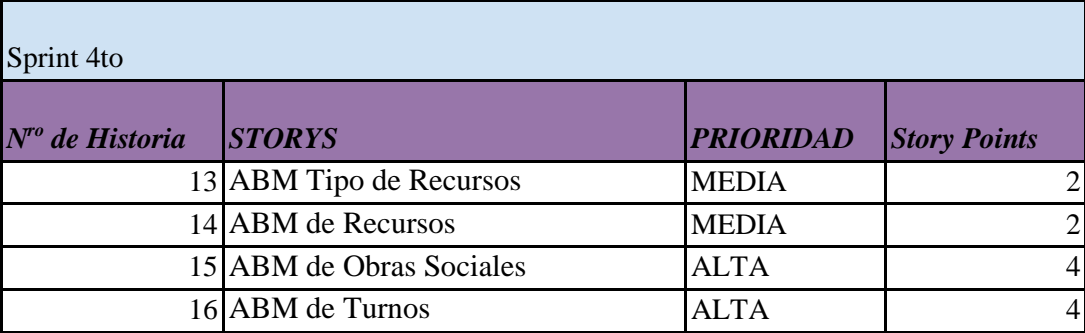

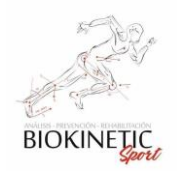

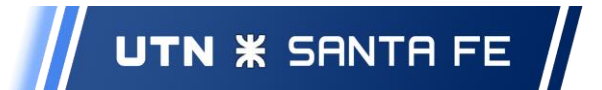

# *TOTAL 12 Tabla 3.4.4-01: Historias de Usuario, Cuarto sprint*

Teniendo en cuenta que en el tercer sprint la estimación había sido certera, consideramos los mismos criterios a la hora de evaluar el alcance de esta etapa, teniendo en cuenta los plazos en horas dedicadas. Al comienzo del *sprint* había incertidumbre en relación a cuánto tiempo disponíamos como grupo para avanzar con el proyecto, por lo que decidimos trabajar con una cantidad de horas mínimas semanales para garantizar el cumplimiento del plazo.

Según el Diagrama de Flujo de Recurso de la Reunión Inicial, la asociación entre un Tipo de Recurso, Recurso y Consultorio se explican en el siguiente Diagrama:

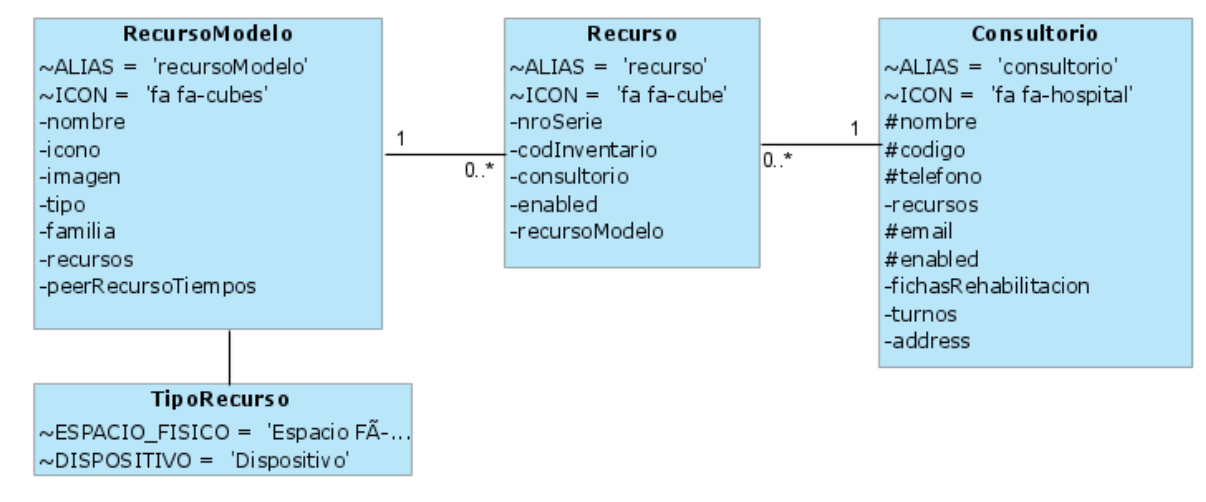

*Img. 3.4.4-01: Relación entre Recurso y Consultorio*

En esta etapa se trabajó sobre ABM de Tipos de Recursos, ABM de Recurso, ABM de Obras Sociales y se cerró el ABM de Turnos, que se había planteado en dos etapas. El ABM de Turnos sería un punto que sufriría muchas modificaciones en todo el proyecto, y sería un punto fuerte al finalizar el mismo, ya que se trabajó en él no sólo en este sprint y en la anterior, sino en todas las posteriores, mejorándolo gracias al feedback del cliente (a pesar de haber pasado las pruebas de Aceptación, las mejoras surgieron con el uso).

La asociación entre los Pacientes y las Obras Sociales también fue desarrollada. Los pacientes podrían tener muchas Obras Sociales y los mismos estarían asociados en el sistema a través de un Plan. El resultado fue el siguiente:

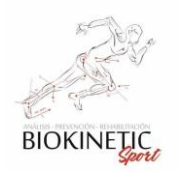

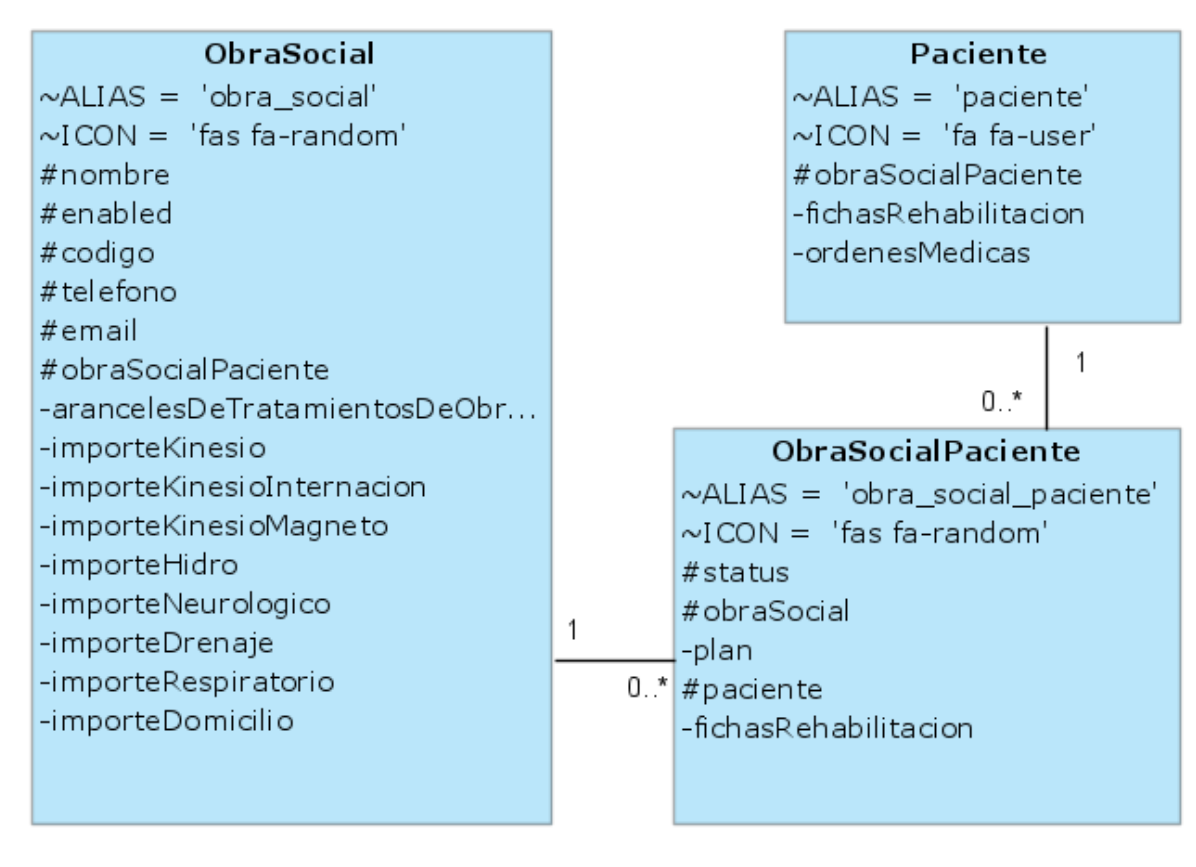

*Img. 3.4.4-02: Relación entre Paciente y Obra Social*

Burndown del sprint:

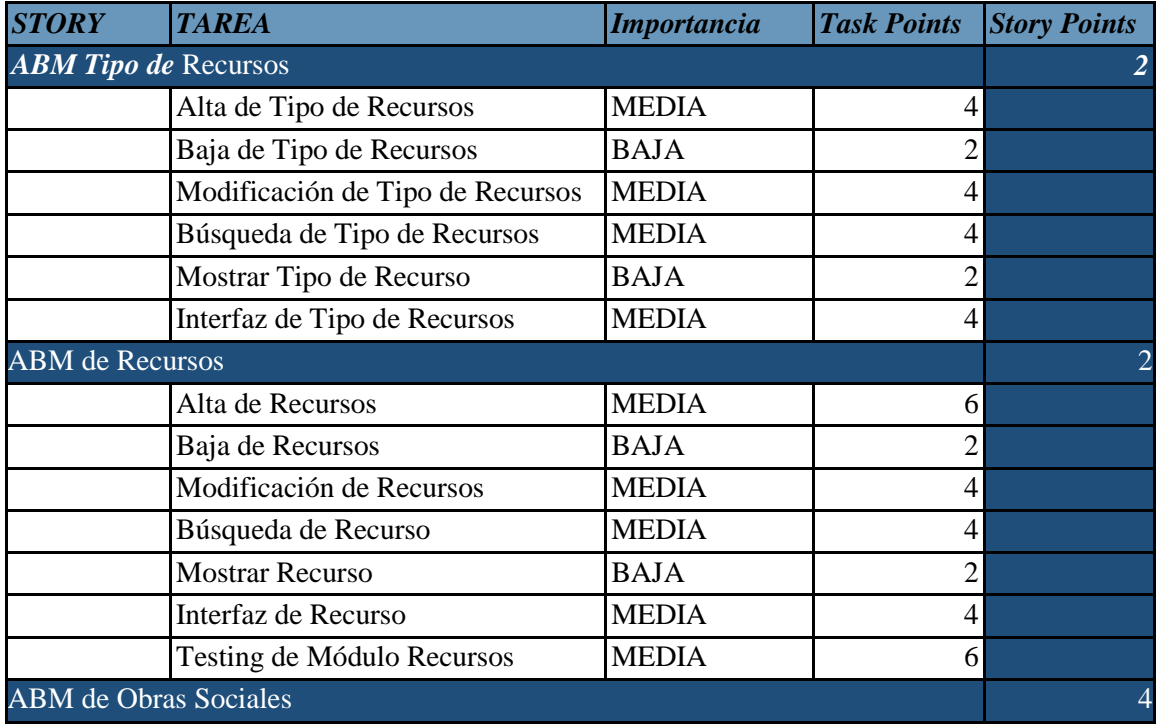

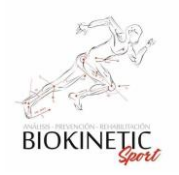

## Proyecto Final de Carrera – Informe *"Healmate"*

| Alta de Obras Sociales.                 | <b>ALTA</b>    |                |    |
|-----------------------------------------|----------------|----------------|----|
| Baja de Obras Sociales.                 | <b>BAJA</b>    | $\overline{2}$ |    |
| Modificación de Obras Sociales.         | <b>MEDIA</b>   | 4              |    |
| Mostrar Obras Sociales.                 | <b>MEDIA</b>   | 4              |    |
| Búsqueda de Obras Sociales.             | <b>MEDIA</b>   | 6              |    |
| Interfaz de Obras Sociales.             | <b>MEDIA</b>   | 5              |    |
| Testing del Módulo de Obras<br>Sociales | <b>ALTA</b>    | 7              |    |
| <b>Asociar Obra Social Paciente</b>     | <b>MEDIA</b>   | 6              |    |
| <b>ABM</b> de Turnos                    |                |                |    |
| Alta deTurnos                           | <b>ALTA</b>    | 7              |    |
| Baja de Turnos                          | <b>BAJA</b>    | $\overline{2}$ |    |
| Modificación de Turnos                  | <b>MEDIA</b>   | 5              |    |
| <b>Mostrar Turno</b>                    | <b>MEDIA</b>   | 4              |    |
| Búsqueda de Turnos                      | <b>MEDIA</b>   | 6              |    |
| Adecuar la interfaz de turnos           | <b>MEDIA</b>   | 6              |    |
| Testing del Módulo de Turnos            | <b>ALTA</b>    | 7              |    |
| Disponibilidad de Recursos              | <b>MEDIA</b>   | 6              |    |
|                                         | <b>TOTALES</b> | 132            | 12 |

*Tabla 3.4.4-02: Backlog del Cuarto sprint*

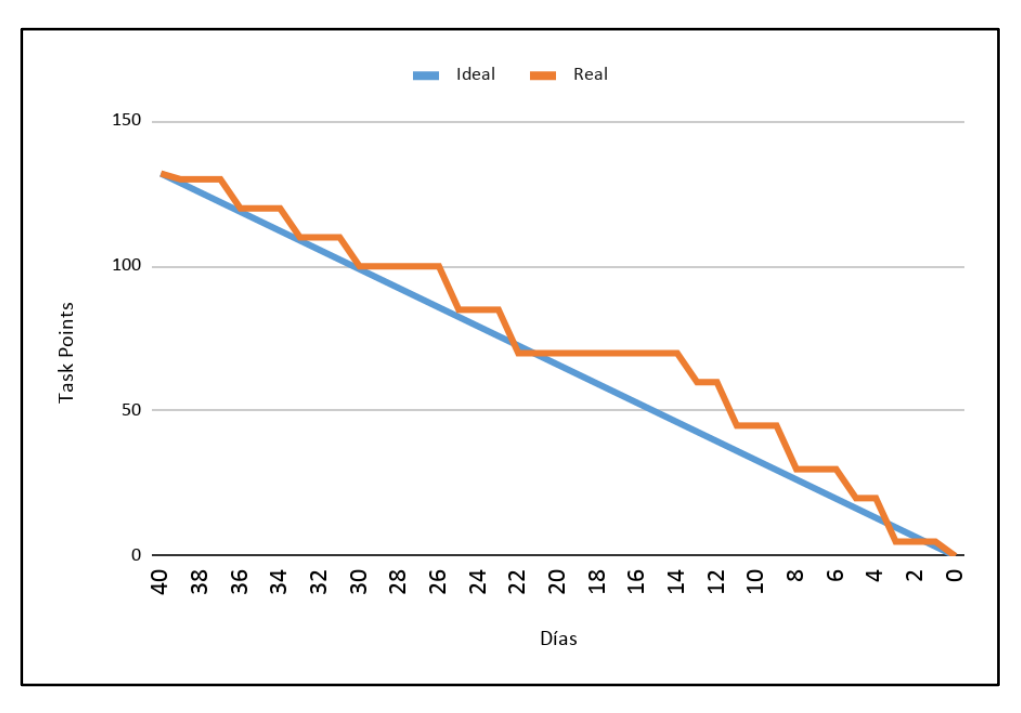

*Gráfico 3.4.4-01: Burndown del cuarto sprint*

# 3.4.5 Quinto sprint:

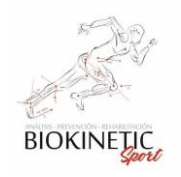

# **Inicio: 07/01/2020 - Fin: 08/02/2020**

En esta etapa cumplimos con los objetivos planteados, ya que la disponibilidad horaria del equipo de desarrollo se había normalizado. Las Historias sobre las cuales se trabajó en este sprint se detallan en la Tabla 3.4.5-01.

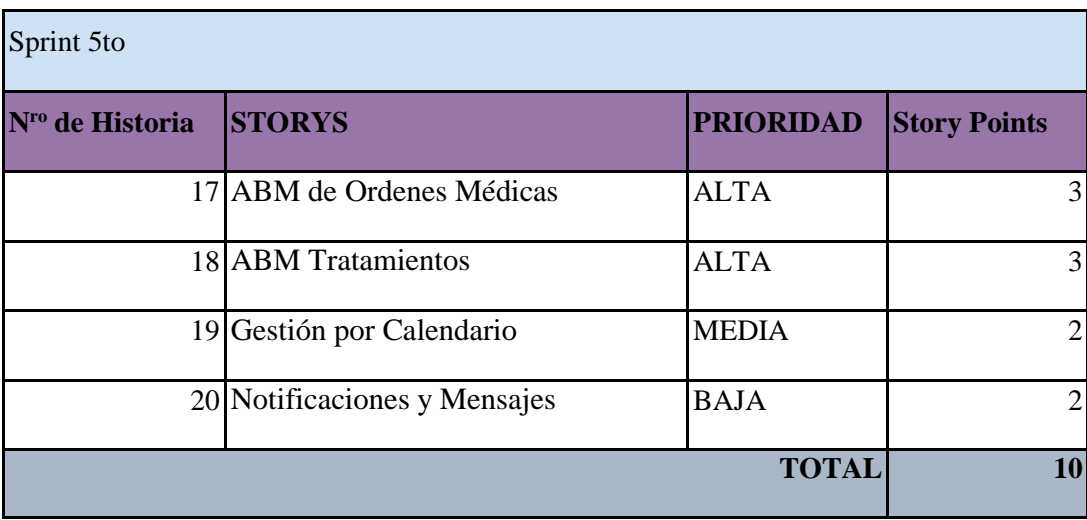

*Tabla 3.4.5-01: Historias de Usuario, Quinto sprint*

La estimación resultó correcta.

Al ser procesos muy importantes para el cliente, la mayor energía debió centrarse en entender la gestión de la Orden Médica, dejando el Envío y Cobranzas a realizar en los sprints posteriores.

Un punto significativo fue la vista del Calendario, ya que sería una pieza importante en el software porque sería utilizado frecuentemente en la Interfaz. Se encontraron dos aspectos necesarios en cuanto a la vista del Calendario, tanto para la organización del Kinesiólogo como para la administración de todos los turnos del consultorio.

Éste fue uno de los sprints más satisfactorios, ya que se logró cumplir el objetivo con una interfaz y funcionamiento que fue del agrado del cliente.

También planteamos nuevamente el funcionamiento deseado para el análisis de los Recursos, mejorando el proceso para lograr más transparencia.

El modelo planteado para las Notificaciones y Mensajes fue muy simple. Las Notificaciones tienen Tipos de Mensajes, los cuales tienen su iconografía y colores

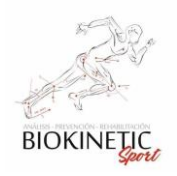

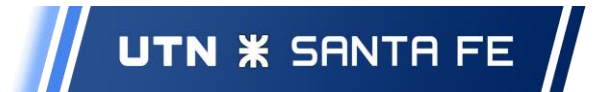

personalizados. Las Notificaciones tienen 3 estados permitidos. A continuación, se detalla el diagrama de Entidad.

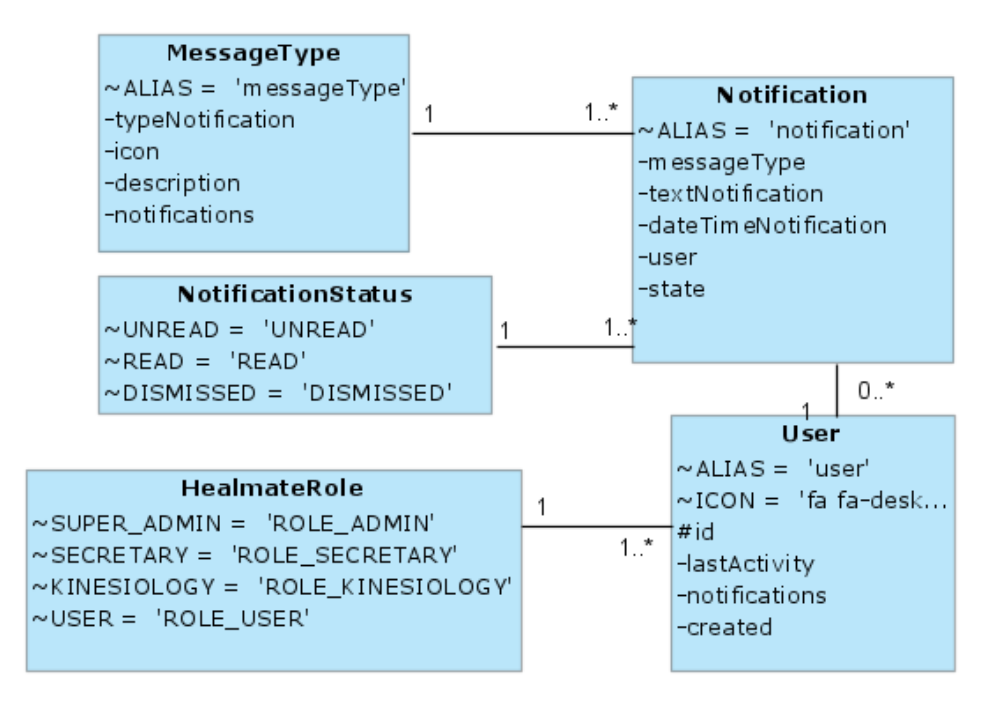

*Img. 3.4.5-01: Tipo de Mensaje y Notificación*

Backlog del sprint:

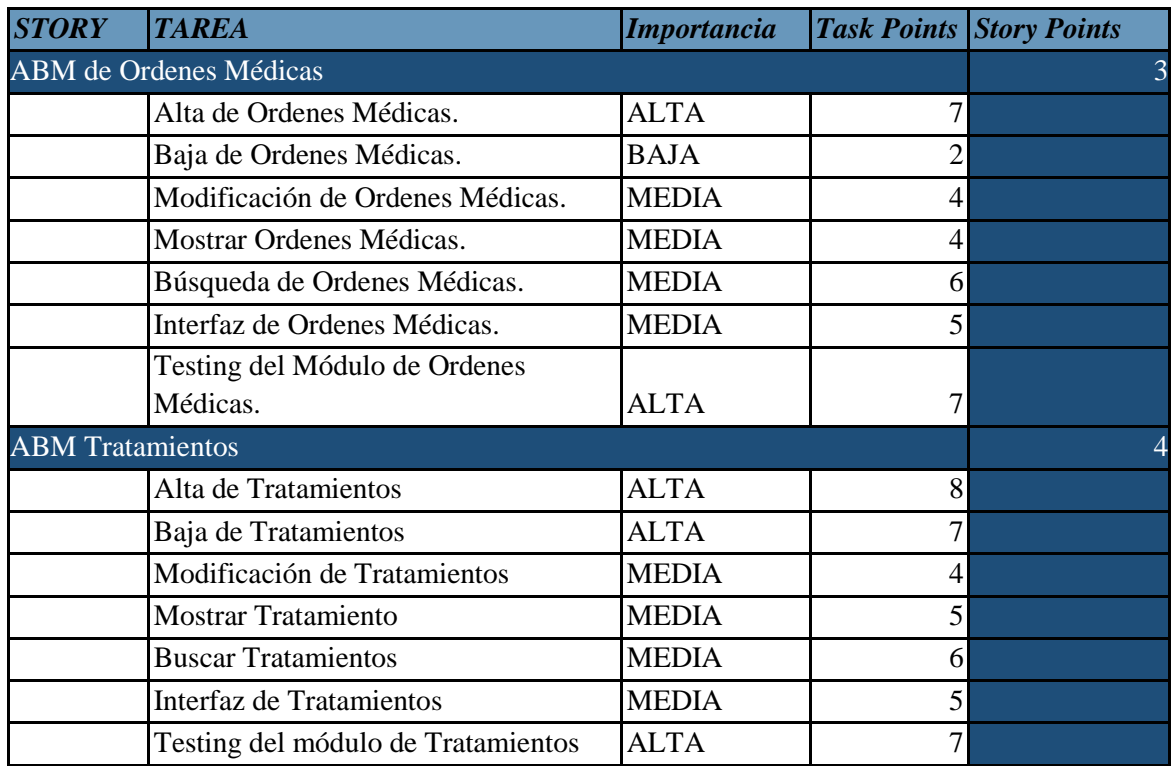

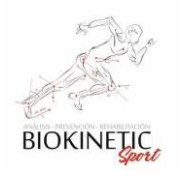

| Gestión por Calendarios                        |                |     |  |
|------------------------------------------------|----------------|-----|--|
| Interfaz del Calendario                        | <b>MEDIA</b>   | 4   |  |
| <b>Mostrar Turnos reservados</b>               | <b>MEDIA</b>   |     |  |
| Selección de fecha de turnos por<br>calendario | <b>ALTA</b>    |     |  |
| Notificaciones y Mensajes                      |                |     |  |
| Alta de Notificación                           | <b>MEDIA</b>   | 4   |  |
| Baja de Notificación                           | <b>BAJA</b>    |     |  |
| Modificación de Notificación                   | <b>MEDIA</b>   |     |  |
| Ver Notificación                               | <b>MEDIA</b>   | 3   |  |
| Diseño de Interfaz                             | <b>MEDIA</b>   |     |  |
| Notificaciones generadas                       |                |     |  |
| automáticamente                                | <b>ALTA</b>    |     |  |
| Testing del Módulo de Notificaciones           | <b>ALTA</b>    | 6   |  |
|                                                | <b>TOTALES</b> | 122 |  |

*Tabla 3.4.5-02: Backlog del quinto sprint*

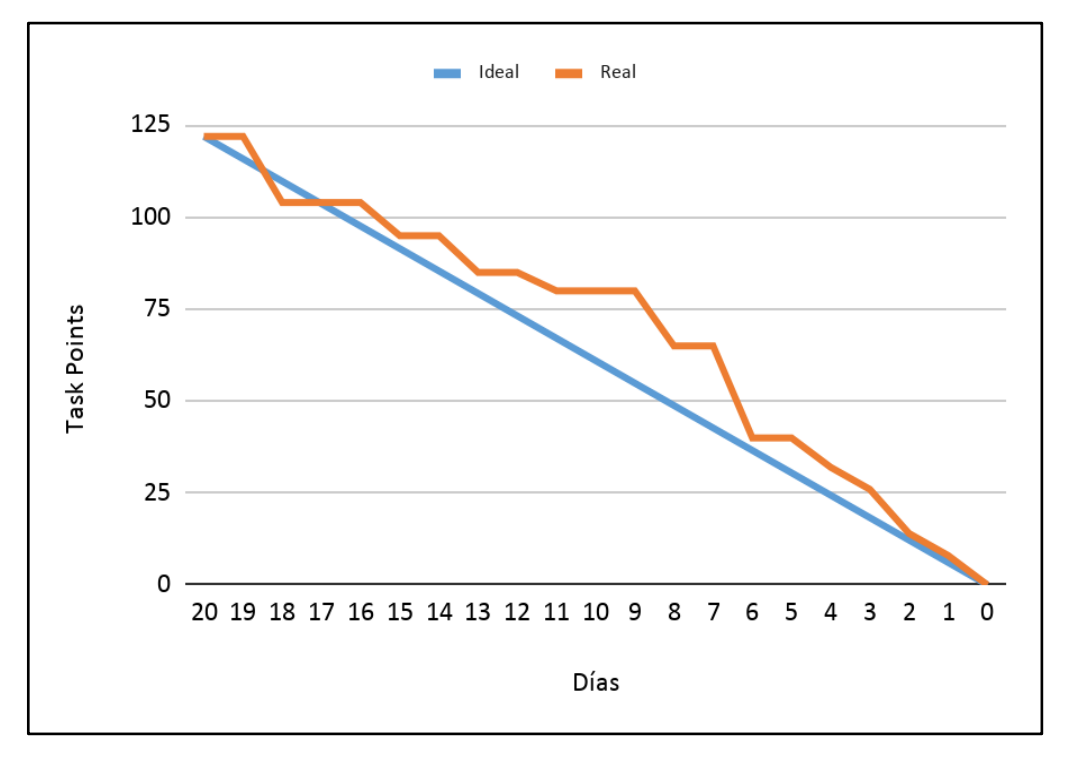

*Gráfico 3.4.5-01: Burndown del quinto sprint*

# 3.4.6 Sexto sprint:

**Inicio: 08/02/2020 - Fin: 07/03/2020**

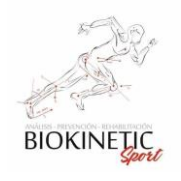

## Proyecto Final de Carrera – Informe *"Healmate"*

En esta etapa cumplimos con los objetivos planteados. Las Historias sobre las cuales se trabajó en este sprint se detallan en la Tabla 3.2-11.

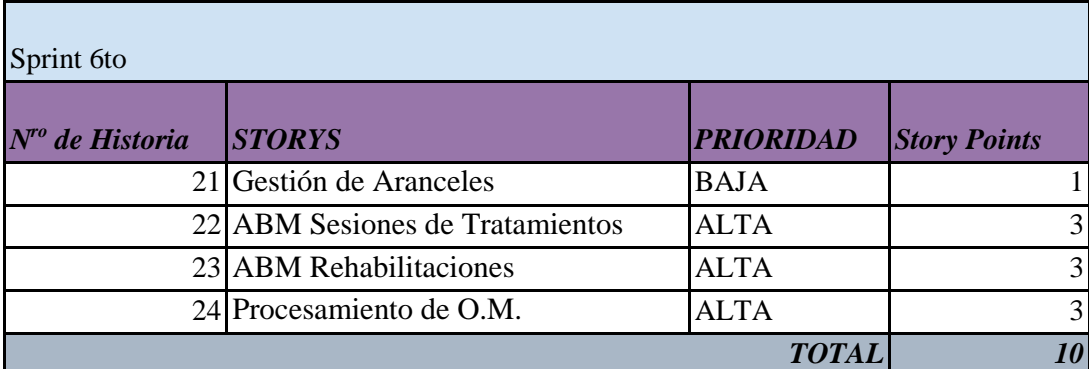

*Tabla 3.4.6-01: Historias de Usuario, Sexto sprint*

La estimación resultó certera, siendo el esfuerzo de esta etapa moderado/alto.

A medida que trabajamos con el Arancelado de los Tratamientos por Obra Social, desarrollamos varias alternativas las cuales, luego de reiteradas reuniones y feedback del cliente, eligió *la más práctica a la hora de aplicar*. Cuando definimos el arancelado lo hicimos inicialmente por Plan de Obra Social para cada uno de los tratamientos definidos (lo que hacía poco práctico y tedioso). Acto seguido, el cliente pidió modificarlo a un Genérico por Obra Social con todas las alternativas, permitiendo una rápida elección a la hora del envío del Cobro. Es por eso que esta Gestión resultó costosa para el equipo de desarrollo, obligando a extender las horas diarias dedicadas.

Los procesos destacados en este sprint son el envío de la Orden Médica al Círculo y el Cobro propiamente dicho. Una orden médica debe ser enviada para luego ser cobrada.

El paso de estado a Cobrado es simplemente marcar la orden médica como cobrada, estableciendo la Fecha de cobro para generar así la caja. El control deseado por el cliente es a través de los informes. Sólo guardando los movimientos de cobro y sus fechas será suficiente para el control requerido.

Las Rehabilitaciones son las encargadas de encuadrar una serie de turnos, pudiendo contener varias Órdenes Médicas y sobre estas órdenes se realizan los análisis con las Variables.

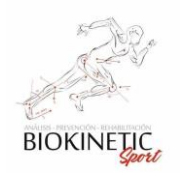

Proyecto Final de Carrera – Informe *"Healmate"*

Backlog del sprint:

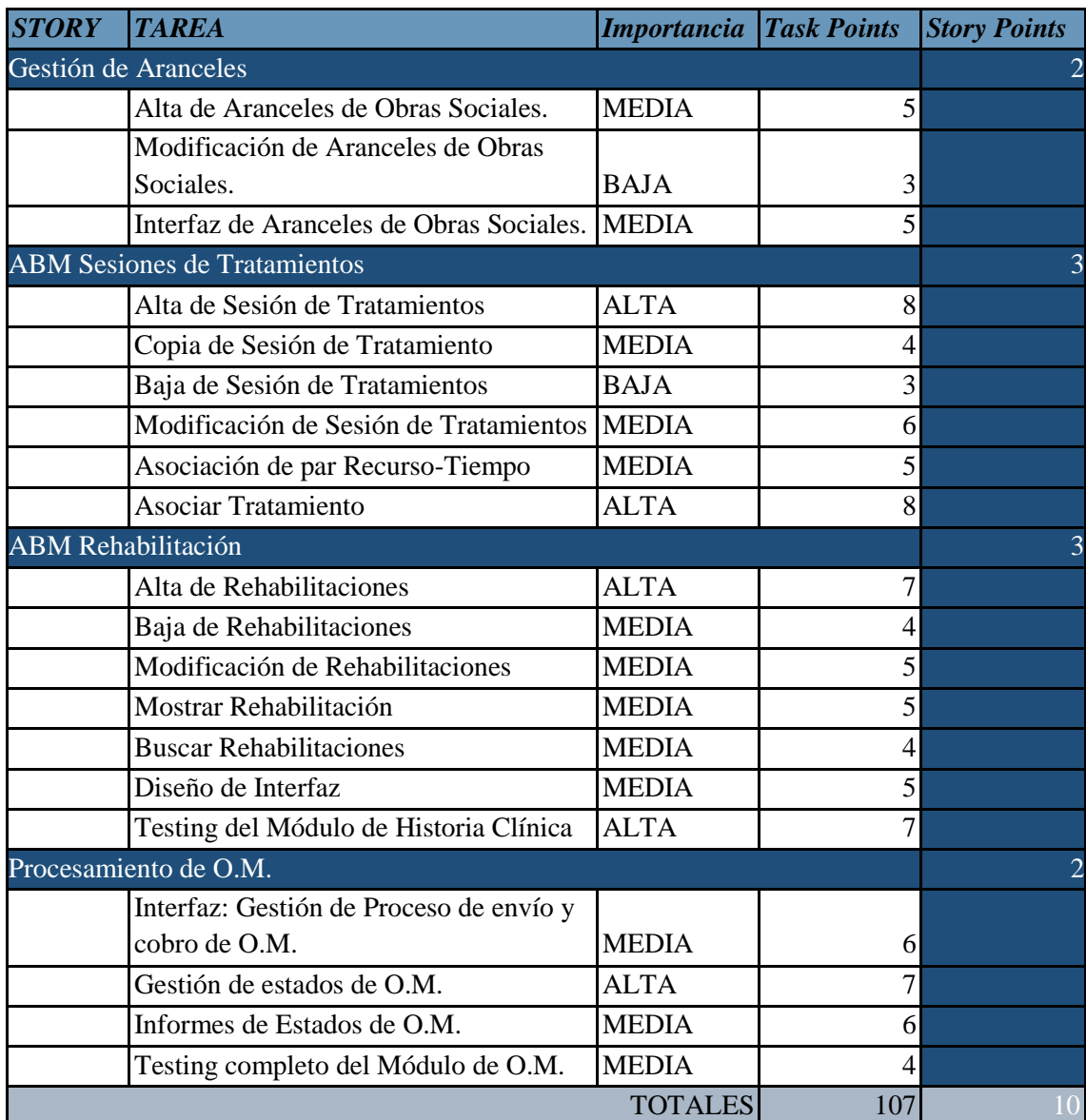

*Tabla 3.4.6-02: Backlog del sexto sprint*

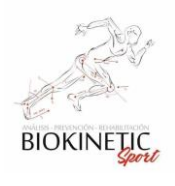

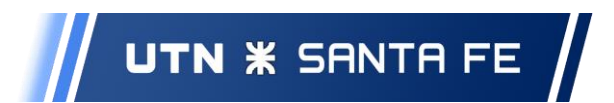

Proyecto Final de Carrera – Informe *"Healmate"*

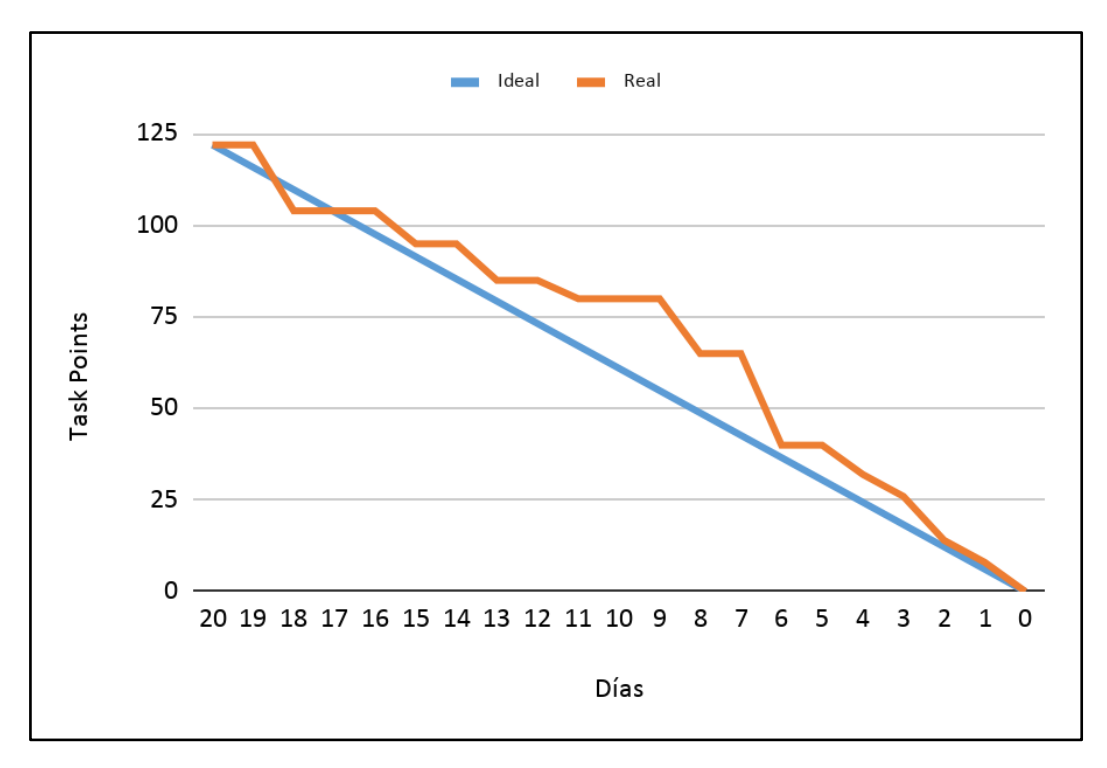

*Gráfico 3.4.6-01: Burndown del sexto sprint*

# 3.4.7 Séptimo sprint:

# **Inicio: 07/03/2020 - Fin: 4/04/2020**

En esta etapa cumplimos con los objetivos planteados. Las Historias sobre las cuales se trabajó en este sprint se detallan en la Tabla 3.2-13.

| Sprint 7mo           |                                    |                  |                             |
|----------------------|------------------------------------|------------------|-----------------------------|
| $N^{ro}$ de Historia | <b>STORYS</b>                      | <b>PRIORIDAD</b> | <b>Story Points</b>         |
| 25                   | ABM Variables de Seguimiento       | <b>ALTA</b>      | 4                           |
| $\overline{26}$      | Informes: Variables de S. y Turnos | <b>BAJA</b>      | $\mathcal{D}_{\mathcal{L}}$ |
| 27                   | <b>ABM Lugar de Guardado</b>       | <b>MEDIA</b>     | $\mathcal{D}_{\mathcal{L}}$ |
|                      |                                    | <b>TOTAL</b>     |                             |

*Tabla 3.4.7-01: Historias de Usuario, Séptimo sprint*

El proceso de registro y generación de Variables de Seguimiento fue muy aproximado al diseño inicial. El diseño final fue simple.

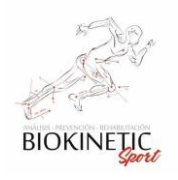

Proyecto Final de Carrera – Informe *"Healmate"*

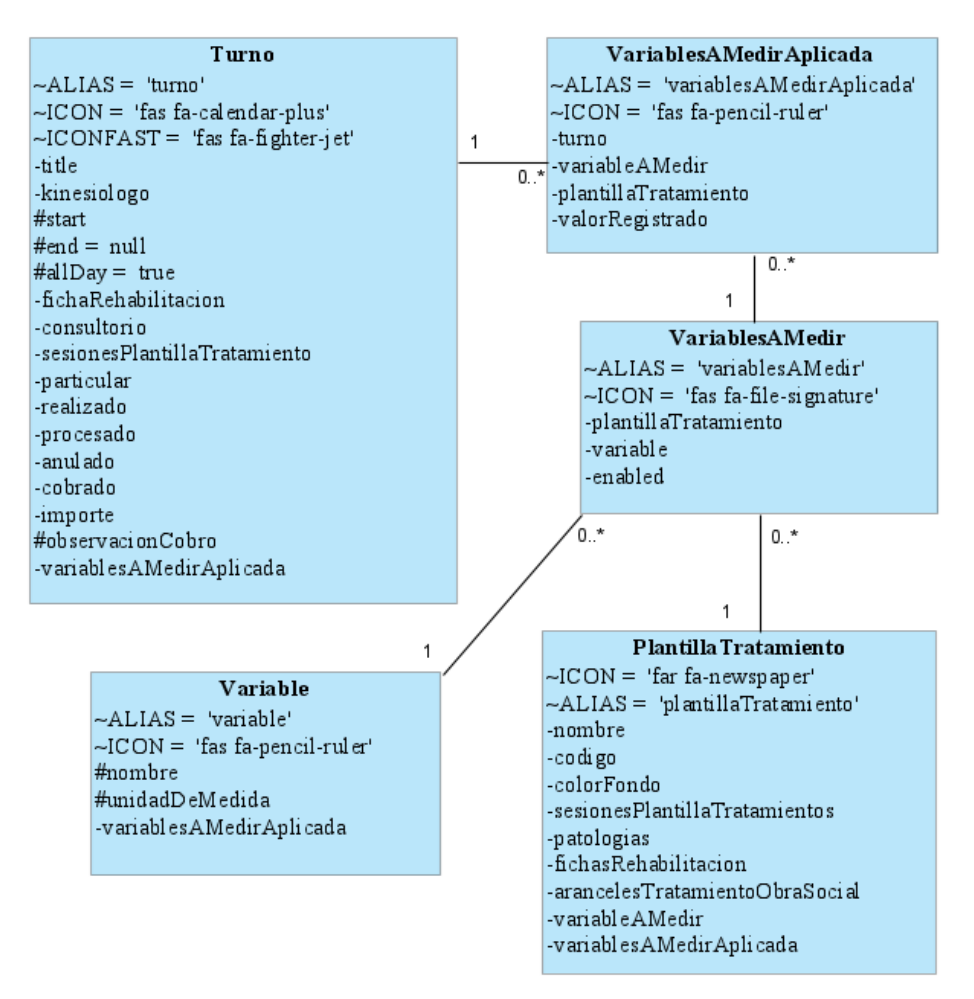

*Img. 3.4.7-01: Relación entre Variables y Turnos*

Como se observa en el gráfico, las variables están asociadas al Tratamiento. Las mismas se registran en los turnos asociados a dichos Tratamientos. El total de las Variables a Medir Aplicadas permite realizar los diferentes análisis de la evolución de las Rehabilitaciones.

El módulo de informes no tuvo una estimación muy certera (se subestimó), pero con un sobre esfuerzo durante una semana logramos cumplir el tiempo pactado.

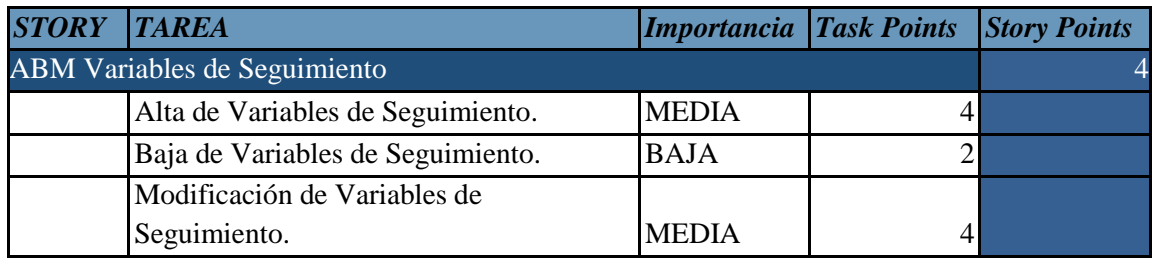

Backlog del sprint:

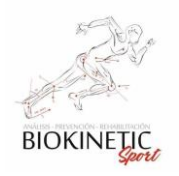

|                                                      | <b>TOTALES</b> | 88             | 8 |
|------------------------------------------------------|----------------|----------------|---|
| Asociar Orden Médica.                                | <b>BAJA</b>    | $\overline{2}$ |   |
| Interfaz de Lugar de Guardado.                       | <b>MEDIA</b>   | 5              |   |
| Búsqueda de Lugar de Guardado.                       | <b>MEDIA</b>   | 5              |   |
| Mostrar Lugar de Guardado.                           | <b>MEDIA</b>   | 4              |   |
| Modificación de Lugar de Guardado.                   | <b>MEDIA</b>   | 4              |   |
| Baja de Lugar de Guardado.                           | <b>MEDIA</b>   | 4              |   |
| Alta de Lugar de Guardado.                           | <b>MEDIA</b>   | 5              |   |
| <b>ABM Lugar de Guardado</b>                         |                |                |   |
| Testing Módulo informes Variables de<br>Seguimiento. | <b>MEDIA</b>   | 6              |   |
| <b>Exportar Informes</b>                             | <b>ALTA</b>    | 6              |   |
| Seguimiento.                                         | <b>ALTA</b>    | 7              |   |
| Generar Informe según Variables de                   |                |                |   |
| Informes: Variables de S.                            |                |                |   |
| Seguimiento                                          | <b>ALTA</b>    | 7              |   |
| Testing del Módulo de Variables de                   |                |                |   |
| Interfaz de Variables de Seguimiento.                | <b>MEDIA</b>   | 5              |   |
| de Seguimiento.                                      | <b>ALTA</b>    | 7              |   |
| Turnos: carga información de Variables               |                |                |   |
| Tratamientos: Asociar Variables de<br>Seguimiento.   | <b>MEDIA</b>   | 4              |   |
| Buscar Variables de Seguimiento.                     | <b>MEDIA</b>   | 4              |   |
| Mostrar Variable de Seguimiento.                     | <b>BAJA</b>    | 3              |   |

*Tabla 3.4.7-02 Backlog del Séptimo sprint*

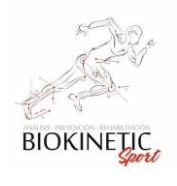

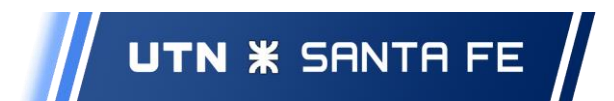

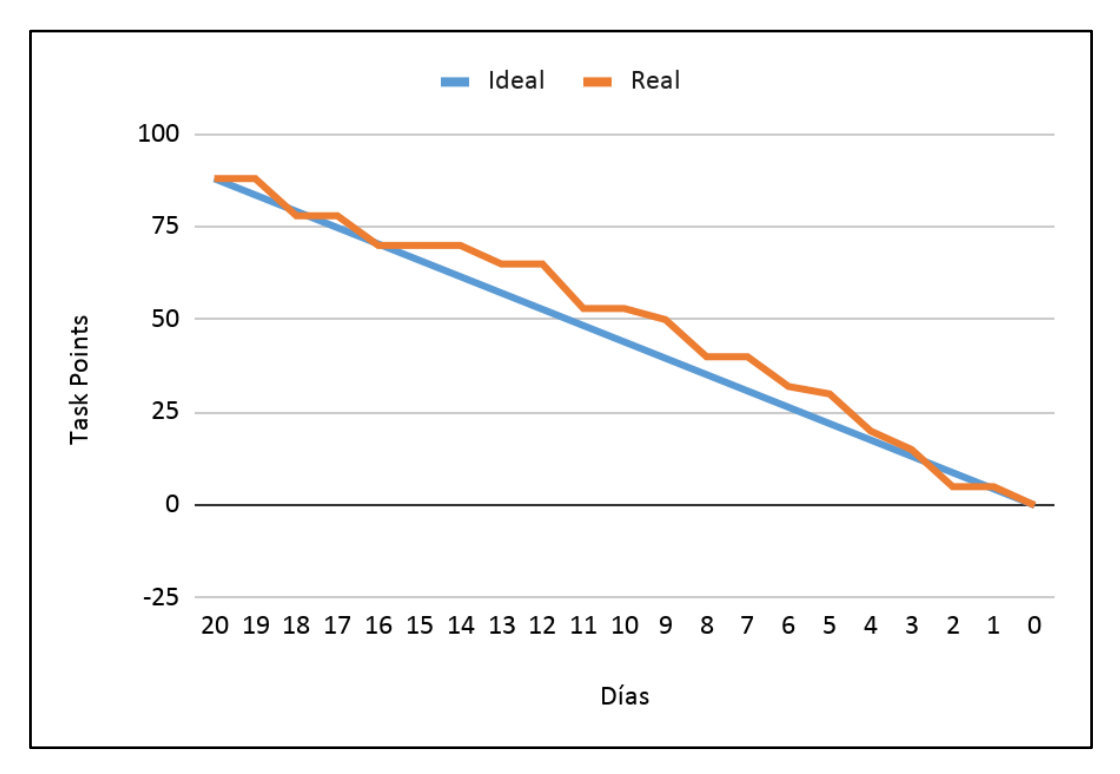

**Gráfico 3.4.7-01: Burndown del séptimo sprint**

# 3.4.8 Octavo sprint:

# **Inicio: 04/04/2020 - Fin: 22/05/2020**

En esta etapa cumplimos con los objetivos planteados. Las Historias sobre las cuales se trabajó en este sprint se detallan en la Tabla 3.4.8-01.

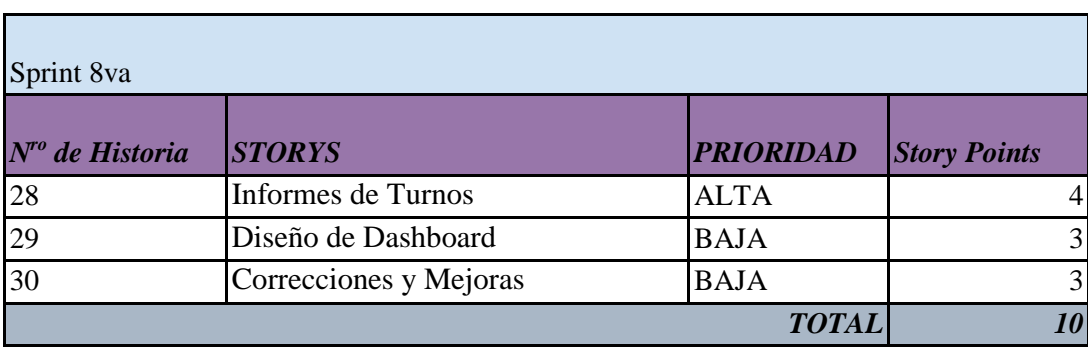

## *Tabla 3.4.8-01: Historias de Usuario, Octavo sprint*

En este sprint realizamos el cierre del proyecto, trabajando en los informes de Turnos requeridos por el Cliente y el Tablero que le brinda información disponible en la página inicial. *También atendimos mejoras significativas sugeridas por el usuario, sobre* 

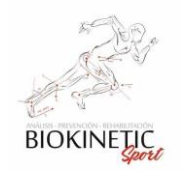

Proyecto Final de Carrera – Informe *"Healmate"*

*módulos en los cuales trabajamos los* **sprints** *anteriores*. Dimos prioridad a estas sugerencias que fortalecieron las funcionalidades en base a la experiencia del usuario.

Logramos cumplir los objetivos del sprint y agregamos más valor aún al software, trabajando sobre las mejoras

Decidimos hacer un corte por falta de disponibilidad horaria de todos los integrantes del grupo, dejando lo no realizado para trabajos futuros.

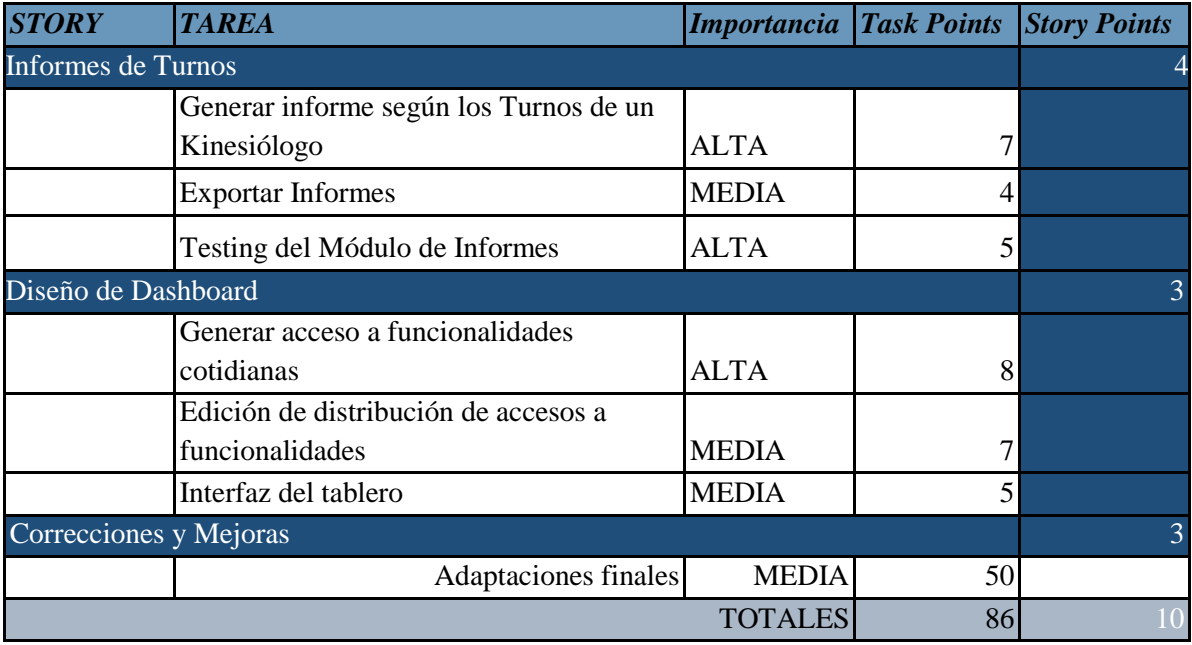

Backlog del sprint:

**Tabla 3.4.8-02: Backlog del octavo** *sprint*

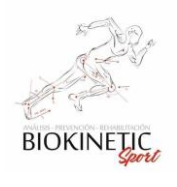

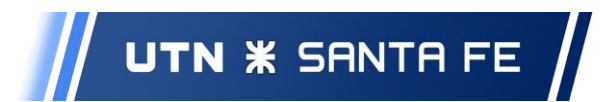

Proyecto Final de Carrera – Informe *"Healmate"*

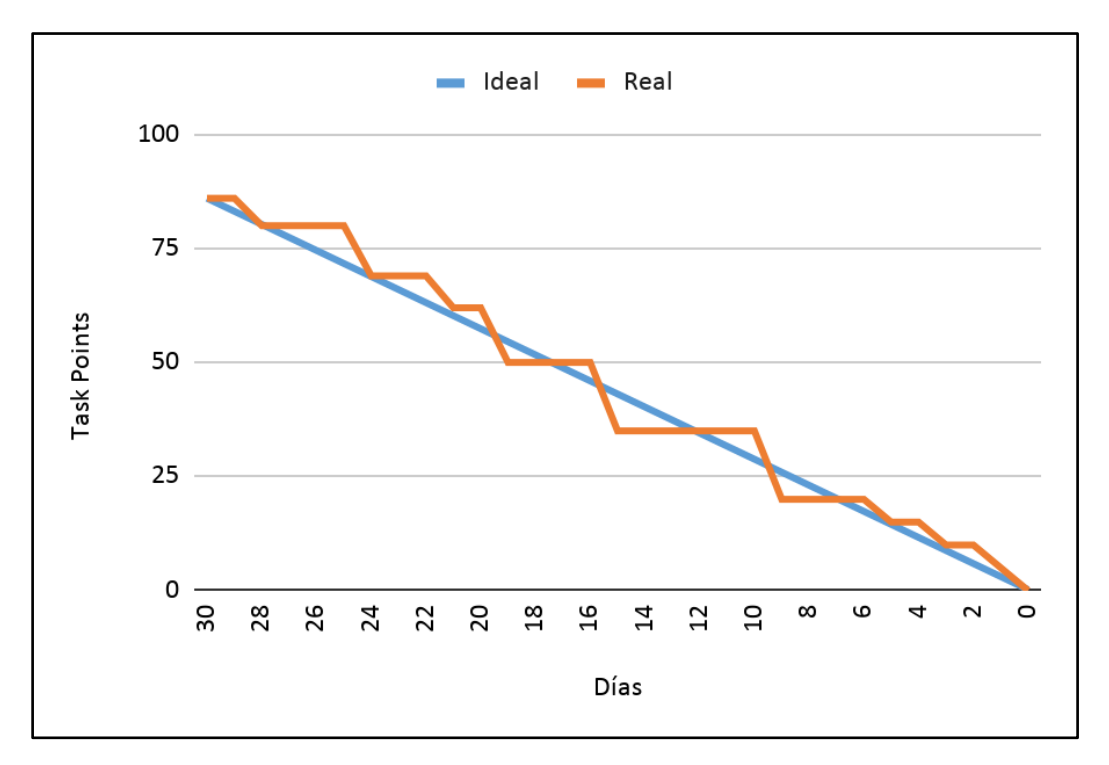

## **Gráfico 3.4.8-01: Burndown del octavo sprint**

El Diagrama final del modelo quedó conformado de la siguiente manera:

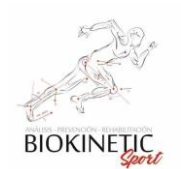

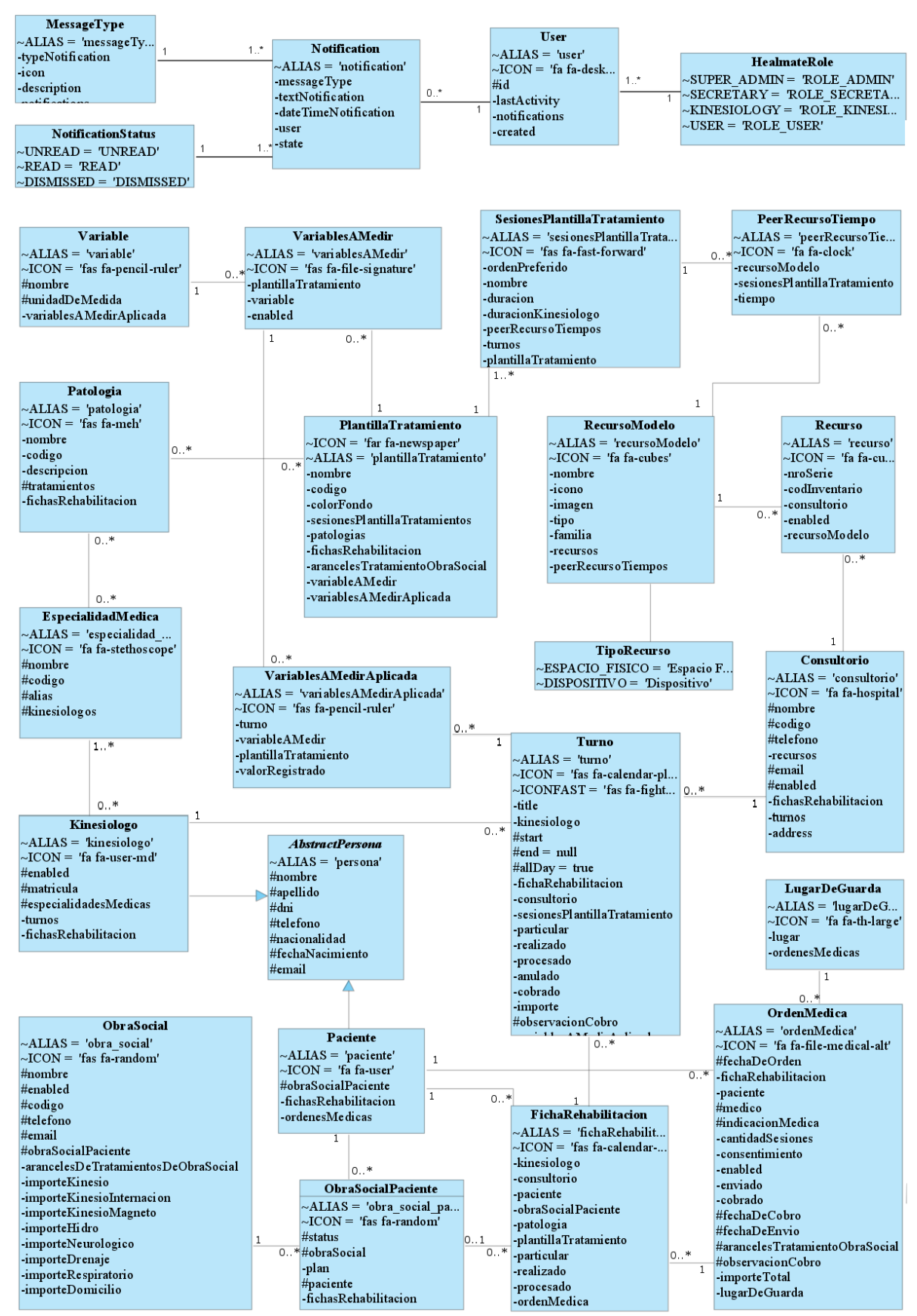

*Img. 3.4.8-01 Diagrama de Entidad Final*

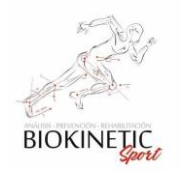

Logramos un modelo sencillo pero altamente productivo para el cliente.

# *3.5 Burn-up Chart del Proyecto*

El gráfico de burn-up muestra el trabajo acumulado que ya fue realizado. Esto permite tener un seguimiento del progreso del proyecto desde el inicio y ver cuántas Historias se terminaron.

Este gráfico se compone de tres líneas. La primera y horizontal indica la cantidad de historias totales que componen el proyecto. El ideal de avance es indicado por la línea color naranja y por último en color gris vemos el avance real alcanzado.

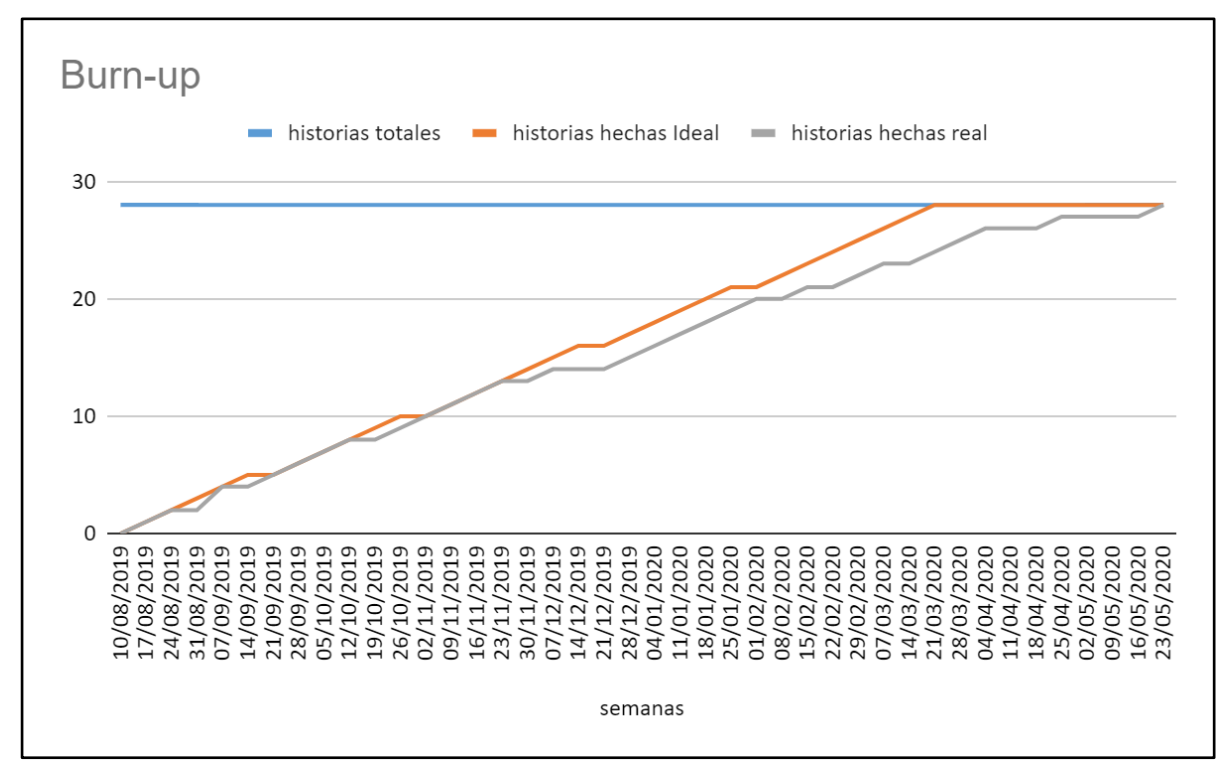

**Img. 3.5-01 Burn-up del Proyecto**

# *3.6 Testing*

El equipo de trabajo consideró al Testing como una parte fundamental en todo el proceso de desarrollo, ya que ayuda a garantizar la calidad del producto final. Realizamos testing para detectar errores a tiempo y garantizar que el software cumple los requerimientos. Las pruebas se plantearon desde la primera reunión de requerimientos hasta finalizado el desarrollo.

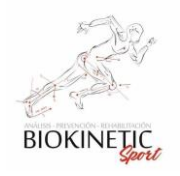

Las pruebas que se programen servirían a lo largo de todo el proyecto y se ejecutarían luego de cada commit, verificando la calidad del código subido haciendo posible una detección temprana de fallas.

A continuación, realizaremos una breve descripción de las estrategias de Testing utilizadas y luego realizaremos una breve descripción de sus implementaciones. Las pruebas de unidad y funcionales fueron realizadas con PHPUnit, a pesar de ser poco amigable, entendimos que su potencialidad nos permitiría realizar las pruebas en todos los entornos que necesitemos. El esfuerzo se vería recompensado a medida que se avanzó con el proyecto.

Teniendo en cuenta que nos basamos en pruebas para garantizar la calidad del desarrollo, seleccionamos tres tipos de pruebas a desarrollar.

Los tipos de pruebas seleccionados fueron:

- Pruebas Unitarias.
- Pruebas Funcionales.
- Pruebas de Aceptación.

# 3.6.1 Pruebas de Unidad

Las pruebas unitarias aseguran que la porción de código analizada (llámese módulo o función) produce los resultados esperados al momento de ejecutarse, dado un "input" (entrada) determinado. Es decir, prueban el funcionamiento de los módulos en sus diferentes entradas. Por ejemplo, dada la función "última palabra" devuelve como resultado la última palabra de un texto. Podrían plantearse muchas entradas diferentes y los resultados esperados serían predecibles. Las pruebas unitarias funcionan con un único caso a la vez, lo que implica plantear una variedad que cubra todos los casos posibles para aumentar la calidad de la prueba.

Aquí un ejemplo de una prueba de Unidad sobre el módulo de Kinesiólogos.

```
/**
* @dataProvider provideKinesiologos
*/
publicfunctiontestKinesiologo(string$nombre,string$apellido,string$mail,string$dni,
string$nacionalidad,string$fecha,string$especialidad,string$matricula)
{
$espe= new EspecialidadMedica();
```
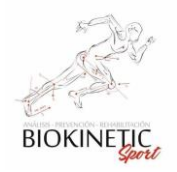

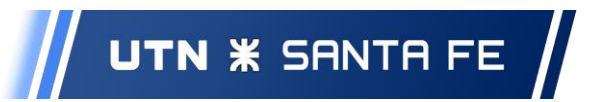

```
$espe->setNombre($especialidad);
$country = new Country($nacionalidad,'AR');
$kinesiologo= new Kinesiologo();
$nacimiento= new \DateTime($fecha);
//-VERIFICACION DE LA CLASE
    //Verifica con los Assert de cada variable de la entidad cuando se llama al constructor con parámetros
$kinesiologo->setNombre($nombre);
$kinesiologo->setApellido($apellido);
$kinesiologo->setDni($dni);
$kinesiologo->setEmail($mail);
$kinesiologo->setNacionalidad($country);
$kinesiologo->setFechaNacimiento($nacimiento);
$kinesiologo->setEspecialidadesMedicas(array($especialidad));
$kinesiologo->setMatricula($matricula);
$kine= new ArrayCollection();
$kine->add($kinesiologo);
$espe->setKinesiologos($kine);
//Verifica que el correo electrónico tenga el formato válido.
$this->assertTrue((strpos($kinesiologo->getEmail(), ".") &&strpos($kinesiologo->getEmail(), "@")),"mail 
invalido");
$this->assertEquals($mail,$kinesiologo->getEmail());
$this->assertEquals($nombre, $kinesiologo->getNombre());
$this->assertEquals($apellido, $kinesiologo->getApellido());
$this->assertEquals($dni, $kinesiologo->getDni());
$aux= $kinesiologo->getEspecialidadesMedicas();
$this->assertEquals($especialidad, $aux[0]);
$this->assertEquals($matricula, $kinesiologo->getMatricula());
$this->assertEquals($country, $kinesiologo->getNacionalidad());
$this->assertEquals($nacimiento, $kinesiologo->getFechaNacimiento());
}
publicfunctionprovideKinesiologos()
returnl
return[<br>'arreglo 1' => ['juan','perez','juanperez@mail.com','12346578','Argentino','1984-12-01','Kinesiología y Fisiatría','1234'],<br>'arreglo 2' => ['ernesto','martinez','emartinez@mail.com','7984678','Argentino','1950-12-0
}
```
**Código 3.6.1-01 – ejemplo de Prueba de Unidad de Kinesiólogo**

Las pruebas de unidad fueron generadas a medida que codificamos el proyecto. Las mismas son ejecutadas cada nuevo cambio o commit de código con la intención de detectar si la misma dejó de funcionar para detectar un problema.

# 3.6.2 Pruebas Funcionales

Las pruebas funcionales comprueban si las diferentes capas de una aplicación están integradas de forma correcta. Programarlas no es algo muy diferente a las Pruebas de Unidad pero siempre respetando el siguiente proceso:

- Realiza un request (pedido/petición)
- Comprueba la respuesta
- Hace clic en un link o rellena un formulario
- Comprueba la respuesta
- Refrescar y repetir

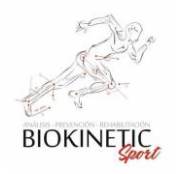

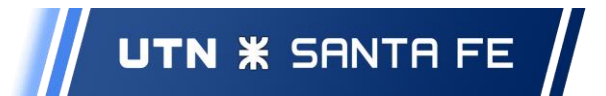

## Aquí un ejemplo de una prueba que realiza una verificación de datos no válidos:

```
//*** Solamente mostramos una prueba de la parte de los E-MAILS ***/
/**
* DescriptionofKinesiologoControllerDatosNoValidosTest
*
* @author matias
*/
classKinesiologoControllerDatosNoValidosTestextendsWebTestCase
{
private$client= null;
publicfunctionsetUp()
 {
$this->client= static::createClient();
}
privatefunctionlogIn()
\rightarrow {
$session= $this->client->getContainer()->get('session');
    . .. // para ver el código completo, ver anexo
case 0:
$this->assertContains('no puede contener números', $this->client->getResponse()->getContent());
       break;
    case 1:
   . .. // para ver el código completo, ver anexo
/* casos:
0 - no puede contener numeros (nombre apellido)
1 - este valor es demasiado corto (nombre apellido)
2 - este valor no es válido (dni, matricula, mail, fecha)
3 - este valor no deberia estar vacio (nombre, apellido, dni, matricula)
4 - NotNullConstraintViolationException
5 - Guardado - para probar dni repetido
6 - Excepciondni repetido
*/$aux= (string)rand (0, 99999999);
return[
//no validos
'array 1' => ['l','Rubio','lmilesi@hotmail.com',(string)rand (0, 99999999),'Argentino','1984-12-01',(string)rand 
(0, 999999),'Kinesiología y Fisiatría', 1],
 'array 2' => ['jose','m','lmilesi@hotmail.com',(string)rand (0, 99999999),'Argentino','1984-12-01',(string)rand 
(0, 999999),'Kinesiología y Fisiatría',1],
 'array 3' => ['martin', 'tres','lmilesi@hotmail.com','tres', 'Argentino','1984-12-01', (string)rand (0, 
999999),'Kinesiología y Fisiatría',2],
 'array 5' => ['pedro','56cinco','rlmilesi@hotmail.com',(string)rand (0, 99999999),'Argentino','1984-12-
01',(string)rand (0, 999999),'Kinesiología y Fisiatría',0],
 'array 6' => ['ped66ro','ci66nco','rlmilesi@hotmail.com',(string)rand (0, 99999999),'Argentino','1984-12-
01',(string)rand (0, 999999),'Kinesiología y Fisiatría',0],
 'array 7' => ['45juan','cinco','rlmilesi@hotmail.com',(string)rand (0, 99999999),'Argentino','1984-12-
01',(string)rand (0, 999999),'Kinesiología y Fisiatría',0],
 'array 8' => ['pe44dro','mainardi','rlmilesi@hotmail.com',(string)rand (0, 99999999),'Argentino','1984-12-
01',(string)rand (0, 999999),'Kinesiología y Fisiatría',0],
 'array 9' => ['pedro','cincodo','rlmilesi@hotmail.com',(string)rand (0, 99999999),'Argentino','19845-12-
01',(string)rand (0, 999999),'Kinesiología y Fisiatría',2],
 'array 10' => ['pedro','cincoun','rlmilesi@hotmail.com',(string)rand (0, 99999999),'Argentino','1984-12-
01','lala','Kinesiología y Fisiatría',2],
 'array 11' => ['pedro','cincone','rlmilesi',(string)rand (0, 99999999),'Argentino','1984-12-01',(string)rand (0, 
999999),'Kinesiología y Fisiatría',2],
 'array 12' => ['pedro','cincoloco','@hotmail.com',(string)rand (0, 99999999),'Argentino','1984-12-
01',(string)rand (0, 999999),'Kinesiología y Fisiatría',2]<br>'array 13' => ['pedro'.'cincooro'.'rlmilesimail.com'.(stri
           'array 13' => ['pedro','cincooro','rlmilesimail.com',(string)rand (0, 99999999),'Argentino','1984-12-
01',(string)rand (0, 999999),'Kinesiología y Fisiatría',2],
 'array 14' => ['pedro','cincotres','rlmilesi@hotmail',(string)rand (0, 99999999),'Argentino','1984-12-
01',(string)rand (0, 999999),'Kinesiología y Fisiatría',2],
 'array 15' => ['pedro','cincosiete','rlmilesi@hotmail.c',(string)rand (0, 99999999),'Argentino','1984-12-
01',(string)rand (0, 999999),'Kinesiología y Fisiatría',2],
 'array 16' => ['pedro','cincose','rlmilesi@hotmail./(&',(string)rand (0, 99999999),'Argentino','1984-12-
01',(string)rand (0, 999999),'Kinesiología y Fisiatría',2],
//vacios
 'array 17' => ['','Rubiolo','lmilesi@hotmail.com',(string)rand (0, 99999999),'Argentino','1984-12-
01',(string)rand (0, 999999),'Kinesiología y Fisiatría', 3],
 'array 18' => ['rafa','','lmilesi@hotmail.com',(string)rand (0, 99999999),'Argentino','1984-12-01',(string)rand 
(0, 999999),'Kinesiología y Fisiatría', 3],
 'array 19' => ['mabel','Rubio','mabel@hotmail.com','','Argentino','1984-12-01',(string)rand (0,
```
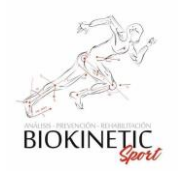

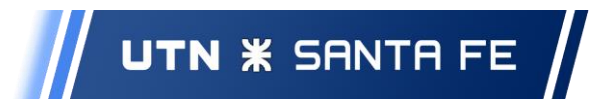

```
999999),'Kinesiología y Fisiatría', 3],
'array 20' => ['mabel','Rubio','rubio@hotmail.com',(string)rand (0, 99999999),'Argentino','1984-12-
01','','Kinesiología y Fisiatría', 3],
];
}
}
```
#### **Código 3.6.2-01 – ejemplo de validación de Datos**

## 3.6.3 Pruebas de Aceptación

Son las pruebas de las necesidades del usuario o historias de usuario, realizadas para determinar si un sistema satisface los criterios de aceptación que permitan que el usuario pueda determinar si acepta o no el incremento presentado.

Existen dos tipos de pruebas de Aceptación:

- 1. Pruebas de Aceptación Formal que definen explícitamente los pasos a seguir para desarrollar la evaluación de las funcionalidades del sistema.
- 2. Pruebas de Aceptación Informal que no tienen la rigurosidad de las pruebas Formales. Se exploran y documentan las actividades testeadas y no tienen un plan de acción definido y estudiado al nivel de implementación que demarca el otro tipo de pruebas.

Decidimos hacer Pruebas de Aceptación Formales, las que se caracterizan por ser diseñadas y gestionadas de manera tal de comprobar fehacientemente que las funcionalidades solicitadas por el usuario fueron implementadas con la calidad que el cliente requirió.

Estas pruebas tienen un conjunto de ventajas que decidimos aprovechar:

- Conocer de antemano las funcionalidades a probar y los parámetros a tener en cuenta.
- Los criterios de aceptación se definen al diseñar la prueba.
- El progreso de las pruebas se supervisa junto con el cliente.

Las pruebas de aceptación fueron realizadas por el Cliente, asistidos por el equipo de desarrollo. Intentamos variar el Rol en el proceso con la finalidad de obtener experiencia.

# 3.6.4 Detalle de Pruebas

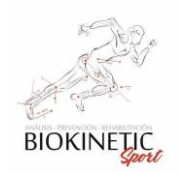

Proyecto Final de Carrera – Informe *"Healmate"*

Como conclusión, vamos a mencionar que se planteó desde un comienzo realizar en detalle todas las pruebas, documentando y llevando una notación secuencial de todos los casos de pruebas unitarias, funcionales y de aceptación. El seguimiento que debía hacerse para tener esta secuencialidad y formalidad de las pruebas requería mucho tiempo limitando el progreso del desarrollo de las actividades de cada sprint. Reducimos la formalidad de las pruebas de aceptación dejando sólo el código debidamente comentado para explicar allí el objetivo del test (considerando su automatización).

Las pruebas realizadas fueron las siguientes. Las pruebas CPA son pruebas de aceptación y para su realización siempre contábamos con el complemento del Manual de Usuario. Las Pruebas CP son Funcionales o de Unidad. El detalle de todas las pruebas está en el Anexo de Pruebas.

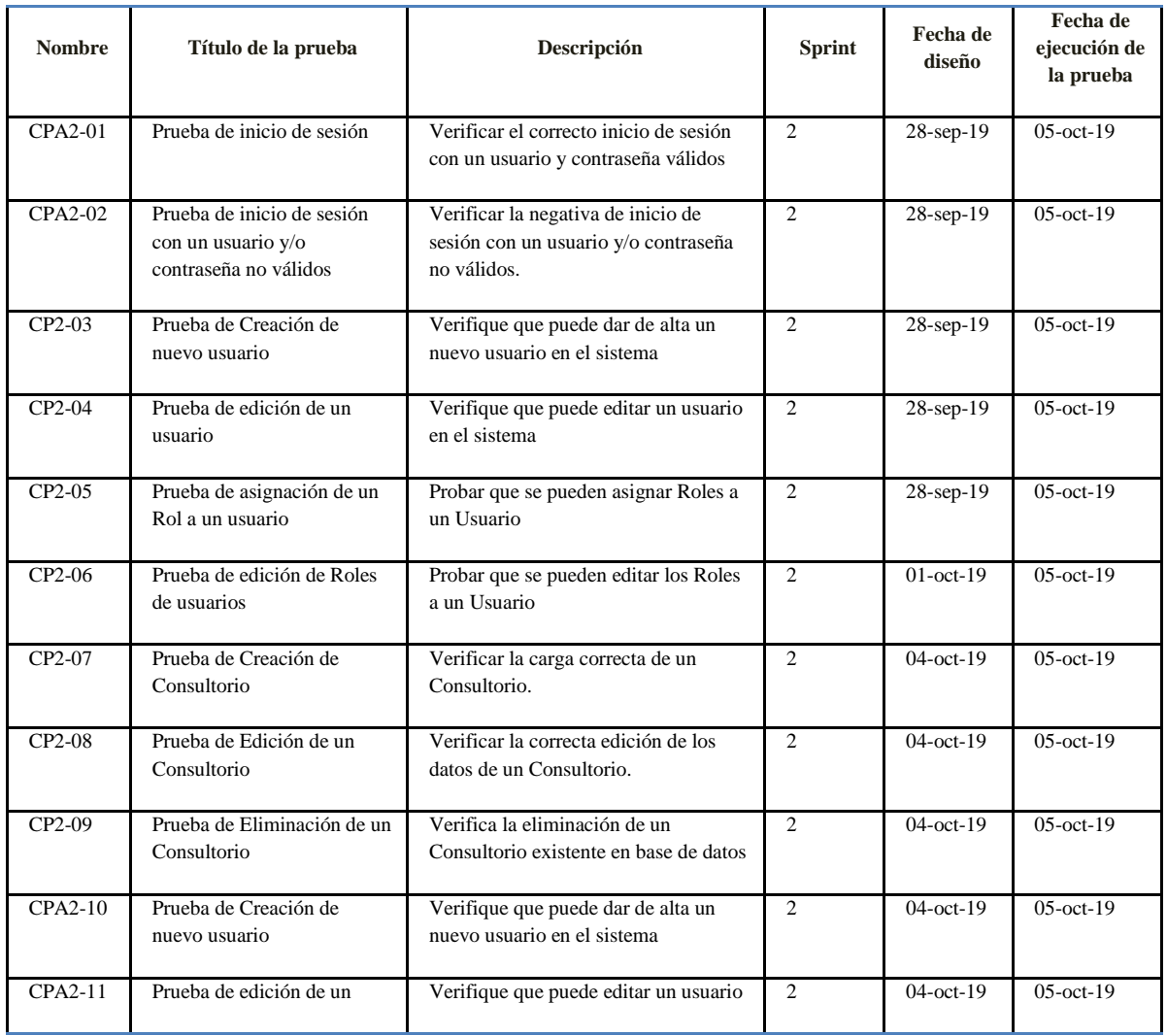

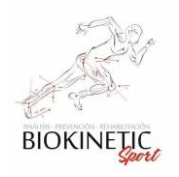

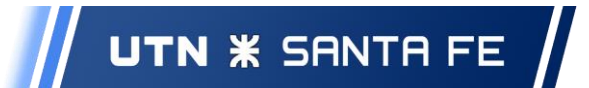

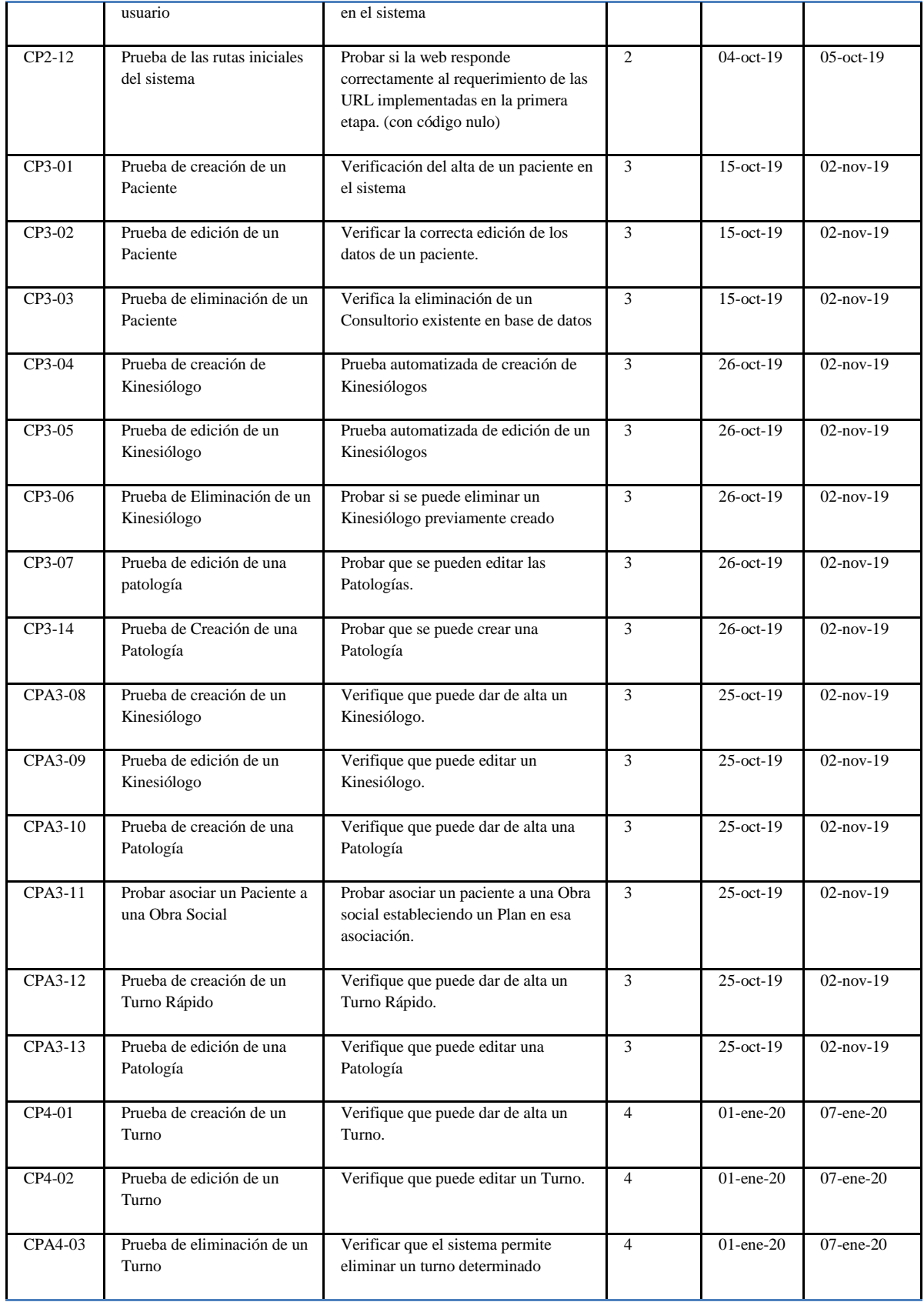

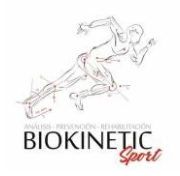

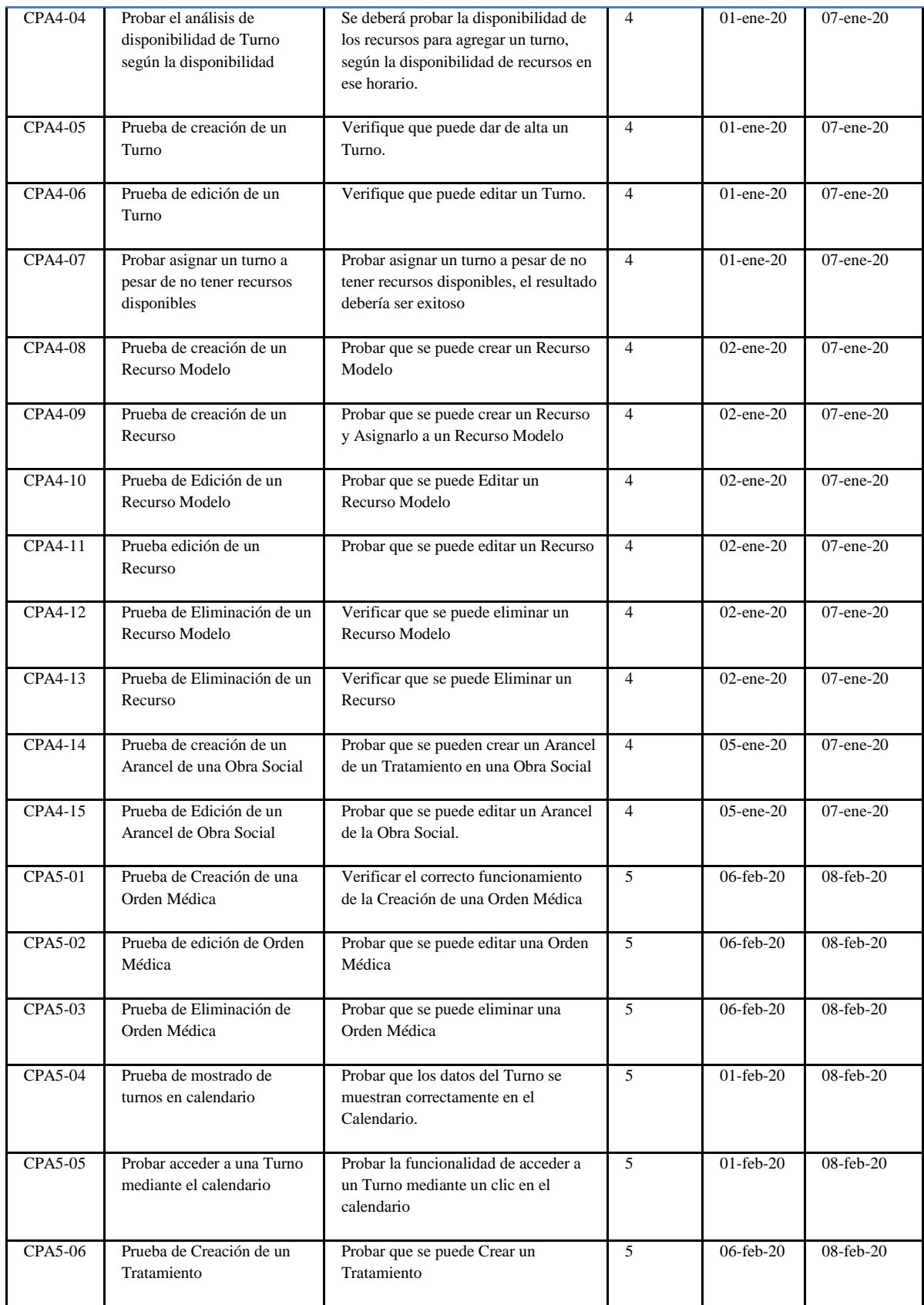

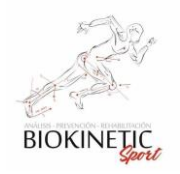

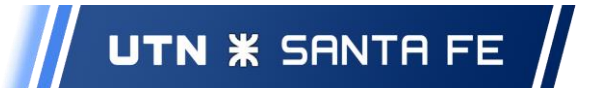

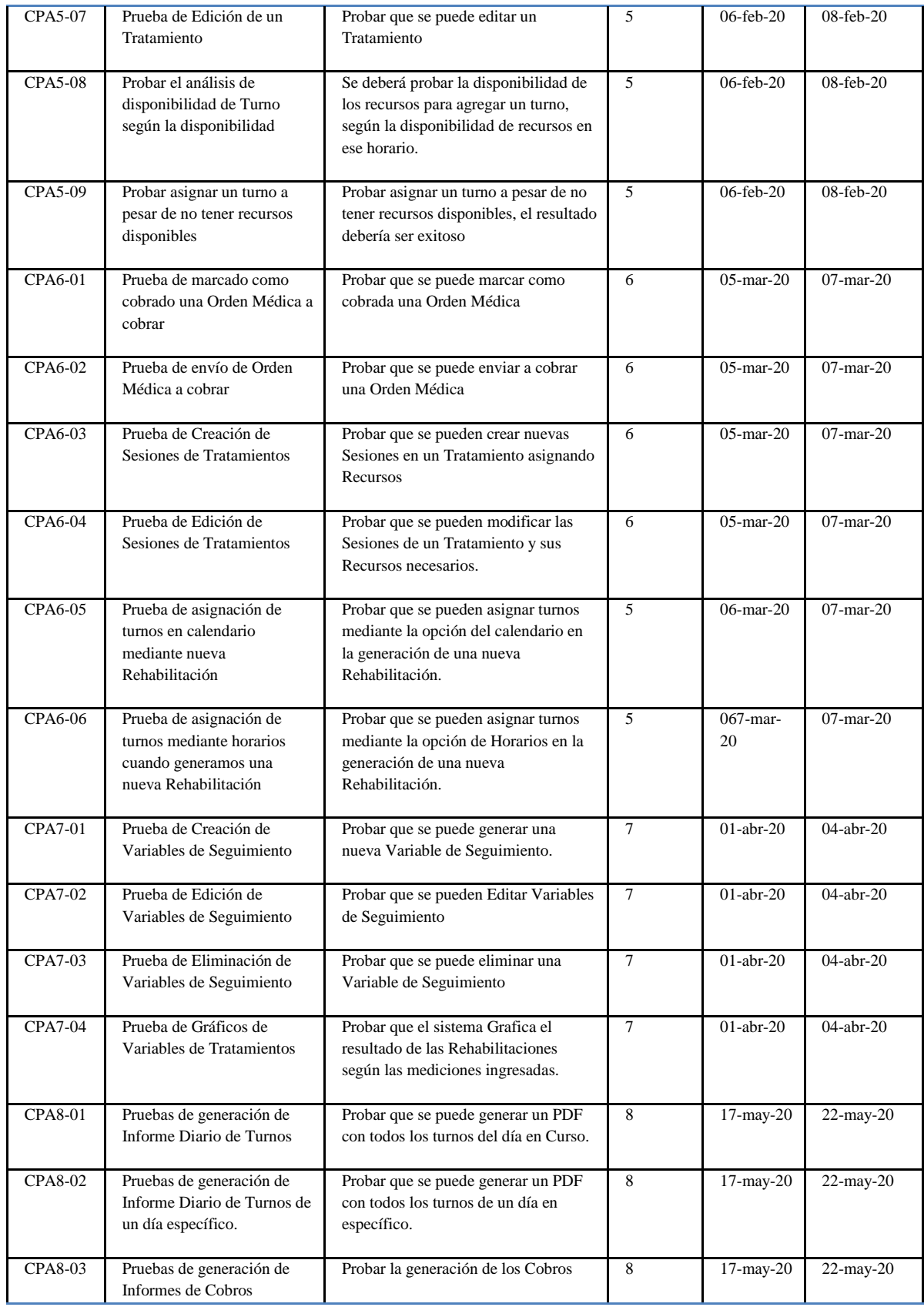

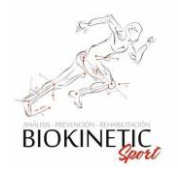

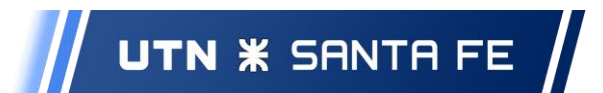

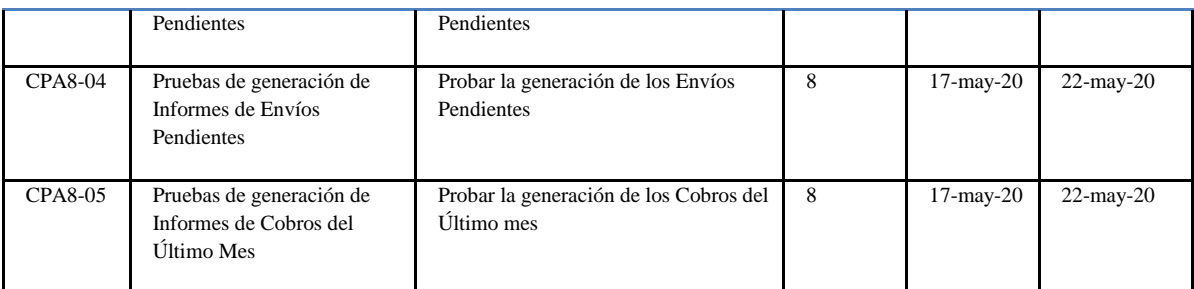

## **Tabla 3.6.4 -01 – Detalle de las Pruebas**

Aquí mostramos el código de una de las pruebas CP. Para ver el documento que permitió codificarla, diríjase al Anexo de Pruebas.

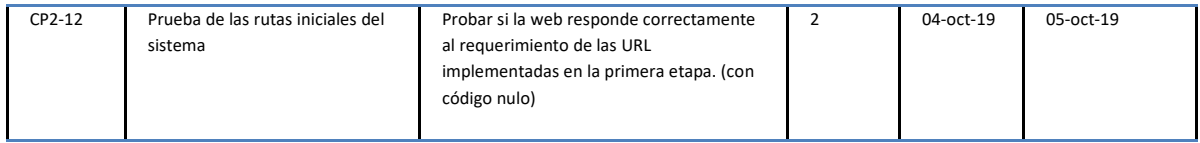

Esta prueba nos permitió detectar rápidamente los errores generados al momento de actualizar los nombres de las Rutas por otras más amigables. Luego de una serie de repeticiones y actualización de la Prueba logramos solucionar todos los inconvenientes en menos de una hora de trabajo.

```
<?php
namespaceAppBundle\Tests\Route;
use Symfony\Bundle\FrameworkBundle\Test\WebTestCase;
use Symfony\Component\BrowserKit\Cookie;
use Symfony\Component\HttpFoundation\Response;
use Symfony\Component\Security\Core\Authentication\Token\UsernamePasswordToken;
/*
* CP02-12:
* Prueba de las rutas iniciales del sistema
* Probar si la web responde correctamente al requerimiento de las URL implementadas en la primer etapa. (con código nulo)
* Condiciones:
* El Sistema debe tener cargado Turnos, Órdenes Médicas y Rehabilitaciones.
*/
class CP02_12Test extendsWebTestCase
{
          private $client = null;
          publicfunctionsetUp()
           {
          $this->client = static::createClient();
          }
          privatefunctionlogIn()
           {
          $session = $this->client->getContainer()->get('session');
          $firewallName = 'main';
          $firewallContext = 'main';
          $person = self::$kernel->getContainer()->get('doctrine')->getRepository('AppBundle:User\User')-
>findOneByUsername('admin');
```
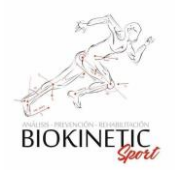

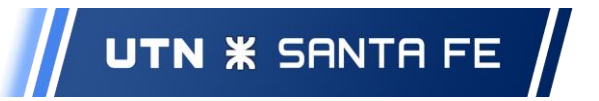

\$token = new UsernamePasswordToken(\$person, null, \$firewallName, \$person->getRoles()); \$session->set('\_security\_'.\$firewallContext, serialize(\$token)); \$session->save(); \$cookie = new Cookie(\$session->getName(), \$session->getId()); \$this->client->getCookieJar()->set(\$cookie); \$this->client->catchExceptions(false); } /\*\* \* @dataProvider urlProvider \*/ publicfunctiontestPageIsSuccessful(\$url) { \$this->logIn(); //\$client = self::createClient(); \$this->client->request('GET', \$url); \$this->assertSame(Response::HTTP\_OK, \$this->client->getResponse()->getStatusCode()); } publicfunctionurlProvider() { returnarray( //rutas de ficha de las ordenes médicas: nueva, edición, show y general array('/ordenes-medicas'), array('/ordenes-medicas/1'), array('/ordenes-medicas/1/edit'), //rutas de ficha del dashboard array('/dashboard'), //rutas de ficha de turnos: nueva, edición, show y general array('/turnos'), array('/turnos/1'), array('/turnos/1/edit'), array('/turnos/new'), array('/turnos/new\_rapido'), //rutas de ficha de rehabilitación: nueva, edición, show y general array('/fichas-rehabilitaciones'), array('/fichas-rehabilitaciones/new'), array('/fichas-rehabilitaciones/40'), array('/fichas-rehabilitaciones/40/edit'), //ruta de pacientes array('/pacientes'), array('/pacientes/30'), array('/pacientes/edit/30'), array('/pacientes/new'), //ruta de kinesiologos array('/kinesiologos/view/15'), array('/kinesiologos/edit/15'), //ruta de patologías array('/patologias'), array('/patologias/new'), array('/patologias/28'), array('/patologias/28/edit'), //ruta de tratamientos array('/tratamientos'), array('/tratamientos/5'),

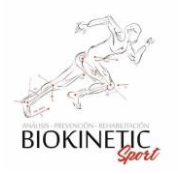

}

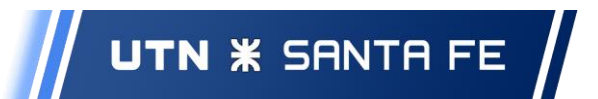

```
array('/tratamientos/5/edit'),
//rutas de variables y recursos
array('/variables/new'),
array('/recursos'),
array('/recursos/1'),
array('/recursos/1/edit'),
array('/recursomodelo'),
array('/recursomodelo/32'),
array('/recursomodelo/32/edit'),
//ruta de especialidades medicas y obras sociales
array('/especialidades-medicas'),
array('/obras-sociales'),
//rutas de consultorios y notificaciones
array('/consultorios'),
array('/notifications'),
);
}
```
**Código 3.6.4 -01 – CP02-12 – Prueba de Rutas**

# *3.7 Integración Continua*

Bitbucket ofrece una herramienta de Testeo llamado Pipelines, el cual evalúa el código al momento de realizar Commit. Para hacer esto toma el archivo de configuración de Docker y genera un espacio virtual donde levanta todos los contenedores especificados, iguales que en el ambiente de Desarrollo.

Aquí fue clave la correcta generación de Fixtures (serie de definiciones iniciales de valores para que el sistema funciones, ejemplo: usuarios estándares, patologías estándares, etc.) para tener los modelos iniciales de datos al momento de simular un nuevo entorno de pruebas.

La ventaja de la herramienta de Pipelines es su herramienta de Integración Continua, que hace un Deployment<sup>8</sup> sobre el Server si todas las pruebas fueron correctas.

Aquí algunos ejemplos de la evaluación y sus resultados:

En caso de que todas las pruebas hayan tenido éxito mostrará una tilde verde

 $\overline{a}$ 

<sup>8</sup>Deployment: son todas las actividades que hacen que un sistema de software esté disponible para su uso

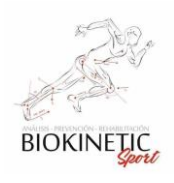

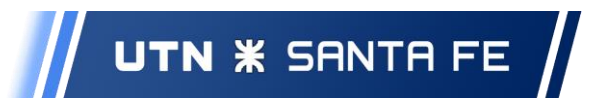

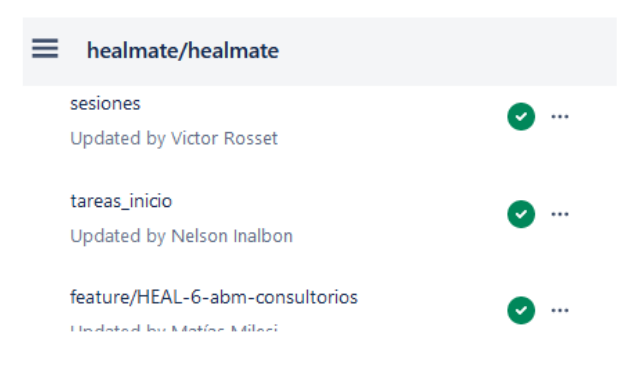

En caso de que no hayan tenido éxito y las pruebas se cancelaron en el proceso, mostrará un signo de exclamación.

| HealMate /  / Pipelines           |                 | <b>Build</b>                               | ര                    | ⊕ |
|-----------------------------------|-----------------|--------------------------------------------|----------------------|---|
| #13<br>т                          | Rerun           | Build setup                                | $6s$ >               |   |
| \$1584c00 comentario              |                 | apt-get update && apt-get install -y unzip | $5s$ >               |   |
| & feature/HEAL-6-abm-consultorios |                 | apt-get install -gy zliblg-dev zip unzip   | $1s \rightarrow$     |   |
| $\bullet$ 38 sec                  |                 | docker-php-ext-install zip                 | $193$ >              |   |
| Pipeline                          | ٥               | add-apt-repository ppa:ondrej/php          | $\langle 1s \rangle$ |   |
| Step 1                            | 37 <sub>s</sub> | Build teardown                             | $1s$ >               |   |
|                                   |                 |                                            |                      |   |

**Img. 3.7-01: Prueba cancelada por error en test**

# *3.8 Gestión del Código*

Para mantener el control de las versiones de nuestro código de forma eficiente y confiable utilizamos Git, el cual lleva control y registro sobre los cambios en los archivos y permite coordinar el trabajo sobre los archivos compartidos. Utilizamos un servidor de Git de Bitbucket que está asociada a herramientas como Confluence y Jira.

Jira permite crear una hoja de Ruta del proyecto y hacer un seguimiento sobre el mismo, cuenta también con tablero de Kanban para gestionar el trabajo cotidiano.

Confluence es un espacio de trabajo con una completa variedad de plantilla de todo tipo de documentos, lo cual nos permitió mantener toda la documentación de Requerimientos, Avances, Reuniones, Análisis de casos particulares, Análisis de riesgos, etc. Aquí la página principal de Confluence.

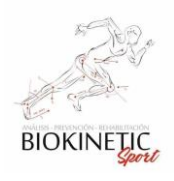

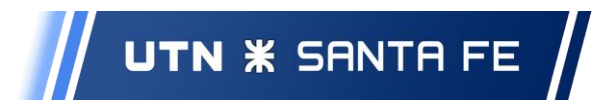

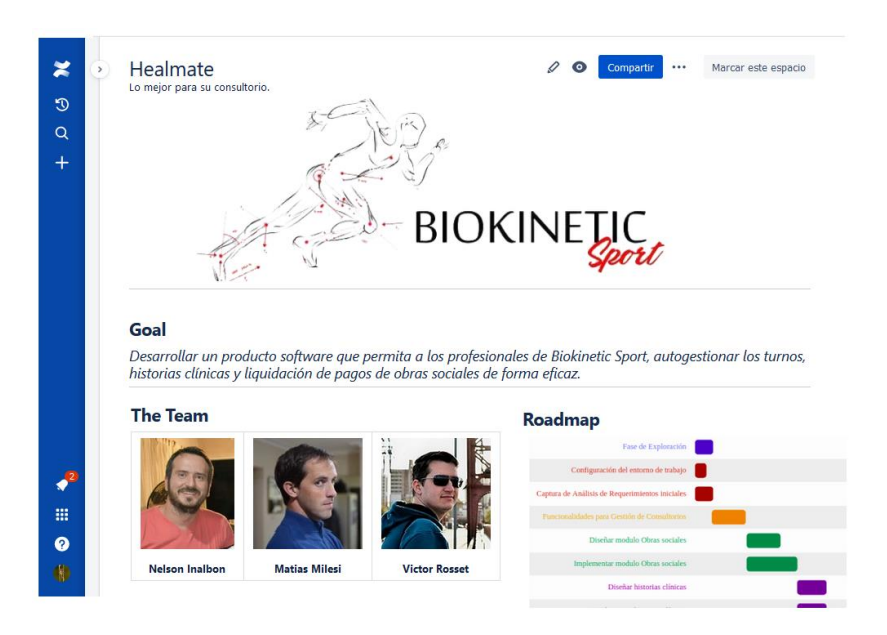

**Img. 3.8-01: Página principal de Confluence**

Al comenzar definimos la hoja de Ruta inicial, en la cual sabíamos habría muchos cambios, dejando todo previsto para permitir los cambios a medida que avance el proyecto.

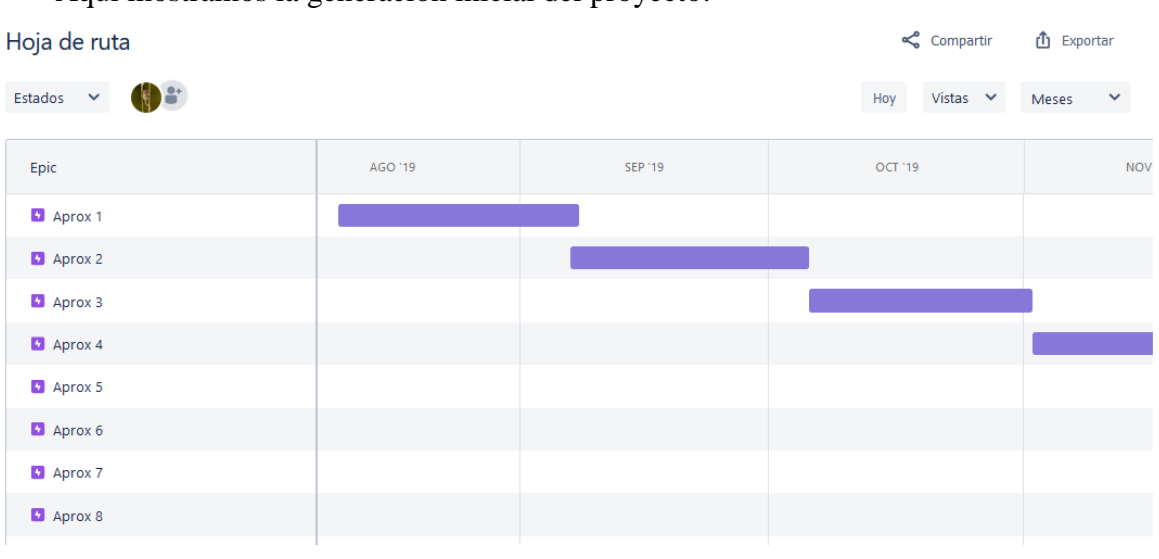

Aquí mostramos la generación inicial del proyecto:

**Img. 3.8-02: Ejemplo Diagrama de Gantt**

Y aquí el tablero Kanban en un momento determinado (a modo de ejemplo) ya que la herramienta no es amigable para ver fotografías de estados en determinada fecha.

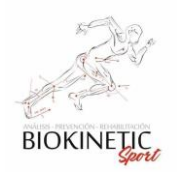

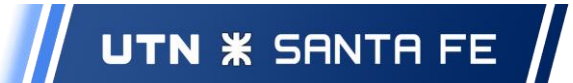

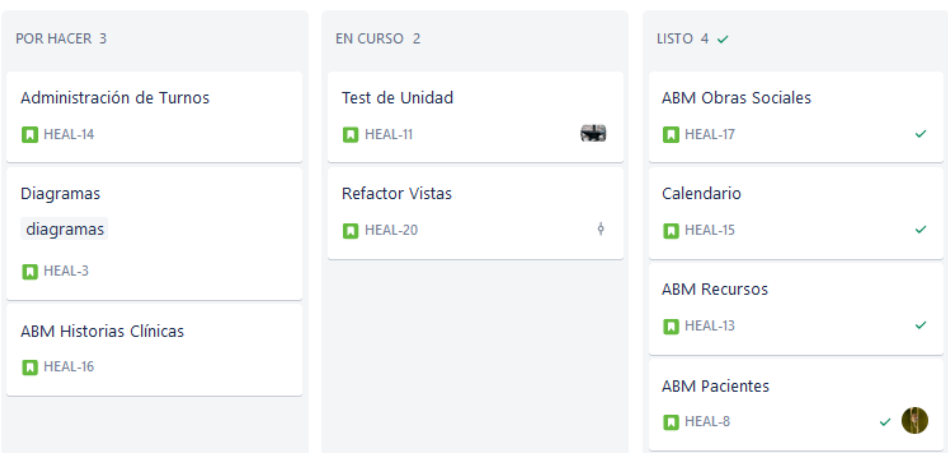

#### **Img. 3.8-03: Ejemplo de Tablero Kanban**

## 3.8.1 Branching o manejo de ramas

A continuación, realizaremos una breve explicación de la utilidad del manejo de Ramas y luego explicaremos nuestra implementación.

"Las ramas son parte del proceso de desarrollo diario. Las ramas de Git son un puntero eficaz a las instantáneas de tus cambios. Cuando quieres añadir una nueva función o solucionar un error (sin importar su tamaño) generas una nueva rama para alojar estos cambios. Esto hace que resulte más complicado que el código se fusione con el código base principal y te da la oportunidad de limpiar tu historial futuro antes de fusionarlo con la rama principal."

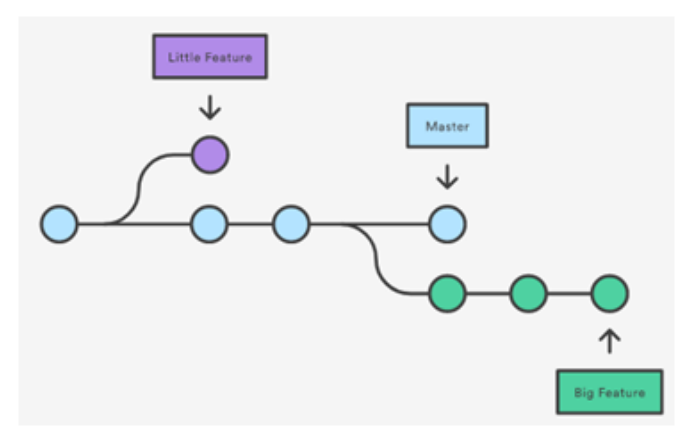

**Img. 3.8.1-01 : Ejemplo de trabajo en Ramas**

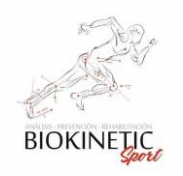

El diagrama anterior representa un repositorio con dos líneas de desarrollo aisladas, una para una función pequeña y otra para una función más extensa. Al desarrollarlas en ramas, no solo es posible trabajar con las dos de forma paralela, sino que también se evita que el código dudoso se fusione con la rama maestra.

La implementación que subyace a las ramas de Git es mucho más sencilla que la de otros modelos de sistemas de control de versiones. En lugar de copiar archivos entre directorios, Git almacena una rama como referencia a una confirmación. En este sentido, una rama representa el extremo de una serie de confirmaciones, es decir, no es un contenedor de confirmaciones. El historial de una rama se extrapola de las relaciones de confirmación. (Learn Branching with Bitbucket, 2020, enlace: [https://www.atlassian.com/es/git/tutorials/using-branches\)](https://www.atlassian.com/es/git/tutorials/using-branches).

# 3.8.2 Implementación de Branching

Es una forma de trabajo para organizar el desarrollo de software cuando se quiere agregar alguna funcionalidad de forma organizada y controlada sin cambiar el desarrollo en producción hasta verificar todo lo necesario antes de implementarlo. Sirve para gestionar y ordenar el código así como sus versiones en el desarrollo.

Nosotros elegimos trabajar con una rama principal llamada Master y otra Develop como guías principales (Baseline) sobre las que se sentarán los pilares de nuestro de desarrollo. Al generar una nueva rama y trabajar en ella significa que, si modificamos, borramos o añadimos archivos, esta incluirá esos cambios pero no así la rama Master o Develop.

La Rama Master (Principal) es la rama que tendrá el código que está en producción, el cual será subido al servidor una vez verificado todo lo necesario y realizadas las pruebas de Integración.

La Rama Develop (Desarrollo) es la rama que tendrá el código en Desarrollo. Siempre se verá en el árbol que las ramas vuelven a develop y salen de develop, ya que es la rama principal de control.
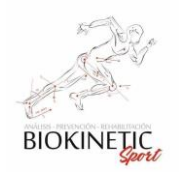

UTN **\*** SANTA FE

El merge o la fusión sobre las dos Ramas, tanto en Develop como en Master es un poco tedioso pero tiene muchos más beneficios que costos. Al realizar una doble verificación en el Merge de las Ramas, se obtiene un código muy estable y testeado.

|  | <b>INCIDENTE INTOINADES</b> | <b>PERFIT SHOPLE</b> | SUNNATIONS MONETHES BE THEFTED ENTER BELEVIEWING & INTERNATION                                   |
|--|-----------------------------|----------------------|--------------------------------------------------------------------------------------------------|
|  | Victor Rosset               | 7d2c106 M            | Merge branch 'develop' into feature In feature/HEAL-20-refactor-v                                |
|  | <b>Victor Rosset</b>        | 8e124c1              | Merge branch 'develop' into feature/HEAL-20-refactor-vistas<br>fix en posición d<br># Conflicts: |
|  | <b>Victor Rosset</b>        | 634deeb              | src/AppBundle/Controller/ApiController.php<br>vista index de vi                                  |
|  | Victor Rosset               | @fe01eb M            | Merge branch 'analisis_turno' into develop Conflicts: co 1 4 branches                            |
|  | Nelson Inalbon              | 6b20aaa              | 1 4 branches<br>cambios de ficha turno                                                           |
|  | <b>Victor Rosset</b>        | 52673f3              | 1 feature/HEAL-20-refactor-v<br>vista de Variables de Seguimiento                                |
|  | Victor Rosset               | @cbd274              | 1 feature/HEAL-20-refactor-v<br>vista de Variables de Seguimiento                                |
|  | Nelson Inalbon              | 546c1e0              | 12 4 branches<br>version de copiado de dias. v1                                                  |
|  | <b>Victor Rosset</b>        | 37b31fd M            | Merge remote-tracking branch 'ongin/pruebas-funcion J 4 branches                                 |
|  | Matias Milesi               | <b>ff41894</b>       | <b>1</b> 5 branches<br>Pruebas-2                                                                 |
|  | <b>Victor Rosset</b>        | a7f4781              | 4 branches<br>fix imports y queries                                                              |

**Img. 3.8.2-01 : Ejemplo de vista de las Ramas**

Según el gráfico, la rama Roja es la Master, la Azul una rama de Gestión de Turnos especial y la Verde la rama Develop. Se puede observar cómo en un punto determinado del desarrollo se optó por volcar el contenido Develop a Master para realizar una actualización en Producción.

La potencialidad de esta forma de trabajo es la practicidad de acoplarse al trabajo y continuar desarrollando sin desperdiciar tiempo valioso. Afortunadamente para el grupo, adoptamos esta forma de trabajo, ya que en el proceso de desarrollo migramos varias veces de Terminales de Desarrollo, al menos tres veces por Integrante. Para facilitar estas migraciones generamos un documento inicial README, el cual tiene toda la información de cómo acoplarse al trabajo y los comandos para actualizar el entorno de trabajo. Éste debió ser actualizado también cuando se avanzó en el desarrollo.

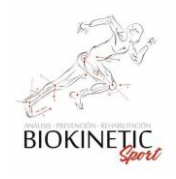

# UTN **\*** SANTA FE

Proyecto Final de Carrera – Informe *"Healmate"*

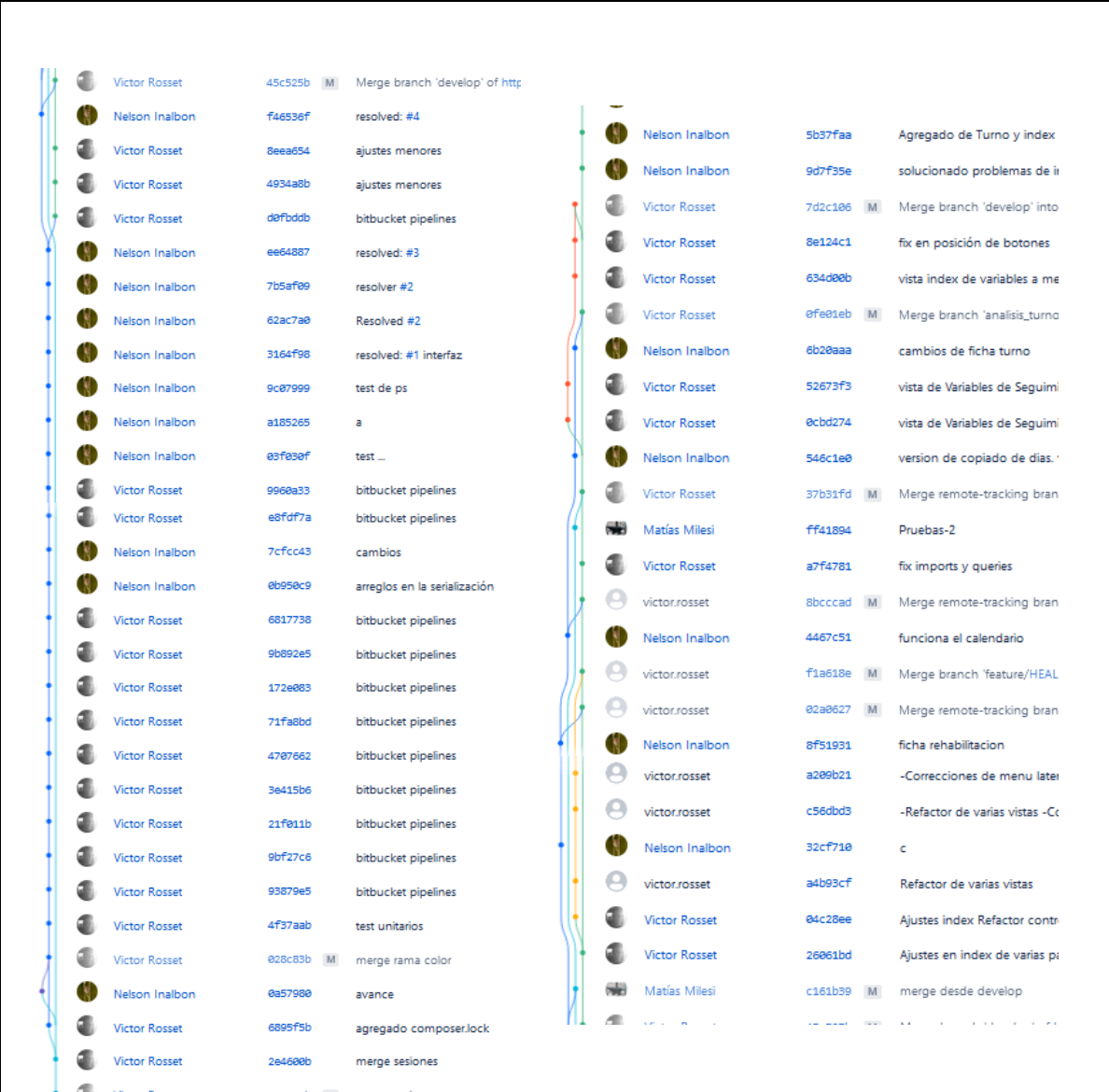

## Aquí mostramos una breve parte del árbol generado:

**Recuadro 3.8.2-02: Muestra de Ramas en el desarrollo**

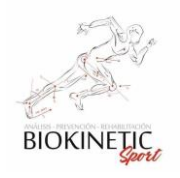

# 4 Marco de Trabajo

Un marco de trabajo define en términos generales un conjunto estandarizado de conceptos, prácticas y criterios para enfocar un tipo de problemática particular que sirve como referencia para enfrentar y resolver nuevos problemas de índole similar.

# *4.1 Implementación de la interfaz de usuario*

Las premisas planteadas en los requerimientos del proyecto obligaron a hacer un párrafo aparte para la interfaz de usuario y la capacidad de accesibilidad ofrecida, tomando como obligatorio la capacidad del usuario de acceder a cualquier parte del sistema con no más tres clics y una integridad en el diseño que permita diferenciar rápidamente en el sector del software en el cual estamos y detectar también situaciones anormales.

## 4.1.1 Página de Bienvenida

En todo sitio Web es importante la página de bienvenida, en la cual se intenta mostrar información de contacto y una breve reseña de lo que hace el consultorio y sus especialistas. Esto se logró con un diseño simple y funcional.

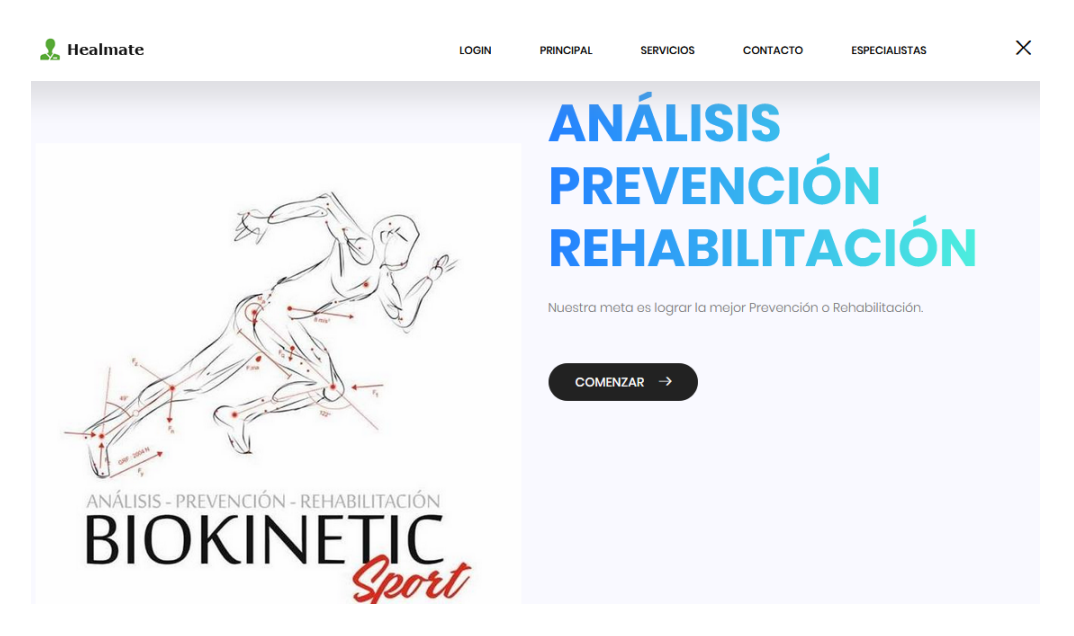

Como se observa en el gráfico, en la barra superior están disponibles las Opciones de Logín, Principal, Servicios, Contacto y Especialistas.

Contactos:

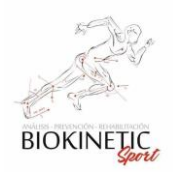

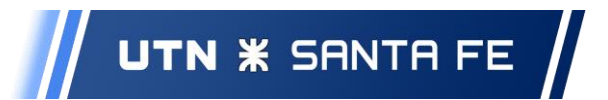

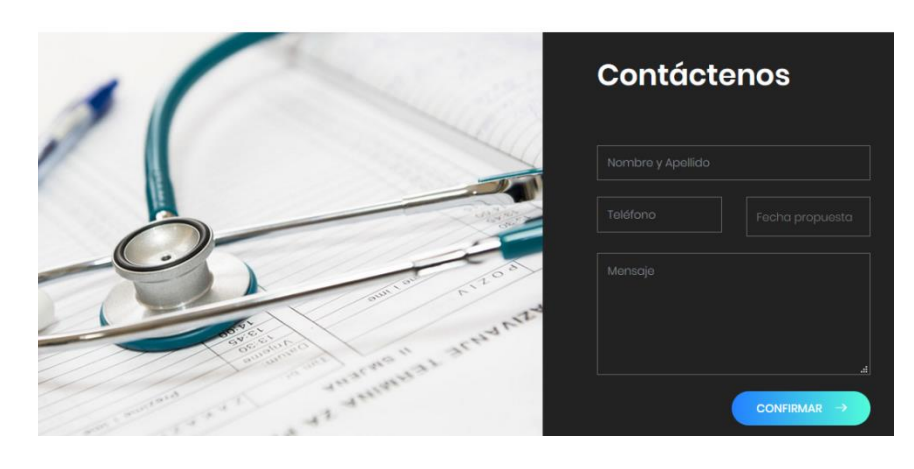

Especialistas:

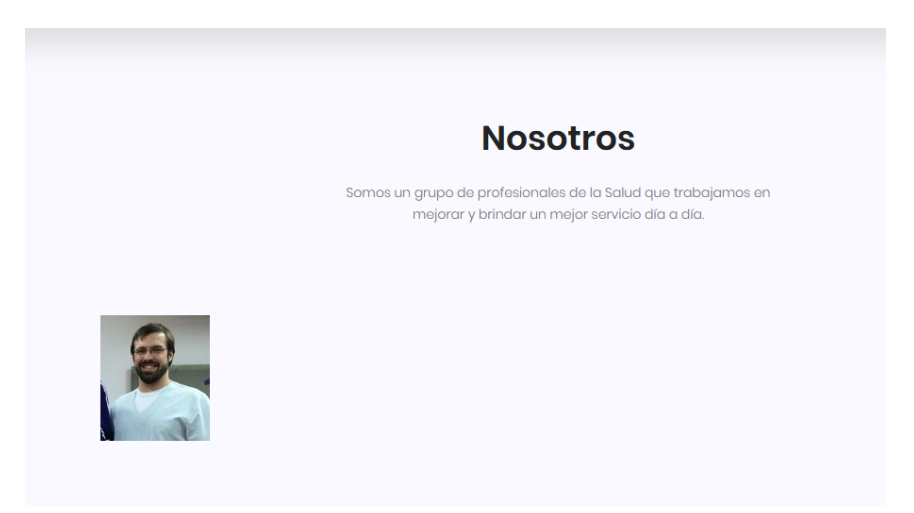

Datos de Pie de página:

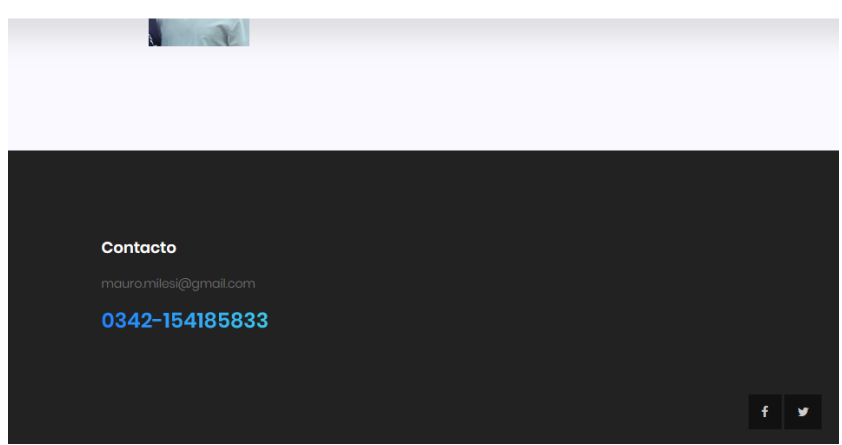

4.1.2 Inicio de Sesión

Se utilizó el diseño clásico para el inicio de sesión, con diseño acorde al sistema.

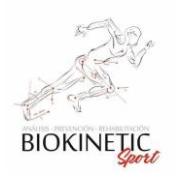

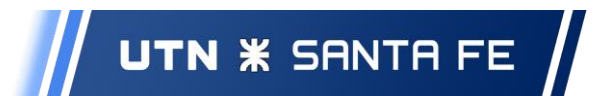

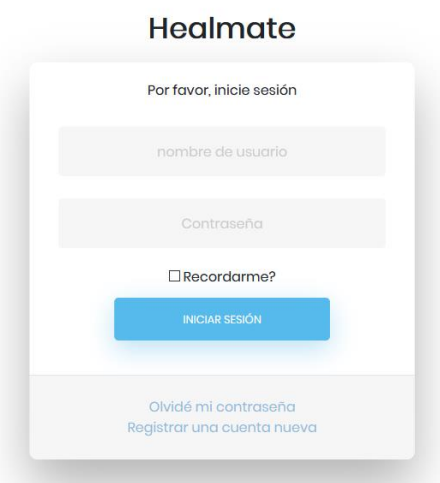

#### 4.1.3 Barras de MENU

#### **4.1.3.a Barra Lateral**

La barra lateral es accesible y ocultable por el botón situado a su derecha.

Según el Rol de Usuario, las opciones serán variadas. Aquí vemos el ROL de Administrador, el cual tiene todas las opciones habilitadas.

Cada Opción tiene un árbol de opciones para acceder a las diferentes funcionalidades del sistema.

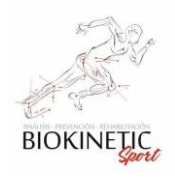

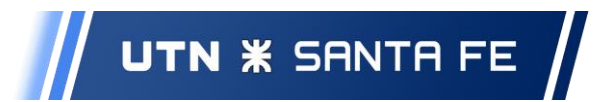

#### Aquí un ejemplo de las opciones internas

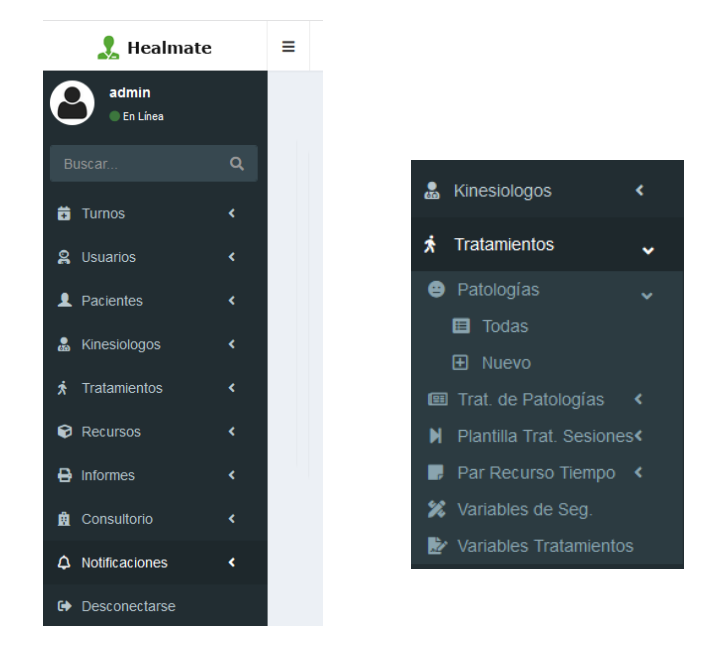

#### **4.1.3.b Barra Superior**

La barra Superior contiene las opciones de la Sesión, en ellos se ven las notificaciones y el perfil del usuario.

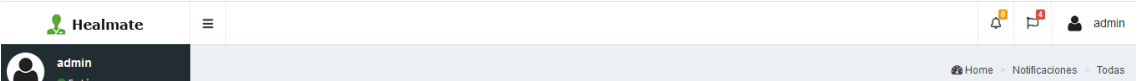

-Notificaciones y Mensajes:

Las Notificaciones se muestran en el lugar tradicional de las aplicaciones Web.

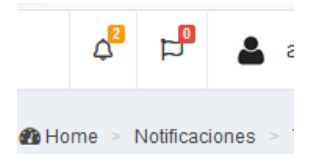

Informa la cantidad de notificaciones sin leer con un número en amarillo.

Presionando sobre el ícono se despliegan las notificaciones.

Podrá acceder a cualquiera de las notificaciones presionando sobre ellas y así ver el detalle.

El tipo de notificación (Mensaje) es personalizable, el usuario podrá cargar el tipo de mensaje y detalle el ícono que desea utilizar. Para comenzar con el proyecto sólo elegimos

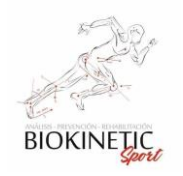

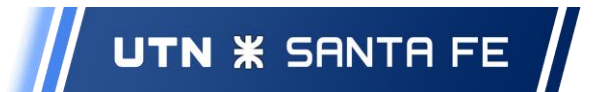

dos tipos de notificaciones: alertas e información. El usuario estuvo de acuerdo y consideró que un futuro generaría nuevas, a medida que utilice más el sistema.

También incorporamos búsquedas por Texto de notificación y por Estado (leído o no leído)

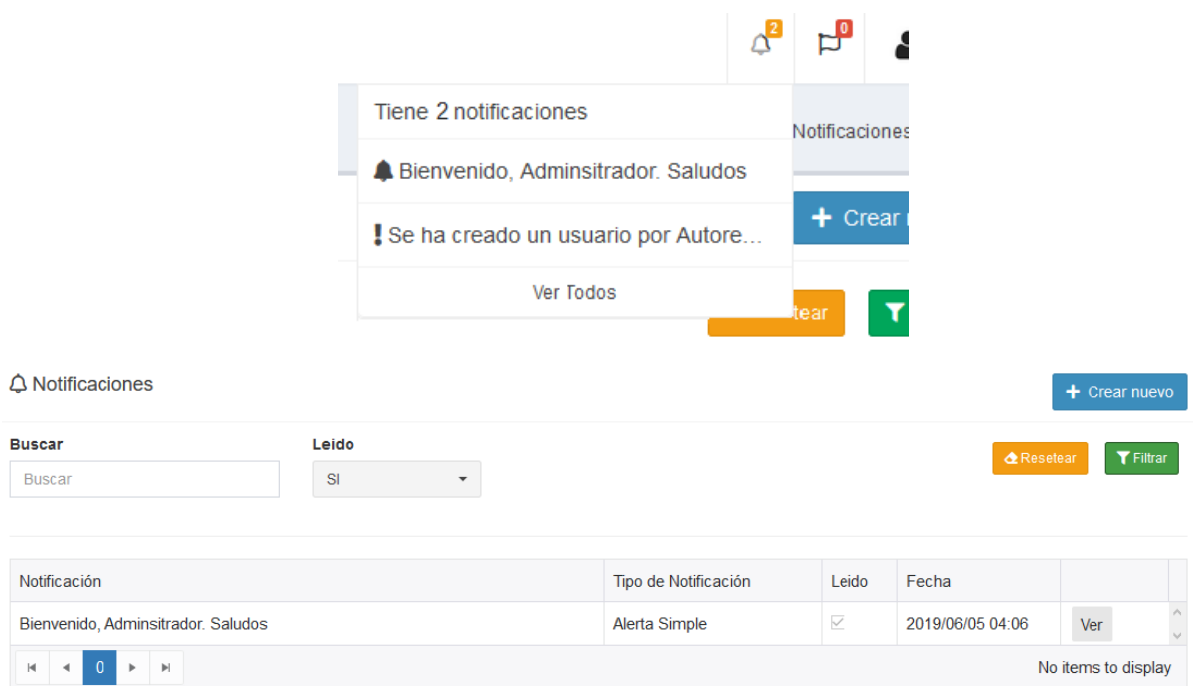

## 4.1.4 Funcionamiento en Dispositivos Móviles

Para el funcionamiento en dispositivos móviles se optó también por un diseño compacto. Sólo se muestra información importante para la página que se esté mostrando, es por eso que la barra lateral aparece oculta (para facilitar la navegabilidad) y la barra superior se mantiene con la opción de ampliar el menú lateral y mostrar las notificaciones.

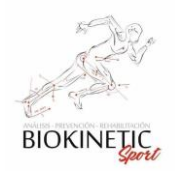

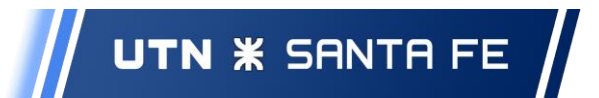

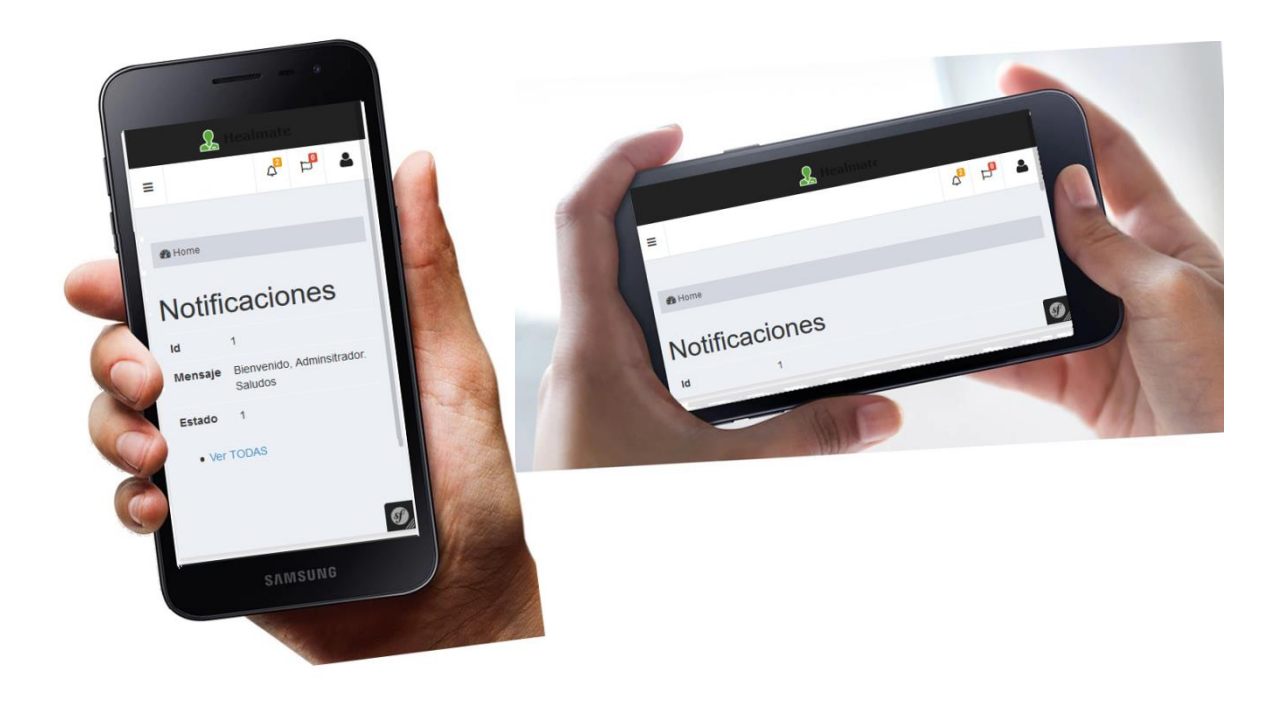

4.1.5 Paletas de Colores

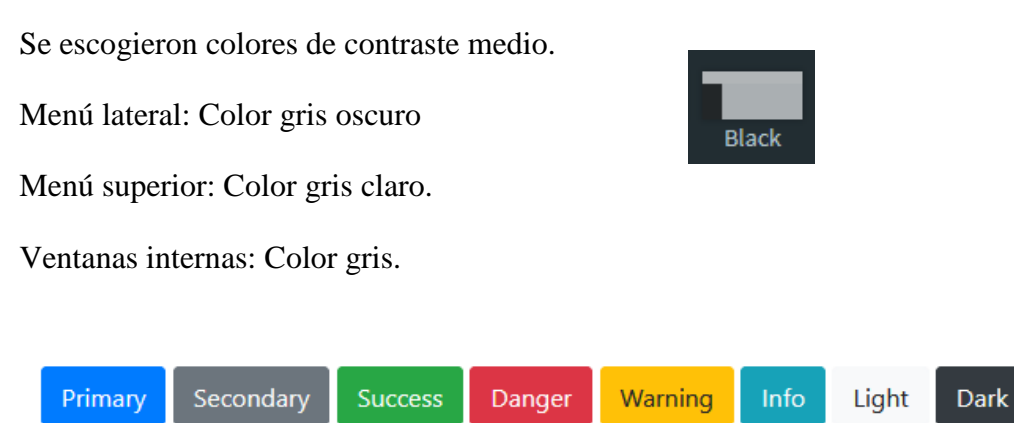

Botones: Se trabajó con Boostrap, en sus versiones Primary, Success, Danger, Info y Warning.

Switches: También basado en Boostrap, con sus equivalentes colores para lograr un gran contraste.

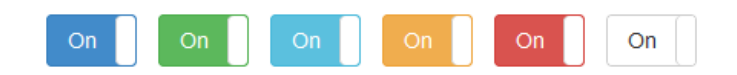

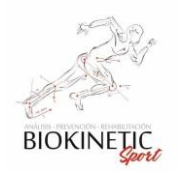

### 4.1.6 Iconografía

Consideramos primordial una buena iconografía para poder asociar los recursos del Consultorio a ellos, simplificando la presentación de datos en el Calendario y los formularios de consulta.

Se integró el paquete de íconos de Font Awesome de © Fonticons, Inc que tiene integrado variados íconos relacionados a salud, advertencias e íconos estándares, el cliente consideró suficiente.

Aquí una muestra de algunos de los íconos para elegir.

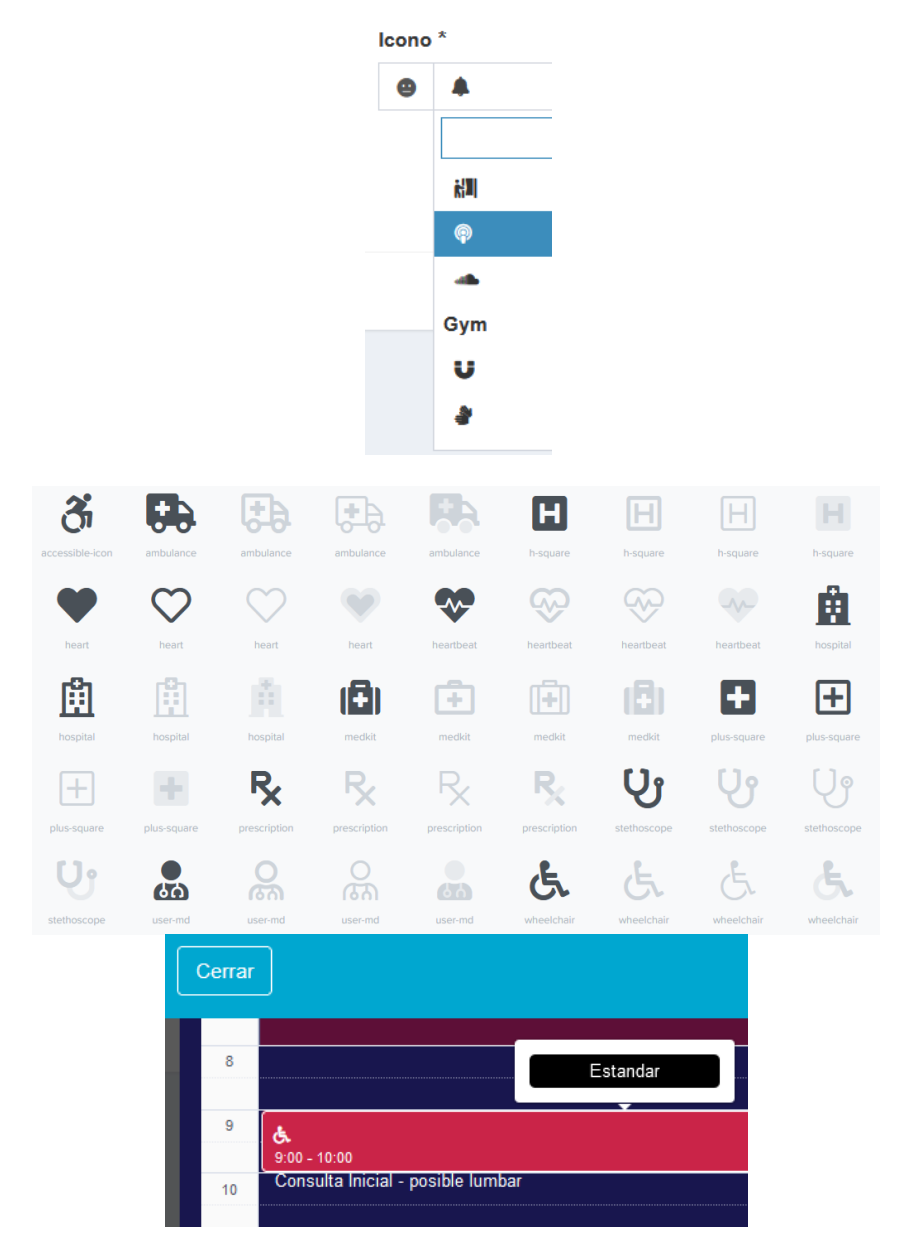

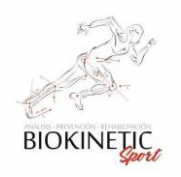

# 4.1.7 Tipografía

Por motivos estéticos la tipografía cumple un rol importante en mejorar el diseño y profesionalidad de nuestro sitio web. No sólo con la intención de hacerla más atractiva visualmente sino por cuestiones que afectan directamente al usuario:

Legibilidad y profesionalidad como premisa: Elegir una buena tipografía supondrá que el usuario leerá más cómodamente el contenido de nuestro software. La tipografía es acorde a la profesionalidad del Consultorio, es un aspecto de coherencia empresarial exigida por el cliente.

Utilizamos una fuente estándar para los sistemas web, de corte simple, clara y funcional para los calendarios, informes y formularios. Perteneciente a Google Fonts: **Source Sans Pro.**

> Extra-Light Extra-Light Italic Light Light Italic Regular Regular Italic Semi-Bold **Semi-Bold Italic Bold Bold Italic Black Black Italic**

4.1.8 Mensajes y Alertas

Para los elementos emergentes y mensajería utilizamos Toastr.

La herramienta integrada en el sistema cuenta con los 4 tipos de mensajes más utilizados que son suficientes para las necesidades de comunicación de mensajes al usuario. Ellos son Éxito, Información, Peligro y Error.

(Copyright © 2012-201[4Hans Fjällemark,](http://twitter.com/hfjallemark)[JohnPapa&](http://twitter.com/John_Papa)[Tim Ferrell.](http://twitter.com/ferrell_tim))

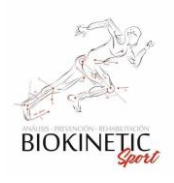

# UTN **\*** SANTA FE

#### Proyecto Final de Carrera – Informe *"Healmate"*

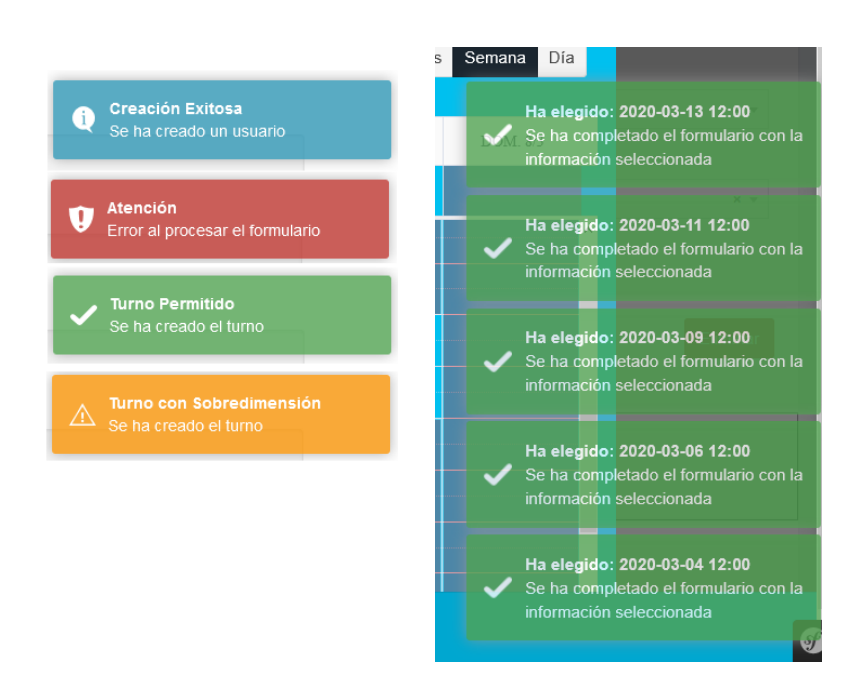

#### 4.1.9 Calendario

Al ser un sistema que estaría integrado fuertemente con los turnos de los pacientes fue crucial buscar un calendario (para no desarrollar uno nosotros) que sea funcional en mostrar información de turnos, íconos, colores y personalizaciones de horarios laborales y eventos. Analizamos varias alternativas y optamos por la opción de Full-Calendar que presentaba un Bundle integrable con Symfony en la versión que fue elegida para el desarrollo del sistema.

Consideramos los siguientes aspectos para elegirlos:

#### Responsive

El Bundle elegido está adaptado para trabajar en dispositivos móviles y browsers de PC. Presenta muy buenas interfaces para dispositivos móviles conservando todos los aspectos configurados de diseño, permitiendo una navegabilidad concordante en todos los dispositivos.

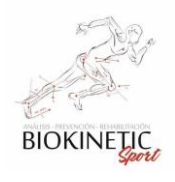

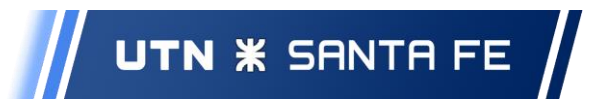

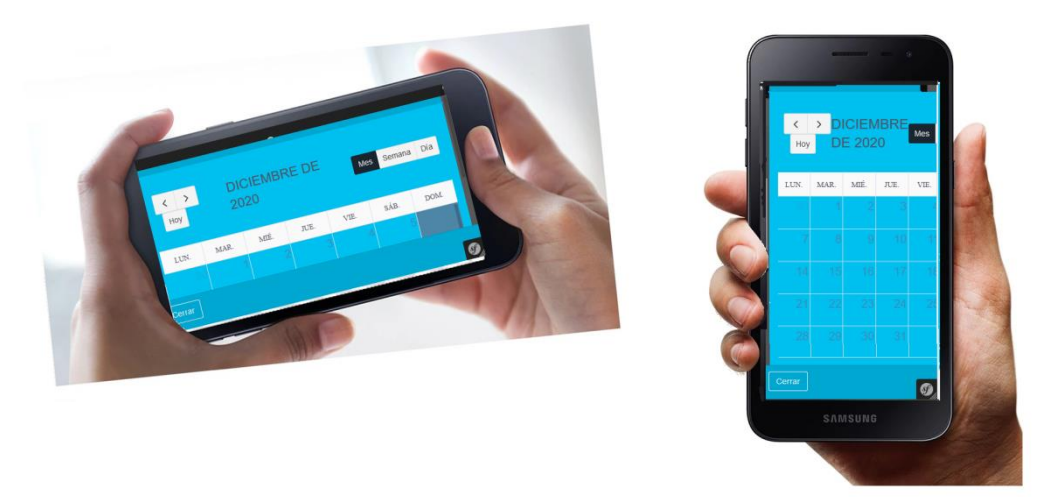

#### Personalización

Los elementos que se permiten personalizar son muy variados y totalmente funcionales para las necesidades del cliente: Se pueden mencionar: las vistas por Mes, Semana y Día; Resizing dinámico, botones de navegación de días, semana y meses, opción de ir a fecha actual; eventos de clic en Browsers y dispositivos móviles (pantallas touch); husos horarios y zonas de trabajo.

#### Popups

Con la premisa de disminuir la cantidad de clics necesarios en la utilización del sistema, utilizamos los Popups para mostrar más información del turno al hacer clic sobre él.

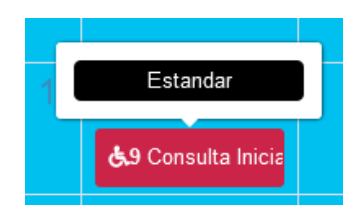

#### Personalización de los Turnos

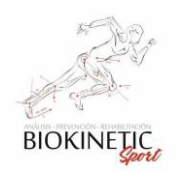

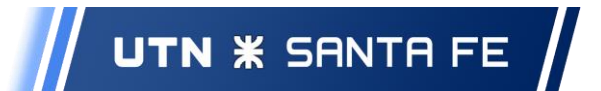

Los tipos de turnos pueden personalizarse al punto de elegir colores de fondo, tipografías, iconografía, textos y programación de comportamientos dependiendo del mismo de evento capturado.

#### Horarios Laborales

El Bundle permite configurar los horarios laborales para así lograr una mejor legibilidad en el manejo y asignación de turnos lo que el cliente considera de suma importancia.

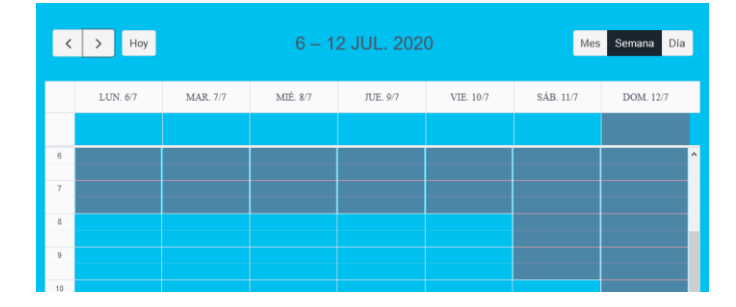

#### Captura de Acciones dentro del calendario

Fue de suma importancia para lograr navegabilidad y accesibilidad en el sistema la posibilidad de ir a un turno con tal solo un clic en calendario o poder asignar un turno viendo el calendario y su información de carga. Se permite así una muy buena funcionalidad visual y potenciando el sistema para su practicidad.

# *4.2 Presentación del Sistema*

En esta sección presentamos los principales módulos y sus funcionalidades, enumerándolas y describiendo brevemente las capacidades de cada módulo.

#### 4.2.1 Usuarios

La solución elegida es una plataforma web. Se definen usuarios y contraseñas para cada uno para dar acceso seguro y permitir la definición de distintos roles que limitarán las funcionalidades de estos en el sistema.

Los perfiles apuntan a dar o no acceso a los módulos de gestión, permitiendo proteger la información o configuración de un Consultorio, ayudando a tener un sistema consistente. Este es un punto fundamental ya que de la correcta carga de datos del negocio es necesaria

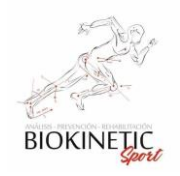

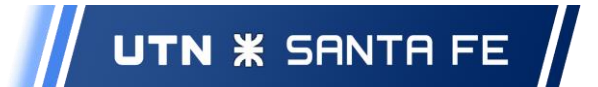

para dar una óptima solución a uno de los principales requerimientos del presente desarrollo.

Se cuenta con cuatro perfiles:

Administrador: Tiene permisos globales en el sistema.

Secretario: Tiene permiso para el manejo de la agenda de turnos de un consultorio, gestión de obras sociales, etc.

Kinesiólogo: Rol que permite el manejo de los turnos, gestión de tratamientos, variables de seguimiento.

Usuario: Tiene permisos de lectura para utilizar el sistema, no puede editar la información dentro del sistema.

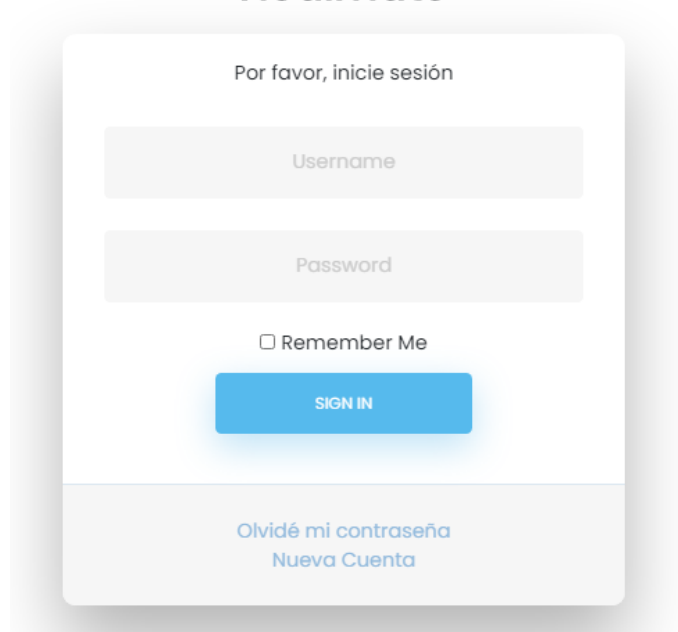

# Healmate

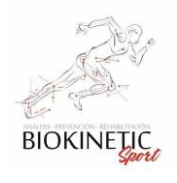

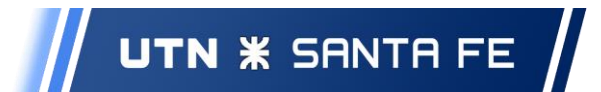

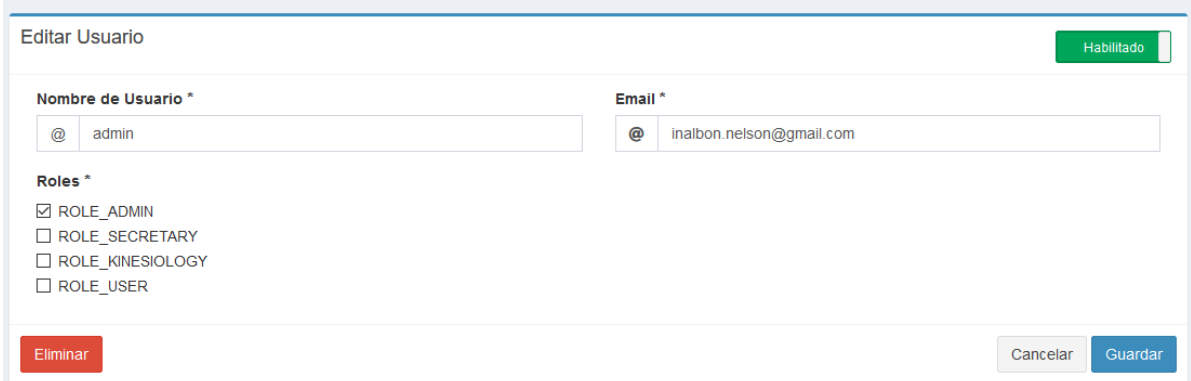

#### 4.2.2 Ingreso al sistema

Luego de autenticarse con las credenciales de usuarios mencionadas anteriormente, el sistema brinda una vista resumida del calendario del Consultorio en el día de la fecha. A la izquierda cuenta con una columna en la que se agrupan todos los módulos disponibles para el usuario autenticado.

En vista inicial (Dashboard) se pueden ver los turnos del día actual y las notificaciones, pudiendo acceder desde el identificador de cada turno para ver la información completa que contiene cada uno de ellos.

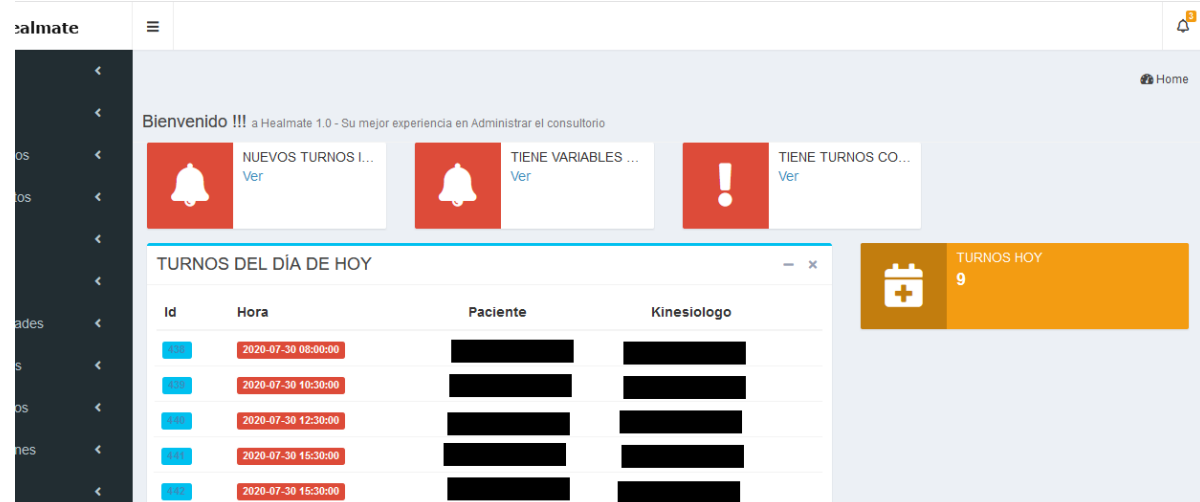

## 4.2.3 Consultorio, Kinesiólogos y Especialidades

Estas tres entidades se encargan de definir el entorno donde se aplica el sistema, siendo por ello las más importantes. El consultorio es la institución donde entablan su tarea laboral los Kinesiólogos, los que tienen asociadas una o varias especialidades profesionales.

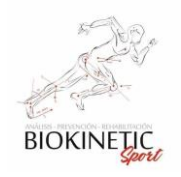

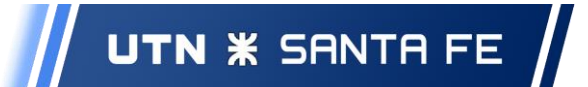

Estas tres unidades básicas tienen sus respectivos módulos donde pueden ser creadas, editadas o eliminadas del sistema.

De aquí se inicia la configuración del software de gestión del consultorio. Primer paso al inicio es tener cargada esta información ya que son necesarias para completar los datos indispensables del resto de la aplicación.

En las siguientes figuras se muestran los diferentes datos que deben proporcionarse relativos a estos componentes del sistema.

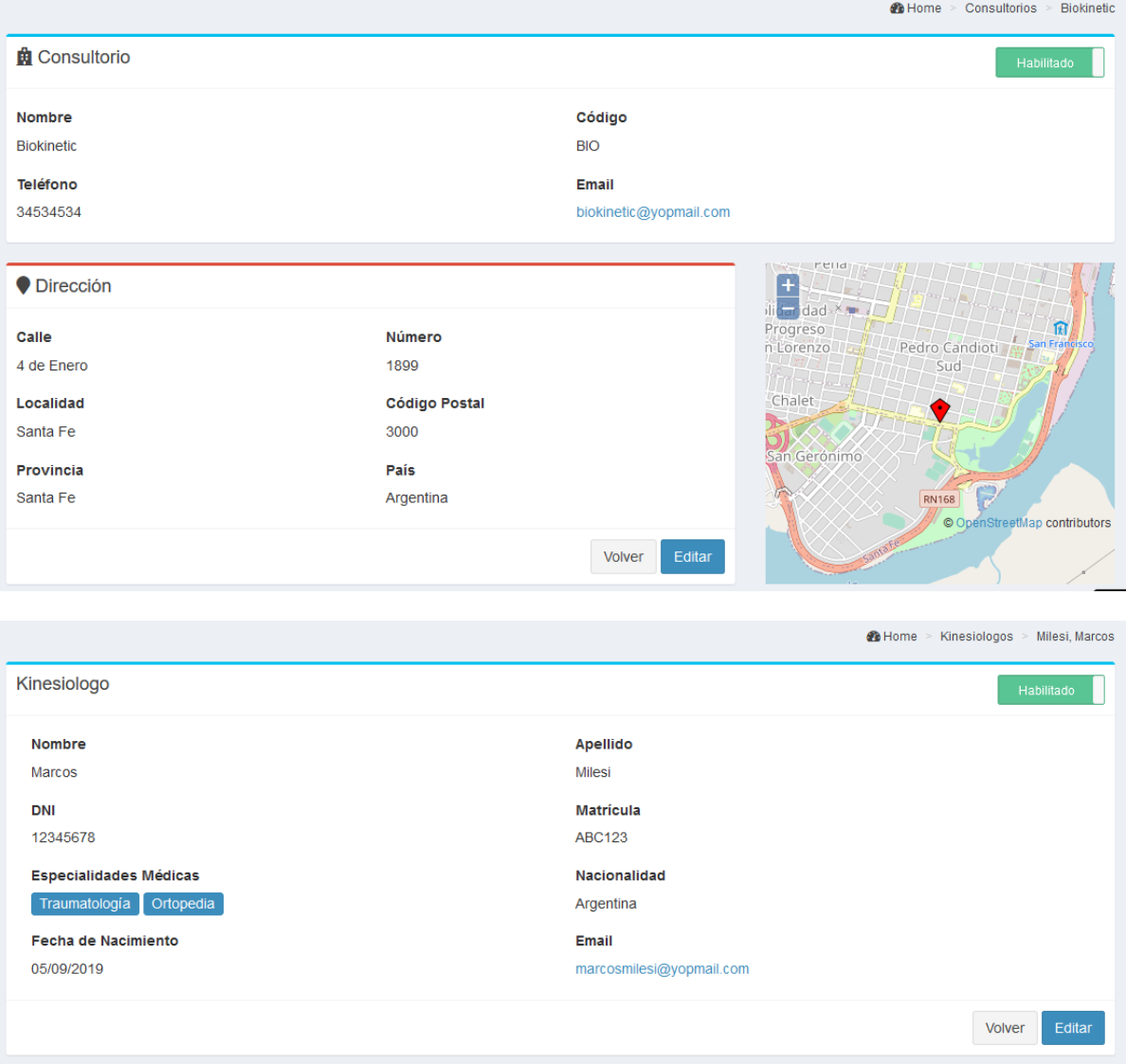

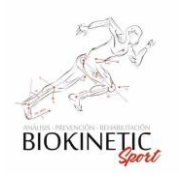

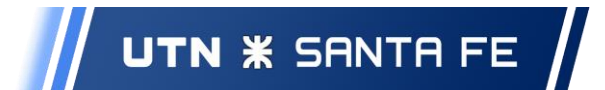

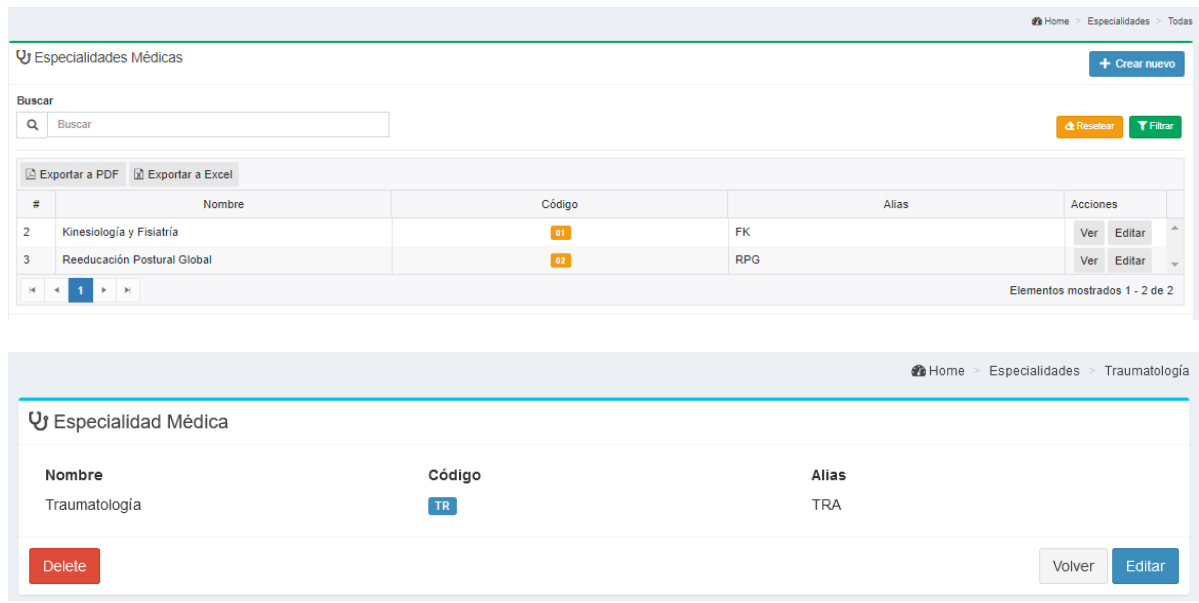

#### 4.2.4 Recursos

Los recursos son los diferentes elementos de un Consultorio que serán ocupados en la atención de los Pacientes. Un tratamiento puede ser definido mediante un proceso que tiene un determinado tiempo de duración, el cual es definido por el profesional encargado de llevar adelante este tratamiento y que utiliza una cantidad dada de estos Recursos pertenecientes al Consultorio.

El sistema permite la definición de Tipos de Recursos que dependen de la organización de cada institución. En este caso podemos enumerar los siguientes que fueron requeridos por el propietario: Box, Gimnasio, Camilla, Magneto, Ultrasonido, etc.

Los distintos elementos de cada uno de estos tipos de recursos se deben cargar uno a uno para poder generar el total de recursos disponibles. Ellos limitarán y servirán para automatizar la presentación de espacios de tiempo para otorgar turnos a los pacientes, junto con otros parámetros a tener en cuenta respecto del tratamiento en cuestión.

Un aspecto a tener en cuenta aquí es que el kinesiólogo es tomado como un recurso a la hora de realizar el análisis de disponibilidades en el proceso de automatización de los turnos disponibles.

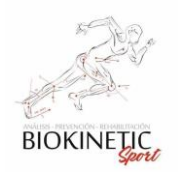

# UTN **\*** SANTA FE

#### Proyecto Final de Carrera – Informe *"Healmate"*

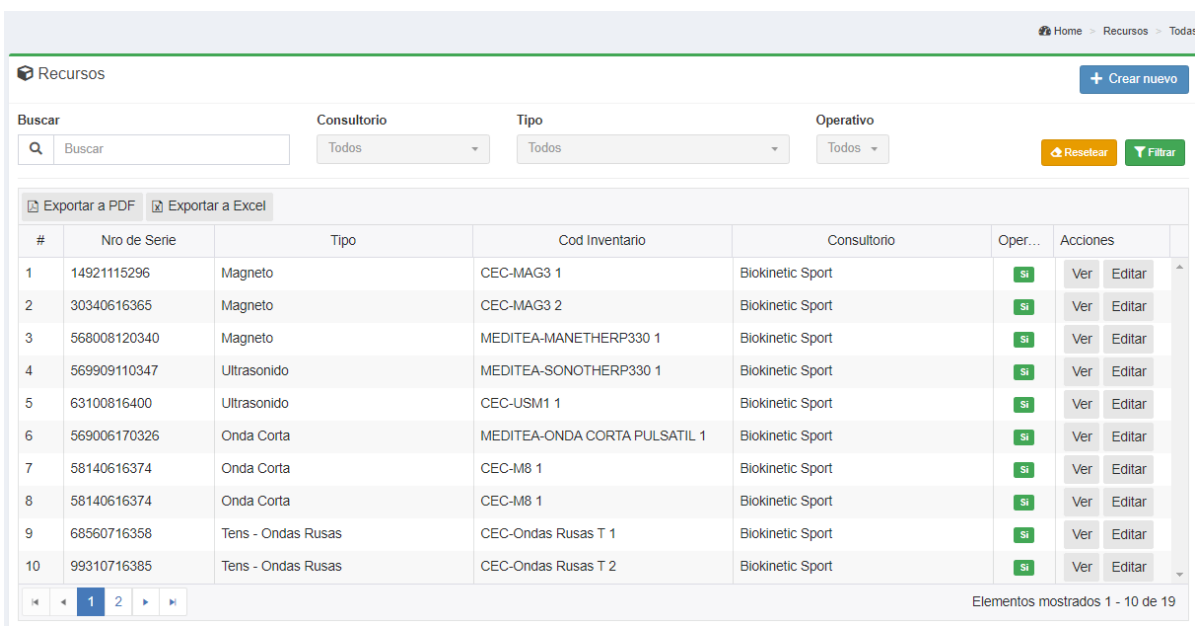

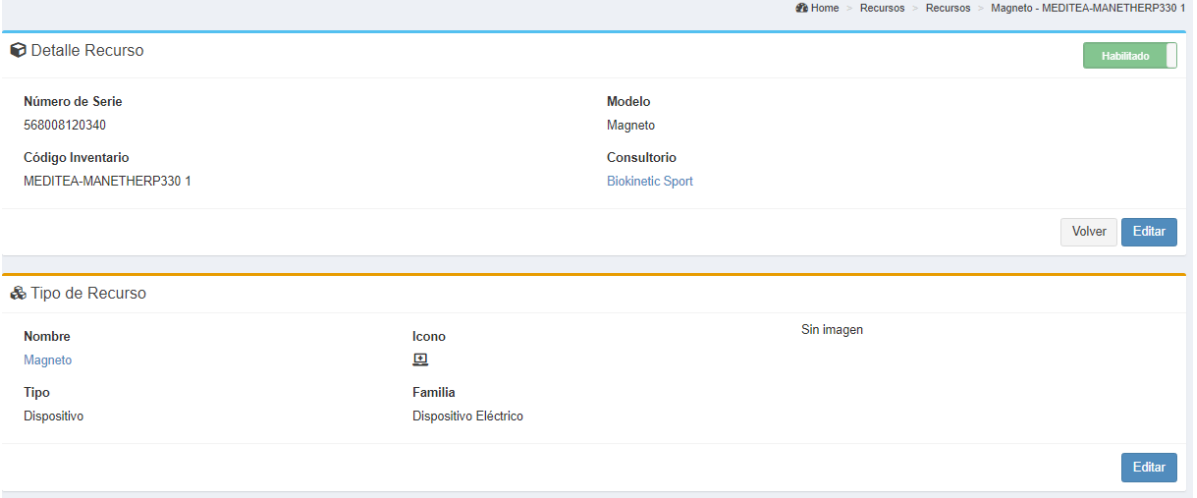

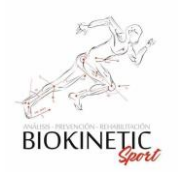

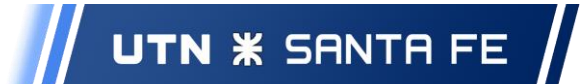

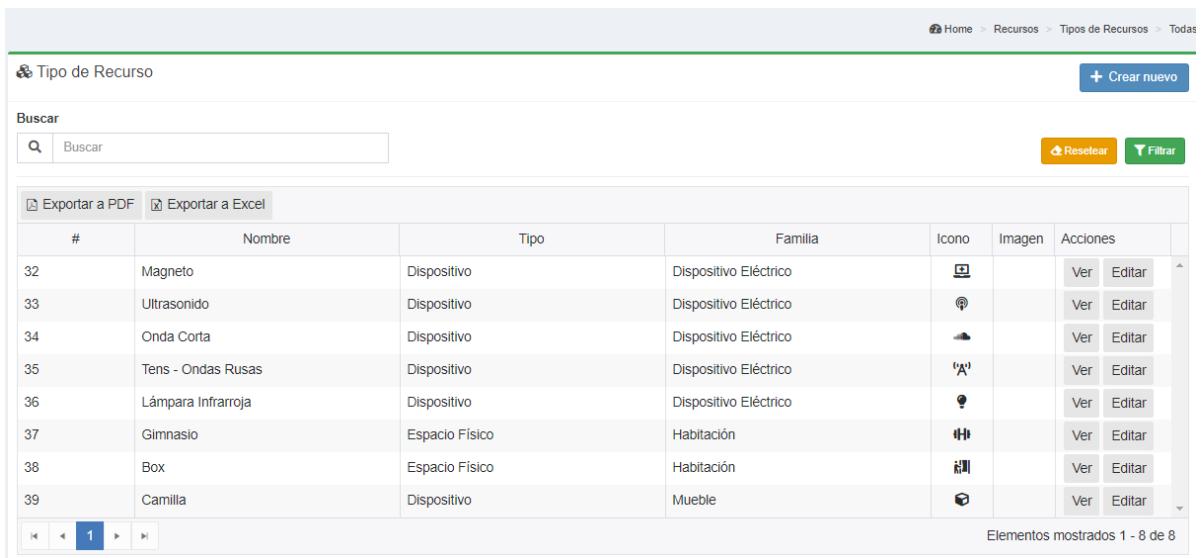

#### 4.2.5 Tratamientos

Una Patología es la definición del diagnóstico detectado por un profesional y en el consultorio se apunta a la rehabilitación del paciente. Es por ello que el sistema permite la administración de las patologías en su base de datos. Es una entidad simple que sólo tiene un nombre que la identifica y una descripción que acompaña al diagnóstico.

Un tratamiento es la forma mediante la cual se trabaja para tratar una patología. No existe una sola forma de trabajar con una patología en particular por lo que puede existir más de un tratamiento asociado con una patología. Esto es así para darle la flexibilidad al sistema de adaptarse a las diferentes lesiones o diagnósticos de un paciente.

Por último, dentro de este módulo, está a la definición de las Variables de Seguimiento, que están compuestas por un nombre y una unidad de medida establecida por el profesional que dependerá de las prácticas que realice y la forma de analizar a sus pacientes.

Estas variables pueden asociarse a los tratamientos, lo que brinda la posibilidad de realizar un análisis mediante la generación de informes o el seguimiento en la rehabilitación del paciente.

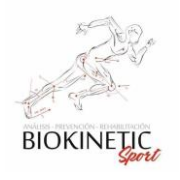

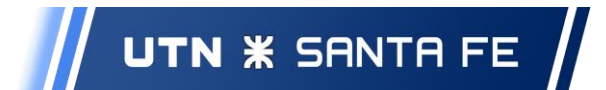

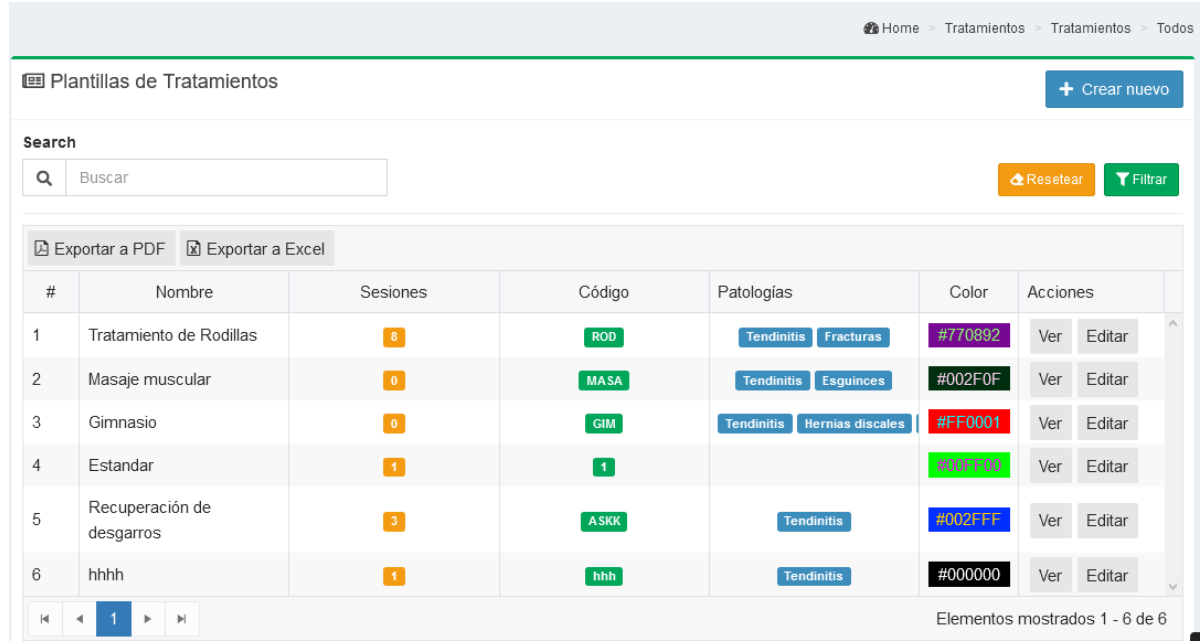

#### 4.2.6 Obras Sociales

La gestión de las Obras sociales está directamente relacionada con la información de aranceles por los tratamientos realizados a los pacientes. Cuando se da el alta de un paciente se permite seleccionar la obra social y el plan al que corresponde en el caso que sea necesario. Además, cuenta con los datos de contacto de la O.S.

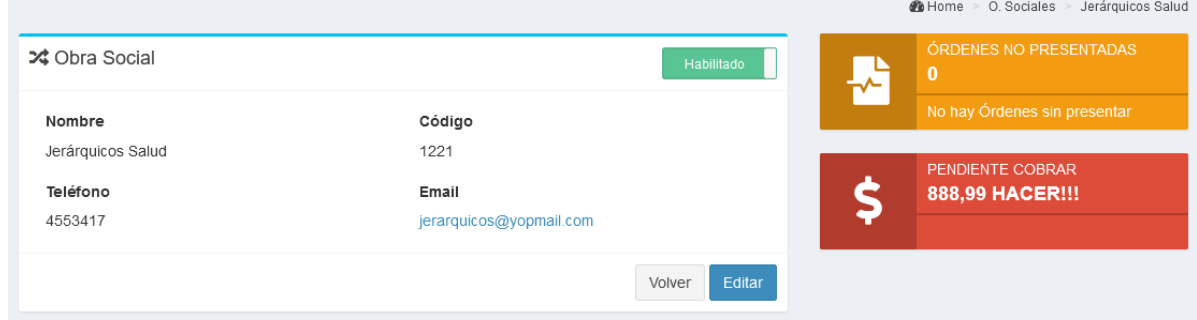

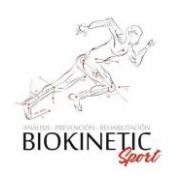

# UTN **\*** SANTA FE

Proyecto Final de Carrera – Informe *"Healmate"*

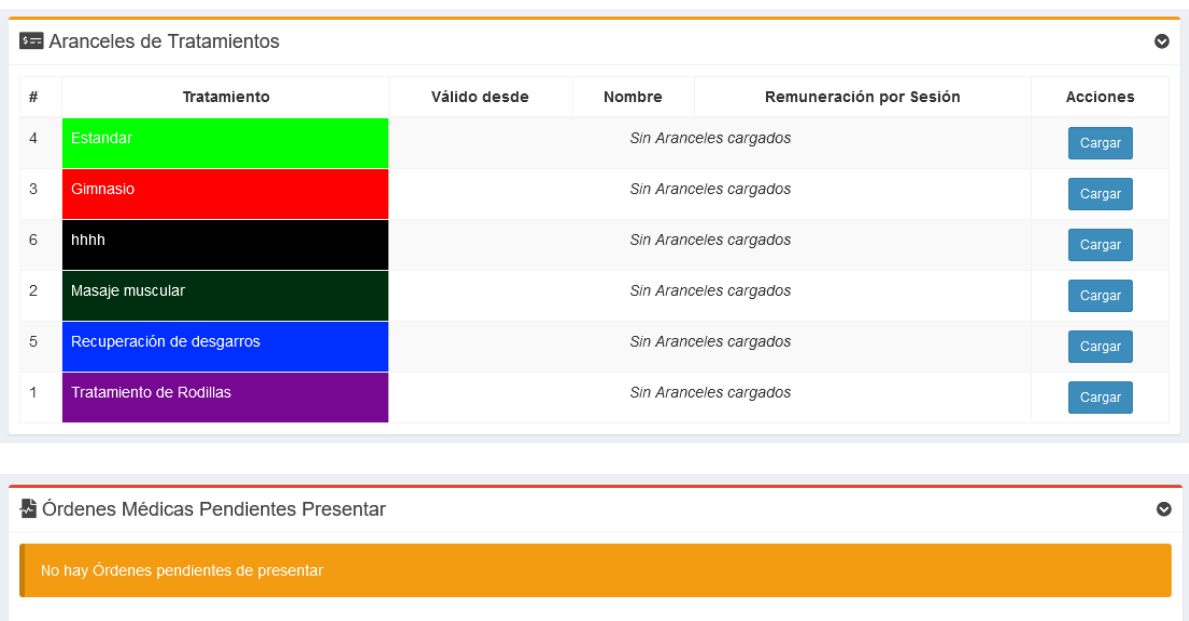

#### 4.2.7 Pacientes

La gestión de los pacientes permite darles de alta, modificar datos y eliminarlos del sistema. Estos se asocian directamente con todo lo descrito anteriormente.

Estos pacientes pueden tener una o varias Obras sociales asociadas o atenderse mediante el pago de las sesiones particularmente.

Los mismos pueden tener asociada una o varias fichas de rehabilitación, dentro de las cuales se detallan los tratamientos, órdenes médicas presentadas, la obra social con la que se encuentra asociado y un historial de las que tuvo en el transcurso de su atención en Biokinetic.

Desde la ficha de cada paciente se puede ver toda su Historia clínica, incluso desde allí dirigirse al módulo correspondiente para la edición o carga de nueva información sobre los tratamientos, obras sociales, etc.

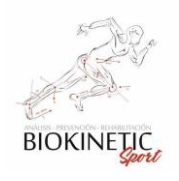

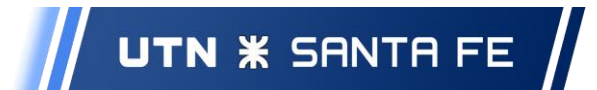

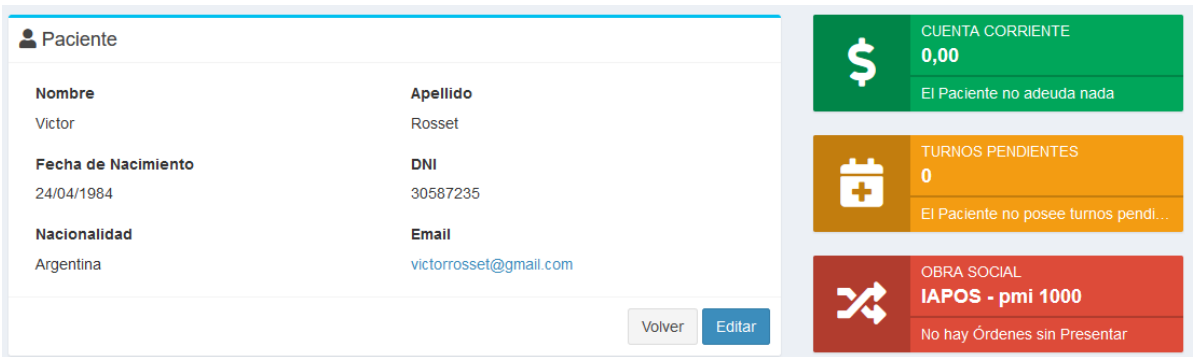

#### 4.2.8 Turnos

Una de las principales funcionalidades apuntadas en esta solución son los turnos, la automatización y facilidad de asignar turnos y ver los blancos disponibles en el calendario para poder operar tanto rápida como intuitivamente.

El sistema da la posibilidad de trabajar de dos formas diferentes:

- 1. Turnos Rápidos: por pedido del cliente se desarrolló un procedimiento que permite la rápida generación de un turno en el calendario que sólo reserva el día y horario. Esto se hace sin la necesidad de seleccionar un paciente, sólo agregando una descripción, que podría ser el nombre del paciente o cualquier dato relacionado que permita usarse luego para la posterior carga de la información restante. Esto surge por la necesidad del cliente de una rápida atención del paciente a la hora de solicitar el primer turno. Poca información se tiene del diagnóstico o la necesidad del mismo lo que requiere que la primera visita se dé y allí obtener la información necesaria para generar la reserva de los turnos, recursos necesarios y la rehabilitación adecuada.
- 2. Turnos: En la parte de turnos convencionales se puede realizar la carga de turnos individuales seleccionando el Tratamiento que debe realizar el paciente, un día y hora de inicio y fin. Estoy se muestra en la vista principal de los turnos, en una tabla con los datos principales. Desde el listado puede accederse a ver los datos completos de un turno, editar o eliminar turnos.

#### 4.2.9 Rehabilitaciones

La ficha de Rehabilitación de un Paciente cuenta con los datos acerca de su Obra social, Patología, Tratamiento a recibir, Kinesiólogo que lo atenderá y las sesiones

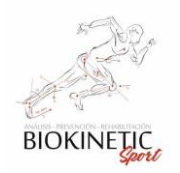

# UTN **\*** SANTA FE

#### Proyecto Final de Carrera – Informe *"Healmate"*

indicadas. También se puede realizar la carga de los turnos en forma masiva, es decir, un Paciente que tenga que realizar un Tratamiento que conste de 5 Sesiones podrá reservar de una sola vez los 5 turnos que corresponden, con la facilidad de seleccionar los días hábiles de la semana en los que distribuirá los turnos, ej. lunes, miércoles y viernes. Al finalizar la carga de datos, el sistema automatiza la generación de cada Turno en el Calendario y reserva de Recursos de los días y horarios elegidos. Desde la vista principal de Rehabilitaciones pueden verse todas las instancias de rehabilitación que se han generado, con la posibilidad de aplicar diferentes filtros y acceder según la elección del usuario al listado necesario. Desde cada una de estas instancias se puede ver el contenido de la Rehabilitación, que además de los datos que se cargan, muestra las asociaciones del tratamiento con una Orden médica, si es que la hubiera, con los datos del médico, indicaciones, etc., y un listado de los turnos separados por día con el detalle de haber sido completado o no. Esta información está disponible para editarse o eliminarse desde aquí.

#### 4.2.10 Orden Médica

Las Rehabilitaciones en un gran porcentaje de casos vienen acompañadas de una derivación de un profesional especialista, el cual diagnostica e indica al Kinesiólogo un Tratamiento y las sesiones recomendadas. Esta información viene documentada en la Orden Médica. Como mencionamos anteriormente, en la carga de Turnos Rápidos, el paciente llega con una orden a la primera visita. Una vez revisado el Paciente es cuando se puede completar la Ficha de Rehabilitación donde el profesional carga la información completa del Tratamiento a realizar.

Luego de la creación de la instancia de la rehabilitación se puede generar la Orden Médica en el sistema, desde la vista de Rehabilitaciones.

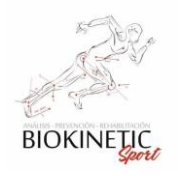

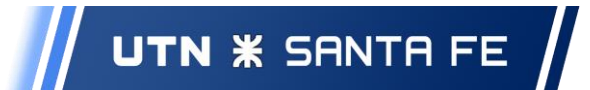

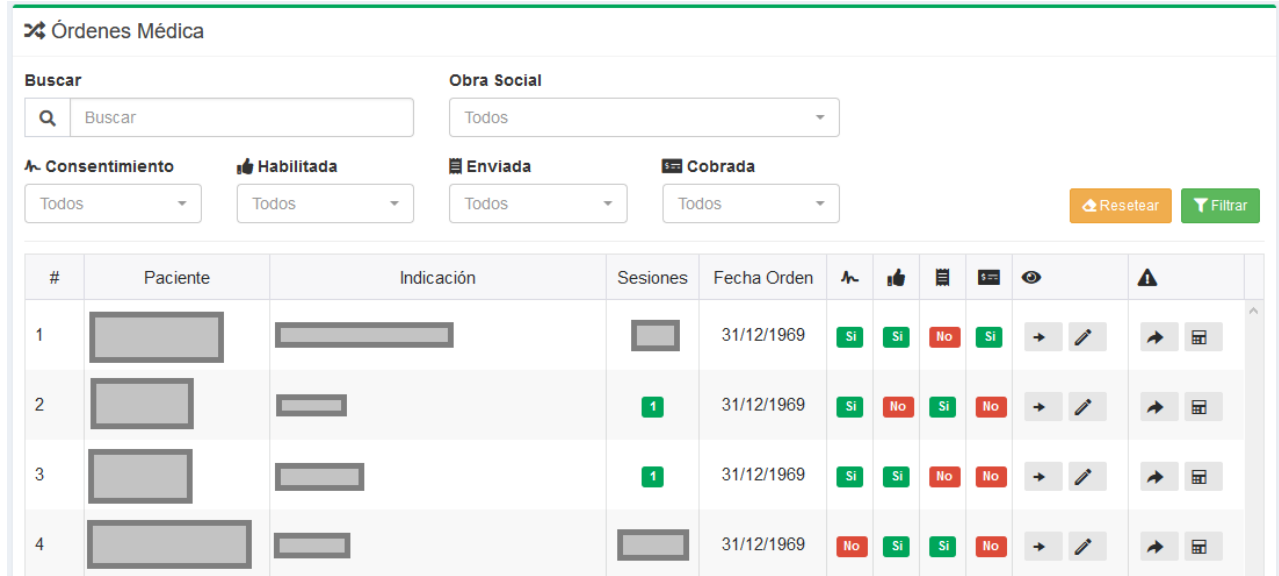

En la vista de Órdenes Médicas podrá gestionar las mismas. Ya sea enviar a cobrar, asentar el cobro, editarlas o verlas en detalle.

Para enviar a cobrar un orden podrá utilizar el nuevo método de aranceles por obra

social generalizado en caso de ser necesario, mediante botón o bien, en caso de necesitar especificidad, mediante el arancel por tratamiento específico.

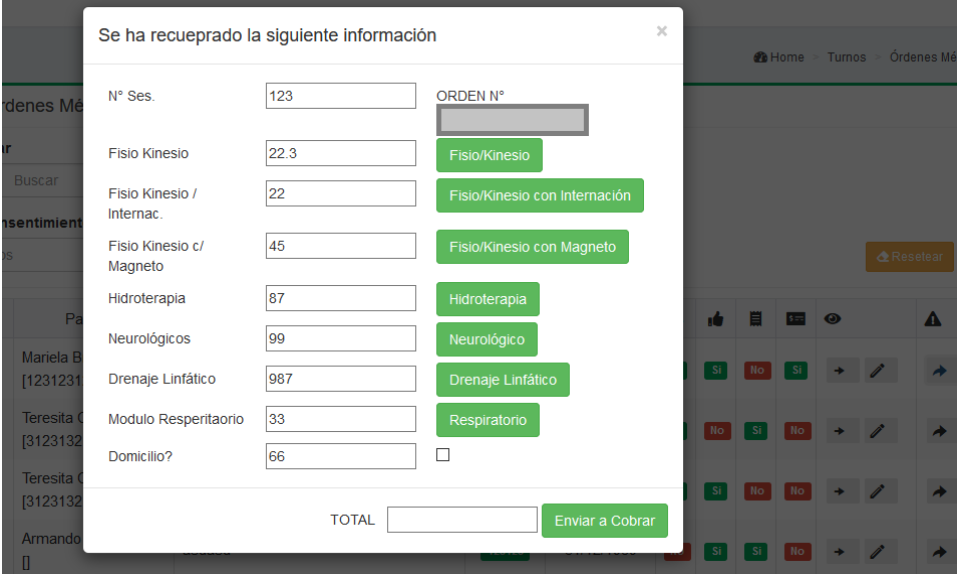

A modo de ejemplo:

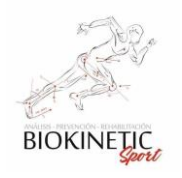

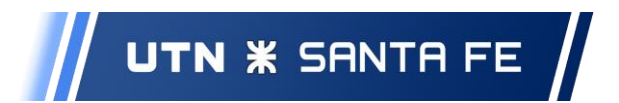

### 4.2.11 Notificaciones

Las notificaciones del sistema se pueden ver y ordenar según diferentes criterios.

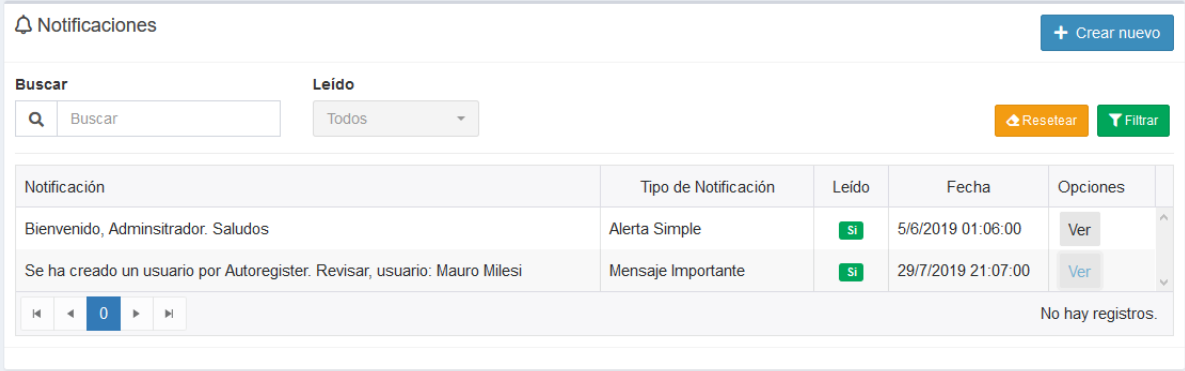

#### 4.2.12 Informes

Listado de Turnos diarios.

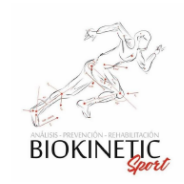

Resumen Diario para el Kinesiologo Mauro Milesi en la Fecha del 2020-08-06

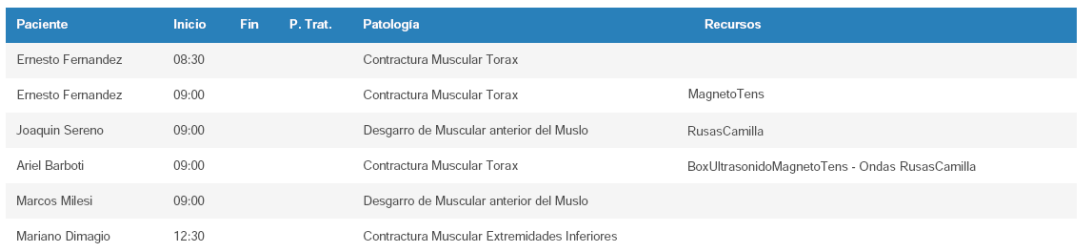

#### Informes de cobranzas

En la lista de las Órdenes Médica podrá acceder a los siguientes informes

Cobros Último Mes

**B**<sub>T</sub> Cobros Pend.

**崑** Envios Pend.

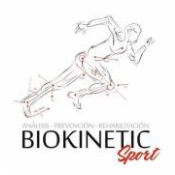

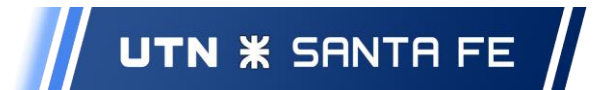

# Listado de Órdenes Médicas Cobradas

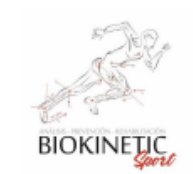

# Listado de Ordenes Médicas Cobradas

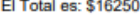

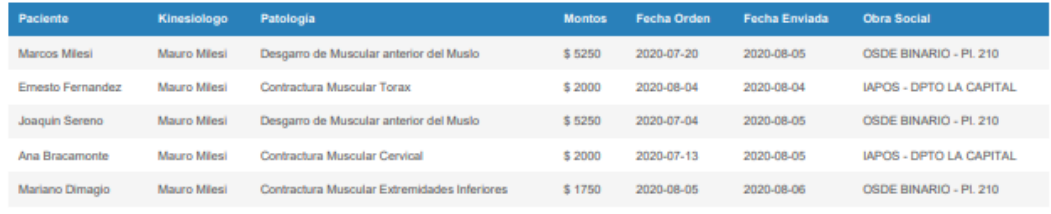

# Listado de Órdenes Médicas por Cobrar

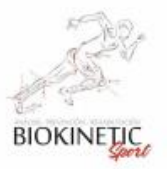

Listado de Ordenes Médicas a Cobrar El Total es: \$10520

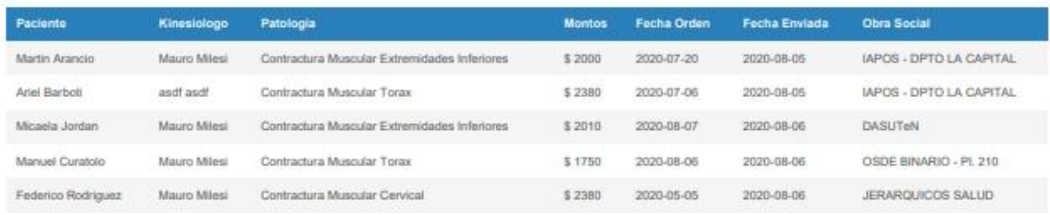

# Listado de Órdenes Médicas por Enviar

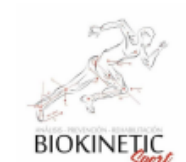

Listado de Ordenes Médicas a Enviar El Total es: SNaN

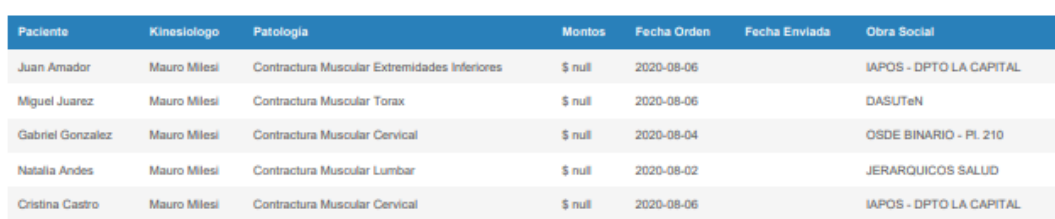

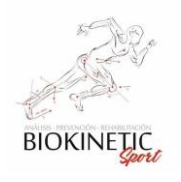

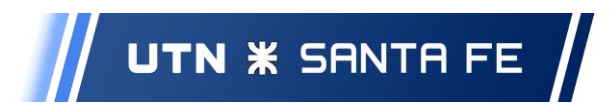

## Informes de Patologías

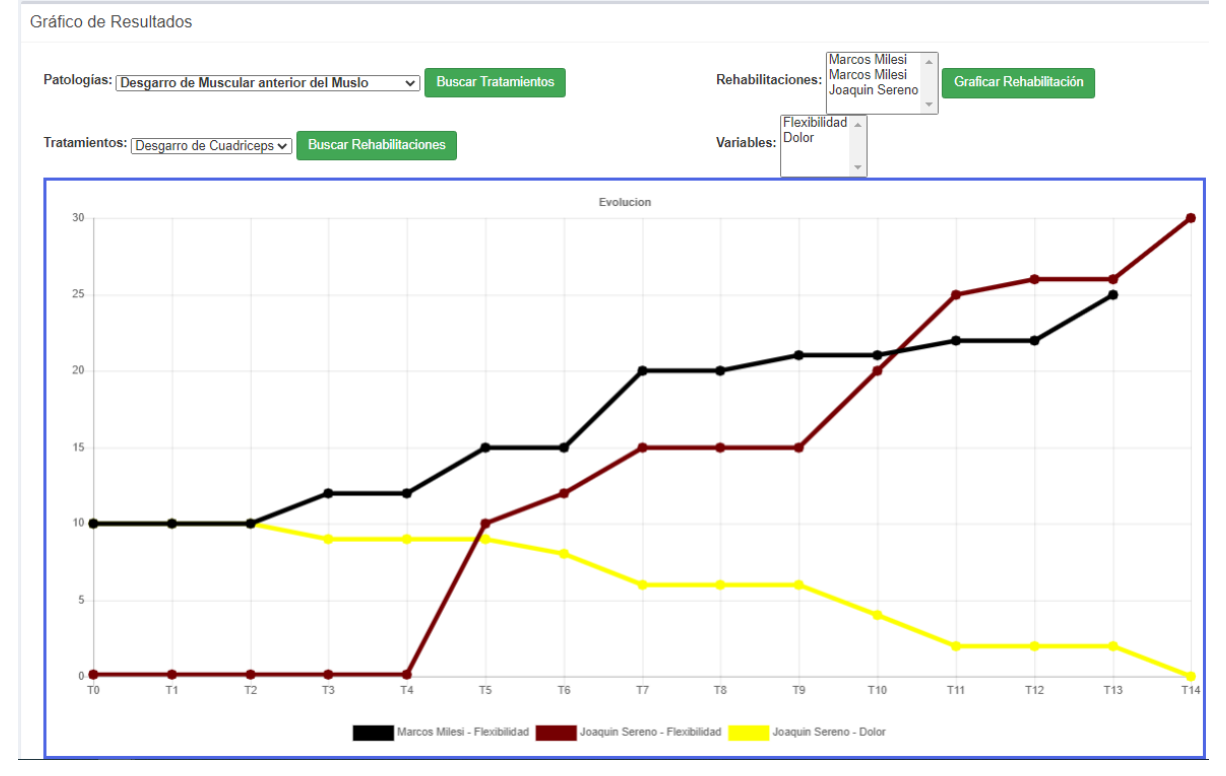

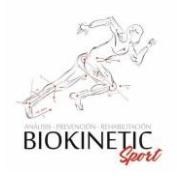

# 5. Conclusiones y Trabajos Futuros

Este apartado tiene como objetivo presentar los principales aportes y experiencias que se obtuvieron durante la realización de este proyecto final de carrera para trabajos futuros.

# *5.1 Principales aportes*

La realización del Proyecto nos permitió conocer muchas herramientas las cuales se están usando fuertemente en el mercado laboral el día de hoy teniendo una primera experiencia con alguna de ellas. Nos permitió también afianzar y refrescar conocimiento adquirido durante toda la carrera de Ingeniería. Es necesaria mucha práctica en métodos ágiles y la planificación eficiente para organizar el trabajo y cumplir los objetivos a tiempo.

También nos permitió cumplir el ciclo de vida completo del desarrollo de un producto software, no solo análisis, sino también desarrollo e implementación.

# *5.2 Experiencias*

La experiencia más jugosa del proyecto fue la Planificación del trabajo y el seguimiento de éste mediante las herramientas utilizadas. Teniendo en cuenta que el éxito de un proyecto se basa no sólo en la calidad del código fuente sino en lograr que esté en tiempo y forma para el cliente.

La experiencia lograda en la utilización de la metodología ágil fue riquísima, ya que nos permitió mejorar nuestras habilidades y el trabajo en equipo. Se nos presentaron un sin fin de contratiempos y supimos sortearlos con facilidad y negociación.

Fue muy beneficioso el hecho de haber establecido un estándar de codificación muy fuerte al comienzo del proyecto y que cualquiera podría cambiar el código en caso de que eso traiga un beneficio sobre la calidad del mismo. Se produjo una fuerte recodificación en todo momento durante el desarrollo.

## *5.3 Trabajos Futuros*

Como trabajo futuro sobre este proyecto, queda un amplio camino por recorrer:

Buscar nuevos clientes para vender uso del sistema a Consultorios de Kinesiólogos.

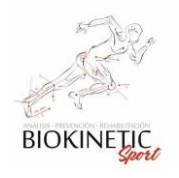

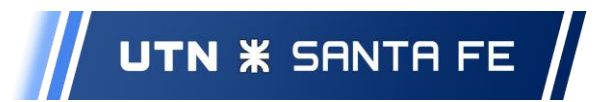

Generar una app para Android, para algunos módulos puntuales como cargas de variables o consultas de turnos.

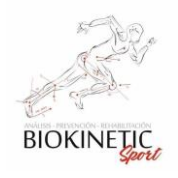

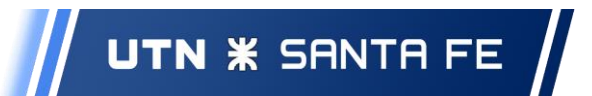

# 6. Glosario

# *6.1 Técnico de Consultorio*

Kinesiólogo: Profesional de la Salud que estudia el comportamiento del movimiento en el ser humano.

Patología: La palabra patología significa "estudio de la enfermedad"

Tratamiento: En las ciencias en general, tratamiento es el procedimiento aplicado a una o más de las variables independientes que generará o no un cambio en los valores de la(s) variables dependientes, cuya finalidad es la curación o el alivio de las enfermedades o síntomas

Plantilla Tratamiento: Diferentes implementaciones de un tratamiento, en la cual se cambian sus variables de intensidad o metodologías.

Sesiones: Partes, o pasos a seguir dentro de un Tratamiento.

Recurso Modelo: Los Recursos utilizados comúnmente en los tratamientos. Llámese Herramientas, lugares físicos que facilitan las tareas del Kinesiólogo.

Recurso: Instancias de los Recursos Modelos, ya que en un consultorio puede haber varios.

Variables a Medir: Variables definidas por un Kinesiólogo con la intención de medir el tratamiento y su evolución.

Responsive: Técnica de diseño web que busca la correcta visualización de una misma página en distintos dispositivos.

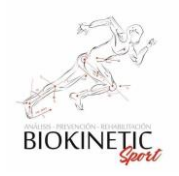

# *6.2 Técnico Software*

#### Backup

También llamada copia de seguridad o respaldo es una copia de toda la información de un sitio web de forma que, en caso de pérdida o borrado accidental de los datos, pueda recuperarse la información mediante un proceso de restauración de los datos

#### Burndown:

El gráfico de avance o "burndown" es el gráfico que actualiza el equipo en las reuniones de seguimiento del sprint, para monitorizar el ritmo de avance, y detectar de forma temprana posibles desviaciones sobre la previsión que pudieran comprometer la entrega al final de sprint.

#### Interfaz de usuario:

La interfaz de usuario es el medio con que el usuario puede comunicarse con una máquina, equipo, computadora o dispositivo, y comprende todos los puntos de contacto entre el usuario y el equipo

#### Versionado - GIT

#### Ramas

Una rama representa una línea independiente de desarrollo.

#### Repositorio

En nuestro caso, Bitbucket, es el lugar donde se almacenan los datos actualizados e históricos de cambios, en el mismo están integrando también los mecanismos de actualización.

#### Línea base ("baseline")

Son "una especificación o producto que se ha revisado formalmente y sobre los que se ha llegado a un acuerdo, y que de ahí en adelante sirve como base para un desarrollo posterior y que puede cambiarse solamente a través de procedimientos formales de control de cambios" según la traducción del estándar IEEE 610.12-1990 realizada en el libro de Pressman que ya recomendamos.

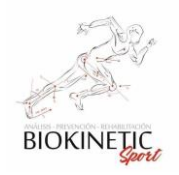

Por lo tanto, una línea base se define como un producto que acaba de ser aprobado y que define la "base" de ese producto que para ser modificado deberá pasar por un protocolo de control de cambios. También puede verse como un punto de referencia en la configuración de un proyecto que marca un estado estable en algún producto del proyecto.

#### Abrir rama ("branch") o ramificar

Un módulo puede ser branched o bifurcado en un instante de tiempo de forma que, desde ese momento en adelante se tienen dos copias (ramas) que evolucionan de forma independiente siguiendo su propia línea de desarrollo.

#### Desplegar

Un despliegue crea una copia de trabajo local desde el repositorio. Se puede especificar una revisión concreta. Por lo general se obtiene la última copia del Repositorio relacionado a la Rama, es un procedimiento típico si se quiere comenzar de cero sobre una rama.

#### "Publicar" o "Enviar" ("commit")

Un commit sucede cuando una copia de los cambios hechos a una copia local es escrita o integrada sobre el repositorio. Cuando se realiza un commit, se debe realizar una nota aclaratoria especificando los cambios subidos.

## Conflicto

Un conflicto ocurre cuando el sistema no puede manejar adecuadamente cambios realizados por dos o más usuarios en un mismo archivo.

#### Resolver

El acto de la intervención del usuario para atender un conflicto entre diferentes cambios al mismo archivo.

## Integración o fusión ("merge")

Una integración o fusión une dos conjuntos de cambios sobre un fichero o un conjunto de ficheros en una revisión unificada de dicho fichero o ficheros.

#### Mock

Inalbon, Milesi, Rosset Pág. 104 / 218

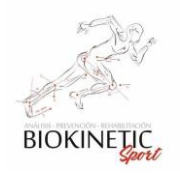

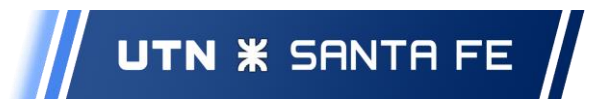

Son objetos que se usan para probar que se realizan correctamente llamadas a otros métodos, se utilizan para verificar el comportamiento de los objetos.

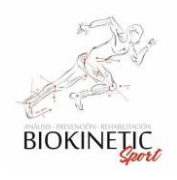

# 7. Bibliografía

- Jeff Sutherland "SCRUM The Art ofdoingTwicetheWork in Halfthe Time", Año 2014
- Beck, K. "Extreme ProgrammingExplained. Embrace Change", Addison Wesley, 2000.
- Highsmith, J. "Agile Software DevelopmentEcosystems". Addison-Wesley. 2002
- Jeffries, Anderson, Hendrickson, "Extreme ProgrammingInstalled". Addison-Wesley. 2001
- Beneficios de Scrum: https://proyectosagiles.org/beneficios-de-scrum/
- Riesgos de la metodología Scrum: https://www.obs-edu.com/int/blog-projectmanagement/scrum/los-riesgos-de-la-metodologia-scrum
- Programación Extrema: [www.extremeprogramming.org](http://www.extremeprogramming.org/)
- Gráfico de Avance: https://www.scrummanager.net/bok/index.php? [title=Gr%C3%A1fico\\_de\\_avance](https://www.scrummanager.net/bok/index.php?%20title=Gr%C3%A1fico_de_avance)

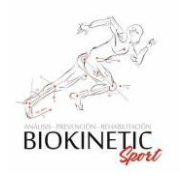

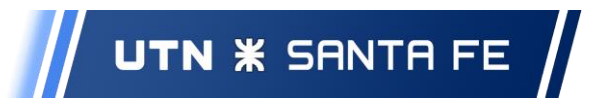

# 8 Anexos

En este Capítulo están contenidos los anexos mencionados en el Proyecto.

# *8.1 Análisis Inicial de Habilidades*

Fue necesario realizar un análisis inicial de habilidades para poder planificar el desarrollo del proyecto y los Roles a asignar en cada sprint.

Consideramos utilizar una escala de colores, para ver gráficamente cuando tendríamos que reforzar trabajo o colaborar más activamente:

Escala:

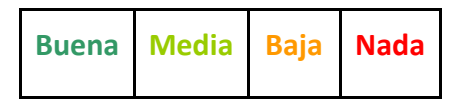

Resultado:

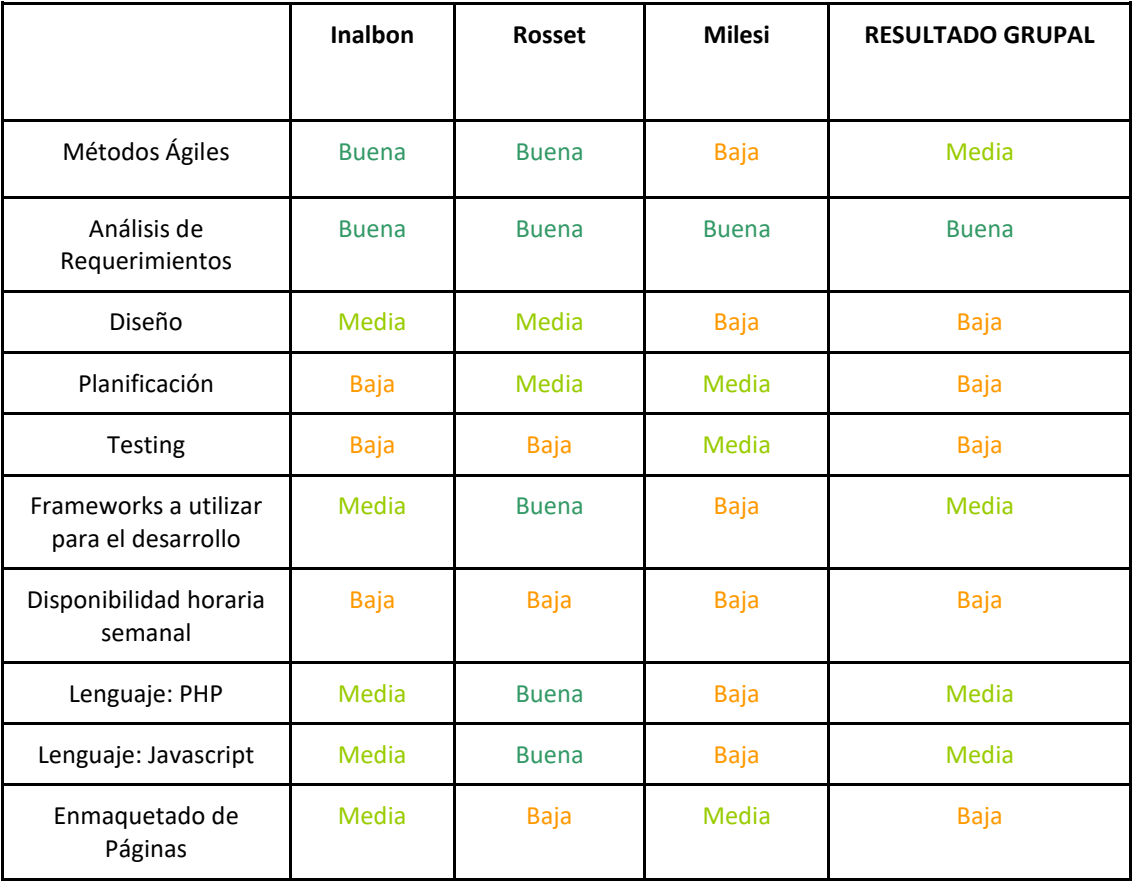

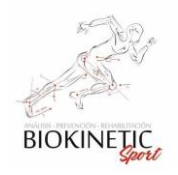

# *8.2 Análisis para elección de Calendario*

Se analizaron varias opciones compatibles con Symfony 3.4.

La decisión estuvo entre dhtmlxScheduler y FullCalendar. Uno de los integrantes del grupo tenía experiencia trabajando con FullCalendar en sus versiones anteriores.

La versión analizada fue la v4, la cual incorpora aún más funcionalidades a las existentes en las versiones previas.

Entre los puntos fuertes:

- Permite personalizar los eventos (colores, incorporar imágenes, drag and drop)
- Existen varios templates.
- En la página oficial existe documentación [\(https://fullcalendar.io/docs\)](https://fullcalendar.io/docs#toc)
- Hay traducciones a todos los idiomas.
- Es gratis.
- Soporta diferentes formas de conexión de eventos.
- Permite definir horarios laborales y otras cuestiones puntuales muy útiles.

Optamos por tattali/calendar-bundle

## *8.3 Ejemplos de Minutas de Reunión:*

#### **Participantes**

- [Nelson Inalbon](https://healmate.atlassian.net/wiki/people/5b590876e859072d9083bcb4?ref=confluence)
- [Matías Milesi](https://healmate.atlassian.net/wiki/people/5c522a1b3290dd17112946a0?ref=confluence)
- [Víctor Rosset](https://healmate.atlassian.net/wiki/people/5b75af686162c5067c1339b0?ref=confluence)

#### **Objetivos**

Definir separación de funcionalidades a desarrollar en el sprint/sprint.

- · Definir grupo de trabajo para el sprint.
- · Definir funcionalidades a desarrollar por cada grupo en el sprint.
- Definir el GitFlow.

#### Temas de Discusión:
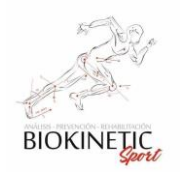

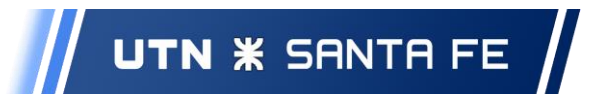

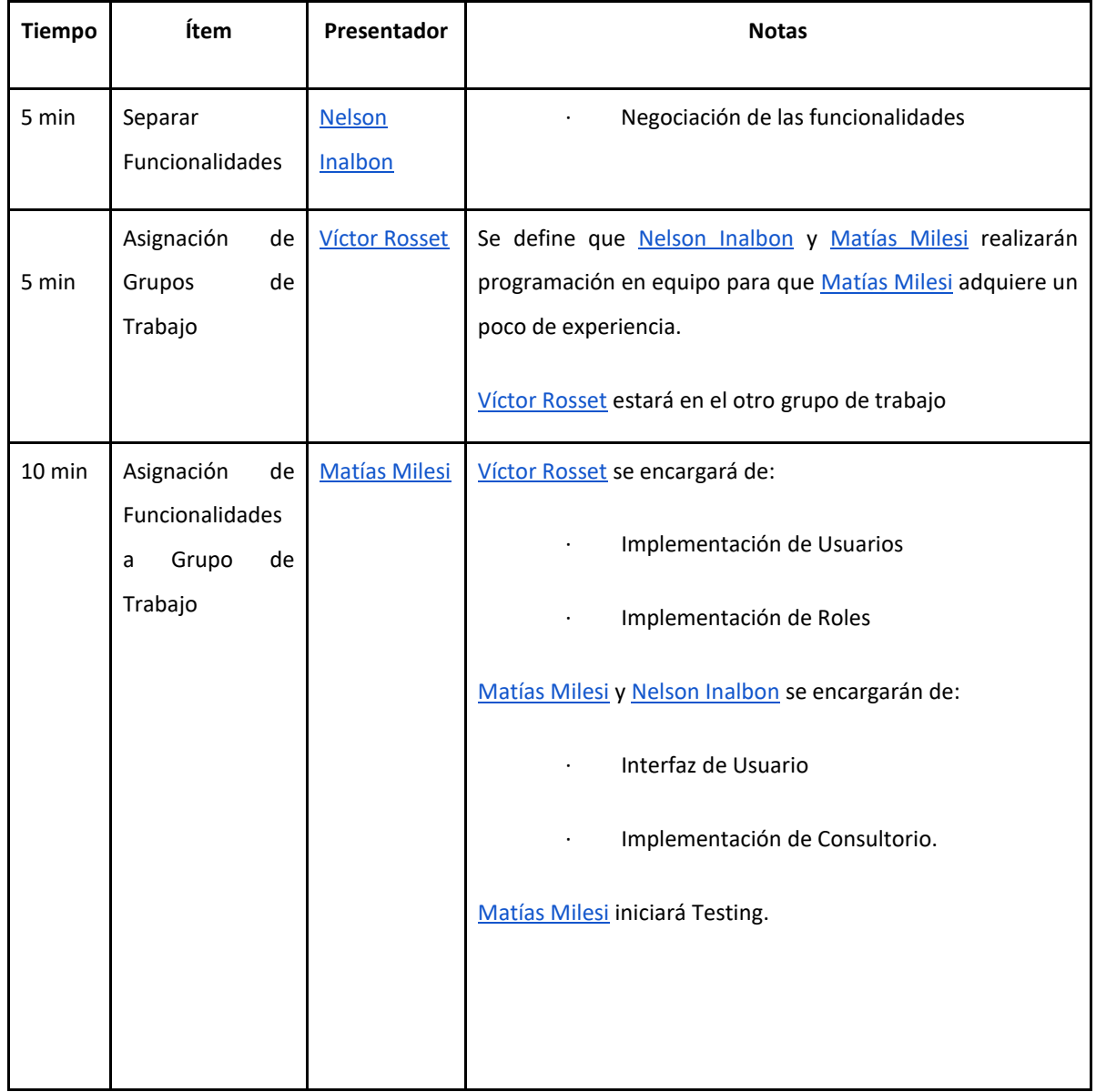

Expectativas:

● Proactividad de cada de uno de los Integrantes, se espera que cada uno trabaje sobre los puntos Planteados

Decisiones:

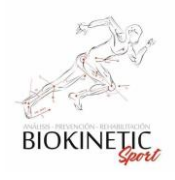

Definición de la barra Lateral por AdminLTE por votación y análisis de comparación presentado por los integrantes.

# *8.4 Historia Clínica vs Ficha de Turno*

Análisis de Implementación de Historia Clínica vs Ficha de Turno. Comparativas planteadas con la finalidad de analizar la forma más elegante y mantenible de implementar una solución al requerimiento planteado por el cliente.

Cambio conceptual de Definición de TRATAMIENTO (solo asociado a una patología) vs Rehabilitación (una serie de trabajos sobre un paciente)

Éste modelado no permitía realizar un correcto seguimiento de una Rehabilitación, ya que Biokinetic Sport quería asociar:

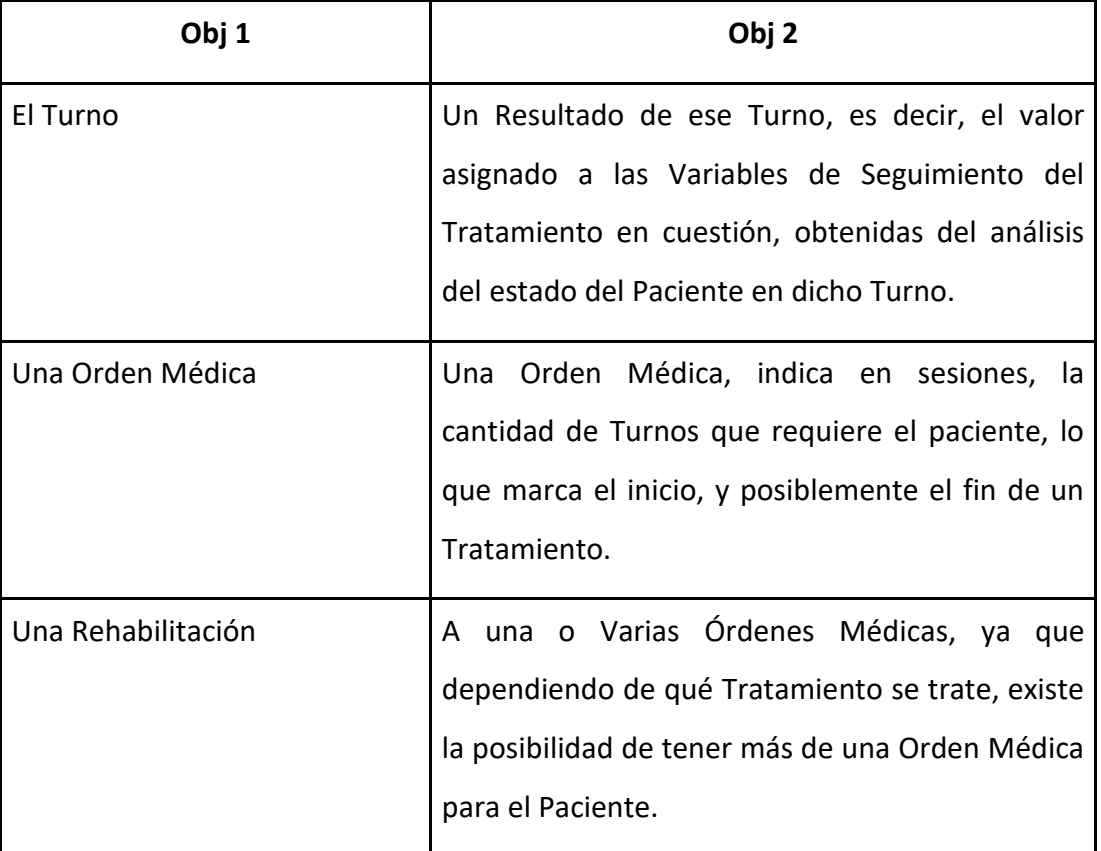

● Es por esto, que podría obtener de una Rehabilitación la información de cada de uno de los turnos y los resultados de estos. Pero lo más importante, permitir

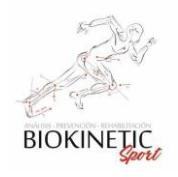

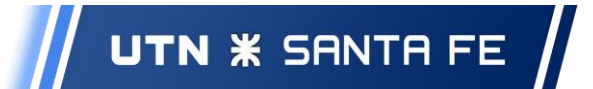

obtener conclusiones de una Rehabilitación y así también obtener conclusiones de las Órdenes Médicas.

Por esto se mejoró el modelado agregando más Clases que permitan realizar esta Trazabilidad y mejorar así la Historia Clínica.

Ficha de Turno: Resultado y Evaluación del Turno (Plantilla de Historia Clínica)

Ficha Rehabilitación: Asociado a un paciente, a una orden médica

Rehabilitación: Una o Varias Fichas de Rehabilitación (Cuando es una sola, se toma las conclusiones de la Ficha, para evitar doble carga)

# *8.5 Tratamientos VS Plantilla Tratamientos*

Análisis de Implementación de Tratamientos vs Plantilla de Tratamientos. Comparativas planteadas con la finalidad de analizar la forma más elegante y mantenible de implementar una solución al requerimiento planteado por el cliente.

Encargado: Nelson Inalbon

Pulido de Requerimiento y Funcionalidades

## Información Importante:

La Plantilla de Tratamiento son los Protocolos a seguir (Tareas y Recursos que ocupan). Tener en cuenta que los Recursos son ESPACIALES y de UTILIZACIÓN (Ejemplo Espacial: BOX o Gym; Ejemplo UTILIZACIÓN: Magneto).

## Ejemplo:

Lumbalgia Intensivo: Magneto (50% no demandante), Lámpara (25% no demandante) y Gimnasio (25% demandante)

Lumbalgia Leve: Ultrasonido (50 % demandante), Magneto (25% no demandante) y Masaje (25% demandante)

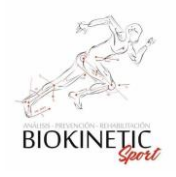

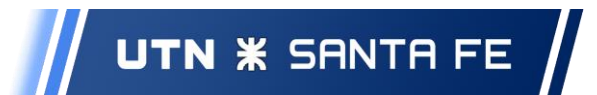

#### Opciones consideradas:

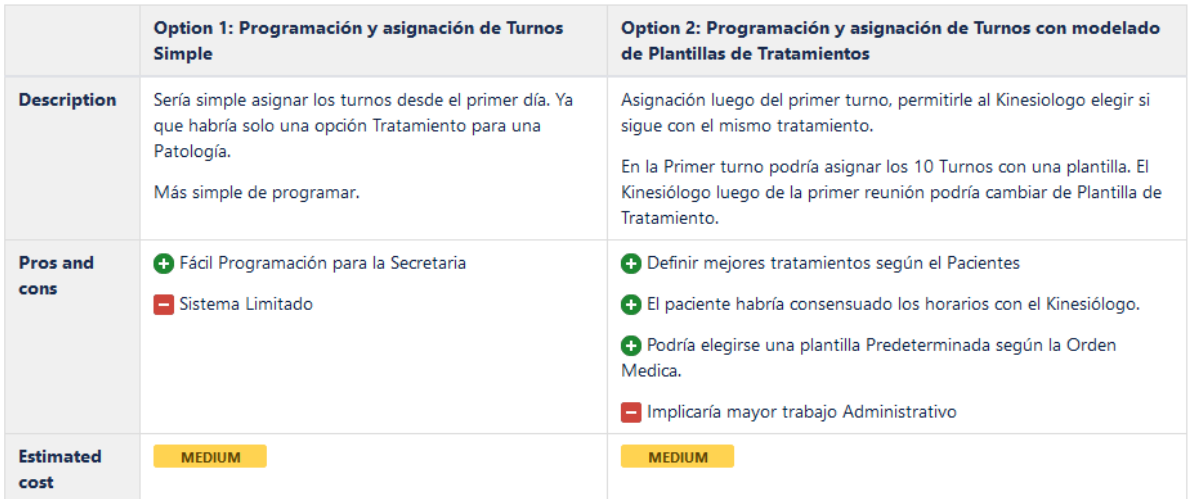

# *8.6 Requerimientos funcionales*

Para todos los requerimientos se definieron las siguientes Métricas de Éxito:

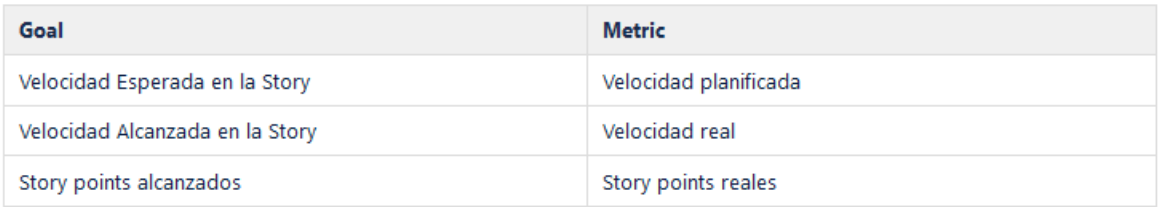

A continuación, detallamos los requisitos que formaron parte de este proyecto, los cuales fueron la guía de avance. Los mismos se encuentran en el orden que se le dio en los 9 *sprints* que se realizaron en el transcurso del desarrollo.

## 8.6.01 Modelo Básico de Interfaz

Objetivo

- El sistema debe tener una interfaz clara para el usuario. y presentar los datos de forma ordenada y elegante.
- La interfaz deberá brindar al usuario la posibilidad de trabajar con Formularios, Notificaciones, Calendario, Tablas, etc.
- El usuario debe poder ingresar al sistema mediante nombre de usuario y contraseña.
- El sistema deberá trabajar con Roles Admin, Usuario, Kinesiólogo y Secretaria.

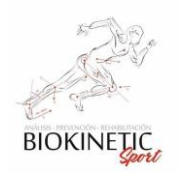

#### Tareas

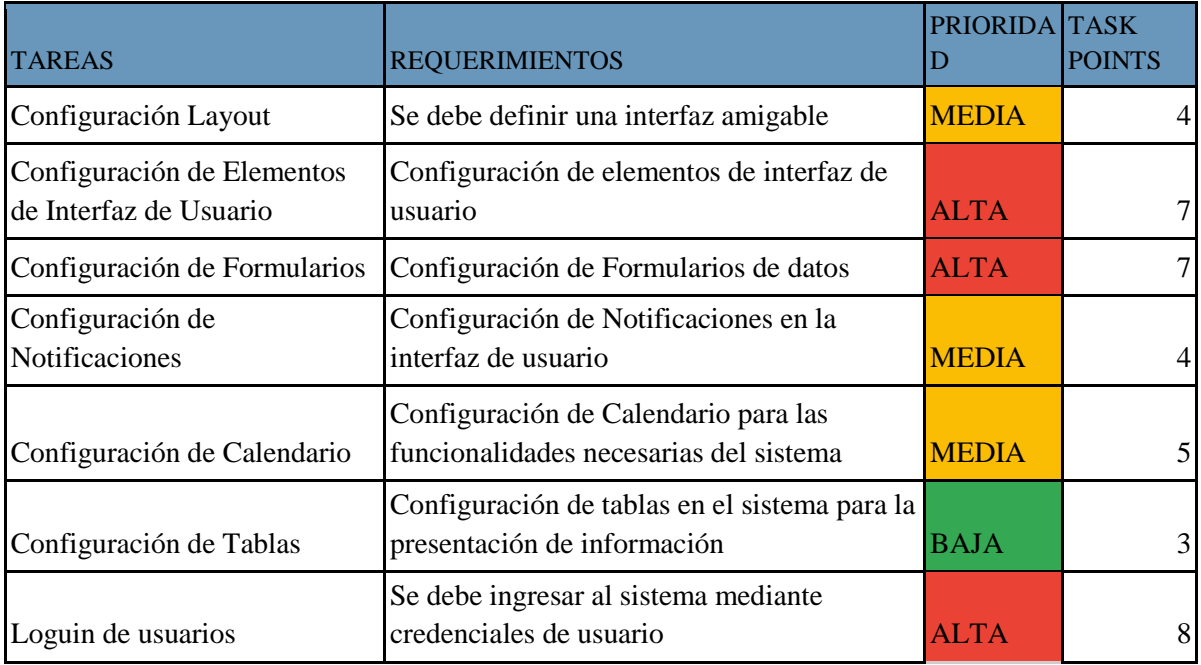

# 8.6.02 ABM de Consultorios

Objetivo

- El sistema debe permitir la creación de un Consultorio.
- El sistema debe permitir al usuario la búsqueda de un consultorio, modificarlo y eliminarlo.
- El usuario debe poder ingresar al sistema los datos del Consultorio en una forma simple y rápida.
- El usuario debe poder ingresar al sistema los datos del Consultorio en una forma simple y rápida.

## Datos a completar:

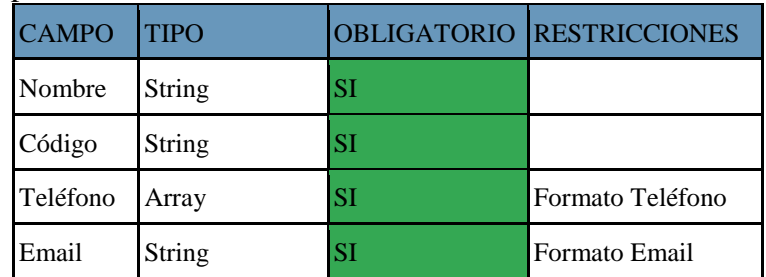

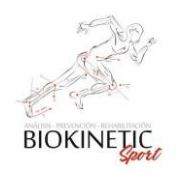

## Supuestos

- Es necesario que el usuario se haya logeado al sistema.
- Es necesario que el usuario tenga el rol de Administrador.

#### Tareas

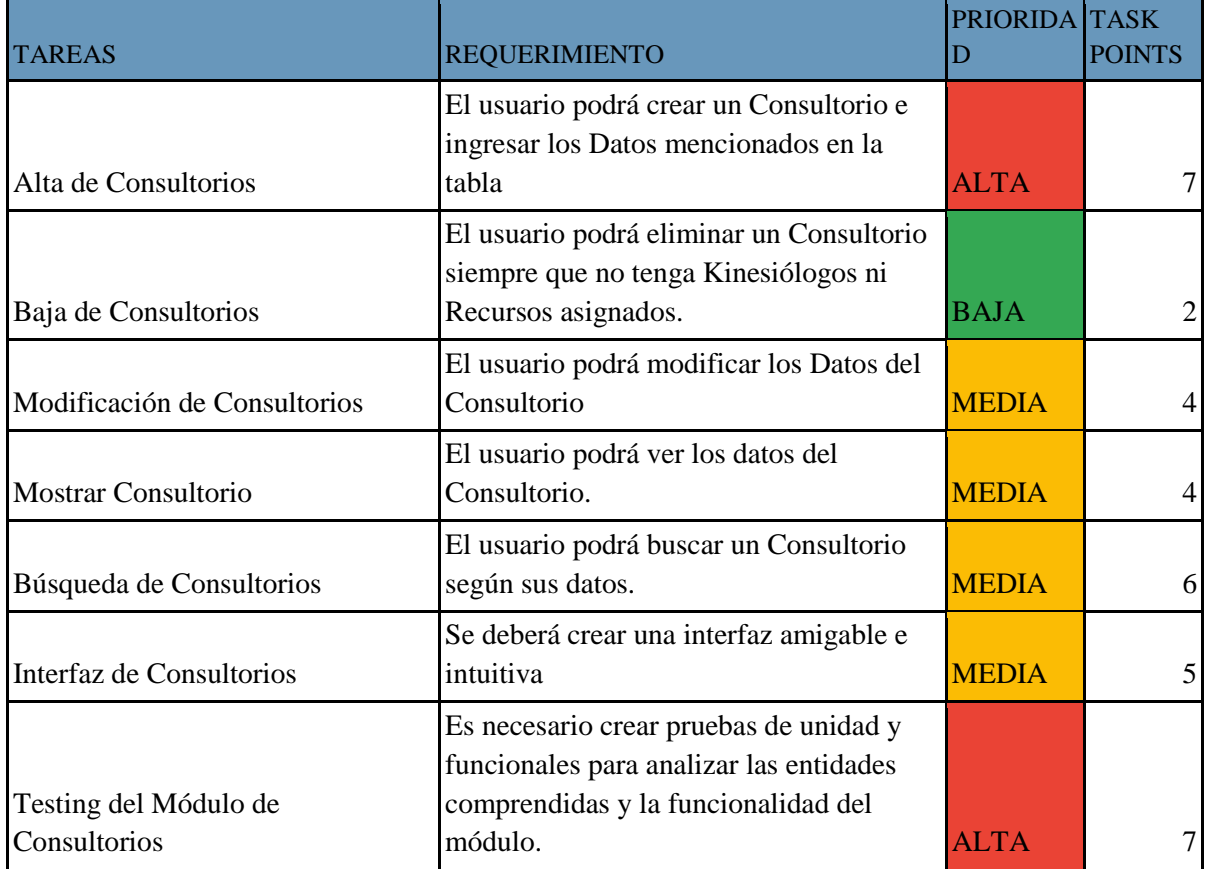

## Interacción con el usuario y diseño

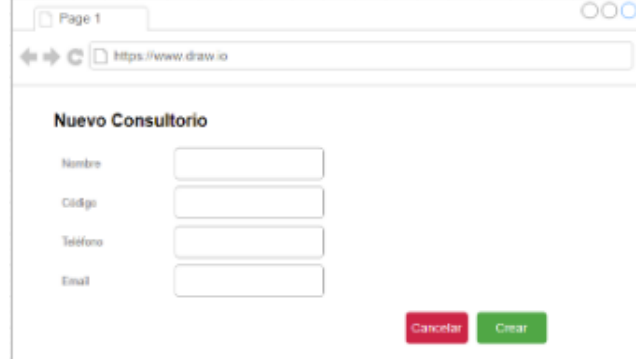

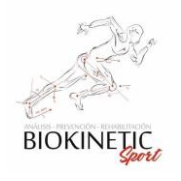

## 8.6.03 ABM de Usuario

Objetivo

- Instalar y configurar FOSUser Bundle en Symfony.
- El sistema debe permitir cargar usuarios y asignarles roles o perfil para la utilización del sistema.
- El sistema debe permitir la búsqueda de usuarios, modificarlos, cambiar el perfil, y eliminar usuarios.
- El sistema debe permitir la gestión de los roles.
- El sistema será seguro y diferenciará las funcionalidades según los roles.

## Datos a completar:

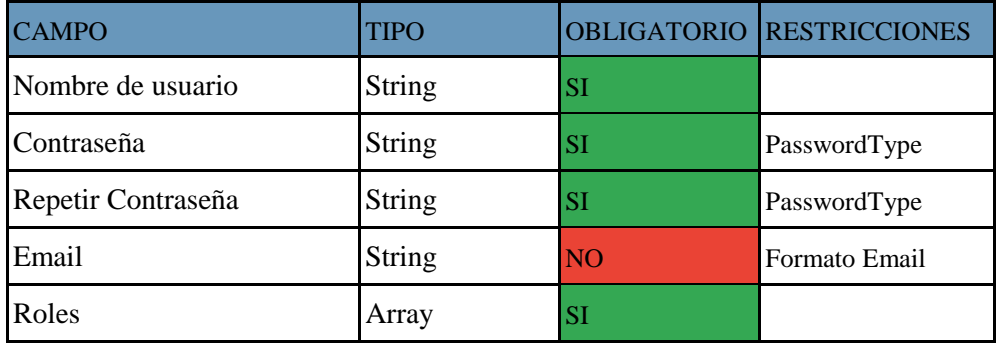

Supuestos

- Necesitamos tener instalado y corriendo docker para comenzar con la instalación de Symfony
- Necesitamos tener una instancia de Symfony instalada y configurada.
- Es necesario que el usuario se haya logeado al sistema para trabajar con los usuarios y roles.
- Es necesario que el usuario tenga el rol administrador para poder funcionalidades de este módulo.

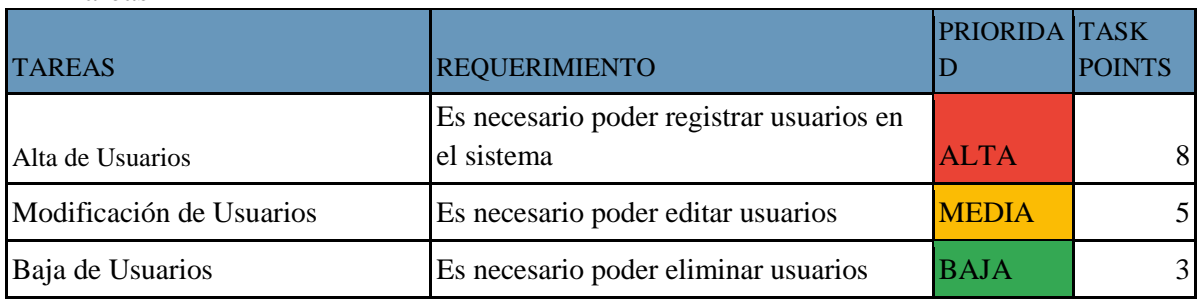

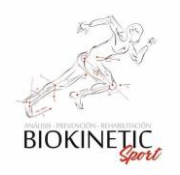

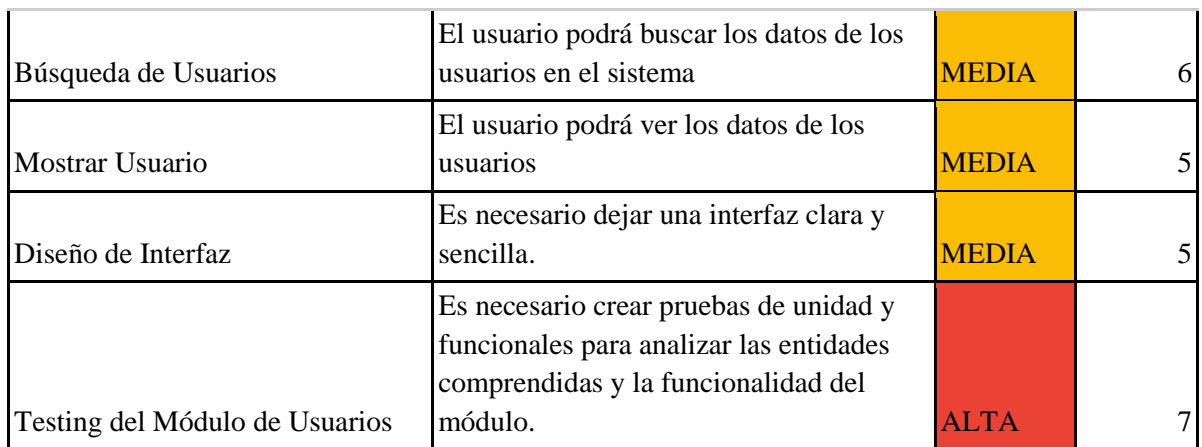

Interacción con el usuario y diseño

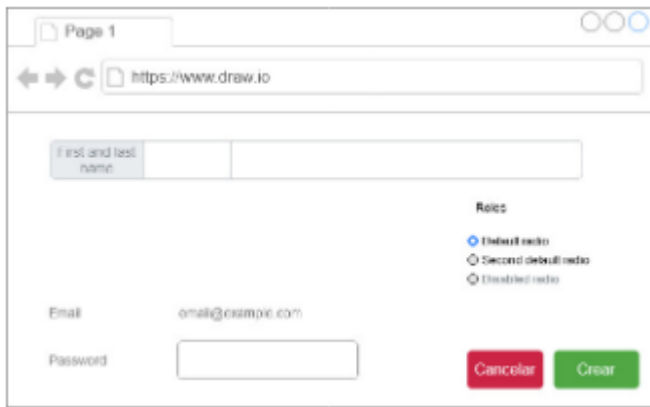

## 8.6.04 ABM de Pacientes

Objetivo

- El sistema debe permitir cargar pacientes.
- El sistema debe permitir la búsqueda intuitiva y sencilla, edición y eliminación de pacientes.
- El usuario debe poder ingresar al sistema los datos del Paciente en una forma simple y rápida.
- El paciente puede estar asociado a una Obra Social o no.
- El sistema permitirá hacer cálculos de las tarifas según la Obra Social del paciente.

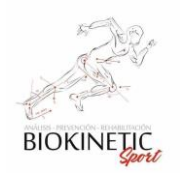

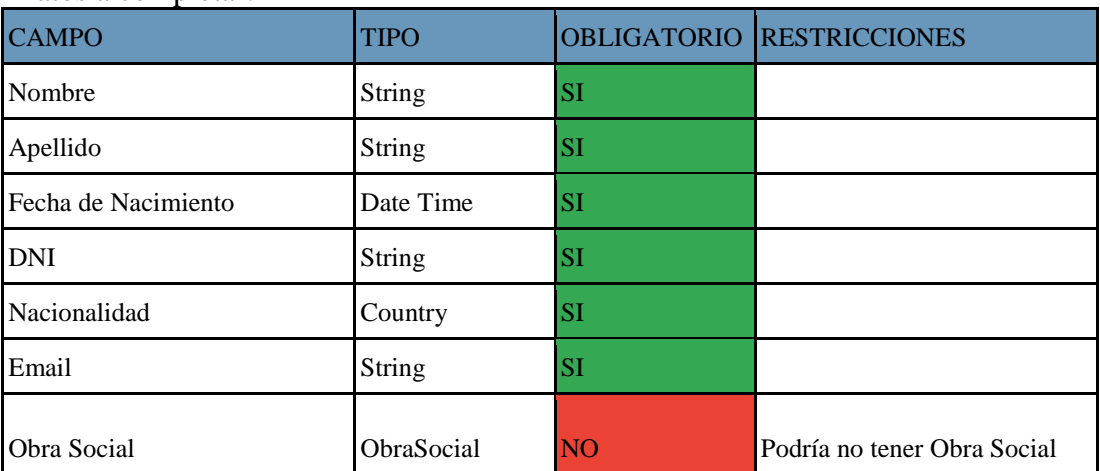

## Datos a completar:

Supuestos

- El Usuario debe estar logeado en el Sistema.
- El Usuario debe tener permisos de Kinesiólogo, Secretario, Administrador.

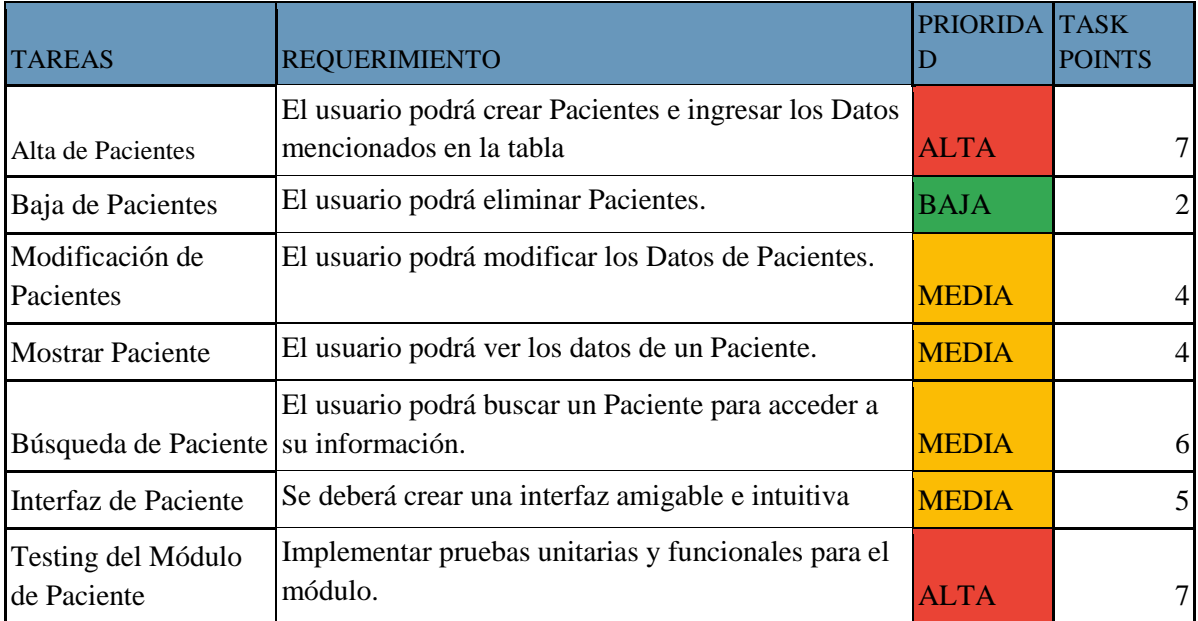

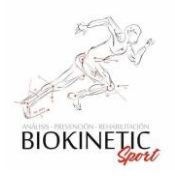

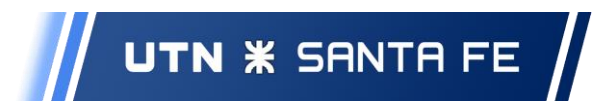

## Interacción con el usuario y diseño

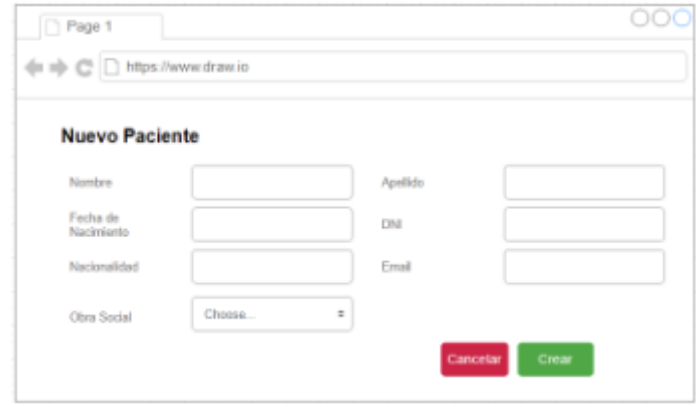

# 8.6.05 ABM de Turnos

**Objetivos** 

- El sistema debe permitir agregar, modificar o eliminar Turnos.
- El sistema debe permitir buscar Turnos de forma intuitiva.
- El sistema debe permitir la carga de Turnos rápidos
- El sistema deberá analizar la factibilidad del turno al momento de ser seleccionado, buscando los recursos disponibles y analizando si los recursos a utilizar estarán disponibles para ese Turno. La asignación y sugerencia del Turno, deberá contemplar Recursos disponibles en el Consultorio para un día y una hora específica.
- El sistema debe permitir asignar turnos siempre, a pesar de que el consultorio no tenga los recursos necesarios para hacerle frente. En este caso, el sistema deberá informar de esta irregularidad.
- El sistema debe permitir asignar un turno en una vista tipo calendario.
- El sistema debe permitir acceder a los turnos mediante el calendario.
- Un Turno debe estar asociado a un Paciente, el mismo puede o no tener Obra Social.
- El sistema debe permitir crear un turno sin la información del Paciente. Es muy recomendable luego de realizado el turno asociar al mismo a un Paciente, si es que no se asoció en primera instancia.

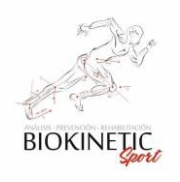

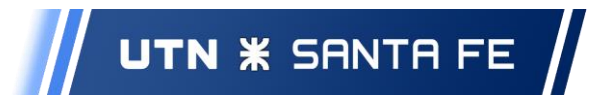

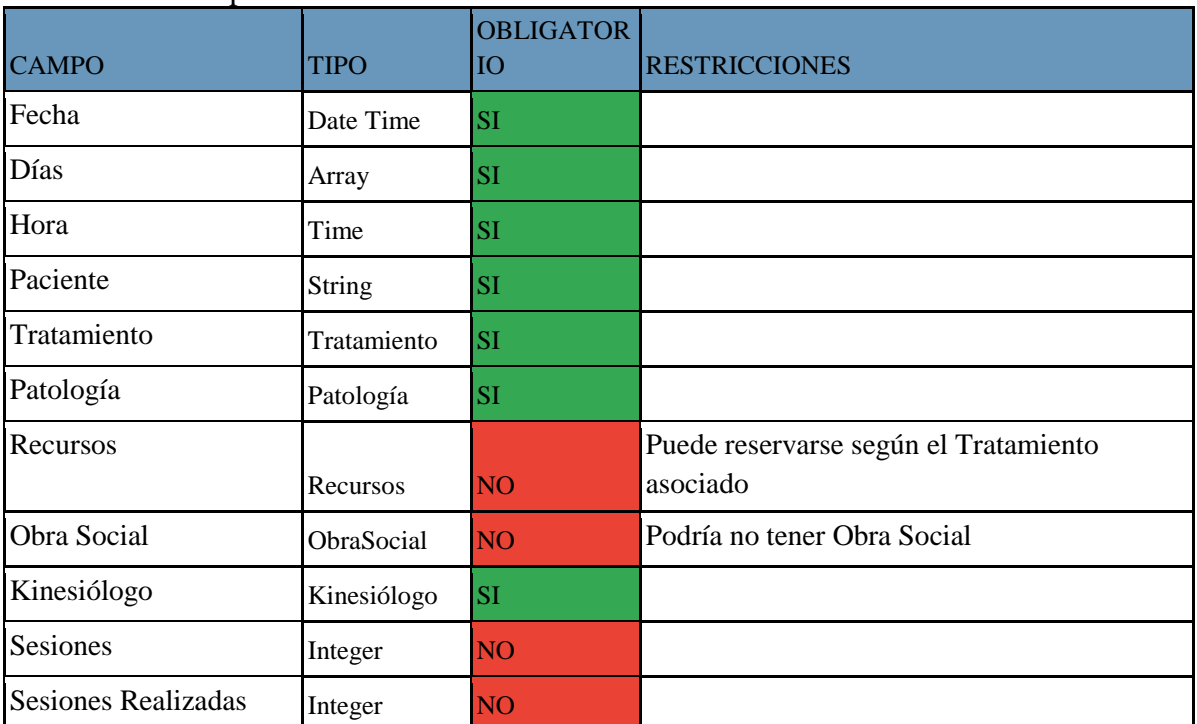

## Datos a Completar:

Supuestos

- El Usuario debe estar logeado en el Sistema.
- El Usuario debe tener permisos de Secretario Kinesiólogo

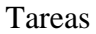

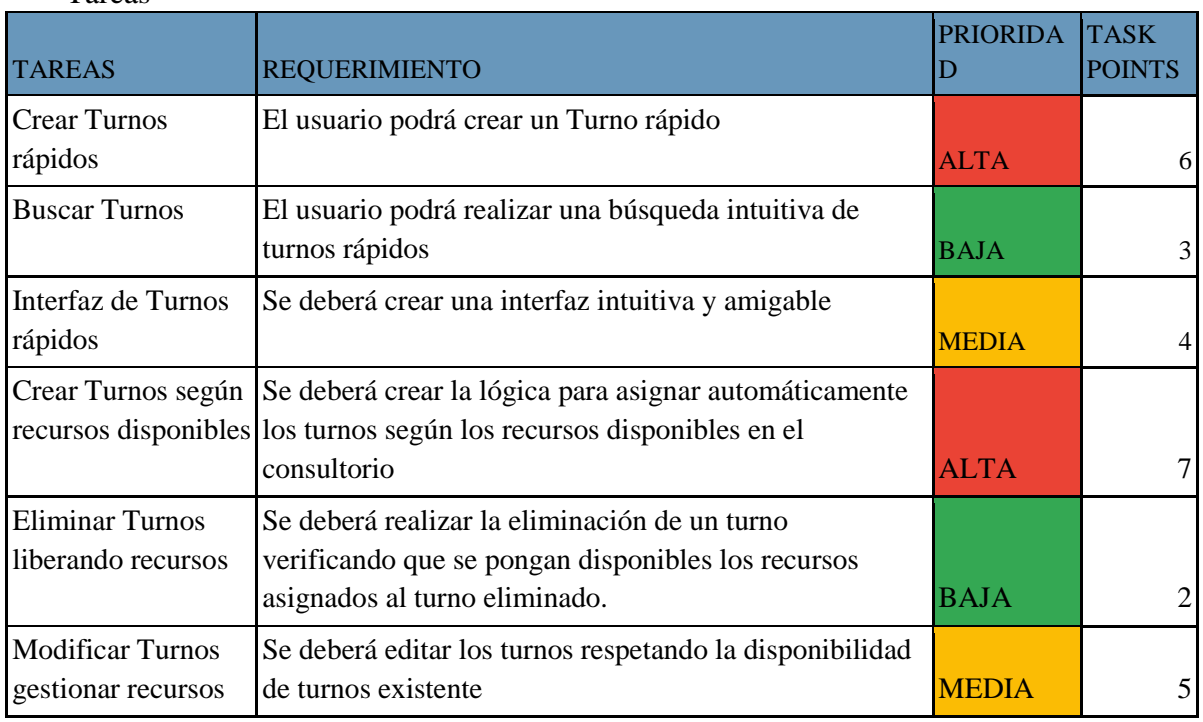

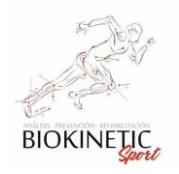

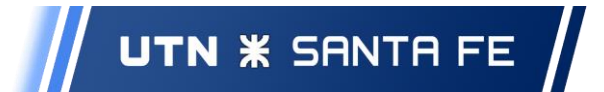

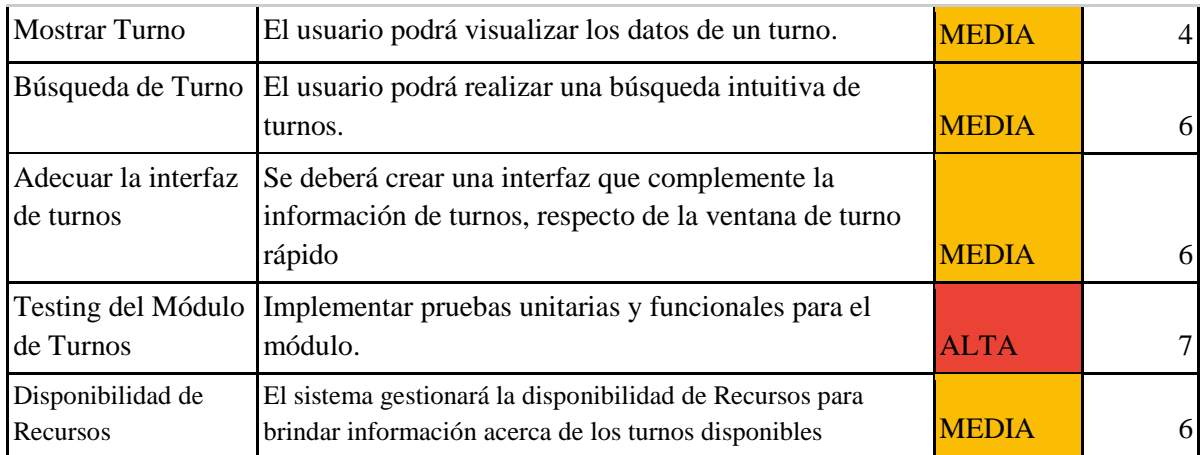

Interacción con el usuario y diseño

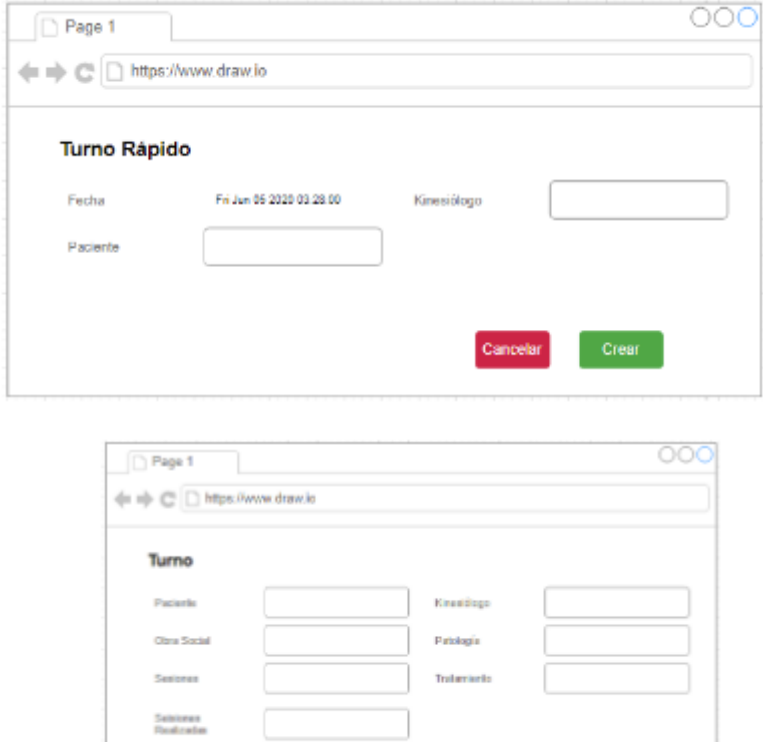

## 8.6.06 ABM de Kinesiólogos

Objetivo

- El sistema debe permitir cargar Kinesiólogos en una forma simple y rápida.
- El sistema debe permitir al Usuario agregar, modificar o eliminar Kinesiólogos.

Cancelar Crear

● El usuario podrá buscar Kinesiólogos de forma intuitiva.

**Prize Block Color of** 

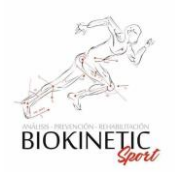

- El Kinesiólogos es el responsable del turno, y los tratamientos estarán asociados a sus especialidades.
- El Kinesiólogos debe estar asociado a un consultorio y puede tener turnos asociados
- El Kinesiólogos puede tener Especialidades asociadas.

## Datos a Completar

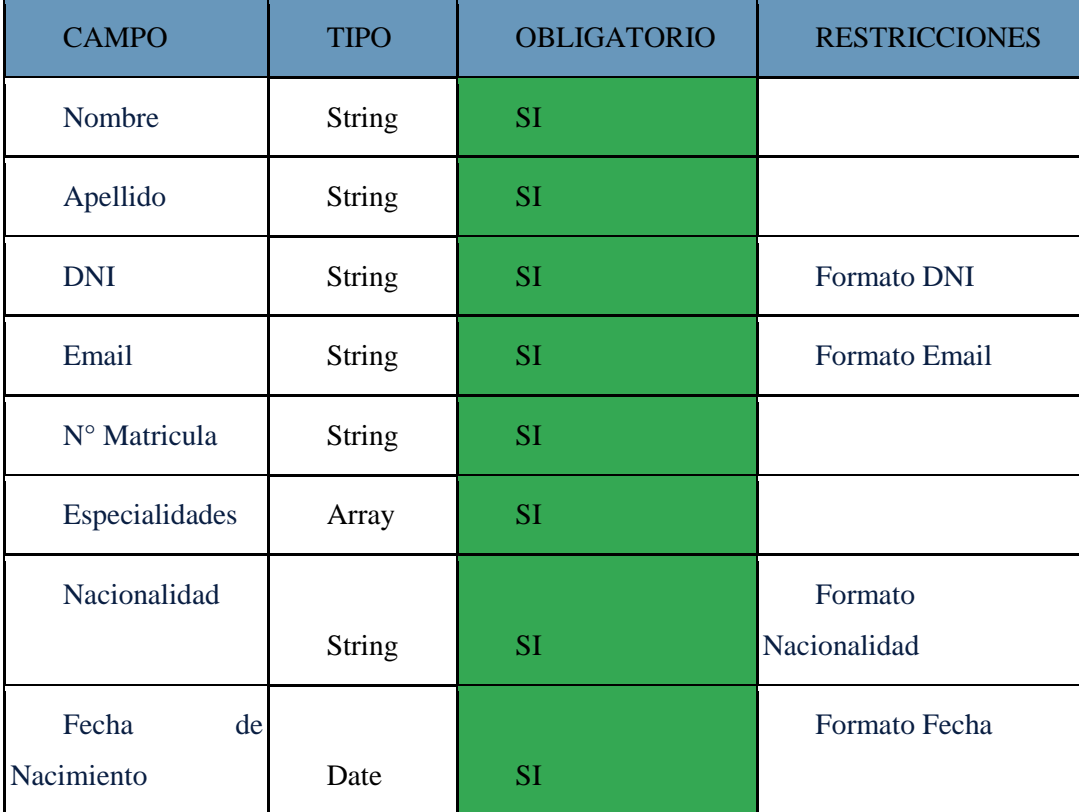

Supuestos

- El Usuario debe estar logeado en el Sistema.
- El Usuario debe tener permisos de @Administrador.

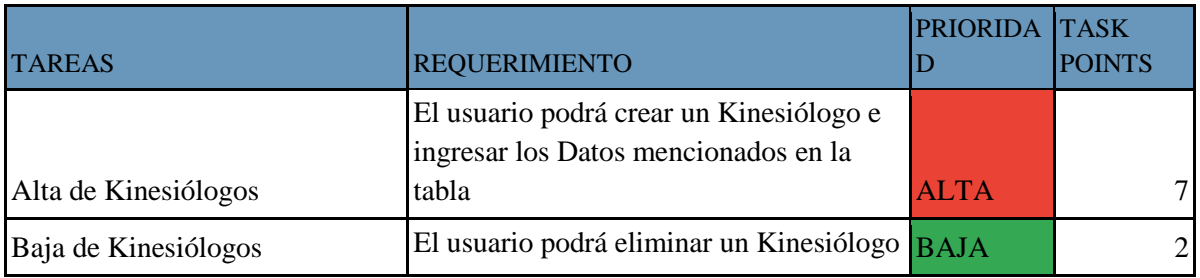

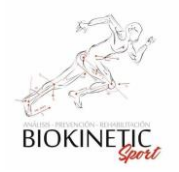

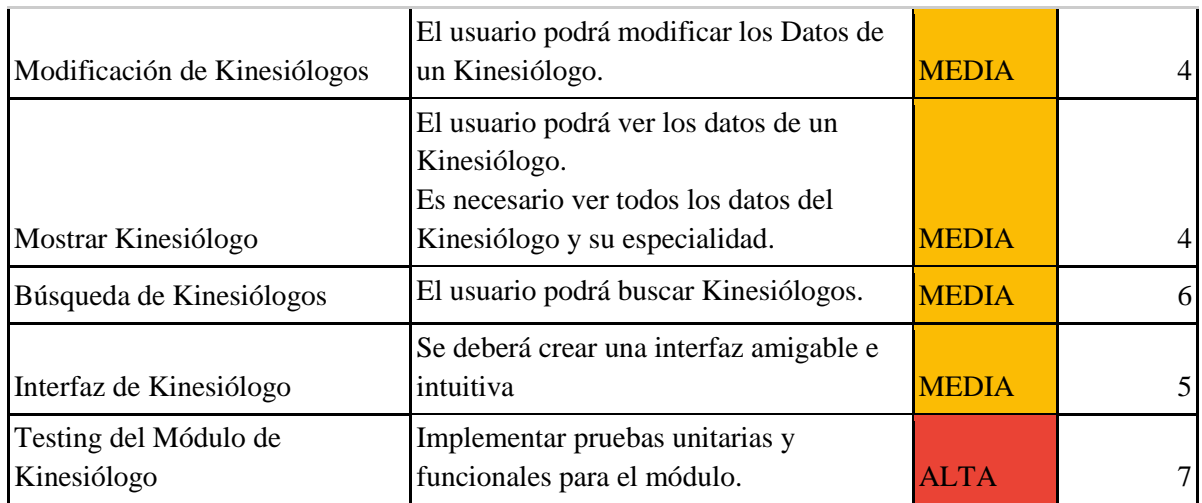

Interacción con el usuario y diseño

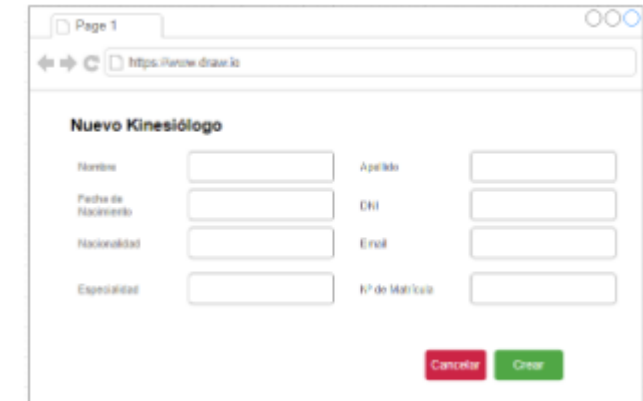

## 8.6.07 ABM de Patologías

Objetivo

- El sistema debe permitir crear Patologías.
- El sistema debe permitir ingresar al sistema los datos de Patología de forma simple.
- El sistema debe permitir la búsqueda intuitiva y sencilla, edición y eliminación de Patologías.
- Las Patologías están asociadas al tratamiento y el usuario debería poder en forma simple, asociar diferentes Tratamientos para las mismas.
- Una Patología puede tener asociado 0 a varios Tratamientos

## Datos a completar:

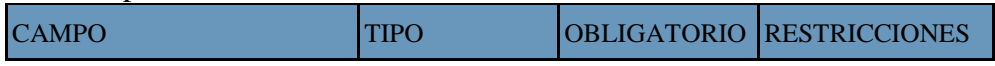

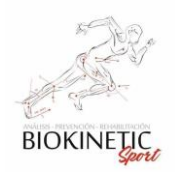

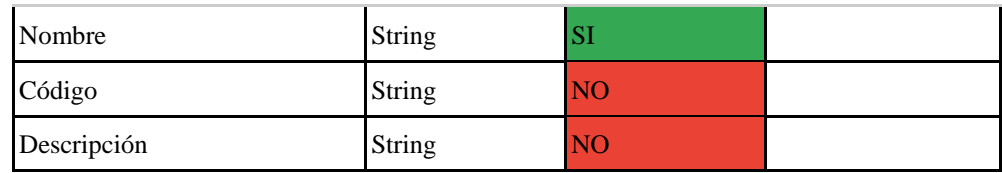

Supuestos

- El Usuario debe estar logeado en el Sistema.
- El Usuario debe tener permisos de Administrador.

#### Tareas

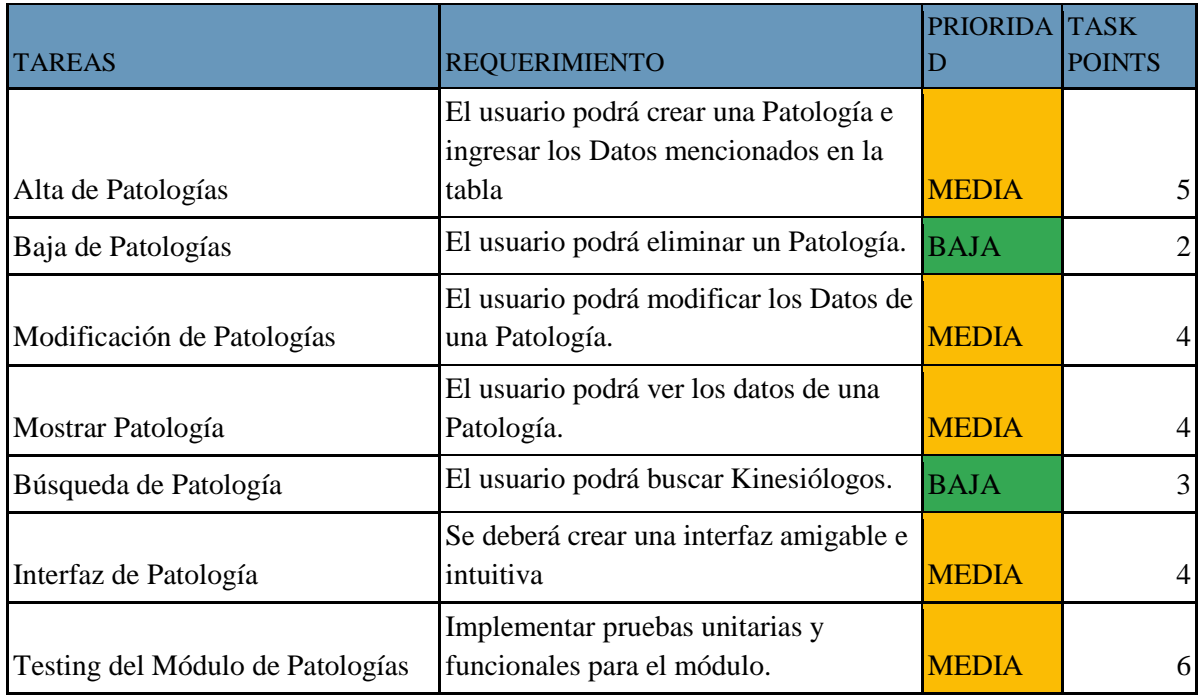

Interacción con el usuario y diseño

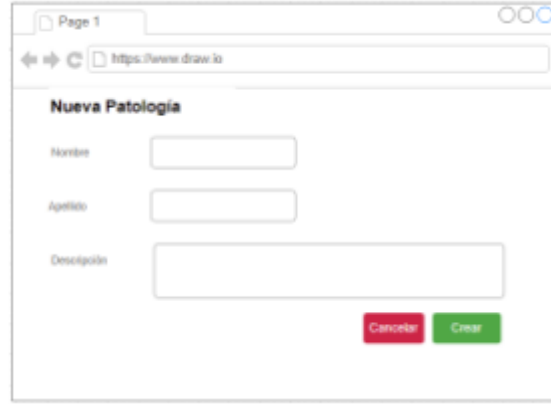

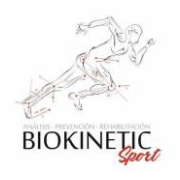

## 8.6.08 ABM Tipo de Recursos

Objetivo

- El sistema debe permitir agregar, modificar o eliminar Tipos de recursos.
- El sistema debe permitir ingresar de forma simple los datos del Tipo de Recurso.
- El sistema debe permitir buscar Tipos de Recursos fácilmente.

## Datos a Completar:

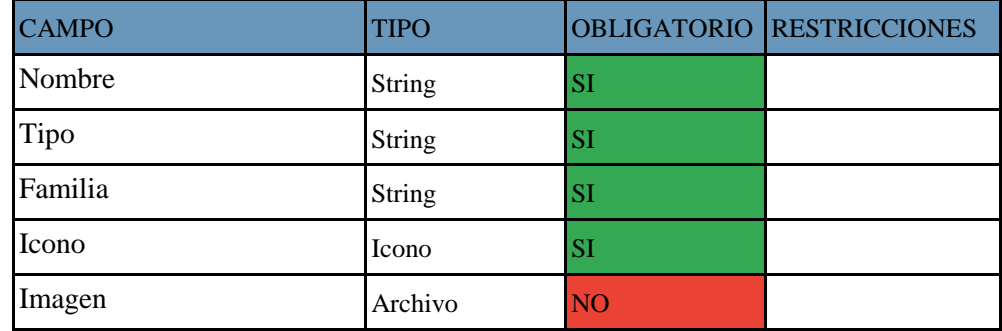

Supuestos

- El Usuario debe estar logeado en el Sistema.
- El Usuario debe tener permisos de Kinesiólogo, Secretario,

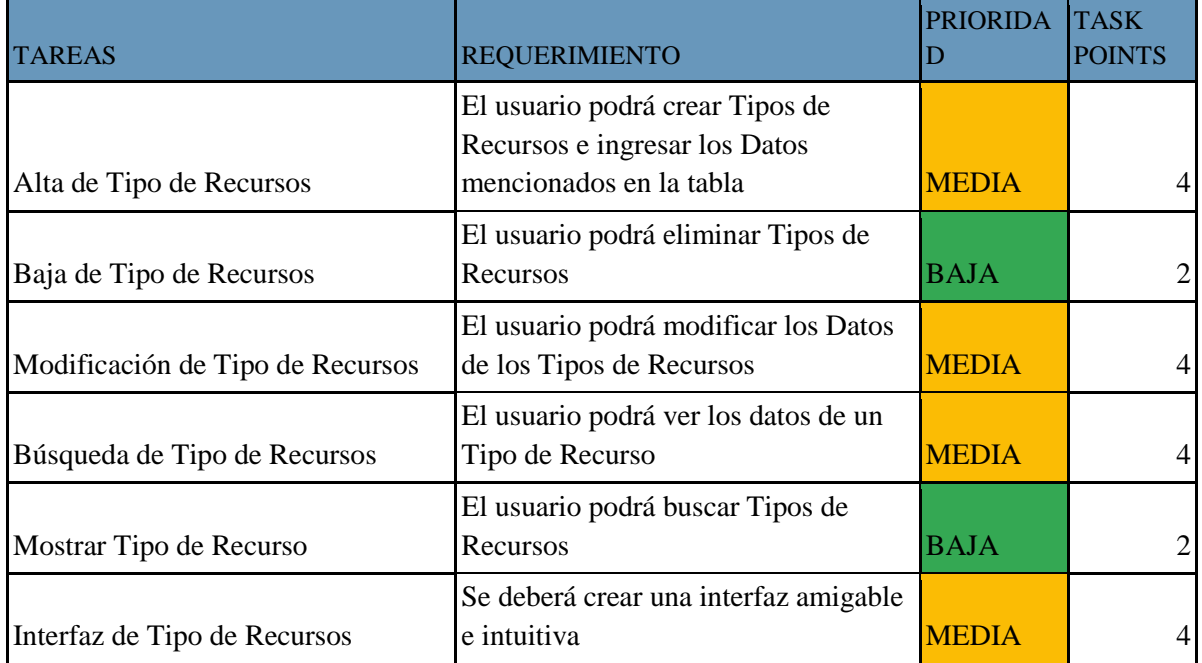

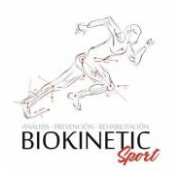

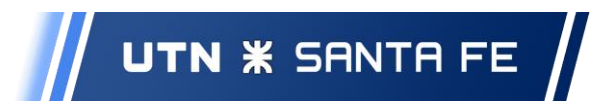

## Interacción con el usuario y diseño

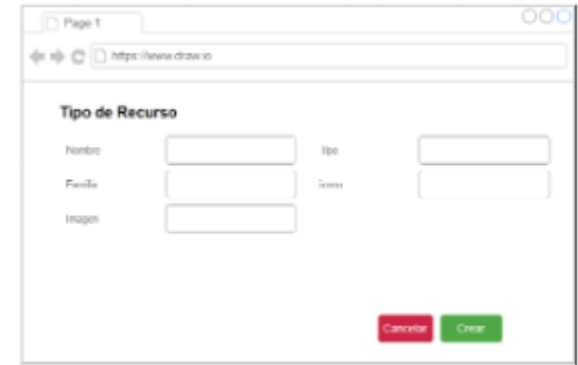

## 8.6.09 Módulo de Recursos

Objetivo

- El sistema debe permitir agregar, modificar o eliminar Recursos.
- El sistema debe permitir buscar recursos fácilmente.
- El sistema debe permitir asociar un tipo de recurso a un recurso dado.
- El usuario debe poder ingresar al sistema los datos de los Recursos en una forma simple y rápida.
- El sistema deberá administrar los Recursos para poder asignarlos a los Tratamientos y sus turnos.

## Datos a Completar:

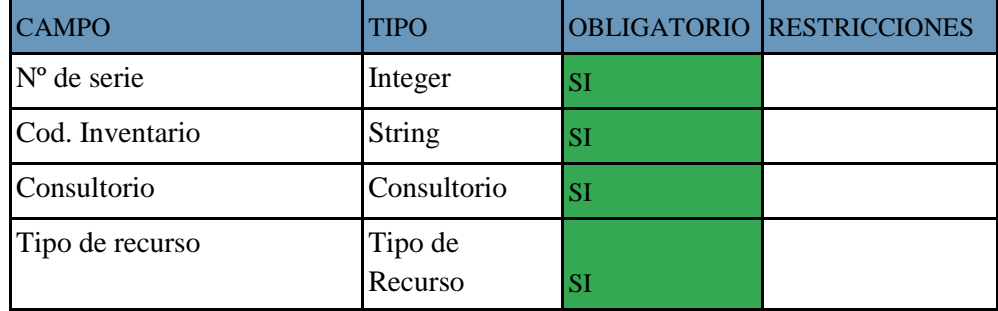

Supuestos

- El Usuario debe estar logeado en el Sistema.
- El Usuario debe tener permisos de Kinesiólogo, Secretario.

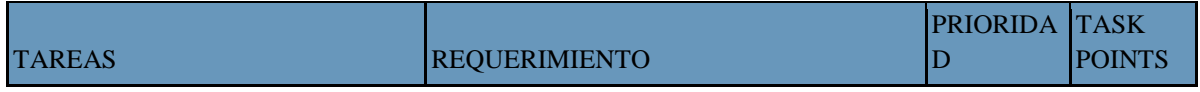

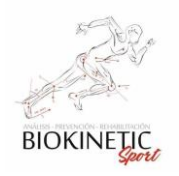

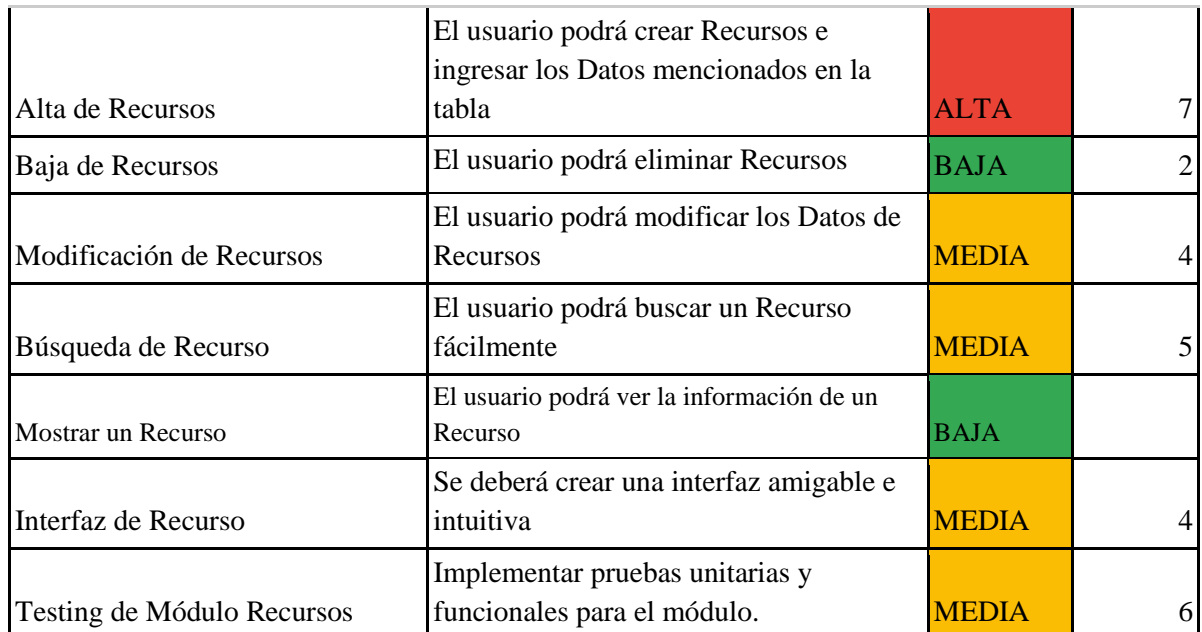

Interacción con el usuario y diseño

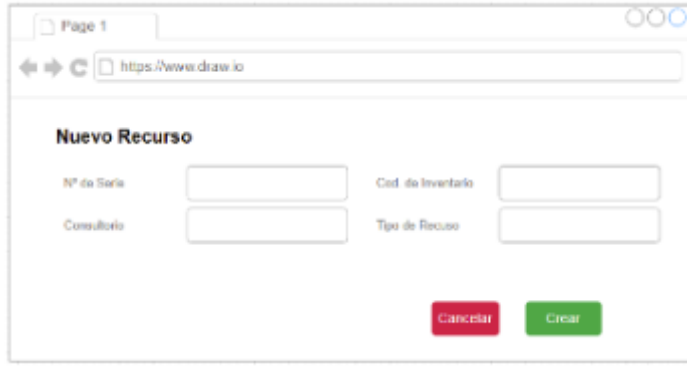

## 8.6.10 ABM de Obras Sociales

## Objetivo

- El sistema debe permitir agregar, modificar o eliminar Obras Sociales.
- El sistema debe permitir buscar Obras Sociales de forma intuitiva.
- El usuario puede también generar y modificar los diferentes planes para los pacientes.
- Los pacientes están asociados a una Obra Social, y cada uno, según la Obra Social, puede tener diferentes planes.
- El usuario debe poder ingresar al sistema los datos de los Obras Sociales en una forma simple y rápida.

Datos a Completar:

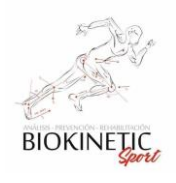

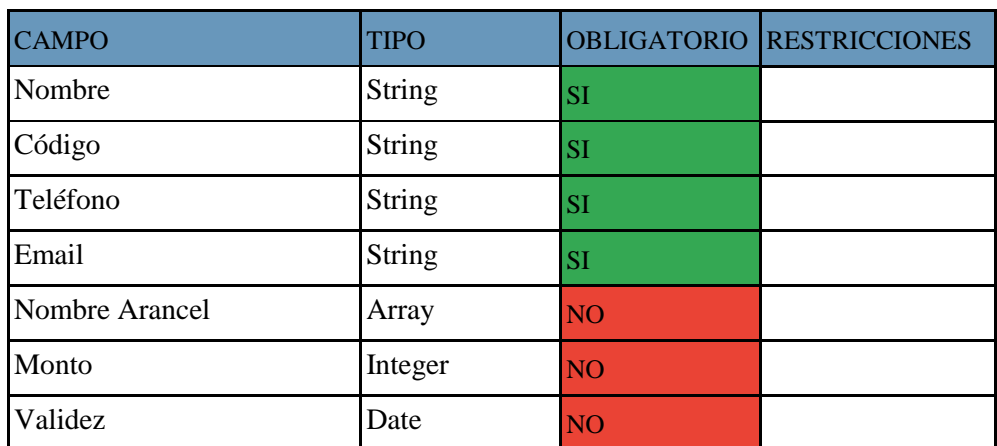

Supuestos

- El Usuario debe estar logeado en el Sistema.
- El Usuario debe tener permisos de Kinesiólogo o Secretario.

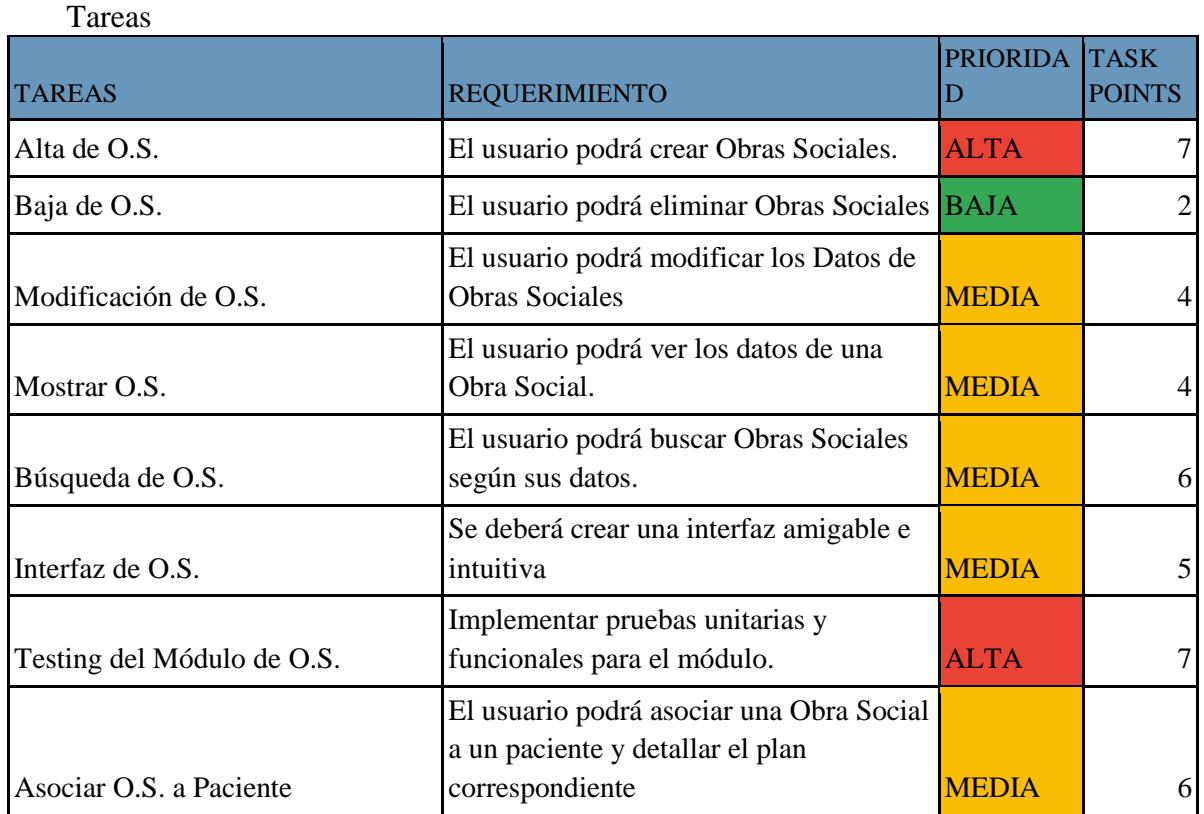

Interacción con el usuario y diseño

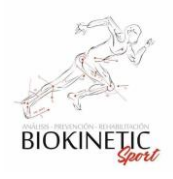

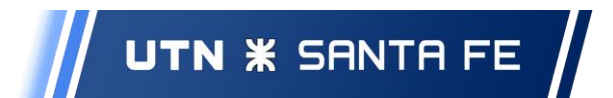

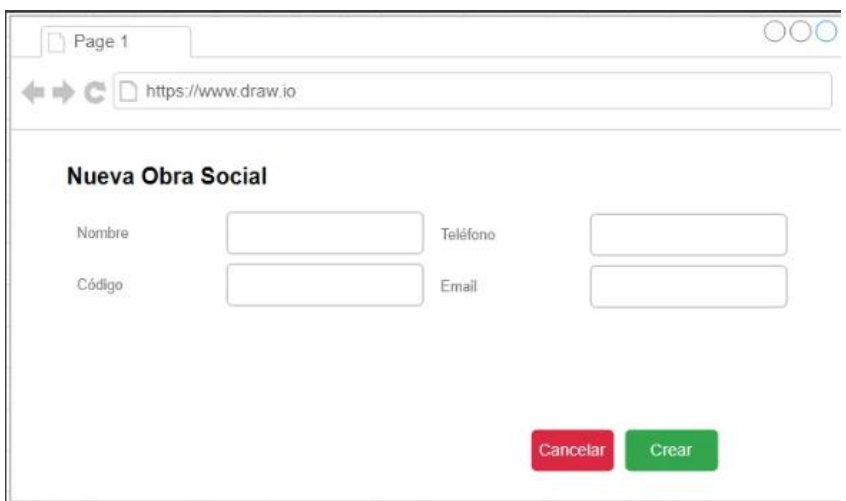

## 8.6.11 Gestión por calendario funcional

Objetivo

- El sistema debe permitir seleccionar los días y horas mediante la vista de un calendario, para definir turnos
- El sistema debe permitir ver de forma clara e intuitiva, información del día, horarios ocupados y disponibles en la distribución de turnos.
- El sistema debe permitir acceder a los turnos mediante el calendario.

## Supuestos

- El Usuario debe estar logeado en el Sistema.
- El Usuario debe tener permisos de Kinesiólogo o Secretario.

#### Tareas

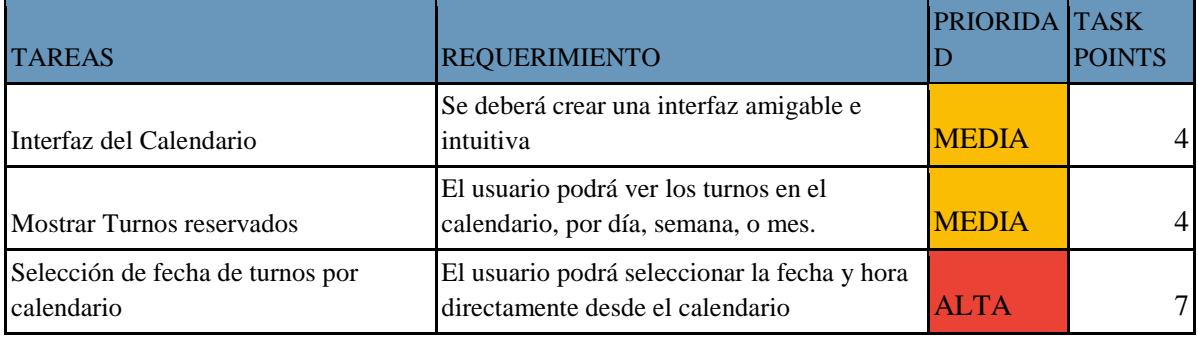

Interacción con el Usuario y Diseño

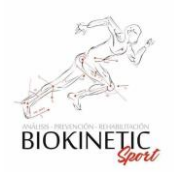

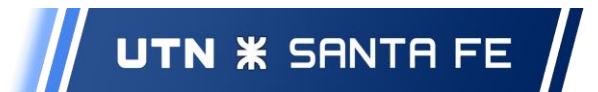

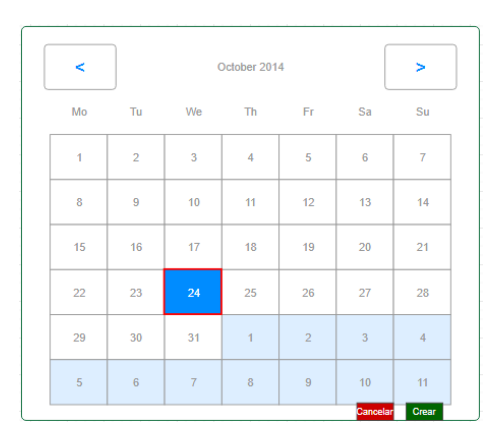

## 8.6.12 Notificaciones y Mensajes

## Objetivo

- El sistema debe permitir crear Notificaciones.
- Las notificaciones deberán tener un estado que indique su situación en un momento determinado y se pueda diferenciar entre ellos.
- El sistema debe permitir modificar y eliminar notificaciones existentes.
- El sistema debe generar automáticamente notificaciones de turnos.
- El sistema debe brindar una interfaz adecuada y un mecanismo para la presentación de eventos de dichas notificaciones.

## Datos a completar:

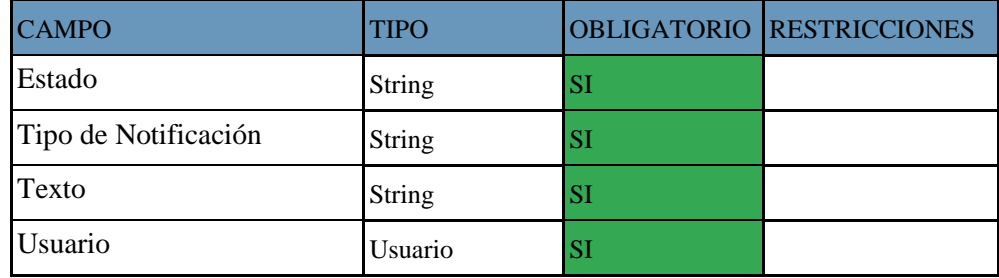

Supuestos

- El Usuario debe estar logeado en el Sistema.
- El Usuario debe tener permisos de Kinesiólogo o secretario.

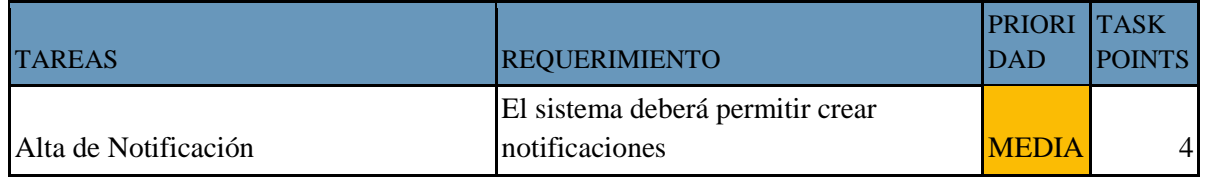

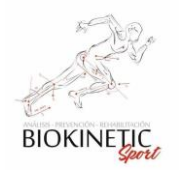

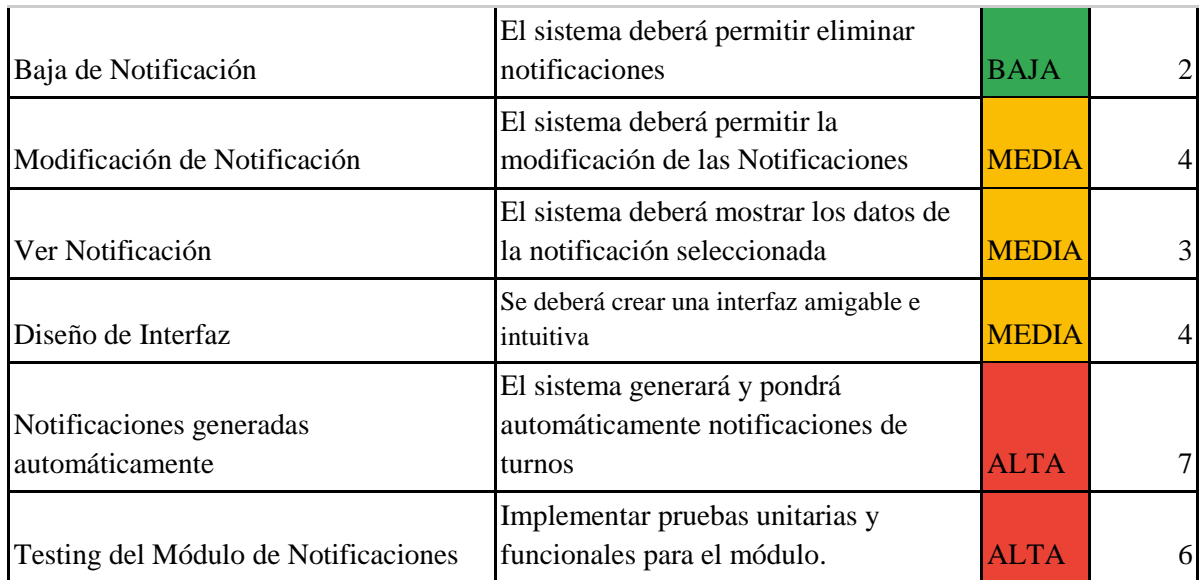

Interacción con el usuario y diseño

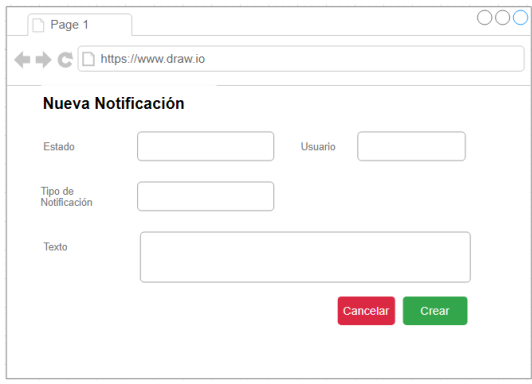

# 8.6.13 ABM de Tratamientos

Objetivo

- El sistema deberá permitir agregar, modificar o eliminar Tratamientos.
- El sistema deberá permitir buscar Tratamientos de forma intuitiva.
- El sistema deberá permitir asignarle Patologías y Recursos a los Tratamientos.
- El sistema deberá permitir la asignación de Datos de Evolución a los **Tratamientos**
- El sistema deberá ingresar al sistema los datos de los Tratamientos en una forma simple y rápida.

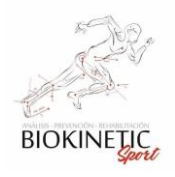

● El sistema debe permitir establecer una relación de tiempo, en acual el Recurso será utilizada en un Tratamiento

## Supuestos

- El Usuario debe estar logeado en el Sistema.
- El Usuario debe tener permisos de Administrador o Kinesiólogo.

## Datos a completar:

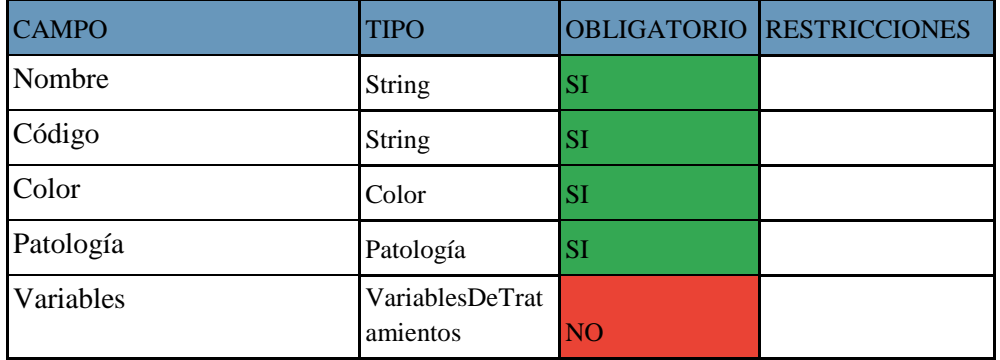

#### Tareas

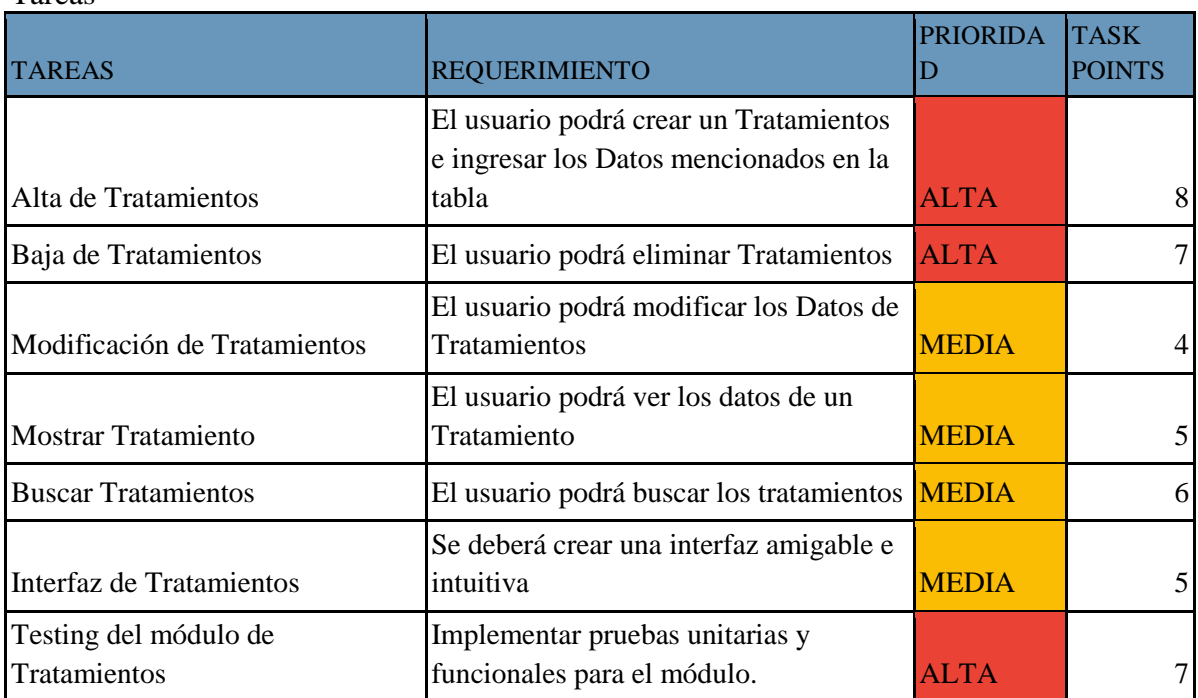

Interacción entre Usuario y Diseño

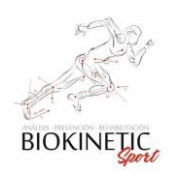

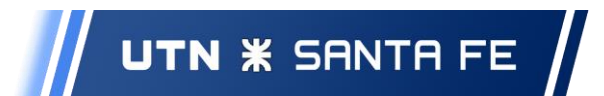

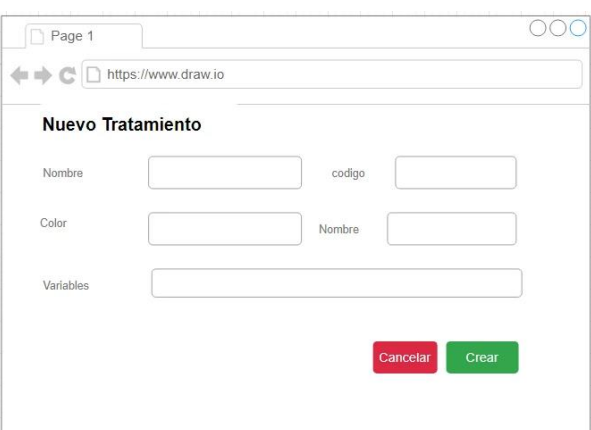

## 8.6.14 Gestión de Aranceles

Objetivo

- El sistema debe permitir asociar las Órdenes médicas con los cobros.
- El sistema debe permitir gestionar el estado de las órdenes, enviadas para cobro y cobradas.
- El sistema debe permitir la búsqueda y filtrado de Órdenes Médicas según el estado.
- El sistema debe permitir asociar las Órdenes Médicas con un kinesiólogo, y dicha asociación dar la posibilidad de generar una liquidación de saldos cobrados.

Datos a completar:

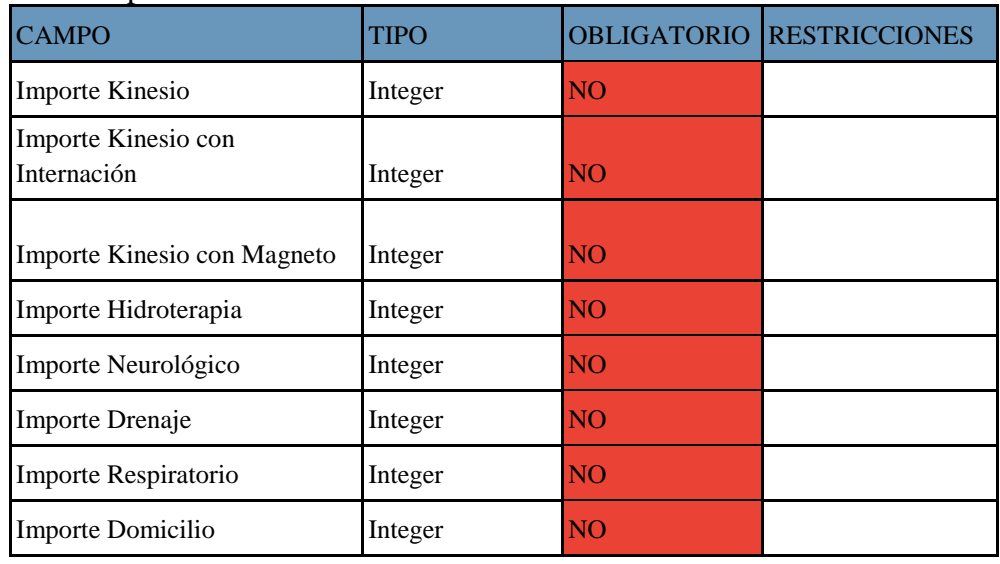

Supuestos

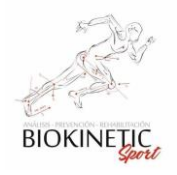

- El Usuario debe estar logeado en el Sistema.
- El Usuario debe tener permisos de Kinesiólogo o Secretario.

#### Tareas

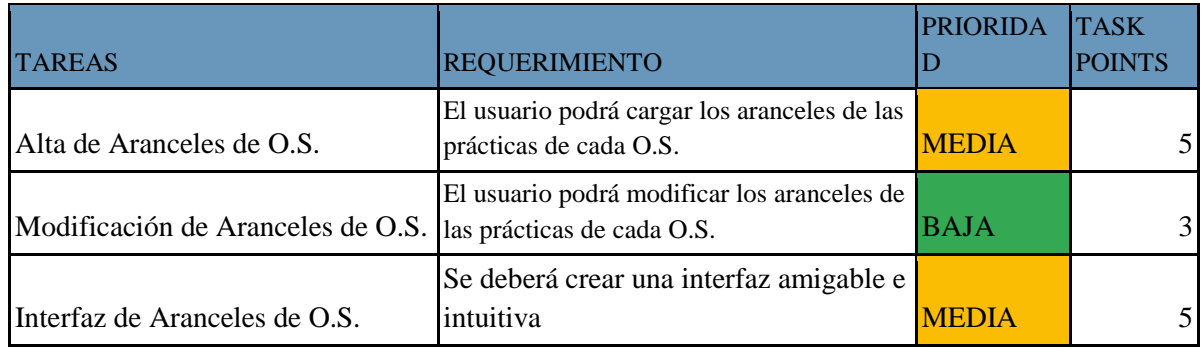

## 8.6.15 ABM Variables de seguimiento

Objetivos

- El Usuario podrá agregar, modificar o eliminar Variables de Seguimiento.
- El usuario podrá asociar las Variables de Tratamientos a uno o más Tratamientos.
- El sistema deberá permitir ingresar un valor de esas variables luego de cada turno, para así poder hacer un seguimiento del paciente.

## Supuestos

- El Usuario debe estar logeado en el Sistema.
- El Usuario debe tener permisos de Kinesiólogo.

## Datos a completar

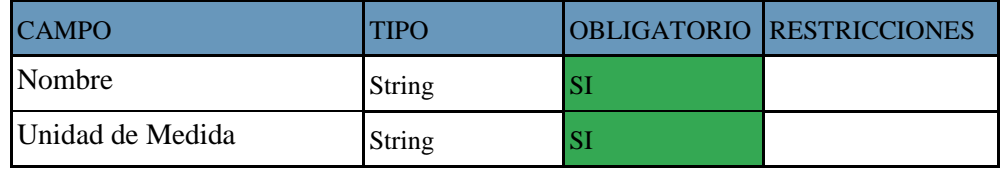

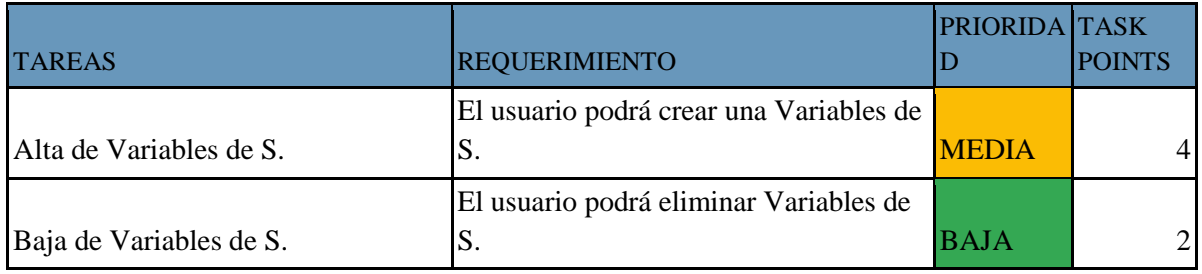

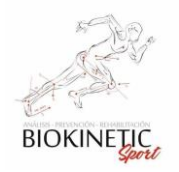

UTN **\*** SANTA FE

## Proyecto Final de Carrera – Informe *"Healmate"*

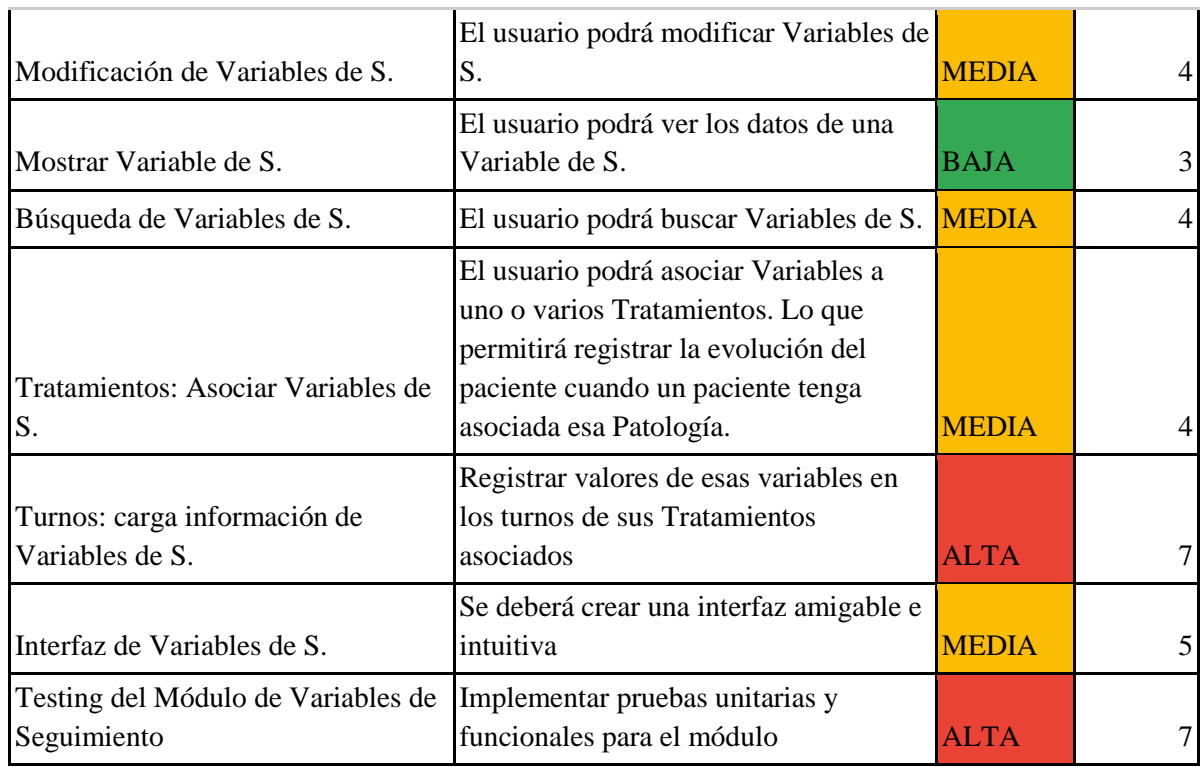

## Interacción con el Usuario y Diseño

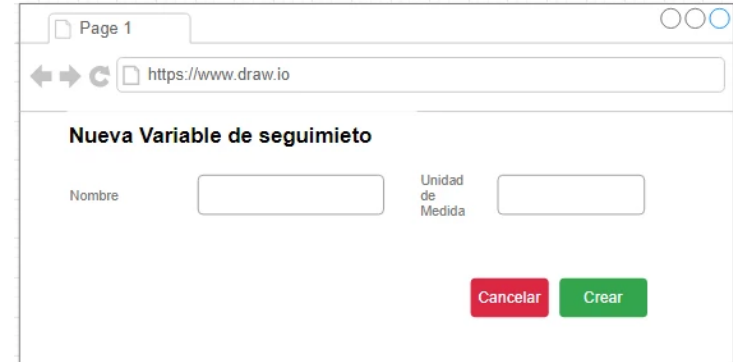

## 8.6.16 ABM Rehabilitación

Objetivo

- El sistema debe permitir Crear, modificar y eliminar Rehabilitaciones
- El sistema debe permitir listar los datos de el o los Tratamientos, Órdenes Médicas y Obras Sociales que el paciente tenga registrados de manera simple y rápida.
- El sistema debe permitir la asociación de una Rehabilitación y una o más órdenes sociales.

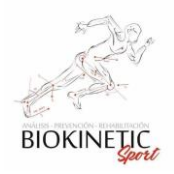

- El sistema debe mostrar un listado de los turnos pertenecientes a dicha rehabilitación
- El sistema debe mostrar una interfaz simple e intuitiva.

## Supuestos

- El Usuario debe estar logeado en el Sistema.
- El Usuario debe tener permisos de kinesiólogo o secretario.

## Datos a completar

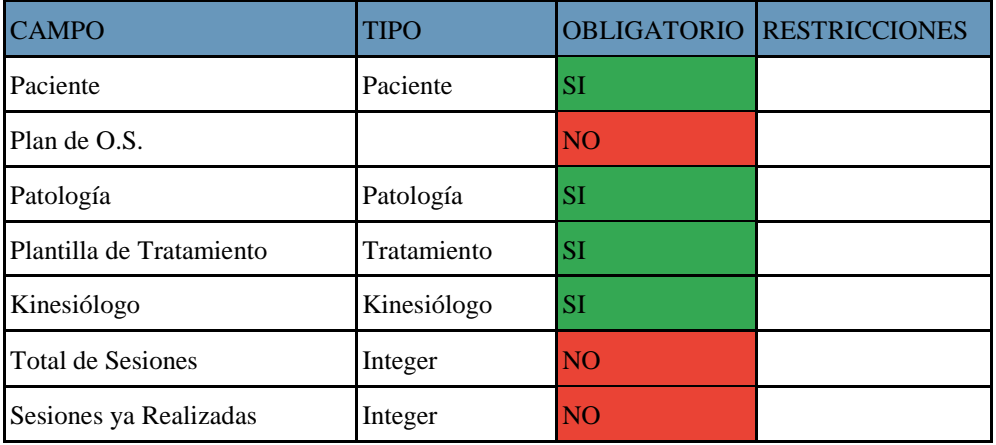

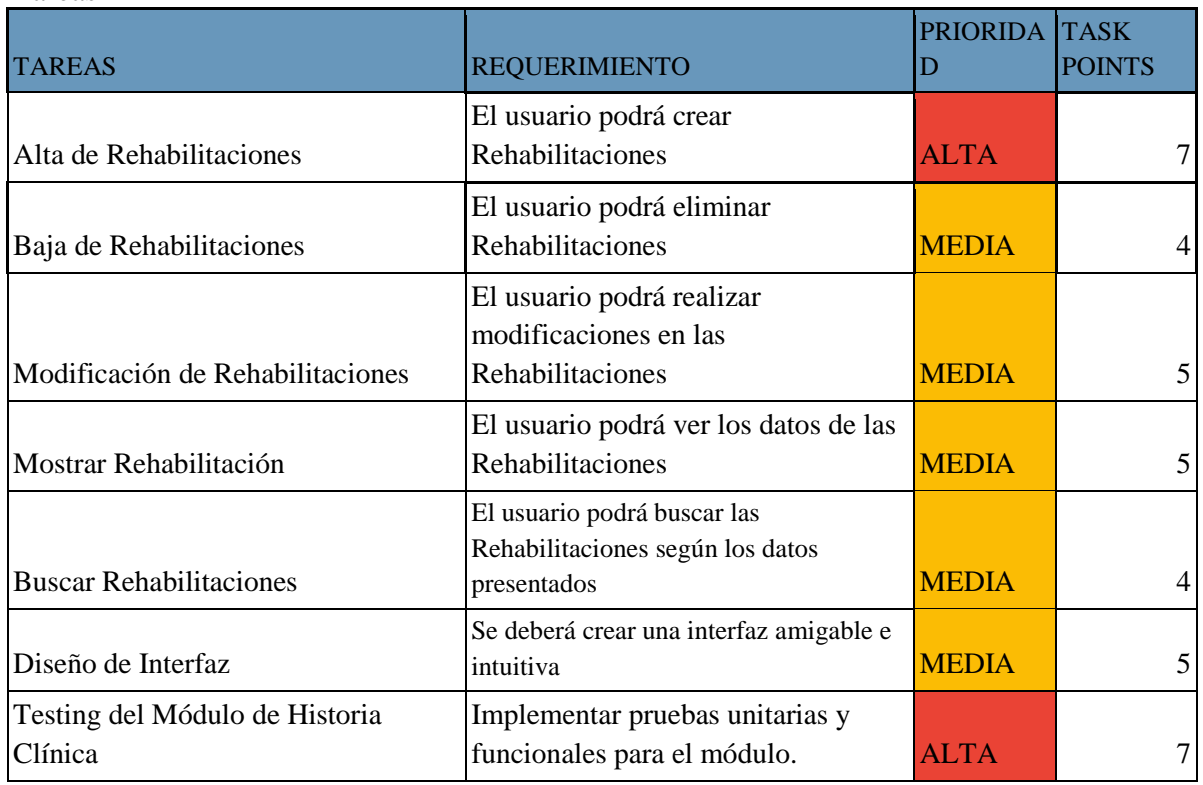

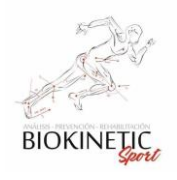

## 8.6.17 ABM de Orden Médica

## Objetivo

- El sistema debe permitir agregar, modificar o eliminar Órdenes Médicas.
- El sistema debe permitir buscar una Orden Médica de forma intuitiva.
- Los pacientes están asociados a una Obra Social, y cada uno, según la Obra Social, puede tener diferentes planes, los cuales poseen un arancel determinado.
- El sistema debe permitir gestionar el estado de las órdenes, enviadas para cobro y cobradas.
- El sistema debe permitir generar un informe según los turnos y la liquidación de cobro de Órdenes Médicas.

## Supuestos

- El Usuario debe estar logeado en el Sistema.
- El Usuario debe tener permisos de Kinesiólogo o Secretario.

#### Datos a completar

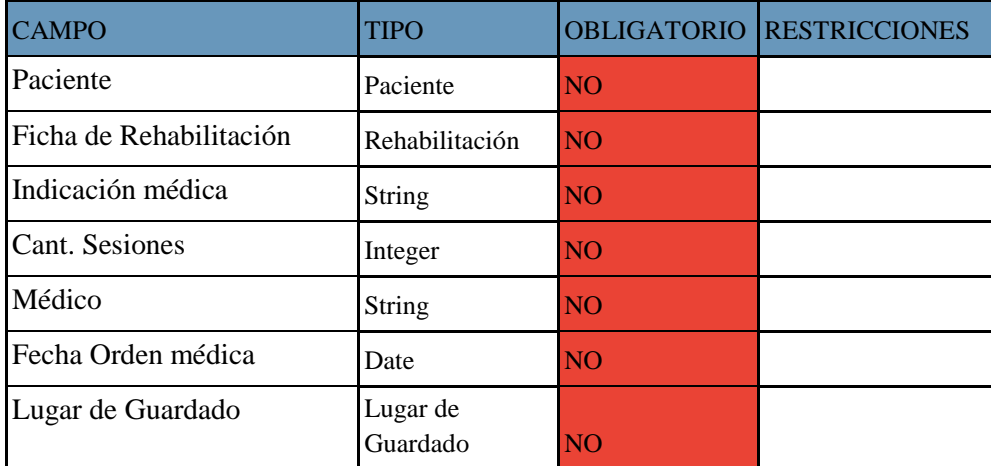

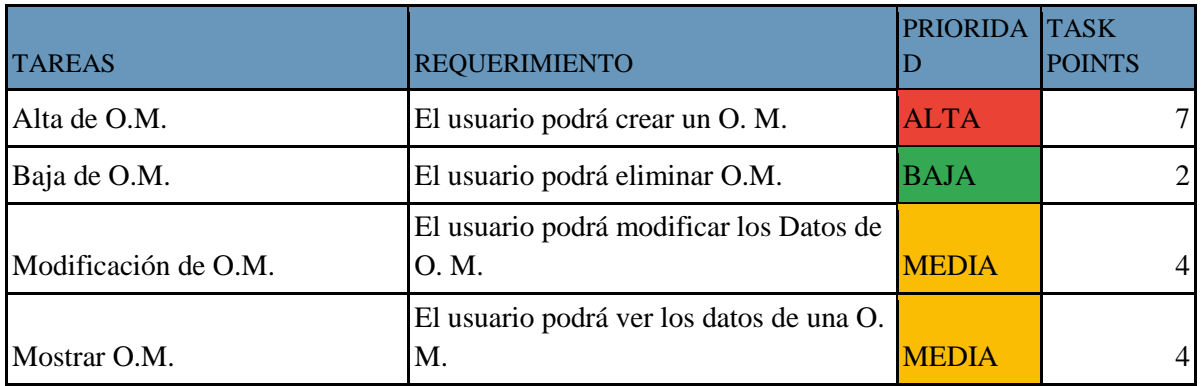

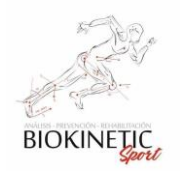

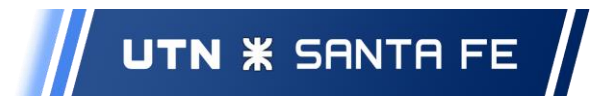

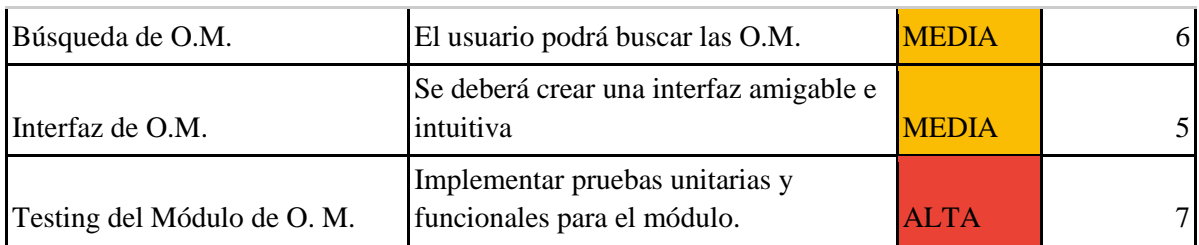

## Interacción con Usuario y Diseño

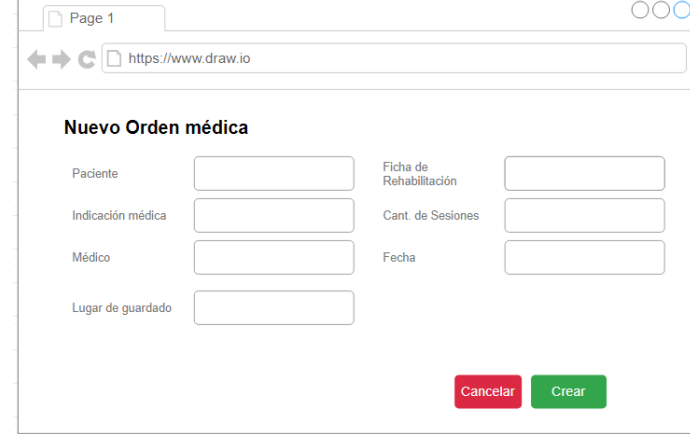

## 8.6.18 ABM Especialidades Médicas

## Objetivo

- El sistema debe permitir agregar, modificar o eliminar Especialidades Médicas.
- El sistema debe permitir buscar una Especialidad Médica de forma intuitiva.
- Los kinesiólogos estarán asociados a una Especialidad Médica.

## Supuestos

- El Usuario debe estar logeado en el Sistema.
- El Usuario debe tener permisos de Kinesiólogo o Secretario.

#### Datos a completar

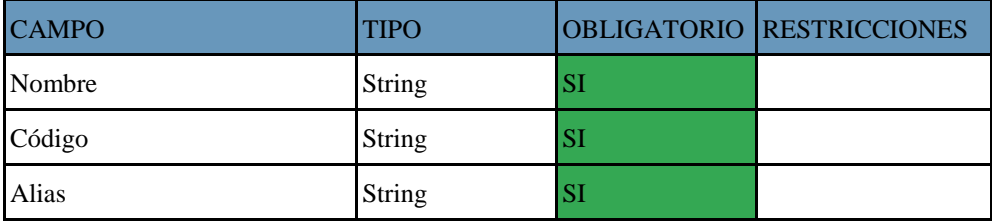

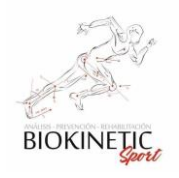

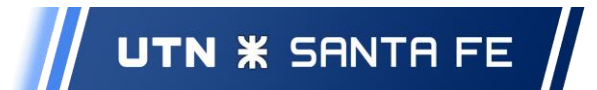

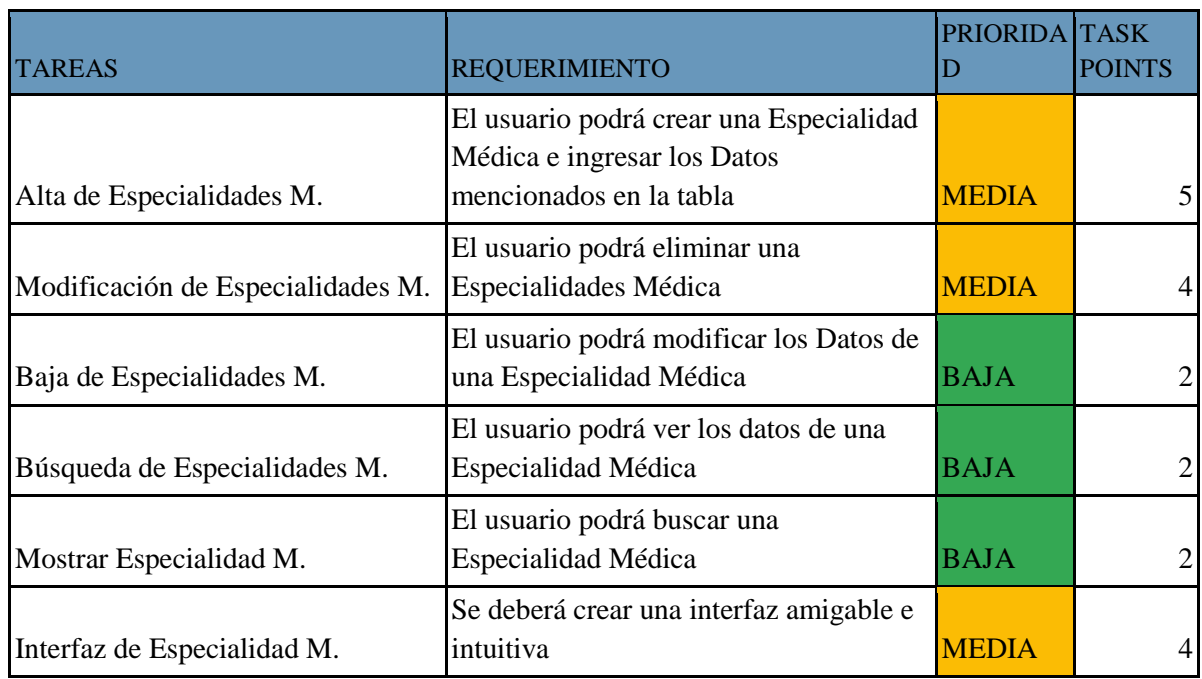

## 8.6.19 Informes de Turnos

## Objetivo

- El sistema debe permitir generar un informe según los turnos.
- El sistema debe permitir la exportación del informe.

## Supuestos

- El Usuario debe estar logeado en el Sistema.
- El Usuario debe tener permisos de Kinesiólogo o Secretario.

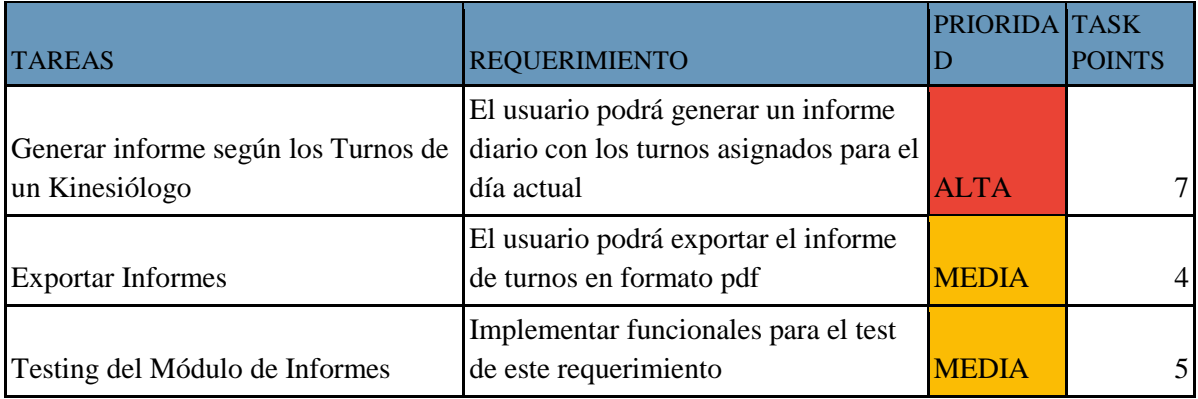

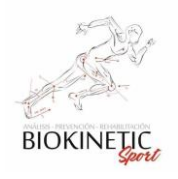

## 8.6.20 Módulo de Sesiones de Tratamientos

## Objetivo

- El sistema deberá permitir agregar, modificar o eliminar Sesiones de Tratamientos.
- El sistema deberá permitir asignarle una sesión a un Tratamiento.
- El sistema deberá ingresar al sistema los datos de las sesiones de Tratamientos en una forma simple y rápida.
- El sistema debe permitir establecer una relación de % de tiempo, en el que el Recurso será utilizada en una Sesión de Tratamiento.

## Supuestos

- El Usuario debe estar logeado en el Sistema.
- El Usuario debe tener permisos de Kinesiólogo

#### Datos a completar

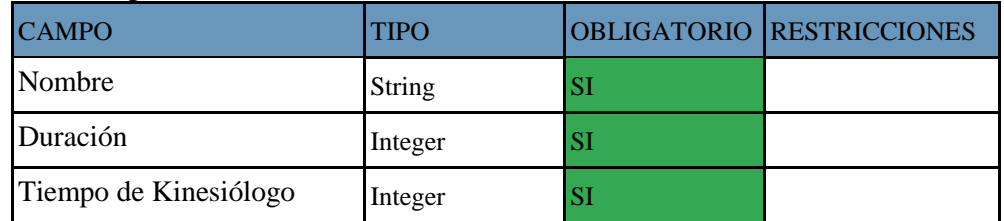

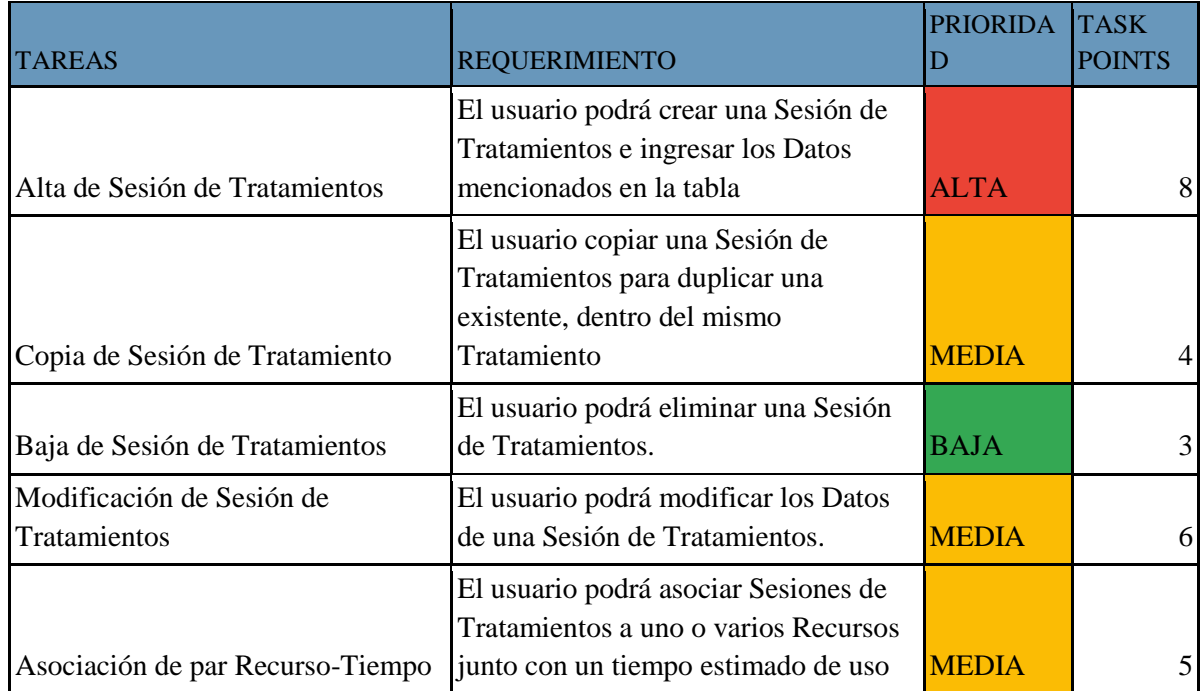

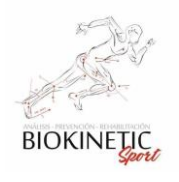

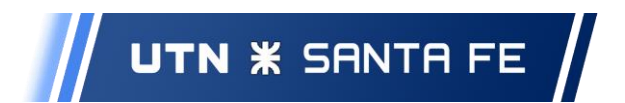

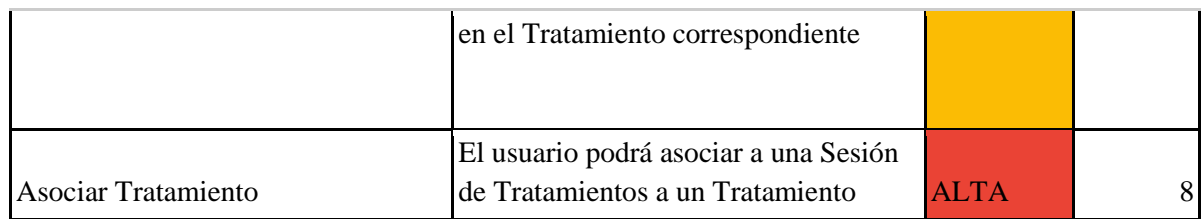

## Interacción con el Usuario y Diseño

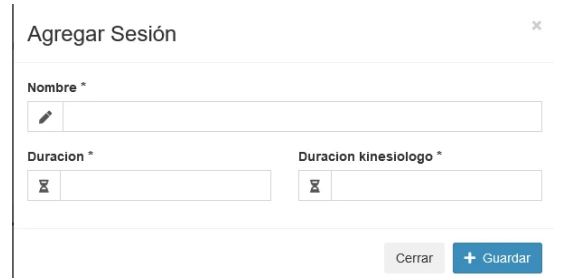

## 8.6.21 Informe: Variable de Seguimiento

## Objetivo

- El sistema debe permitir generar un informe según los Tratamientos y las V. de Seguimiento asignadas.
- El sistema debe permitir seleccionar variables para combinar en un informe de V. de Tratamiento.
- El sistema debe permitir la exportación del informe.
- El sistema debe permitir generar gráficas de análisis de evolución de las Variables de Seguimiento de un tratamiento Seleccionado.

## Supuestos

- El Usuario debe estar logeado en el Sistema.
- El Usuario debe tener permisos de Kinesiólogo o Secretario

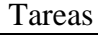

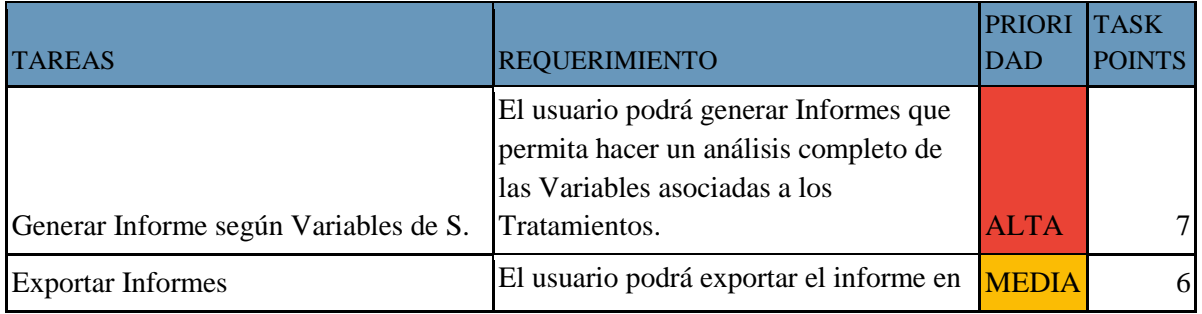

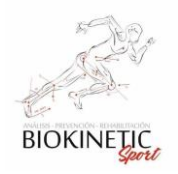

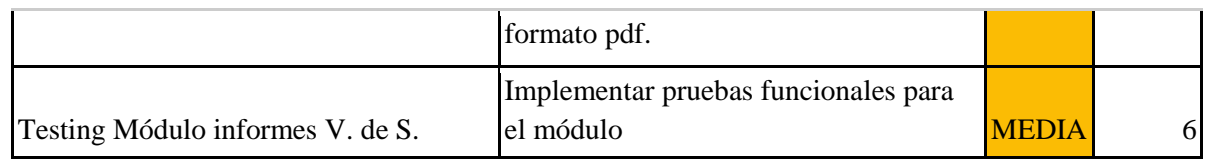

## 8.6.22 ABM Lugar de Guardado

Objetivo:

- El sistema debe permitir la creación, modificación y baja de Lugares de Guardado.
- El sistema debe permitir buscar un Lugar de Guardado
- Las Ordenes médicas pueden estar asociados a un Lugar de Guardado.

Supuestos

- El Usuario debe estar logeado en el Sistema.
- El Usuario debe tener permisos de Kinesiólogo o Secretario

Datos a completar

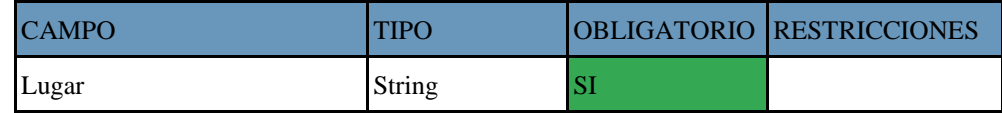

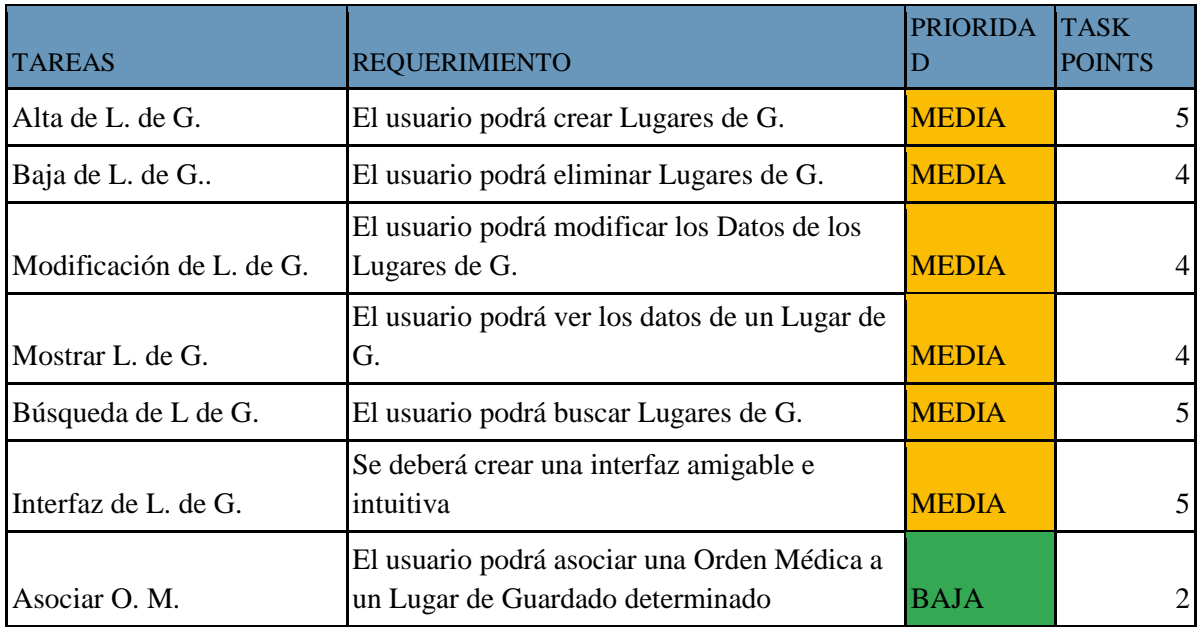

Tareas

8.6.23 Diseño de Dashboard

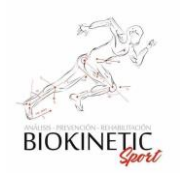

## Objetivo:

- El sistema debe presentar la información resumida, específica del día, para que el usuario tenga un panorama general diario.
- El sistema debe permitir acceder a las funcionalidades más importantes para el kinesiólogo.
- El sistema debe permitir generar rápidamente turnos, gestión de pacientes, visualización del calendario, etc.

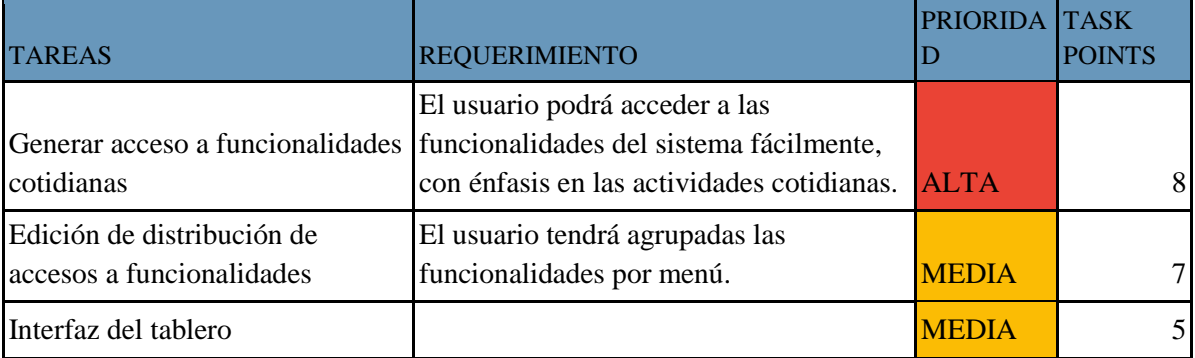

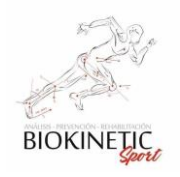

# *8.7 Herramientas*

En este apartado presentaremos una breve descripción de las herramientas utilizadas durante el desarrollo del proyecto, comentando brevemente sus principales características y su versión utilizada.

Las Herramientas Elegidas para realizar el Proyecto fueron seleccionadas buscando la mayor integración posible entre las mismas en todo el desarrollo del Software. Es decir, que la integración entre ellas fue un factor determinante, así también que sean Open-Source o bien de libre utilización hasta la cantidad de usuarios integrantes del grupo del desarrollo.

## **Jira Software**

Consideramos que Jira brindaría un espacio de trabajo colaborativo, ordenando las tareas e integrando las demás herramientas. Ya que está pensada principalmente para equipos ágiles y cuenta con una variedad más que interesante de herramientas compatibles que se pueden sumar en cualquier momento del desarrollo.

Según sus desarrolladores Jira es "La herramienta de desarrollo de software líder de los equipos ágiles". Pensada para que todos los miembros de tu equipo de software puedan planificar, seguir y publicar software.

Elegimos esta herramienta ya que es muy potente en los siguientes aspectos:

- Planificación Manejo de Historias de usuario e incidencias, planificación de sprints y distribución de tareas.
- Supervisión Permite una vista completa de todo el contexto de trabajo.
- Informes Permite ver datos en tiempo real en forma gráfica
- Manejar flujo de Trabajo Se puede adaptar el workflow a cada grupo de trabajo.
- Permite integración con Bitbucket Permitirá mantener el código actualizado
- Gestión de Conocimiento Consta de una variedad de templates importantes para documentar el trabajo.

Es de uso gratuito hasta 10 Usuarios y cuenta con 2 GB de almacenamiento de archivos.

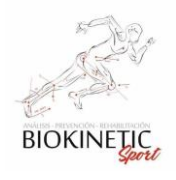

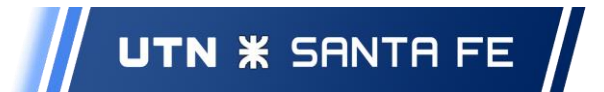

Para conocer sobre su licencia:<https://www.atlassian.com/es/software/jira/pricing>

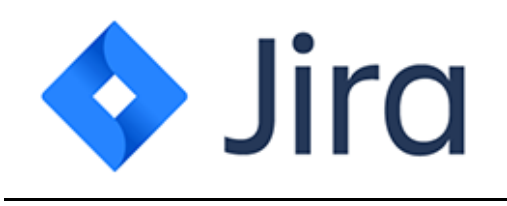

## **Bitbucket**

Según sus desarrolladores "Bitbucket es más que solo gestión de código Git. Bitbucket ofrece a los equipos un sitio para planificar proyectos, colaborar en el código, probar y desplegar."

Esta herramienta nos permitirá gestionar el código con un gestor GIT, facilitando el versionado de código y el control de cambios. Entre sus aspectos más importantes, los factores decisivos en la elección del mismo fueron:

- Repositorio Privados Gratuitos e ilimitados
- Integración con Jira
- Entrega Continúa integrada Permite compilar, probar y realizar el despliegue.
- Revisión de código Permite crear lista de comprobaciones

Está integrado con Jira y comparte la política de almacenamiento y límite usuarios.

Para conocer sobre su licencia:<https://www.atlassian.com/legal/cloud-terms-of-service>

# **Bitbucket**

## **Docker**

Docker es una herramienta open-source que nos permite realizar una 'virtualización ligera', con la que poder empaquetar entornos y aplicaciones que posteriormente podremos desplegar en cualquier sistema que disponga de esta tecnología.

Permite crear múltiples sistemas totalmente aislados entre sí, sobre la misma máquina o sistema anfitrión.
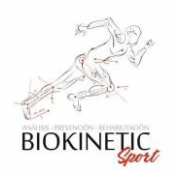

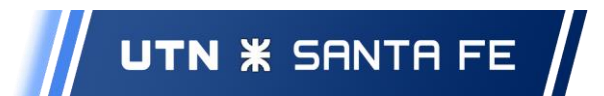

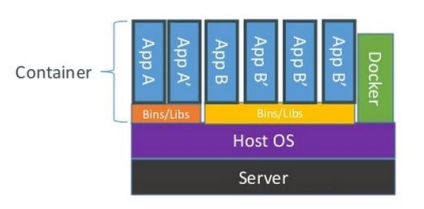

Docker aprovecha el sistema operativo sobre el cual se ejecuta, comparte el kernel del sistema operativo anfitrión e incluso parte de sus bibliotecas.

Sus Principales ventajas son:

- Poder tener un entorno de desarrollo unificado, de esta manera los miembros del equipo de desarrollo tuvimos todo el tiempo las mismas versiones de MySQL, PHP, nginx, previniendo cualquier incompatibilidad o problema.
- Las instancias se arrancan en pocos segundos.
- Es fácil de automatizar e implantar en entornos de integración continua.
- Existen multitud de imágenes que pueden descargarse y modificarse libremente.

Es de utilización gratuita para nuestro caso, para conocer más sobre el licenciamiento: <https://www.docker.com/legal/docker-terms-service>

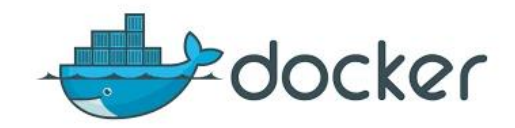

### **MySql**

MySQL es un sistema de gestión de bases de datos relacional desarrollado bajo licencia dual: Licencia pública general/Licencia comercial por Oracle Corporation y está considerada como la base datos de código abierto más popular del mundo.

Para conocer sobre su licenciamiento:<https://www.oracle.com/legal/terms.html>

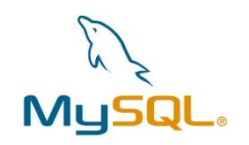

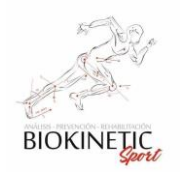

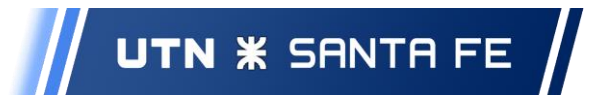

#### **NGINX**

Es un servidor web/proxy inverso ligero de alto rendimiento y un proxy para protocolos de correo electrónico (IMAP/POP3).

Es software libre y de código abierto, licenciado bajo la Licencia BSD simplificada; también existe una versión comercial distribuida bajo el nombre de Nginx Plus.

Es multiplataforma, por lo que corre en sistemas tipo Unix (GNU/Linux, BSD, Solaris, Mac OS X, etc.)

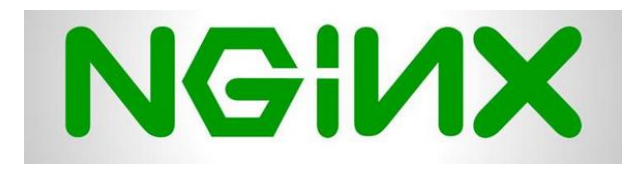

### **Symfony**

Symfony es un completo framework diseñado para optimizar el desarrollo de las aplicaciones web basado en el patrón Modelo Vista Controlador. Para empezar, separa la lógica de negocio, la lógica de servidor y la presentación de la aplicación web. Proporciona varias herramientas y clases encaminadas a reducir el tiempo de desarrollo de una aplicación web compleja. Además, automatiza las tareas más comunes, permitiendo al desarrollador dedicarse por completo a los aspectos específicos de cada aplicación. El resultado de todas estas ventajas es que no se debe reinventar la rueda cada vez que se crea una nueva aplicación web.

Uno de los puntos fuertes de Symfony es su escalabilidad. Permite segmentar el código en bundles para que el proyecto pueda seguir creciendo. Con un Bundle encapsulamos una o varias funcionalidades.

Utilizaremos la versión Symfony 3.4 LTS.

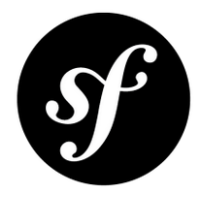

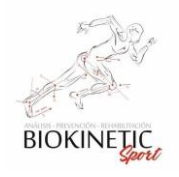

#### **PHPUnit**

PHPUnit se creó con idea de que cuanto antes se detecten los errores en el código antes podrán ser corregidos. Este conocido framework para PHP nos permite crear y ejecutar juegos de tests unitarios de manera sencilla Como todos los frameworks de pruebas unitarias.

El objetivo de las pruebas unitarias es aislar cada parte del programa y demostrar que las partes de forma individual son correctas. Una prueba unitaria proporciona un contrato escrito que la pieza de código debe satisfacer. Como resultado, las pruebas unitarias encuentran problemas en las fases iniciales del desarrollo de software.

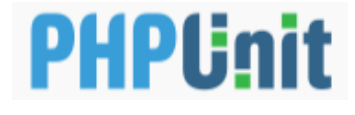

#### **BOUML**

BOUML es una herramienta para modelar UML 2 y generar código C++, Java, Idl, Php, Python and MySQL. Utilizamos este software para hacer la ingeniería inversa de nuestro código y así generar los diagramas. Teniendo en cuenta el principio de minimizar las tareas de documentación. (Para más información, ingresar a https://www.bouml.fr/)

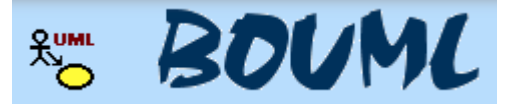

#### **LucidChart**

Lucidchart brinda una solución intuitiva y colaborativa para la creación de diagramas. Enfocado en calidad, seguridad y asequibilidad facilita la decisión.

Lucidchart es una herramienta de diagramación basada en la web, que permite a los usuarios colaborar y trabajar juntos en tiempo real, creando diagramas de flujo, organigramas, esquemas de sitios web, diseños UML, mapas mentales, prototipos de software y muchos otros tipos de diagrama. Construida con estándares web, como HTML5 y JavaScript.

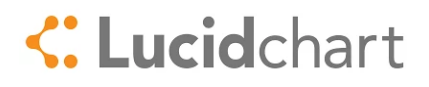

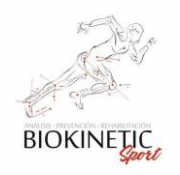

### 8.8 Lenguajes Utilizados para el desarrollo

### **PHP**

PHP es un lenguaje de programación de propósito general de código del lado del servidor. Aplicado al desarrollo web de contenido dinámico.

PHP puede ser desplegado en la mayoría de los servidores web y en todos los sistemas operativos y plataformas sin costo alguno. El lenguaje PHP se encuentra instalado en más de 20 millones de sitios web y en un millón de servidores.

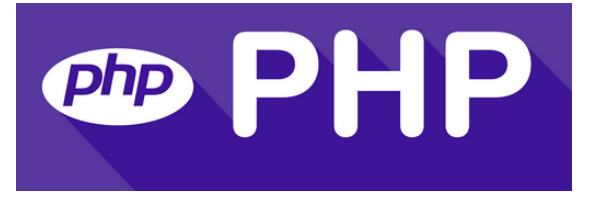

#### **JavaScript**

JavaScript (abreviado comúnmente JS) es un lenguaje de programación interpretado, dialecto del estándar ECMAScript. Se define como orientado a objetos, basado en prototipos, imperativo, débilmente tipado y dinámico.

Se utiliza principalmente en su forma del lado del cliente (client-side), implementado como parte de un navegador web permitiendo mejoras en la interfaz de usuario y páginas web dinámicas, aunque existe una forma de JavaScript del lado del servidor (Server-side JavaScript o SSJS). Su uso en aplicaciones externas a la web, por ejemplo, en documentos PDF, aplicaciones de escritorio (mayoritariamente widgets) es también significativo.

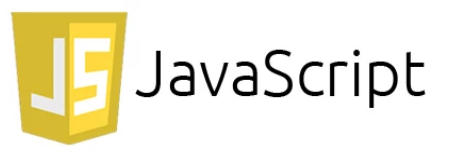

#### **HTML**

HTML, sigla en inglés de HyperTextMarkup Lenguaje (lenguaje de marcas de hipertexto), hace referencia al lenguaje de marcado para la elaboración de páginas web. Es un estándar que sirve de referencia del software que conecta con la elaboración de páginas web en sus diferentes versiones, define una estructura básica y un código (denominado código HTML) para la definición de contenido de una página web, como texto, imágenes,

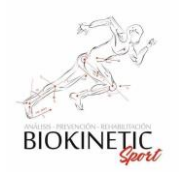

UTN **\*** SANTA FE

Proyecto Final de Carrera – Informe *"Healmate"*

videos, juegos, entre otros. Es un estándar a cargo del World Wide Web Consortium (W3C) o Consorcio WWW, organización dedicada a la estandarización de casi todas las tecnologías ligadas a la web, sobre todo en lo referente a su escritura e interpretación. Se considera el lenguaje web más importante siendo su invención crucial en la aparición, desarrollo y expansión de la World Wide Web (WWW). Es el estándar que se ha impuesto en la visualización de páginas web y es el que todos los navegadores actuales han adoptado.

## *8.9 Bundles en Symfony*

Con el fin de estandarizar el trabajo del equipo, se establecieron un conjunto de buenas prácticas para construir interfaces de usuarios y programación. Mayormente utilizando las ventajas brindadas por un framework tan potente como Symfony, en cual se pueden instalar fácilmente ya que uno de los puntos fuertes de Symfony es su escalabilidad. Permite segmentar el código en bundles para que el proyecto pueda seguir creciendo. Con un Bundle encapsulamos una o varias funcionalidades.

*No explicaremos* los Bundles básicos de Symfony, ya que son los que da soporte a la mayoría de los desarrollos: FrameworkBundle, AppBundle, StofDoctrineExtensions Bundle, SecurityBundle, MonologBundle.

Los Bundles utilizados fueron los siguientes:

### **TwigBundle**

Twig es un motor de plantilla para el lenguaje de programación PHP. Es un producto de código abierto autorizado bajo Licencia BSD y mantenido por FabienPotencier. Nace con el objetivo de facilitar a los desarrolladores de aplicaciones web que utilizan la arquitectura MVC el trabajo con la parte de las vistas, gracias a que se trata de un sistema que resulta muy sencillo de aprender y capaz de generar plantillas con un código preciso y fácil de leer.

#### **DoctrineBundle**

El Proyecto Doctrine es un conjunto seleccionado de bibliotecas PHP enfocadas principalmente en proporcionar servicios de persistencia y funcionalidades relacionadas. Sus proyectos premiados son un Objectrelationalmapper (ORM) y la Capa de Abstracción de la Base de Datos sobre la cual está construido. Una de sus características clave es la

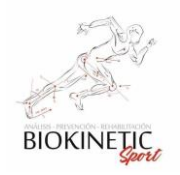

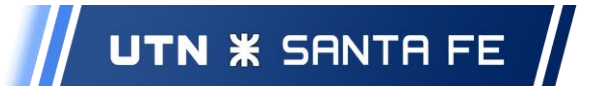

opción de escribir consultas de bases de datos en un dialecto SQL orientado a objetos patentado llamado Doctrine QueryLanguage (DQL), inspirado en Hibernates HQL. Esto proporciona a los desarrolladores una alternativa poderosa a SQL que mantiene la flexibilidad sin requerir duplicación de código innecesaria.

Doctrine te permite trabajar con bases de datos de una manera mucho más interesante que solo recuperar filas de una tabla basada en columnas de un arreglo. En cambio, Doctrine te permite persistir objetos completos a la base de datos y recuperar objetos completos desde la base de datos. Esto funciona asociando una clase PHP a una tabla de la base de datos, y las propiedades de esa clase PHP a las columnas de la tabla:

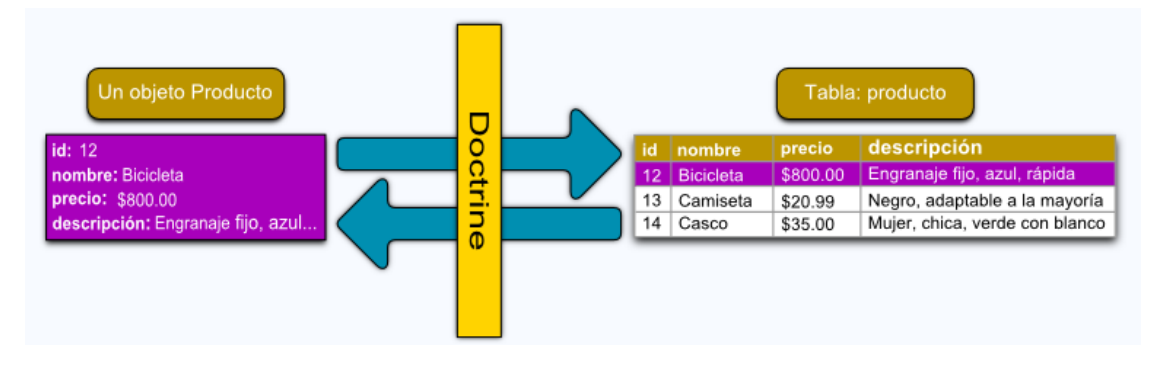

**Fig. 2.2-01: Muestra la relación entre un objeto y una tabla en B.D.**

### **SensioFrameworkExtraBundle**

FrameworkBundle es el predeterminado que implementa un marco MVC básico, pero robusto y flexible. SensioFrameworkExtraBundle lo extiende para agregar convenciones y anotaciones de forma elegante. Permite lograr controladores más concisos.

### **FOSUserBundle**

FOSUserBundle agrega soporte para un sistema de usuario respaldado por base de datos en Symfony2 o superior. Proporciona un marco flexible para la gestión de usuarios que tiene como objetivo manejar tareas comunes como el registro de usuarios y la recuperación de contraseñas.

Las características incluyen:

- Los usuarios pueden almacenarse a través de Doctrine ORM o MongoDB / CouchDB ODM
- Soporte de registro, con una confirmación opcional por correo electrónico.

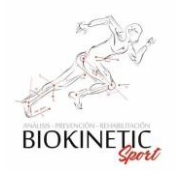

- Soporte de restablecimiento de contraseña
- Integrado a las pruebas de unidad

### **JMSSerializerBundle**

Esta biblioteca le permite (des) serializar datos de cualquier complejidad. Actualmente, es compatible con XML y JSON. También le proporciona un rico conjunto de herramientas para adaptar la salida a sus necesidades específicas. Las características incorporadas incluyen:

- (Des-) serializar datos de cualquier complejidad; referencias circulares y estrategias de exclusión complejas se manejan con gracia.
- Admite muchos tipos de PHP integrados (como fechas, intervalos)
- Se integra con Doctrine ORM.
- Configurable a través de XML, YAML o anotaciones

### **AdminLTEBundle**

Este es un paquete de Symfony que brinda una interfaz amigable y de alto diseño a las aplicaciones. Está integrada en un alto grado con los bundles de Symfony, sus principales puntos fuertes son:

- Soporte para Symfony 4.x
- Soporte para KNPMenuBundle
- Soporte para FOSUserBundle
- Soporte de Webpack-Encore para construir activos
- Manejo dirigido por eventos de entradas de menú, tareas y notificaciones
- Traducciones para: inglés, alemán, italiano, checo, español, ruso, árabe, finlandés, japonés, sueco, portugués (brasileño), holandés, francés, turco, danés, chino, eslovaco, vasco, polaco (ayuda a traducirlo a más idiomas)
- Basado en AdminLTE 2.4.8
- Usando FontAwesome 5

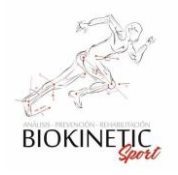

### **KnpGaufretteBundle**

Gaufrette es una biblioteca PHP que proporciona una capa de abstracción del sistema de archivos. Esta capa de abstracción permite desarrollar aplicaciones sin necesidad de saber dónde se almacenarán todos sus archivos multimedia o cómo.

### **TetranzSelect2EntityBundle**

Este es un paquete de Symfony que permite utilizar el popular componente Select2 como reemplazo directo para un campo de entidad estándar en un formulario de Symfony.

### **DigitalAsceticBaseEntityBundle**

DigitalAsceticQueryFilterBundle: QueryFilterBundle trae funcionalidades de filtrado de solicitudes y paginación a Symfony.

### **MobileDetectBundle**

Permite detectar dispositivos móviles, administrar tipos de vista móvil, redirigir a la versión móvil.

#### **CalendarBundle**

Proporciona un calendario de eventos para Symfony. Compatible con Doctrine ORM & ODM y API como Google Calendar. (Ver Anexo 8.2 - Análisis para la elección del Calendario).

## *8.10 Aplicación de las herramientas*

En este apartado describiremos brevemente la forma en que se han utilizado las herramientas para desarrollar el proyecto, describiendo brevemente la configuración utilizada.

### **Configuración de las estaciones de trabajo:**

Docker-Desktop: Como se explicó en la elección de las herramientas, Docker ha sido un gran aliado en el desarrollo del proyecto, ya que permitió una abstracción de la instalación de las plataformas en el ambiente de desarrollo, logrando con dos comandos estar listos para desarrollar.

Se Generó el siguiente archivo de configuración para los contenedores:

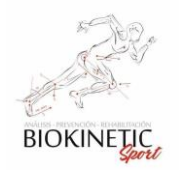

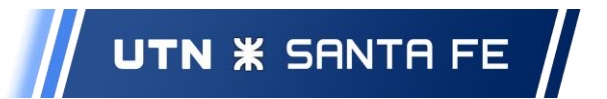

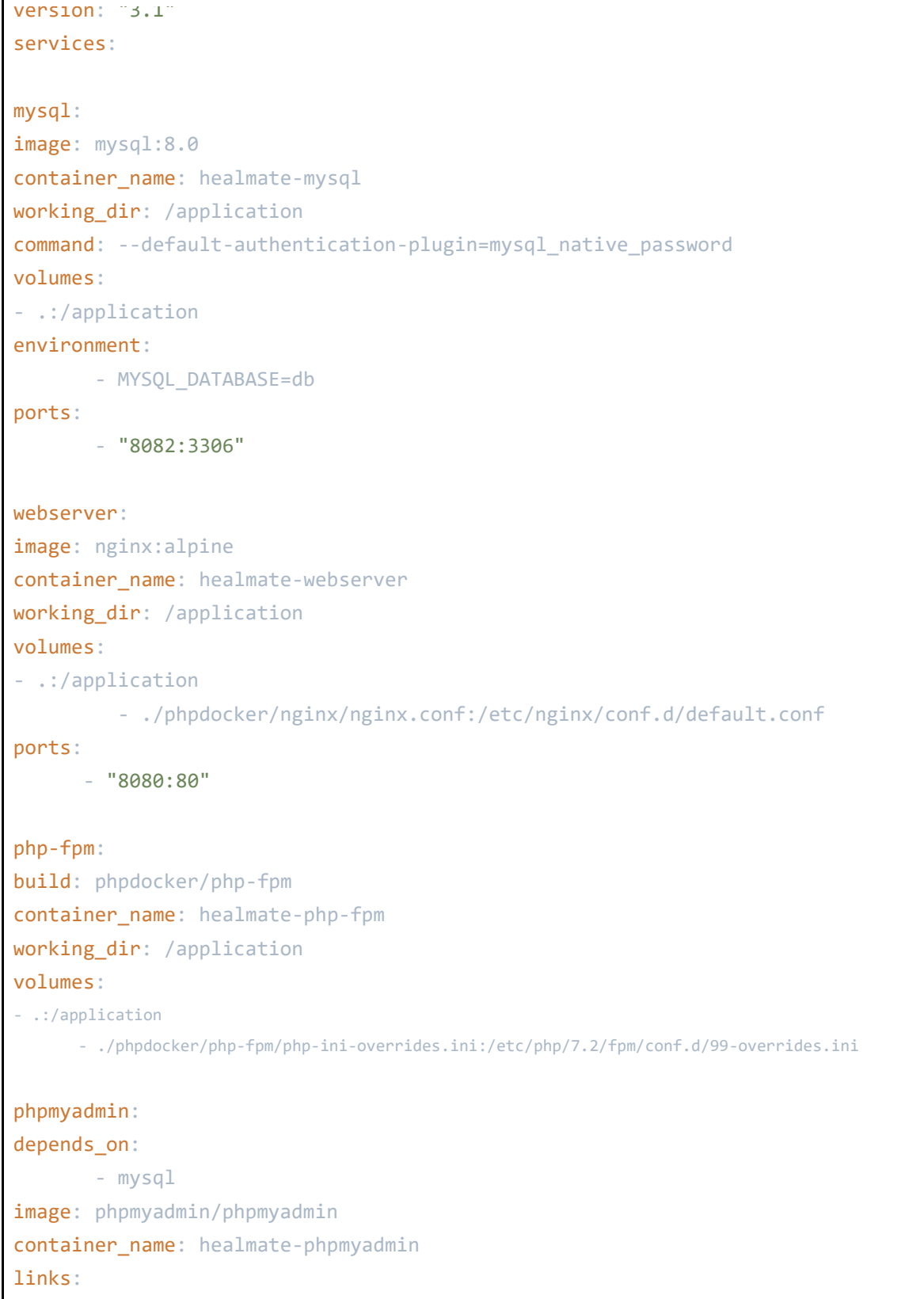

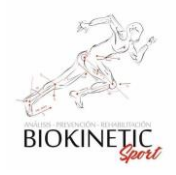

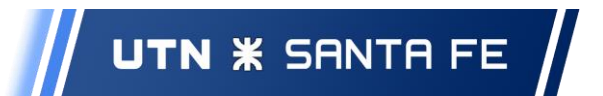

```
 - mysql:mysql
ports:
         - 8083:80
environment:
PMA_HOST: mysql
```
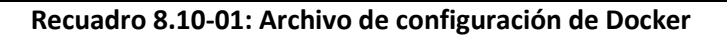

También se generaron los archivos dentro de phpdocker, las cuales son cuestiones muy técnicas y pueden verse en el código fuente en caso de que sea requerido.

Para levantar el entorno de desarrollo se llama a los contenedores de la siguiente forma:

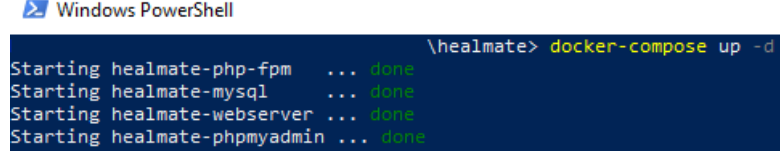

#### **Fig 8.10-01: Poner en marcha el proyecto en desarrollo**

Para detenerlos:

|                                    |               | (healmate) docker-compose stop |  |
|------------------------------------|---------------|--------------------------------|--|
| Stopping healmate-phpmyadmin  done |               |                                |  |
| Stopping healmate-php-fpm          | $\ldots$ done |                                |  |
| Stopping healmate-webserver        | $\ldots$ done |                                |  |
| Stopping healmate-mysql            | $\ldots$ done |                                |  |

**Fig 8.10-02: Poner detener el proyecto en desarrollo**

Con esto, en la terminal de desarrollo, tenemos todo lo necesario para trabajar localmente e independiente del servidor de producción, es decir, un servidor symfony con base de datos y Nginx.

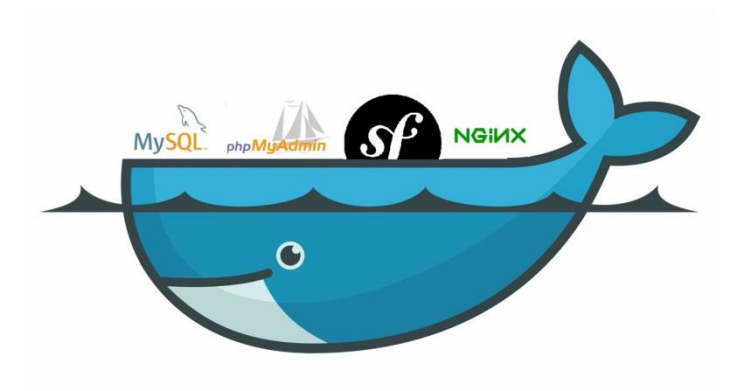

**Fig 8.10-03: Ilustración de la integración de las herramientas**

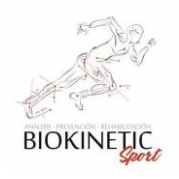

UTN **\*** SANTA FE

Proyecto Final de Carrera – Informe *"Healmate"*

De esta forma se conformó la arquitectura principal del sistema. La misma fue replicada en el servidor de producción (Sin Docker) con Raspbian.

## *8.11Testing – Casos de Prueba*

En el presente anexo detallaremos los casos de pruebas generados en el transcurso de los *sprints*.

Vale la pena repetir que fueron documentadas las pruebas iniciales de los tipos unitarios y funcionales de los módulos, dados la repetitividad de procesos, y poniendo mucho más énfasis en las Pruebas de Aceptación, siendo estas las que mejor se acoplaron a la hora de trabajar en retroalimentación con el cliente en cada entrega.

### 8.11.1 Casos de Prueba Automatizados.

Se presentan los casos de los *sprints* 2, 3 y 4, donde se ejemplifica los diferentes tipos de pruebas diferentes, evitando la repetición de casos de prueba similares.

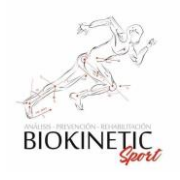

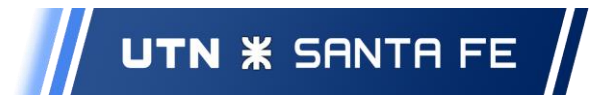

### **Sprint 2**

ABM de Usuarios

# Caso de Prueba CP2-03

Prioridad: Medio Fecha de Pueba: 28/9/2019

Aceptación<sup>[1]</sup>

### Prueba de Creación de nuevo usuario

#### Descripción:

Verifique que puede dar de alta un nuevo usuario en el sistema

**Condiciones Previas:** 

Debe haber un usuario Administrador creado

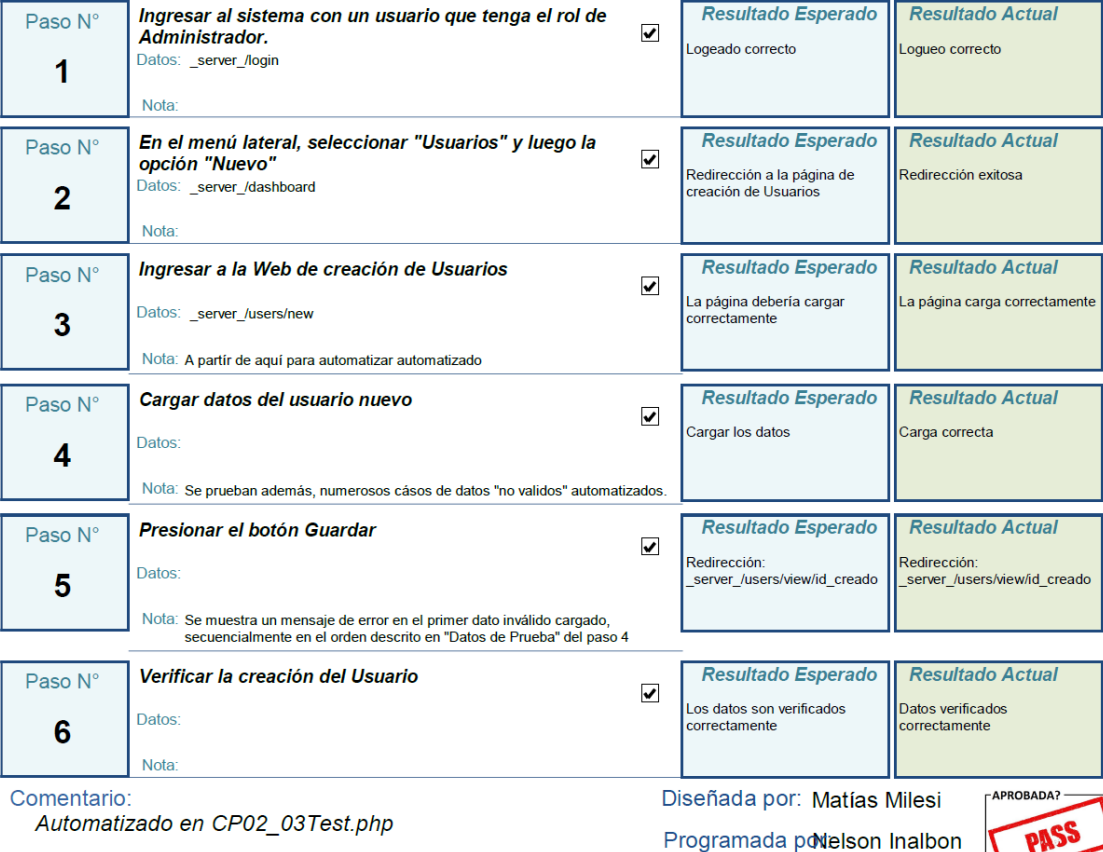

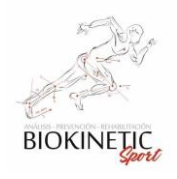

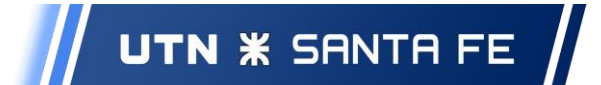

# Caso de Prueba CP2-04

Prioridad: Medio Fecha de Pueba: 28/9/2019

## Prueba de edición de un usuario

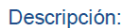

Aceptación D

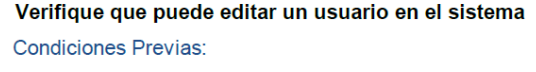

Debe haber un usuario Administrador creado

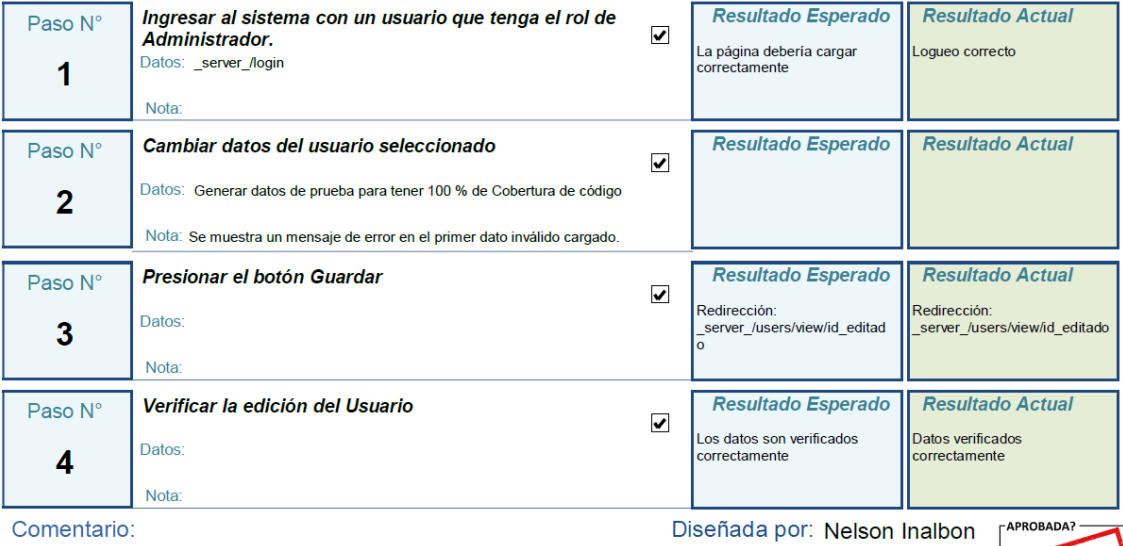

Automatizado en CP02\_04Test.php

Programada powatías Milesi

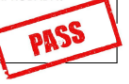

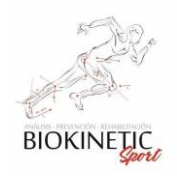

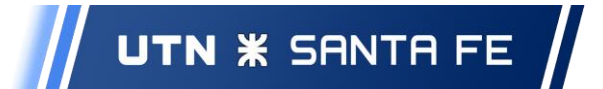

Caso de Prueba CP2-05

Prioridad: Alto Fecha de Pueba: 28/9/2019

Aceptación <sub>D</sub>

### Prueba de asignación de un Rol a un usuario

Descripción:

Probar que se pueden asignar Roles a un Usuario

**Condiciones Previas:** 

Debe haber un usuario Administrador creado

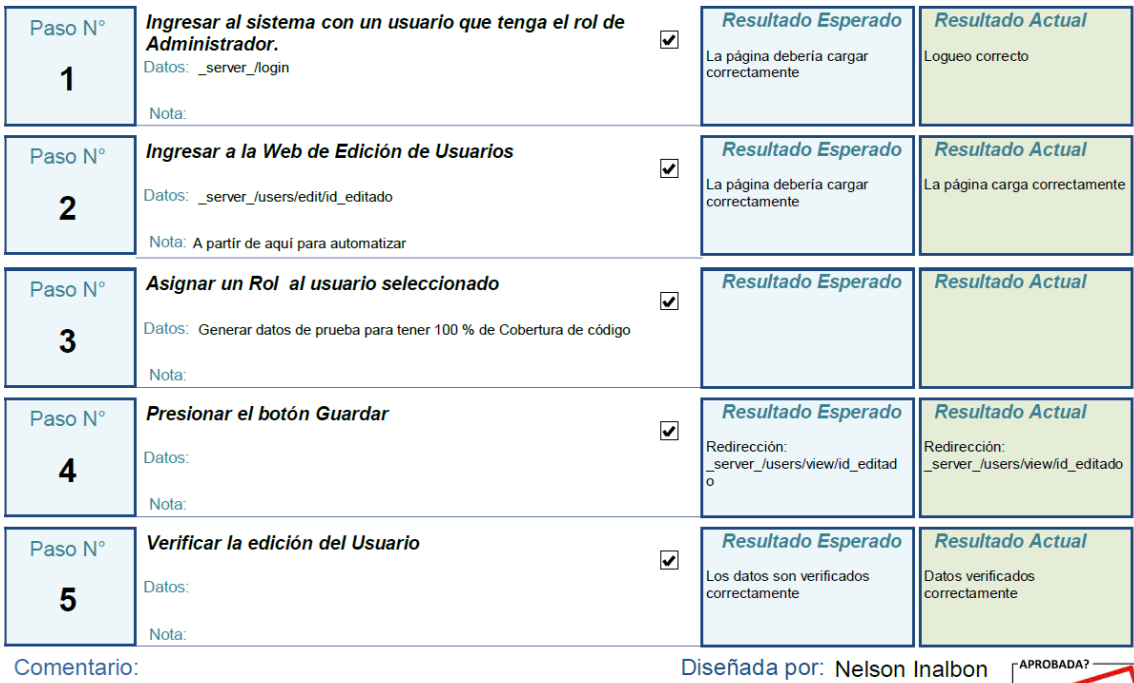

›mentario Automatizado en CP02\_05Test.php

Programada por íctor Rosset

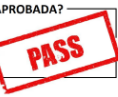

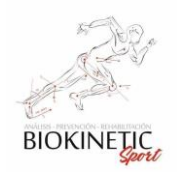

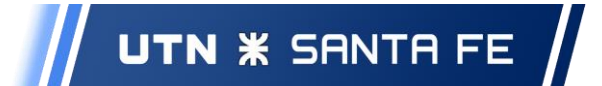

# Caso de Prueba CP2-06

Prioridad: Alto Fecha de Pueba: 1/10/2019

Aceptación <sup>-</sup>

### Prueba de edición de Roles de usuarios

Descripción:

Probar que se pueden editar los Roles a un Usuario

Condiciones Previas:

Debe haber un usuario Administrador creado

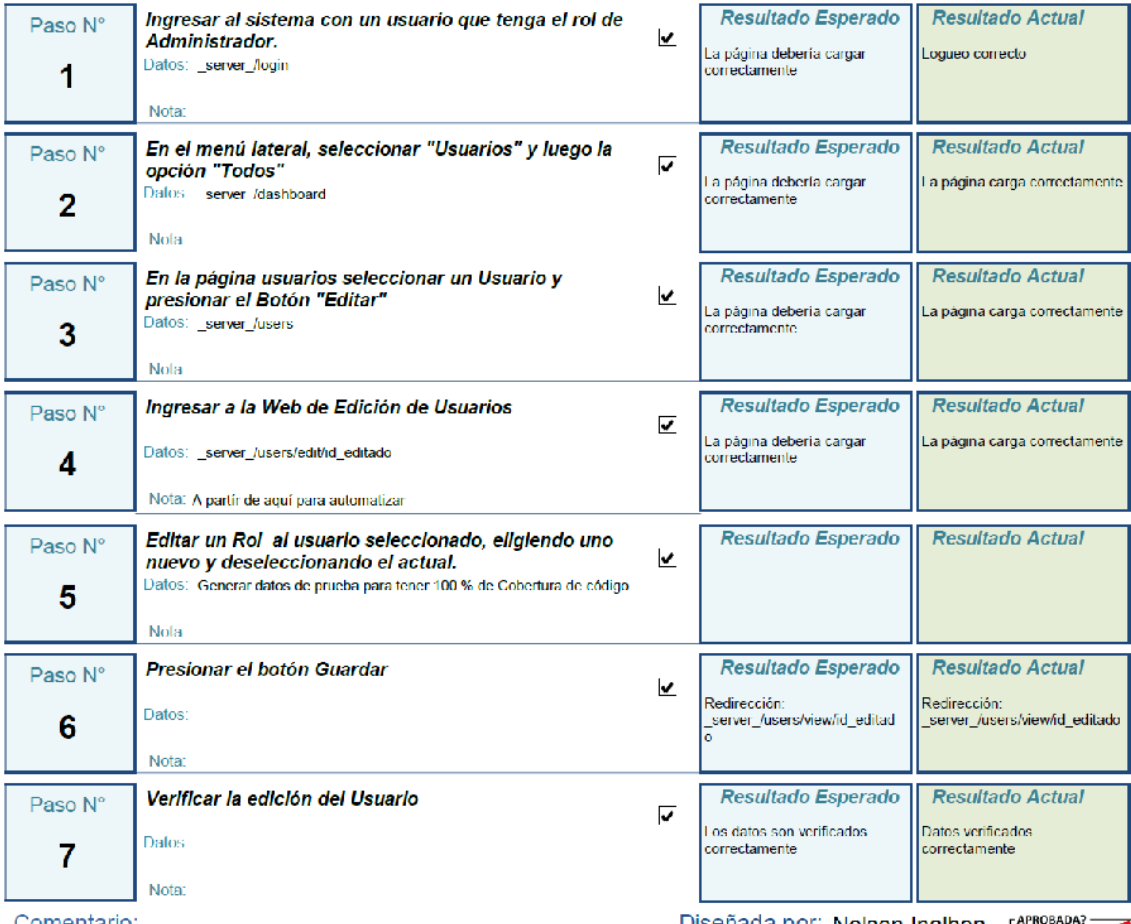

Comentario:

Automatizado en CP02\_06Test.php

Diseñada por: Nelson Inalbon

Programada po/fctor Rosset

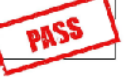

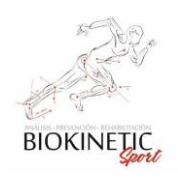

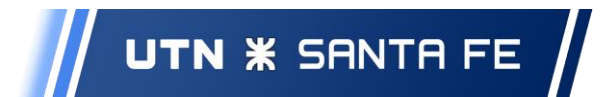

### ABM de Consultorios

Caso de Prueba CP2-07

Prioridad: Alto Fecha de Pueba: 4/10/2019

## Prueba de Creación de Consultorio

Descripción:

Aceptación <sup>[]</sup>

Verificar la carga correcta de un Consultorio.

**Condiciones Previas:** 

Debe estar logeado al sistema con roles de administrador o kinesiólogo.

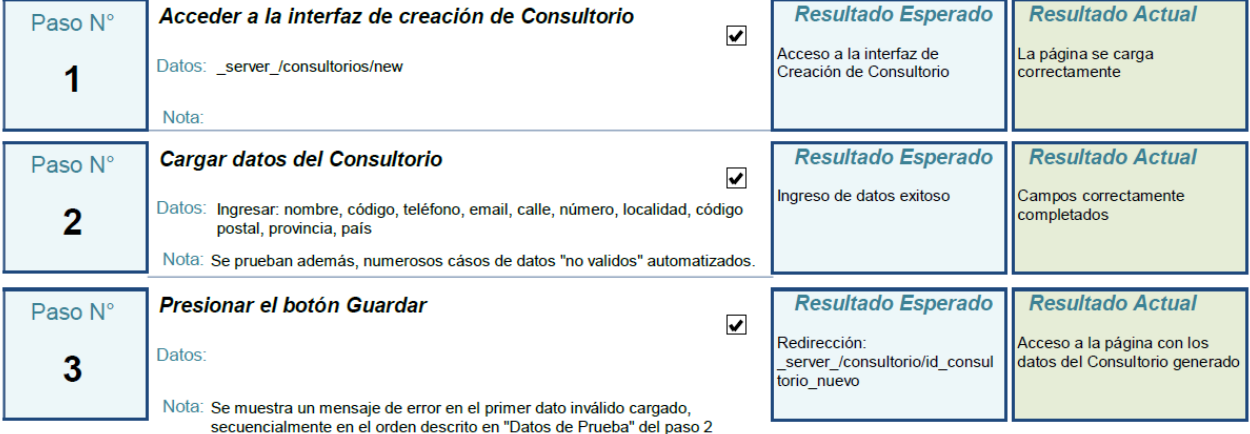

Comentario:

Automatizado en CP02\_07Test.php

Diseñada por: Matías Milesi Programada powelson Inalbon

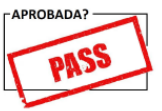

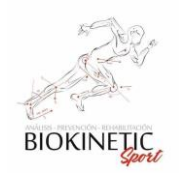

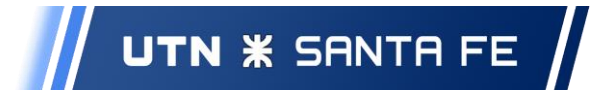

# Caso de Prueba CP2-08

Prioridad: Medio Fecha de Pueba: 4/10/2019

Aceptación<sup>[1]</sup>

# Prueba de Edición de un Consultorio

#### Descripción:

Verificar la correcta edición de los datos de un Consultorio.

**Condiciones Previas:** 

Debe estar logeado al sistema con permisos de administrador o kinesiólogo. Debe existir en base de datos el Consultorio a editar.

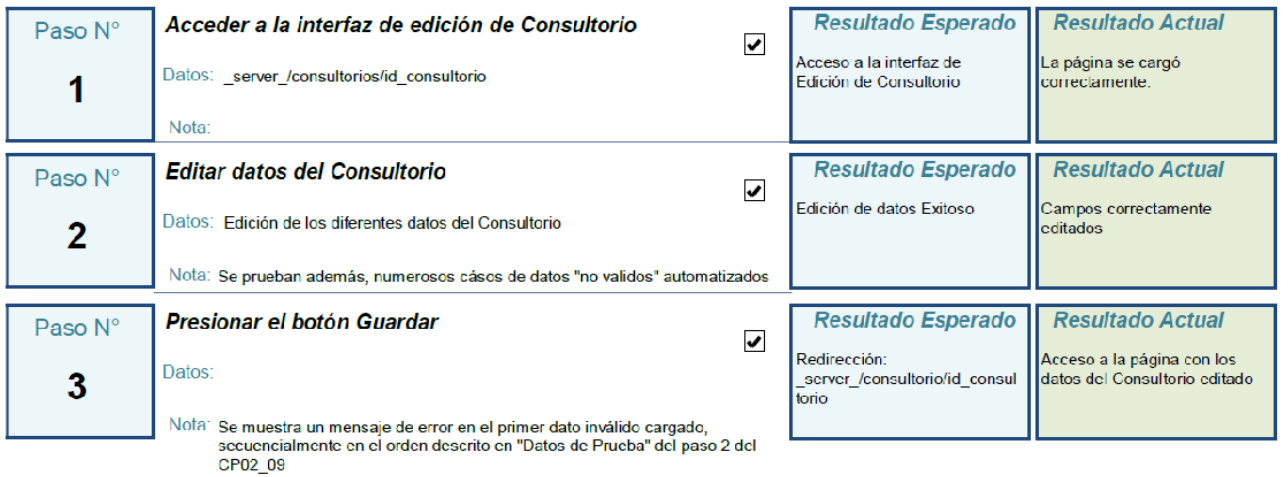

Comentario:

Automatizado en CP02\_08Test.php

Diseñada por: Matías Milesi

Programada potelson Inalbon

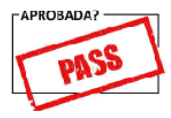

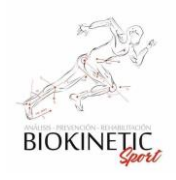

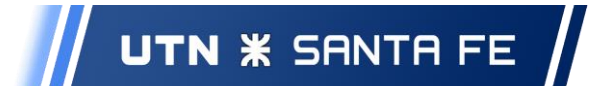

# Caso de Prueba CP2-09

Prioridad: Medio Fecha de Pueba: 4/10/2019

# Prueba de Eliminación de un Consultorio

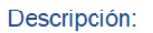

Aceptación $\Box$ 

Verifica la eliminación de un Consultorio existente en base de datos

**Condiciones Previas:** 

Debe estar logeado al sistema con permisos de administrador o kinesiólogo.

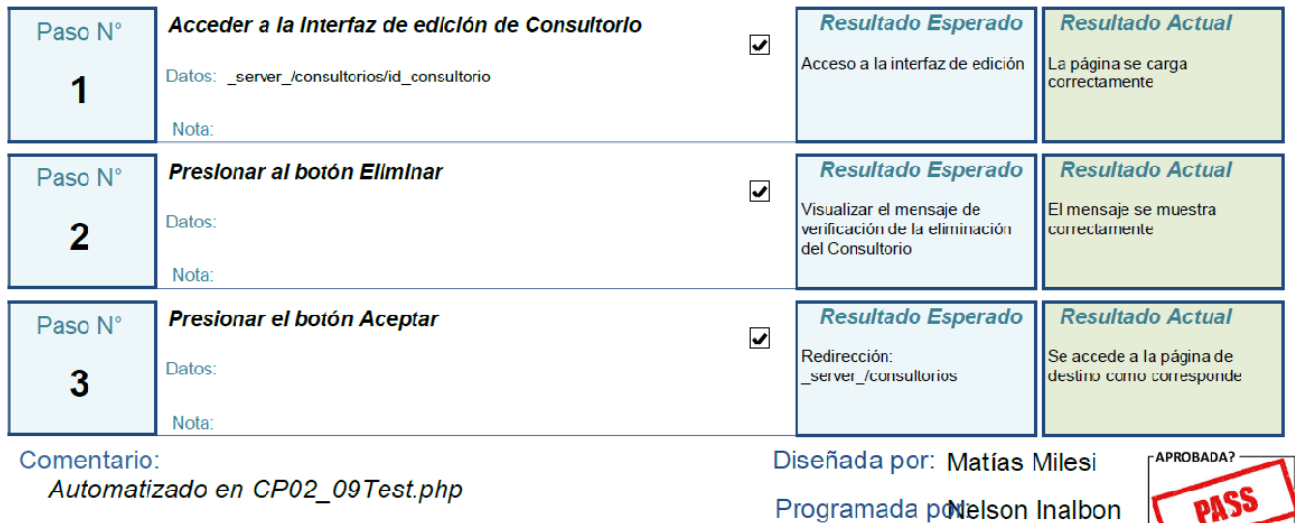

Rutas del Sistema

Caso de Prueba CP2-12

Prioridad: Alto Fecha de Pueba: 4/10/2019

# Prueba de las rutas iniciales del sistema

#### Descripción:

Aceptación <sub>D</sub>

Probar si la web responde correctamente al requerimiento de las URL implementadas en la primer etapa. (con código nulo)

**Condiciones Previas:** 

El Sistema debe tener cargado datos de prueba.

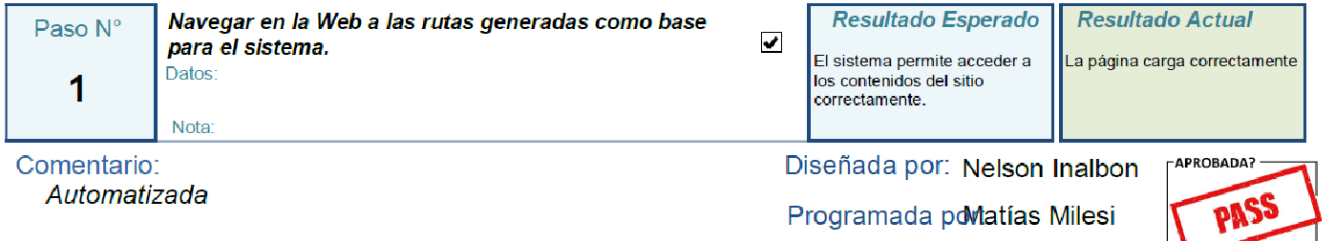

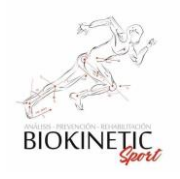

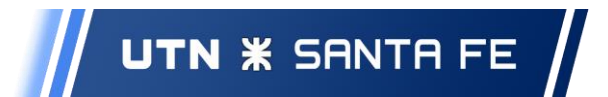

### **Sprint 3**

ABM de Pacientes

# Caso de Prueba CP3-01

Prioridad: Medio Fecha de Pueba: 15/10/2019

# Prueba de creación de un Paciente

Descripción:

Aceptación  $\square$ 

#### Verificación del alta de un paciente en el sistema

**Condiciones Previas:** 

Debe estar logeado al sistema con roles de administrador, secretario o kinesiólogo.

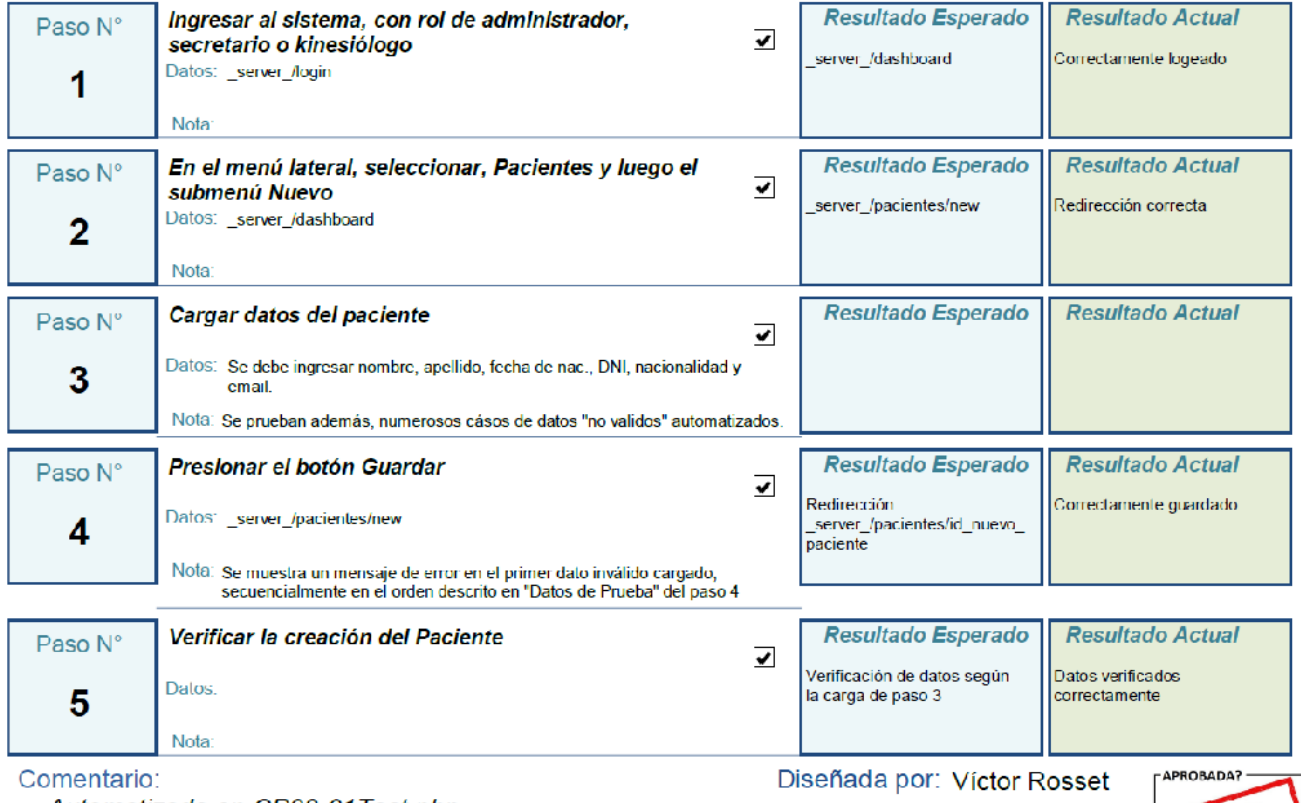

Automatizado en CP03-01 Test.php

Programada powatías Milesi

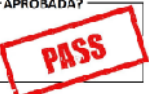

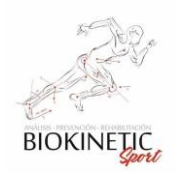

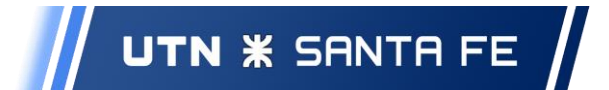

# Caso de Prueba CP3-02

Prioridad: Medio Fecha de Pueba: 15/10/2019

# Prueba de edición de un Paciente

Descripción:

Aceptación <sup>-</sup>

Verificar la correcta edición de los datos de un Paciente.

**Condiciones Previas:** 

Debe estar logeado al sistema con permisos de administrador, secretario o kinesiólogo.

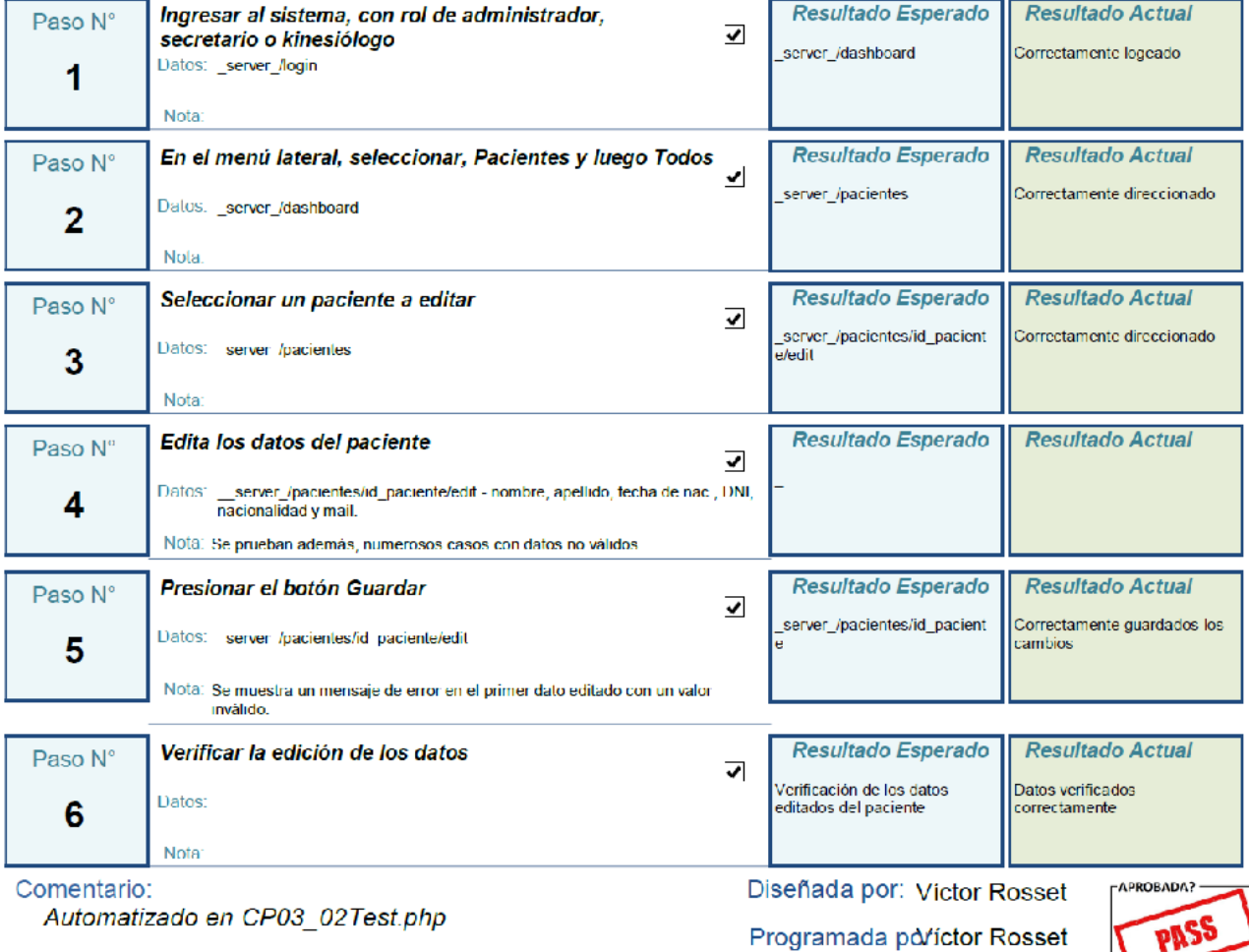

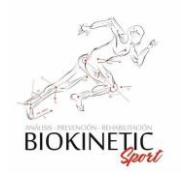

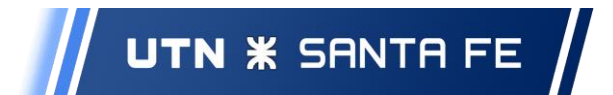

#### ABM de Kinesiólogos

Caso de Prueba CP3-04

Prioridad: Medio Fecha de Pueba: 26/10/2019

Aceptación <sup>1</sup>

# Prueba de creación de Kinesiólogo

Descripción:

Prueba automatizada de creación de Kinesiólogos

**Condiciones Previas:** 

Debe estar logeado al sistema con permisos de administrador, secretario o kinesiólogo.

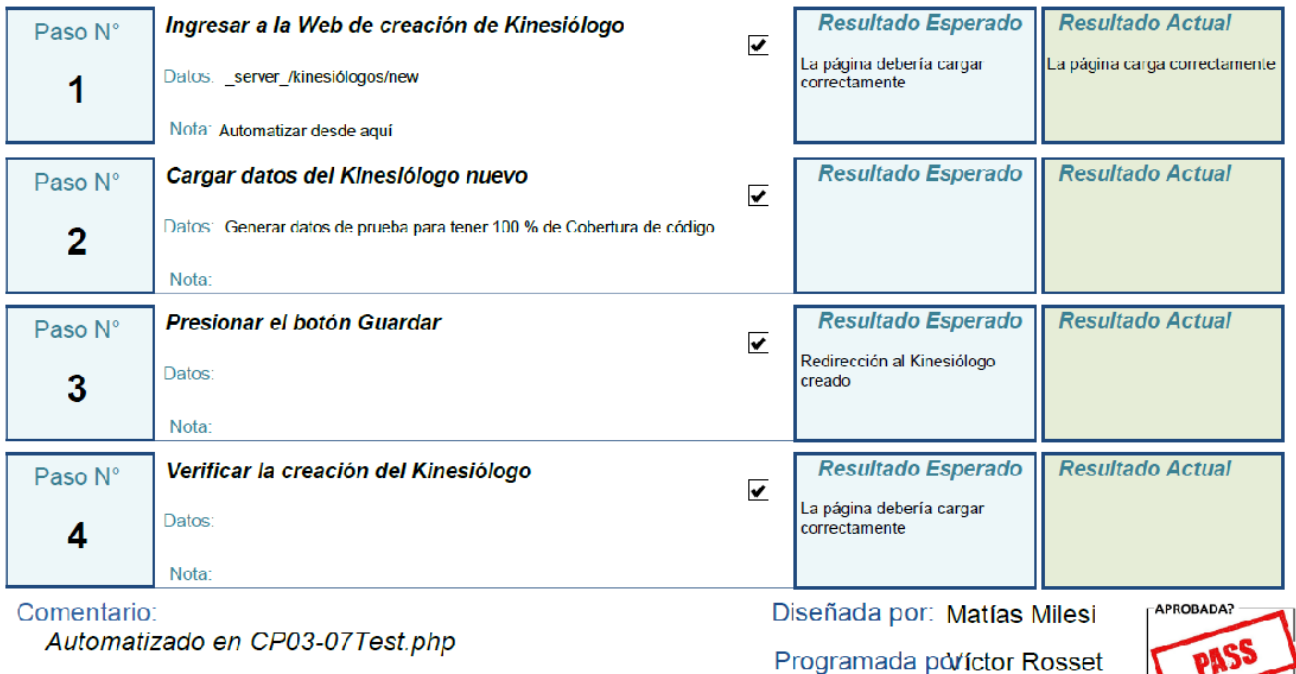

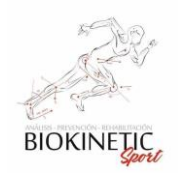

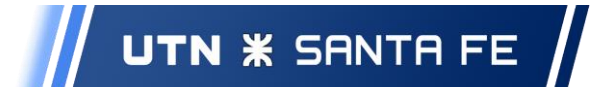

# Caso de Prueba CP3-05

Prioridad: Medio Fecha de Pueba: 26/10/2019

# Prueba de edición de un Kinesiólogo

Descripción:

Aceptación D

Prueba automatizada de edición de un Kinesiólogos

**Condiciones Previas:** 

Debe estar logeado al sistema con permisos de administrador, secretario o kinesiólogo.

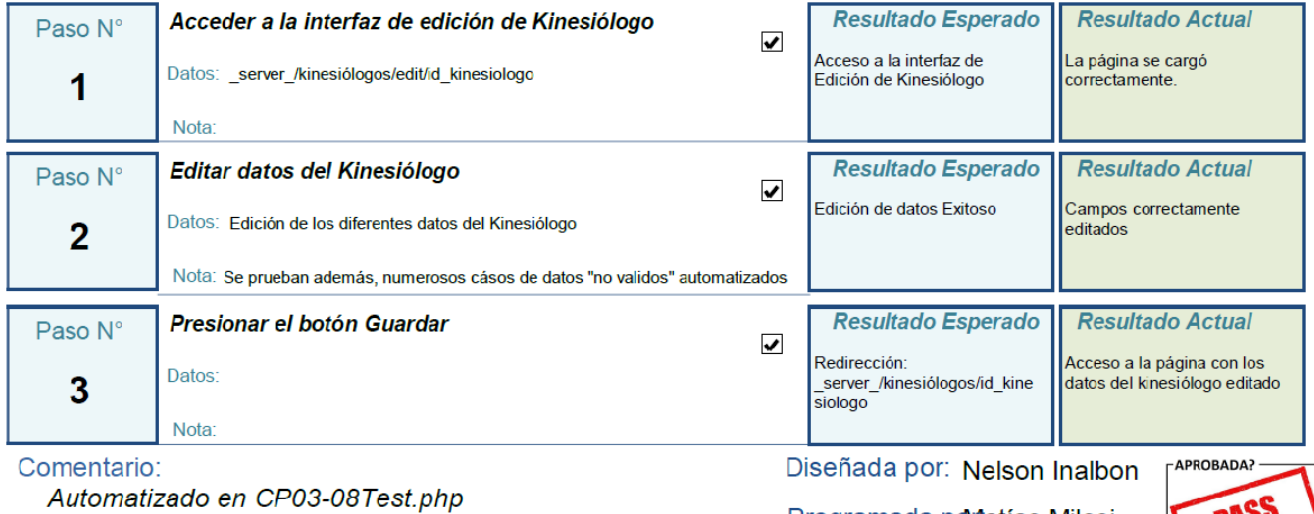

Programada powiatías Milesi

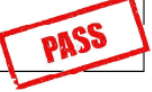

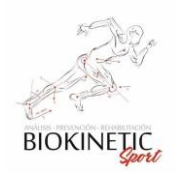

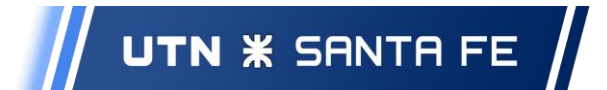

# Caso de Prueba CP3-06

Prioridad: Medio Fecha de Pueba: 26/10/2019

# Prueba de Eliminación de un Kinesiólogo

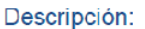

Aceptación | |

Probar si se puede eliminar un Kinesiólogo previamente creado

**Condiciones Previas:** 

Se debe haber realizado la prueba CP3-14

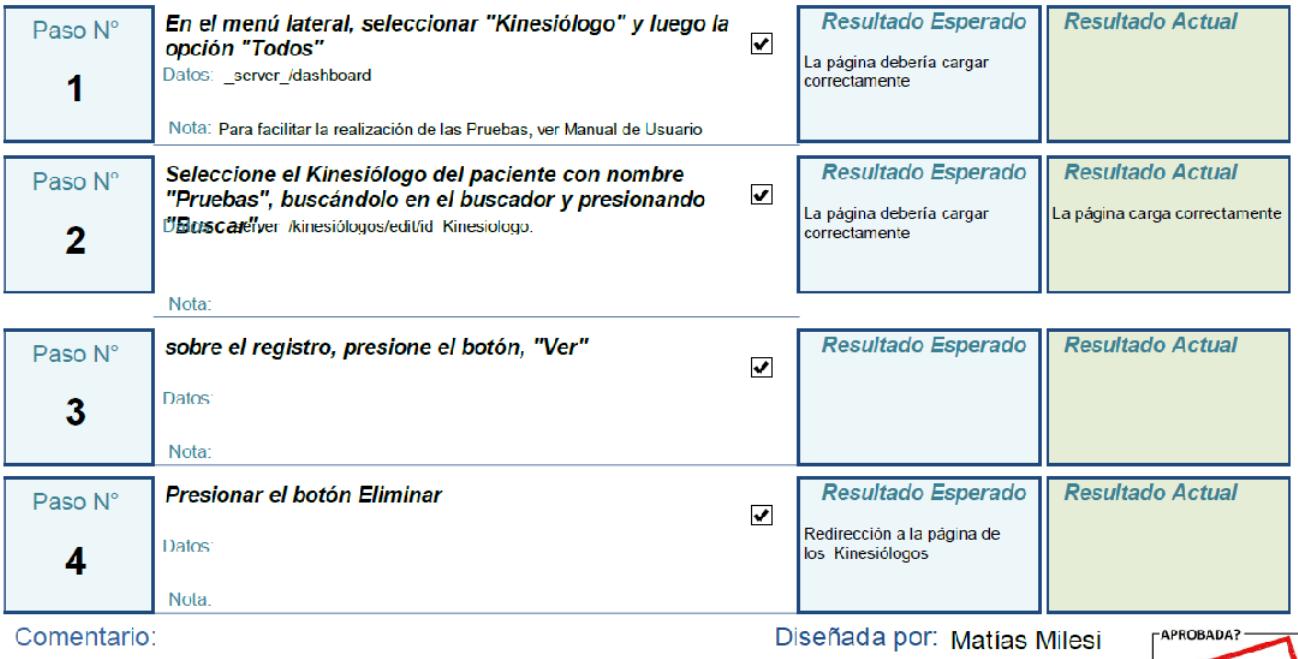

Programada powelson Inalbon

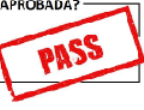

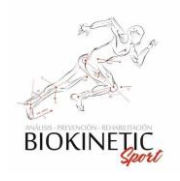

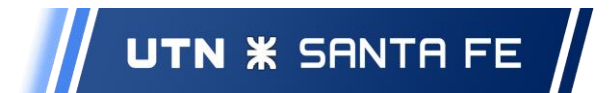

#### ABM de Patologías

Caso de Prueba CP3-07

Prioridad: Medio Fecha de Pueba: 26/10/2019

# Prueba de Creación de una Patología

Descripción:

Aceptación <sub>D</sub>

#### Probar que se puede crear una Patología

**Condiciones Previas:** 

Debe estar logeado al sistema con permisos de administrador, secretario o kinesiólogo.

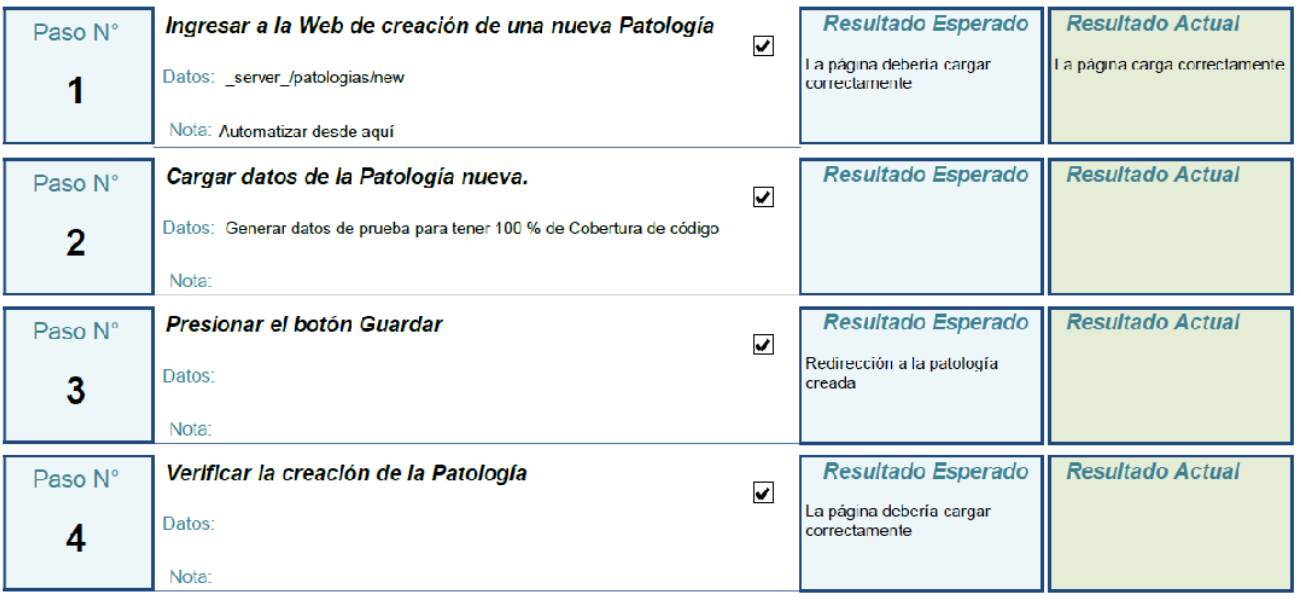

Comentario:

Automatizado en CP03-10Test.php

Diseñada por: Nelson Inalbon

Programada porfictor Rosset

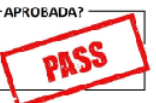

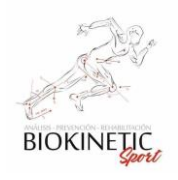

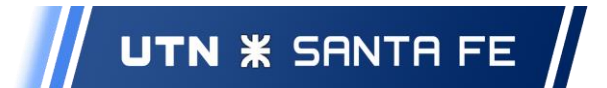

# Caso de Prueba CP3-14

Prioridad: Medio Fecha de Pueba: 26/10/2019

# Prueba de edición de una patología

Aceptación $\Box$ 

Probar que se pueden editar las Patologías.

#### **Condiciones Previas:**

Descripción:

Debe estar logeado al sistema con permisos de administrador, secretario o kinesiólogo.

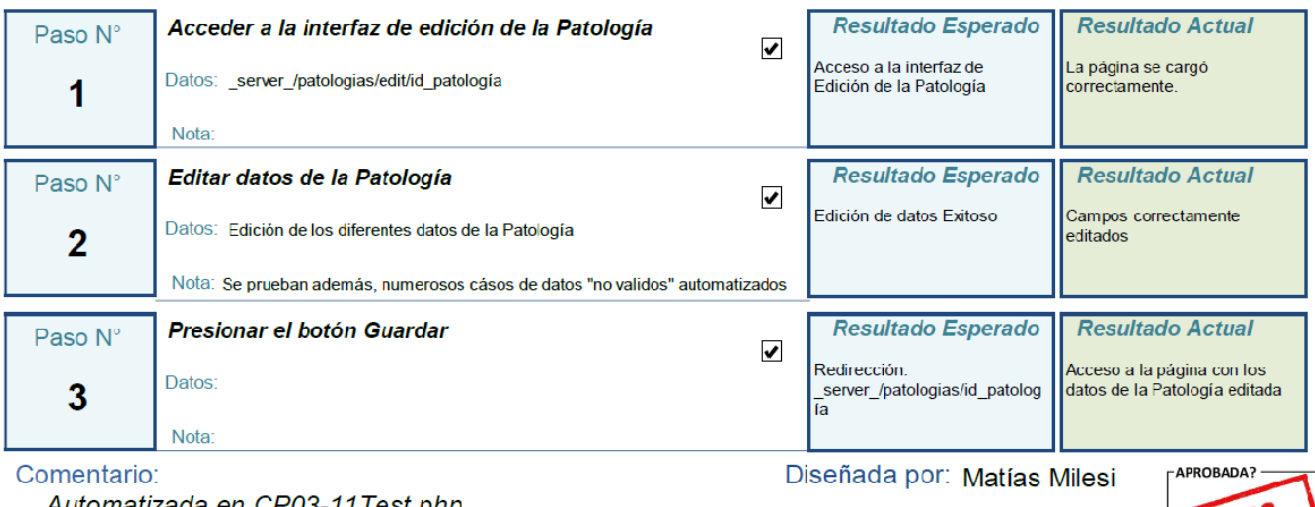

Automatizada en CP03-11 Test.php

Programada podelson Inalbon

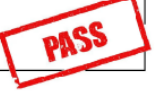

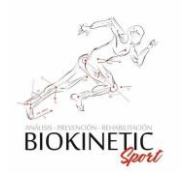

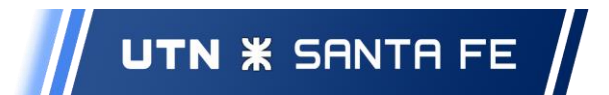

## **Sprint 4**

ABM de Turnos

# Caso de Prueba CP4-01

Prioridad: Medio Fecha de Pueba: 1/1/2020

# Prueba de creación de un Turno

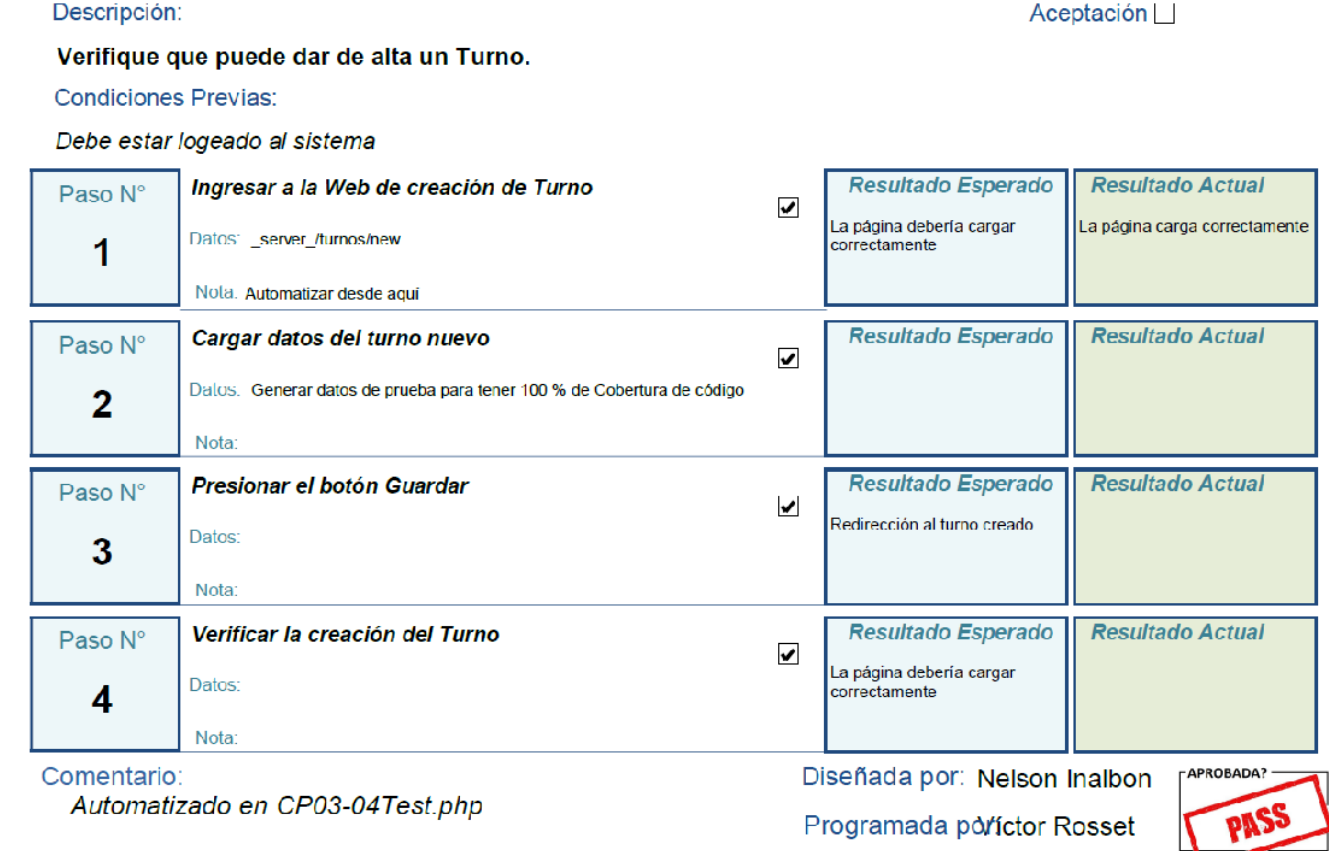

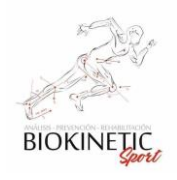

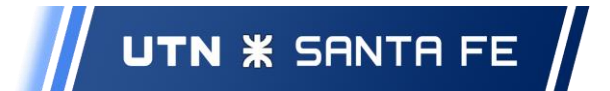

# Caso de Prueba CP4-02

Prioridad: Medio Fecha de Pueba: 1/1/2020

 $Aceptación$ 

# Prueba de edición de un Turno

Descripción:

#### Verifique que puede editar un Turno.

**Condiciones Previas:** 

Debe estar logeado al sistema. Deben existir turno creados

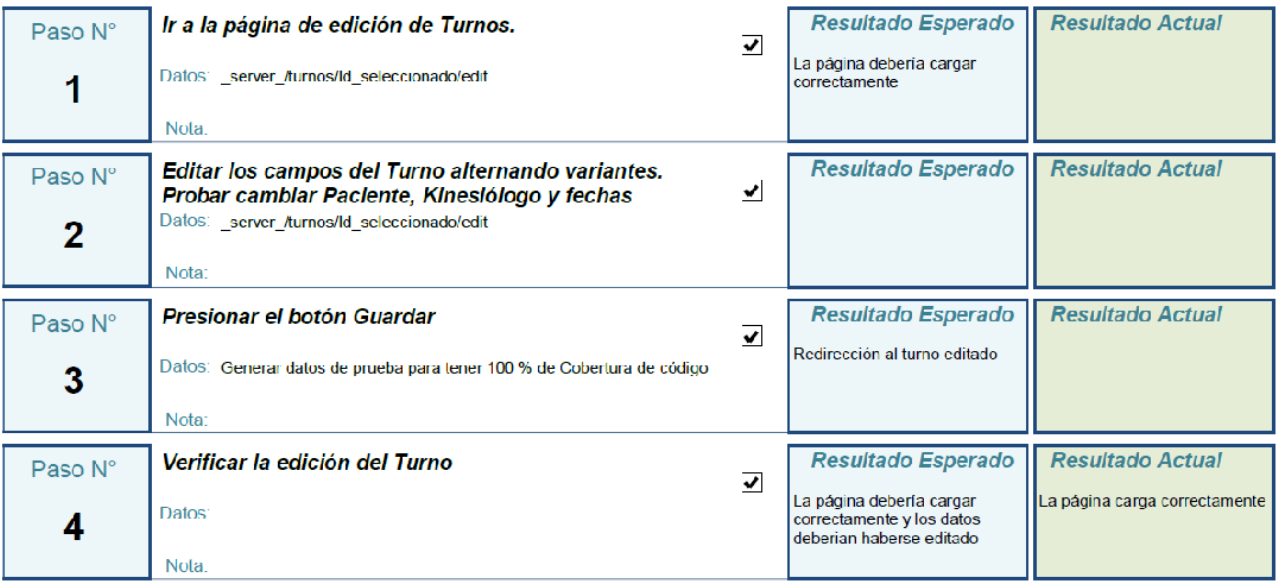

Comentario: Automatizado en CP03-05Test.php Diseñada por: Víctor Rosset Programada porfictor Rosset

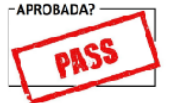

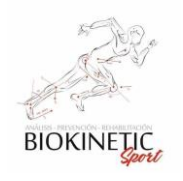

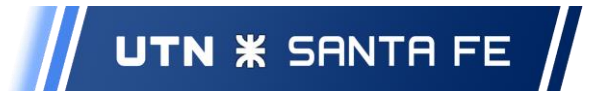

### 8.11.2 Casos de Prueba de Aceptación:

#### **Sprint 2**

Interfaz de Usuarios

# Caso de Prueba CPA2-01

Prioridad: Medio Fecha de Pueba: 28/9/2019

## Prueba de inicio de sesión

Descripción:

Aceptación Ø

#### Verificar el correcto inicio de sesión con un usuario y contraseña válidos

**Condiciones Previas:** 

Debe haber usuarios y roles creados.

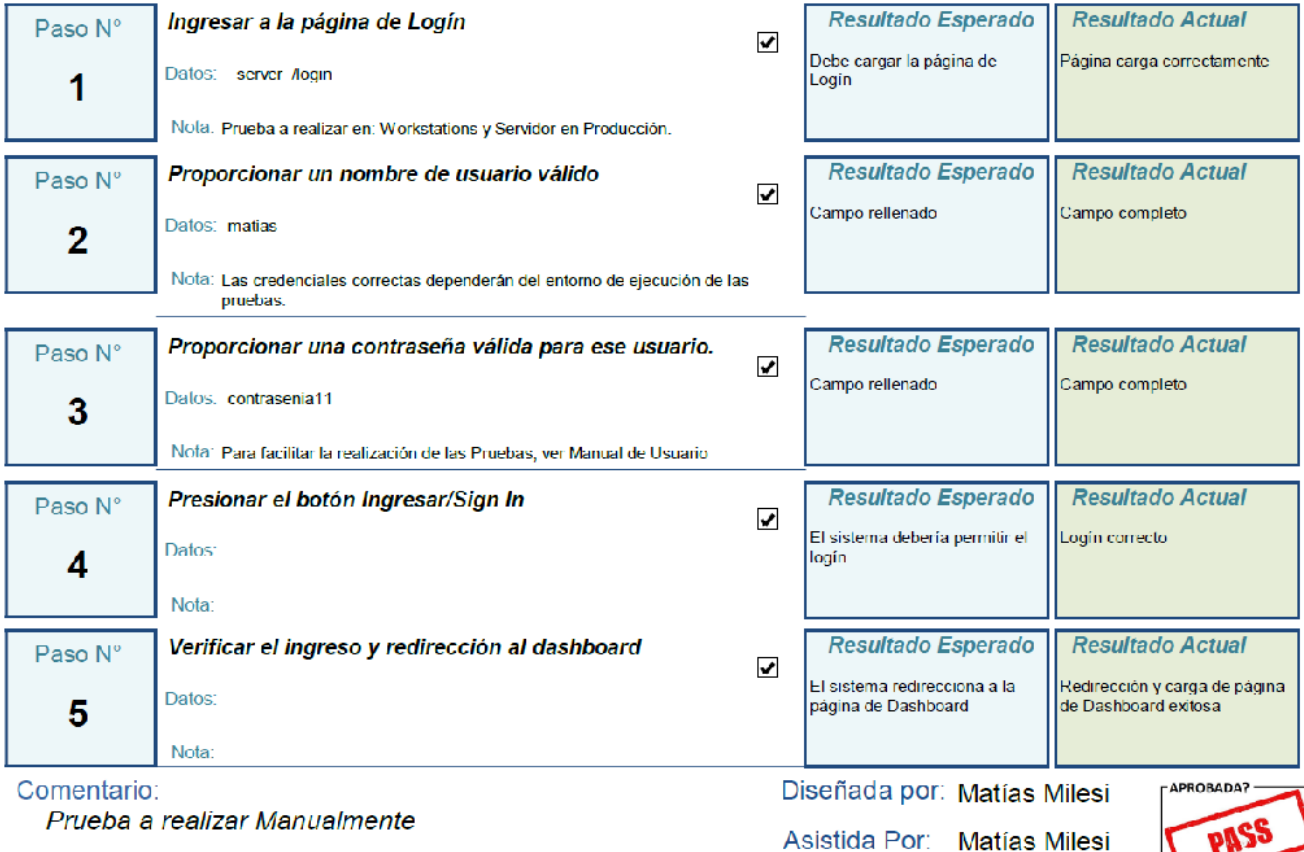

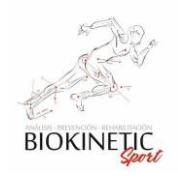

Descripción:

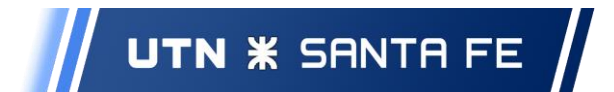

Proyecto Final de Carrera – Informe *"Healmate"*

# Caso de Prueba CPA2-02

Verificar la negativa de inicio de sesión con un usuario y/o contraseña no valido.

Prioridad: Medio Fecha de Pueba: 28/9/2019

Aceptación  $\overline{\mathbf{v}}$ 

# Prueba de inicio de sesión con un usuario y/o contraseña no valido

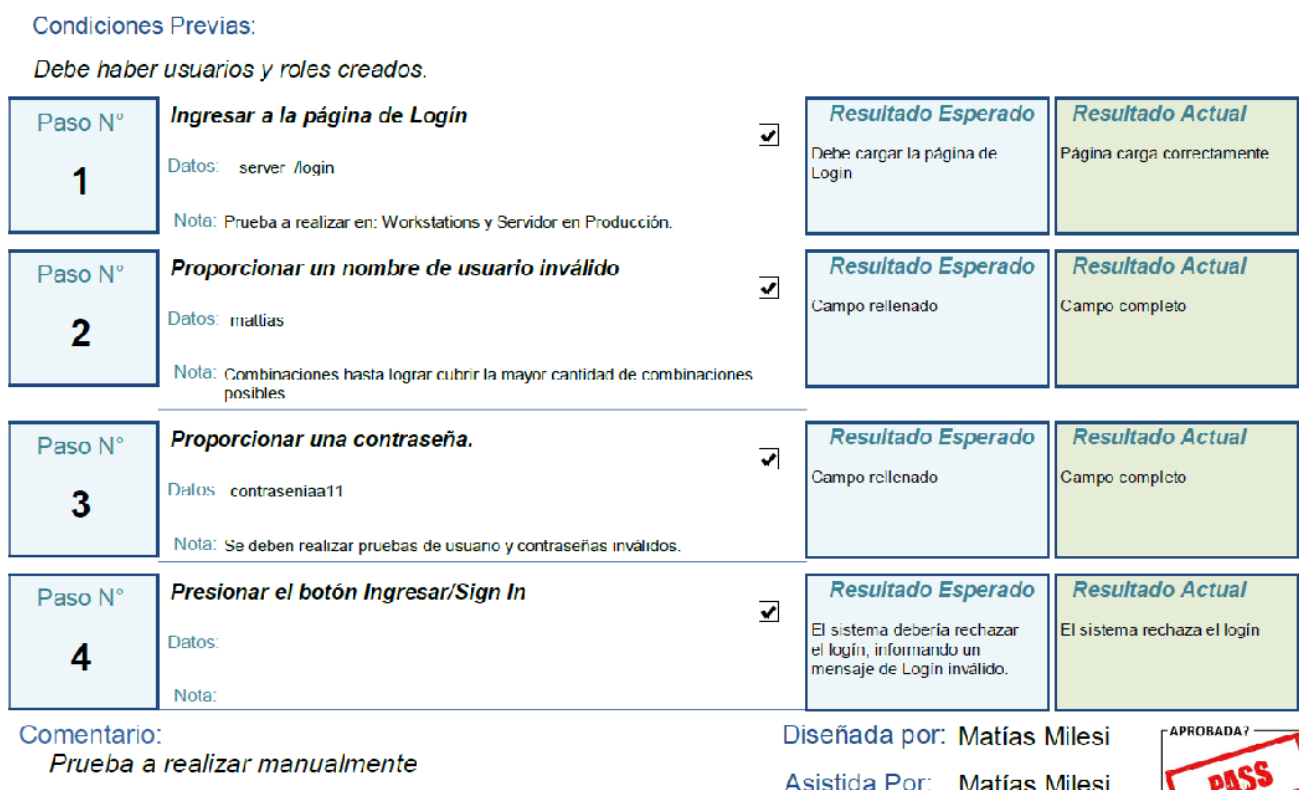

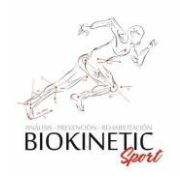

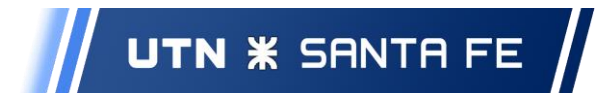

### ABM de Usuarios

Caso de Prueba CPA2-10

Prioridad: Medio Fecha de Pueba: 4/10/2019

## Prueba de Creación de nuevo usuario

Descripción:

Aceptación v

Verifique que puede dar de alta un nuevo usuario en el sistema

**Condiciones Previas:** 

Debe haber un usuario Administrador creado

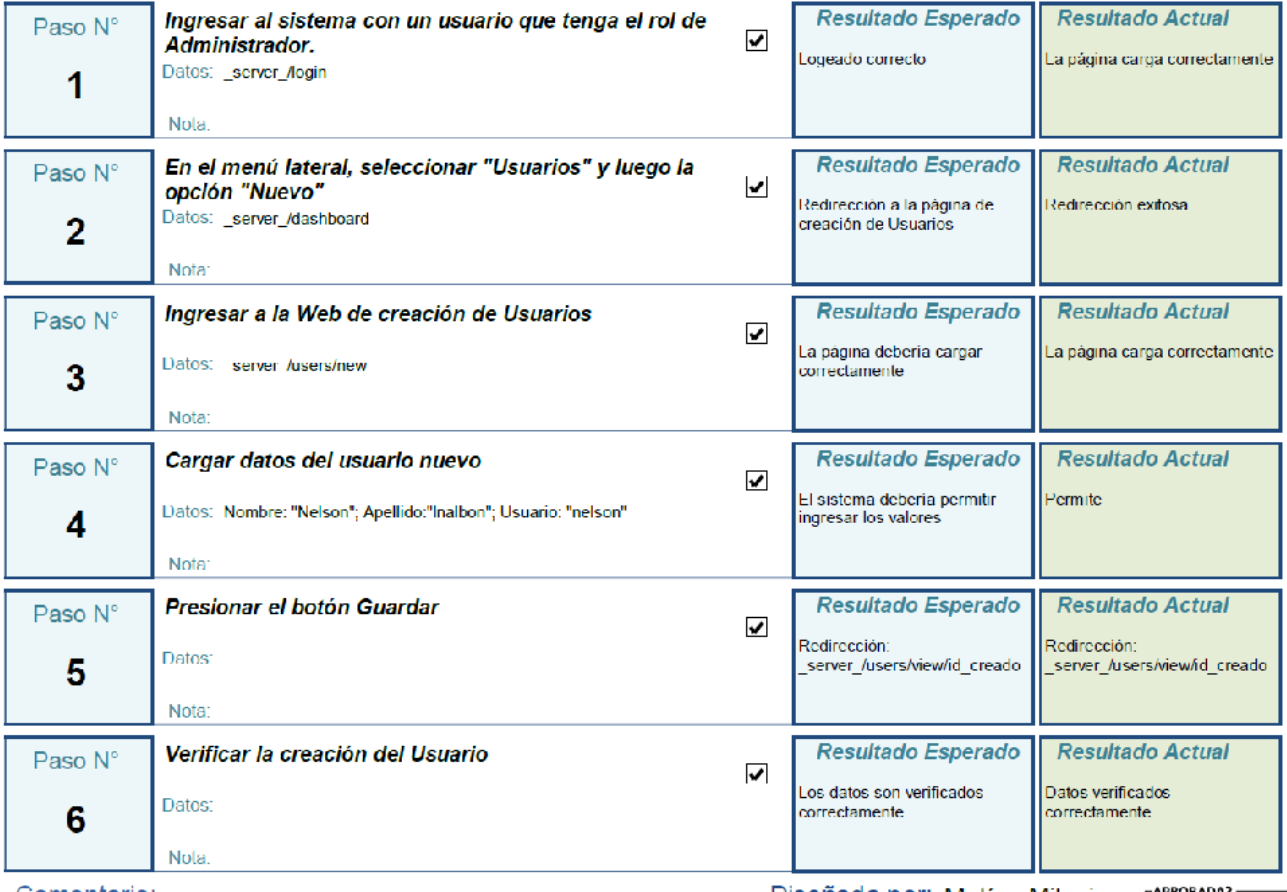

Comentario:

Prueba Manual de Creación de Usuario

Diseñada por: Matías Milesi

Asistida Por: Nelson Inalbon

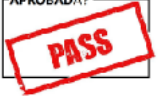

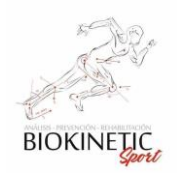

Descripción:

**Condiciones Previas:** 

Verifique que puede editar un usuario en el sistema

Debe haber un usuario Administrador creado

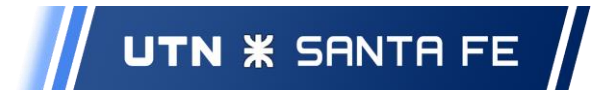

Proyecto Final de Carrera – Informe *"Healmate"*

# Caso de Prueba CPA2-11

Prioridad: Medio Fecha de Pueba: 4/10/2019

Aceptación V

# Prueba de edición de un usuario

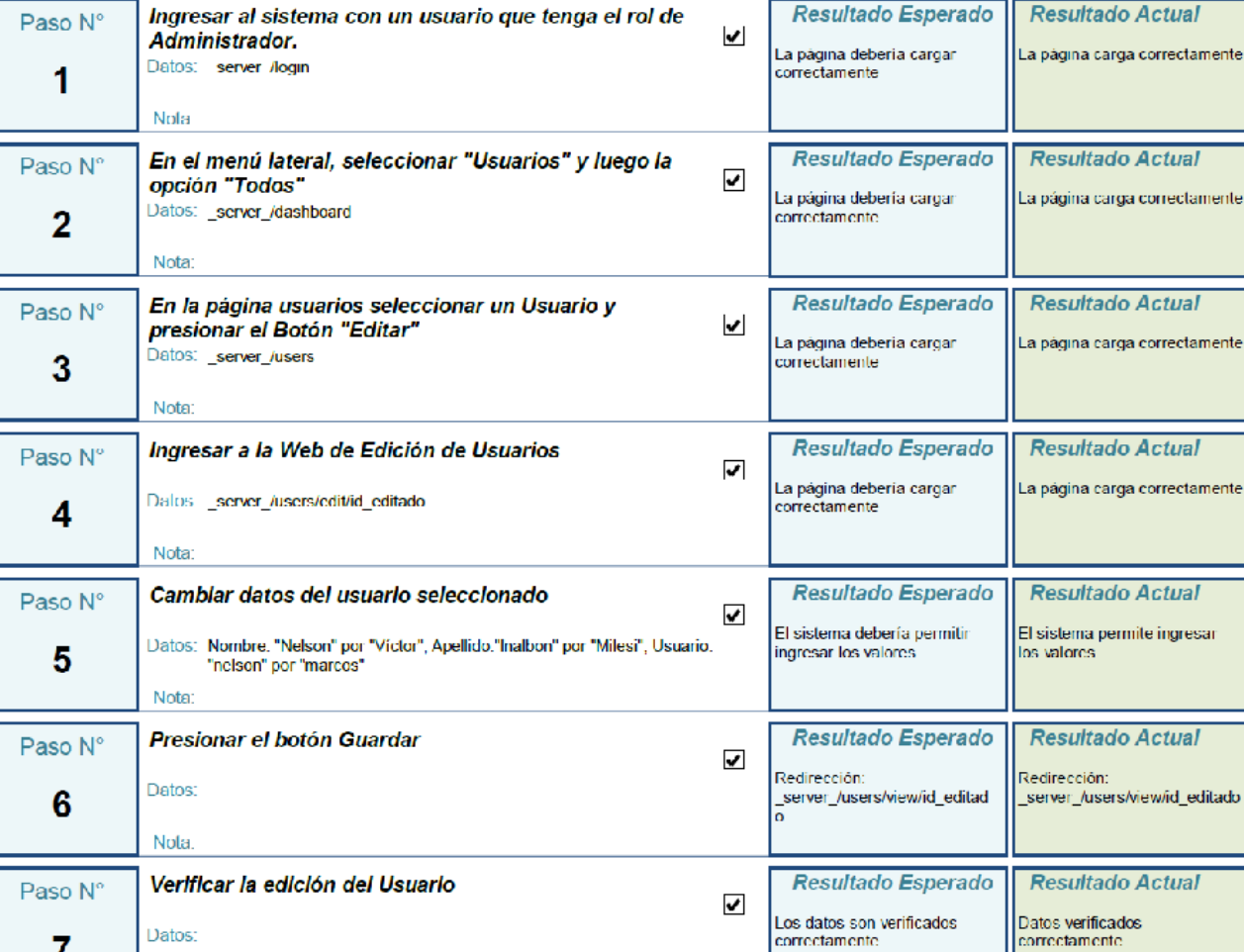

Comentario: Prueba manual

7

Datos:

Nota:

Diseñada por: Nelson Inalbon

Asistida Por: Matías Milesi

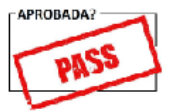

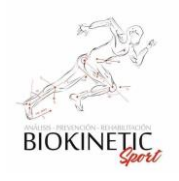

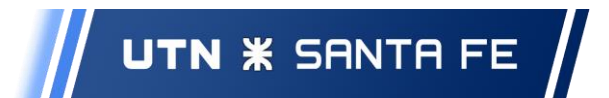

## **Sprint 3**

ABM de Kinesiólogos

Caso de Prueba CPA3-08

Prioridad: Medio Fecha de Pueba: 25/10/2019

## Prueba de creación de un Kinesiólogo

Descripción:

#### Aceptación v

#### Verifique que puede dar de alta un Kinesiólogo.

**Condiciones Previas:** 

Debe estar logeado al sistema - Pruebas manuales dependientes - Orden: 1° CPA3-08 2° CPA3-09

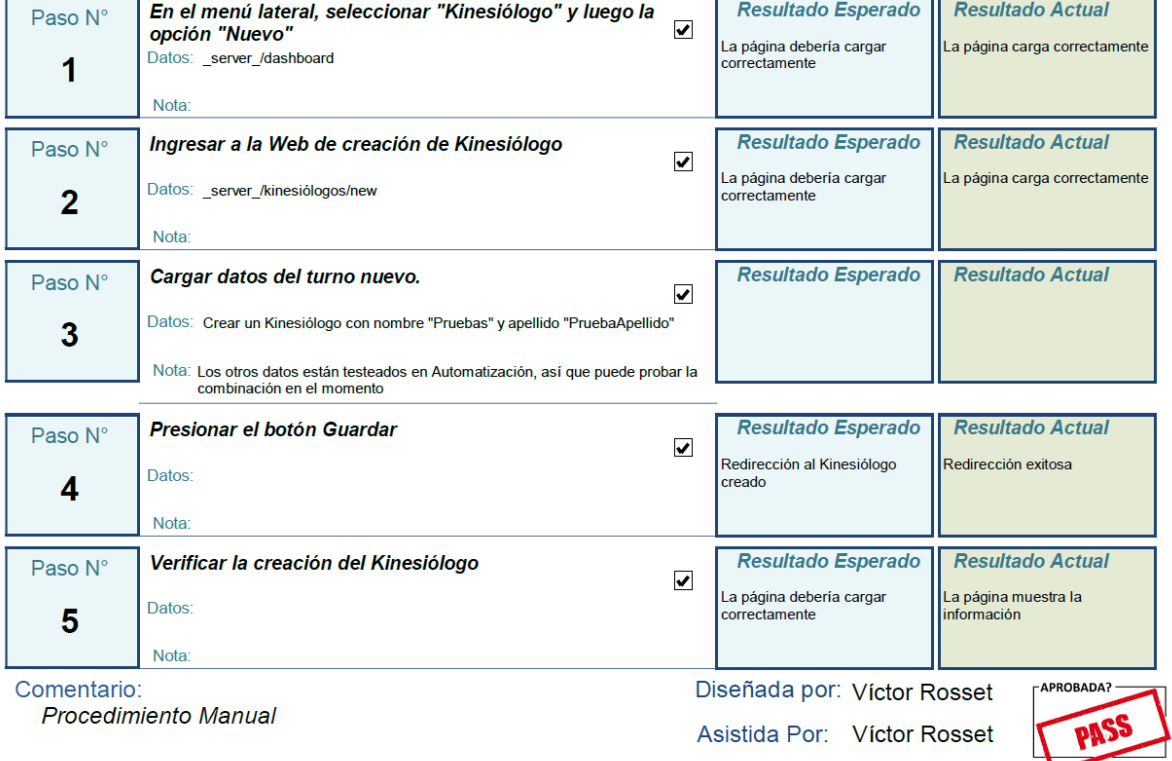

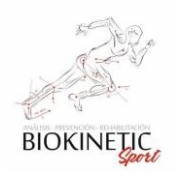

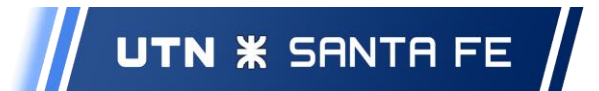

# Caso de Prueba CPA3-09

Prioridad: Medio Fecha de Pueba: 25/10/2019

## Prueba de edición de un Kinesiólogo

#### Descripción:

Aceptación **v** 

#### Verifique que puede editar un Kinesiólogo.

**Condiciones Previas:** 

#### Se debe haber realizado la prueba CP3-14 - Pruebas manuales dependientes - Orden: 1° CPA3-08 2° CPA3-09

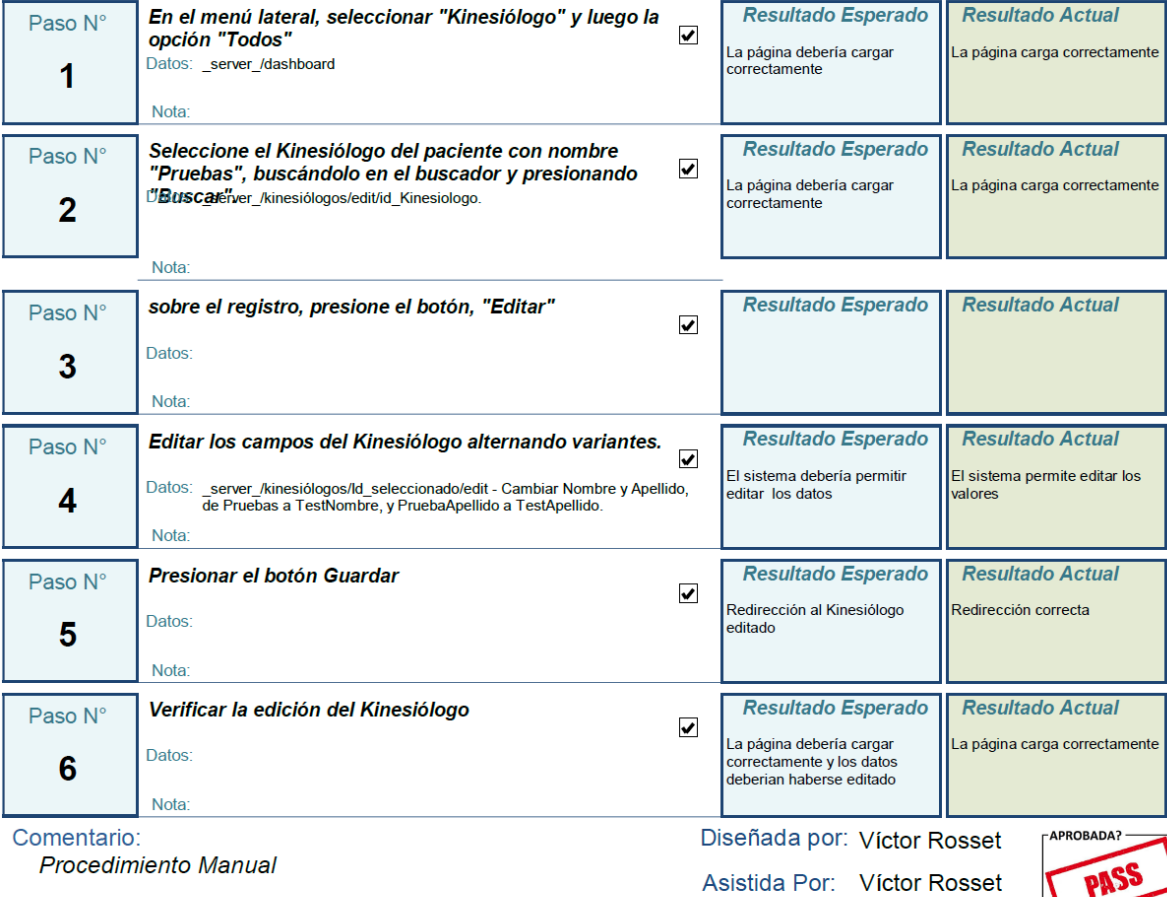

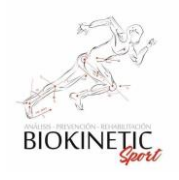

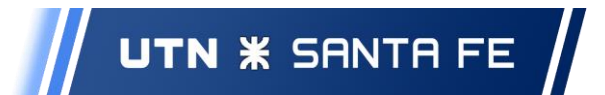

#### ABM de Patologías

Caso de Prueba CPA3-10

Prioridad: Medio Fecha de Pueba: 25/10/2019

## Prueba de creación de una Patología

Descripción:

Aceptación **v** 

Verifique que puede dar de alta una Patología

**Condiciones Previas:** 

Debe estar logeado al sistema - Pruebas manuales dependientes - Orden: 1° CPA3-10 - 2° CPA3-13

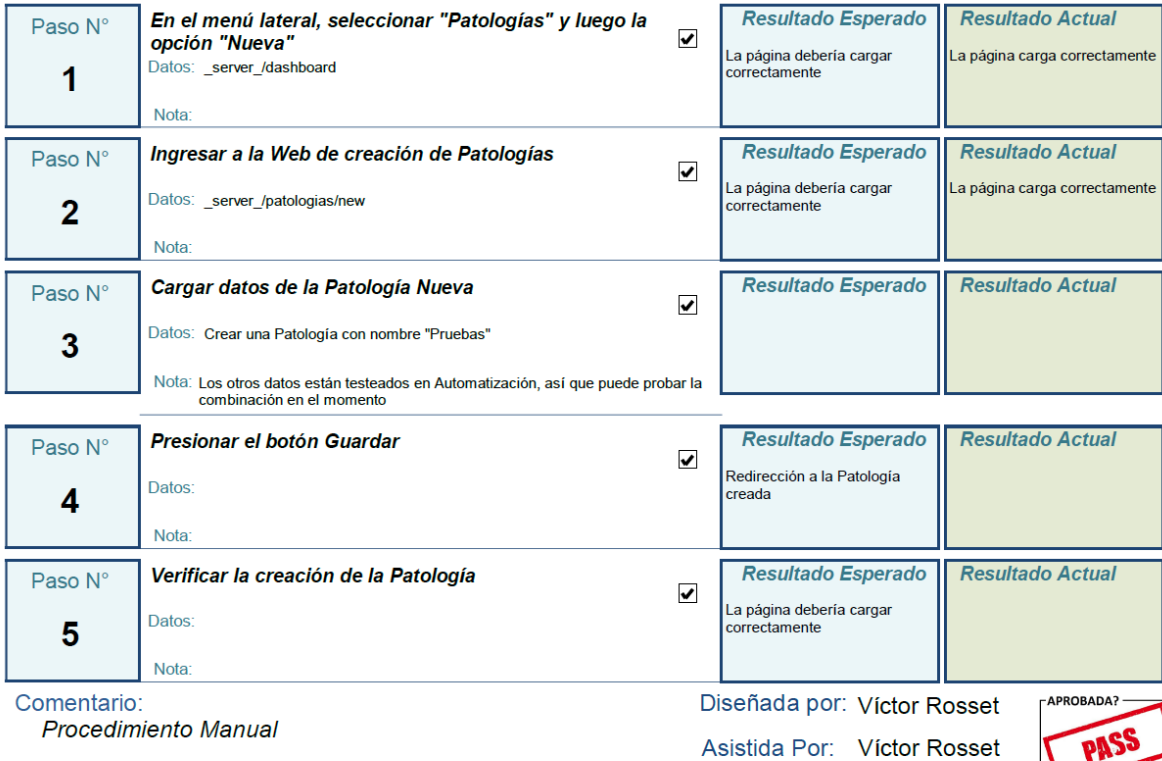

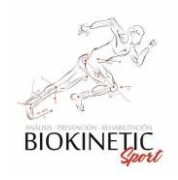

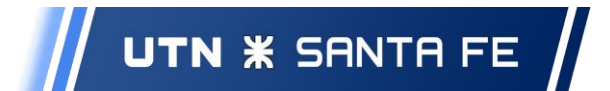

# Caso de Prueba CPA3-11

Prioridad: Medio Fecha de Pueba: 25/10/2019

# Probar asociar un Paciente a una Obra Social

Descripción:

Aceptación  $\overline{\mathbf{v}}$ 

Probar asociar un paciente a una Obra social estableciendo un Plan en esa asociación.

**Condiciones Previas:** 

Debe estar logeado al sistema

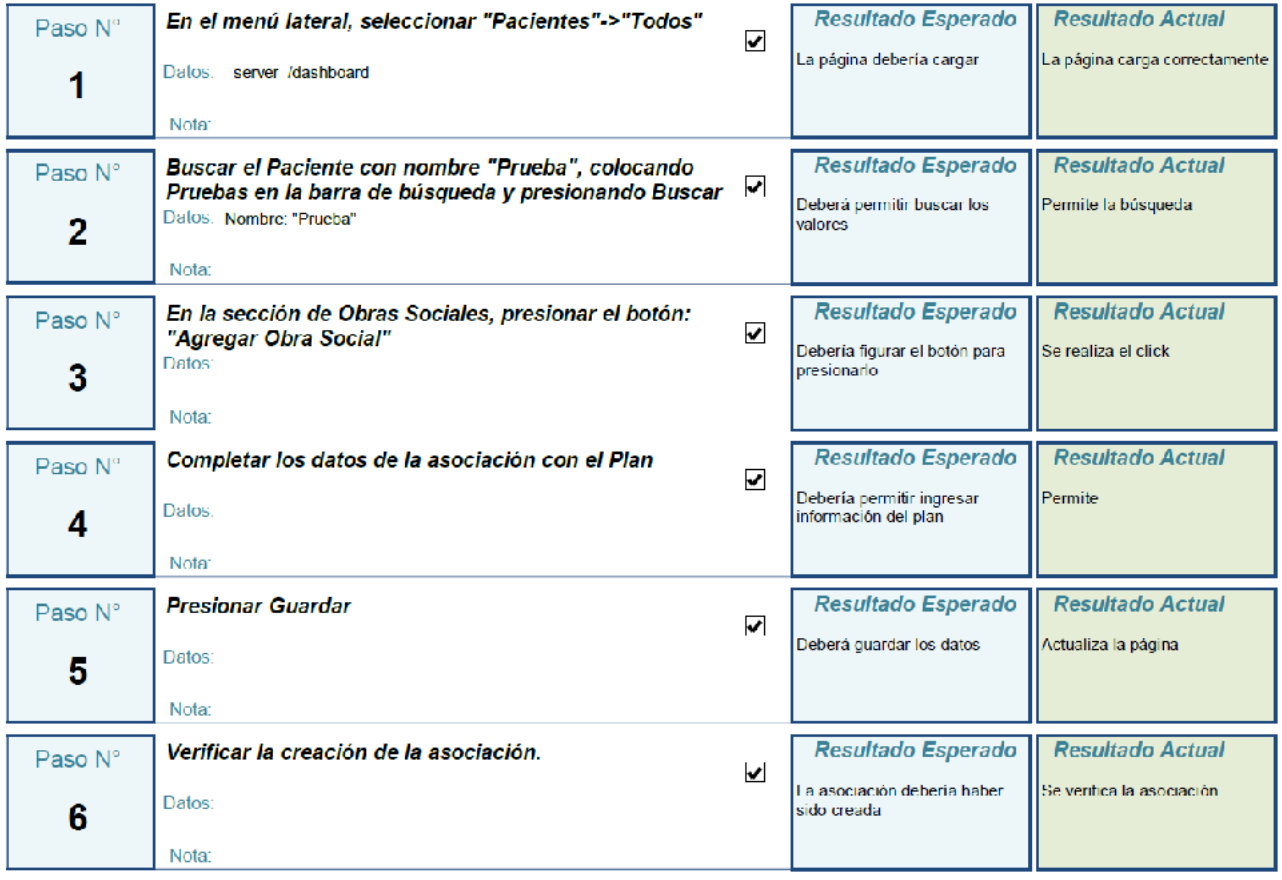

Comentario:

Diseñada por: Nelson Inalbon

Asistida Por: Nelson Inalbon

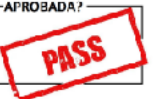

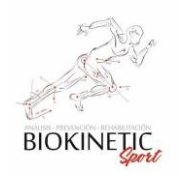

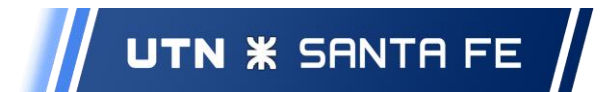

Gestión de Turnos Rápidos

Caso de Prueba CPA3-12

Prioridad: Medio Fecha de Pueba: 25/10/2019

Aceptación **Ø** 

# Prueba de creación de un Turno Rápido

Descripción:

Verifique que puede dar de alta un Turno Rápido.

**Condiciones Previas:** 

Debe estar logeado al sistema

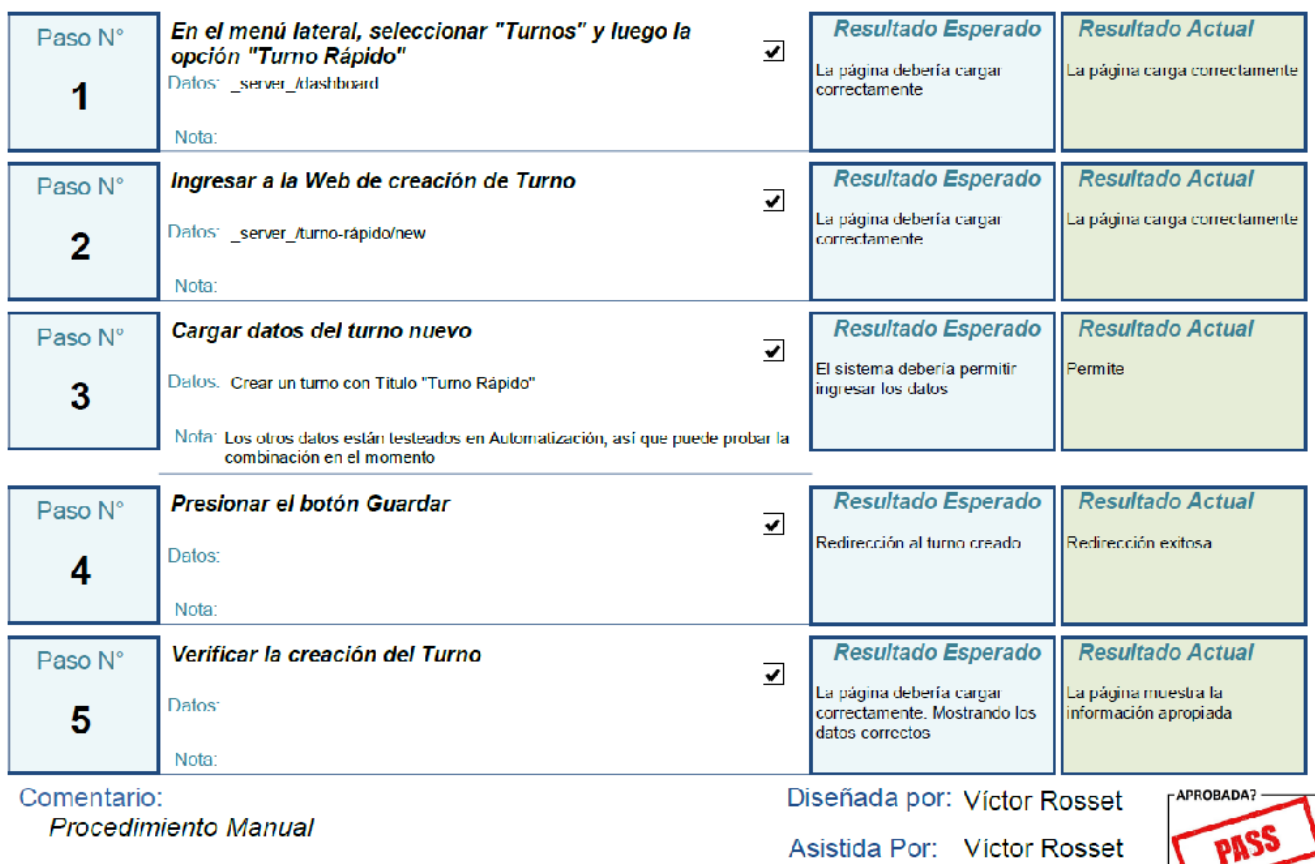
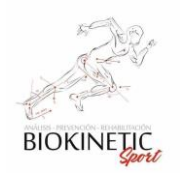

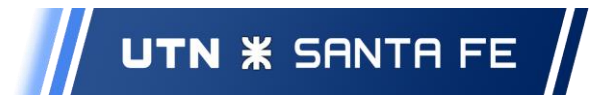

### ABM de Patologías

Caso de Prueba CPA3-13

Prioridad: Medio Fecha de Pueba: 25/10/2019

# Prueba de edición de una Patología

Descripción:

Aceptación **v** 

### Verifique que puede editar una Patología

**Condiciones Previas:** 

Se debe haber realizado la prueba CP3-16 - Pruebas manuales dependientes - Orden: 1° CPA3-10 - 2° CPA3-13

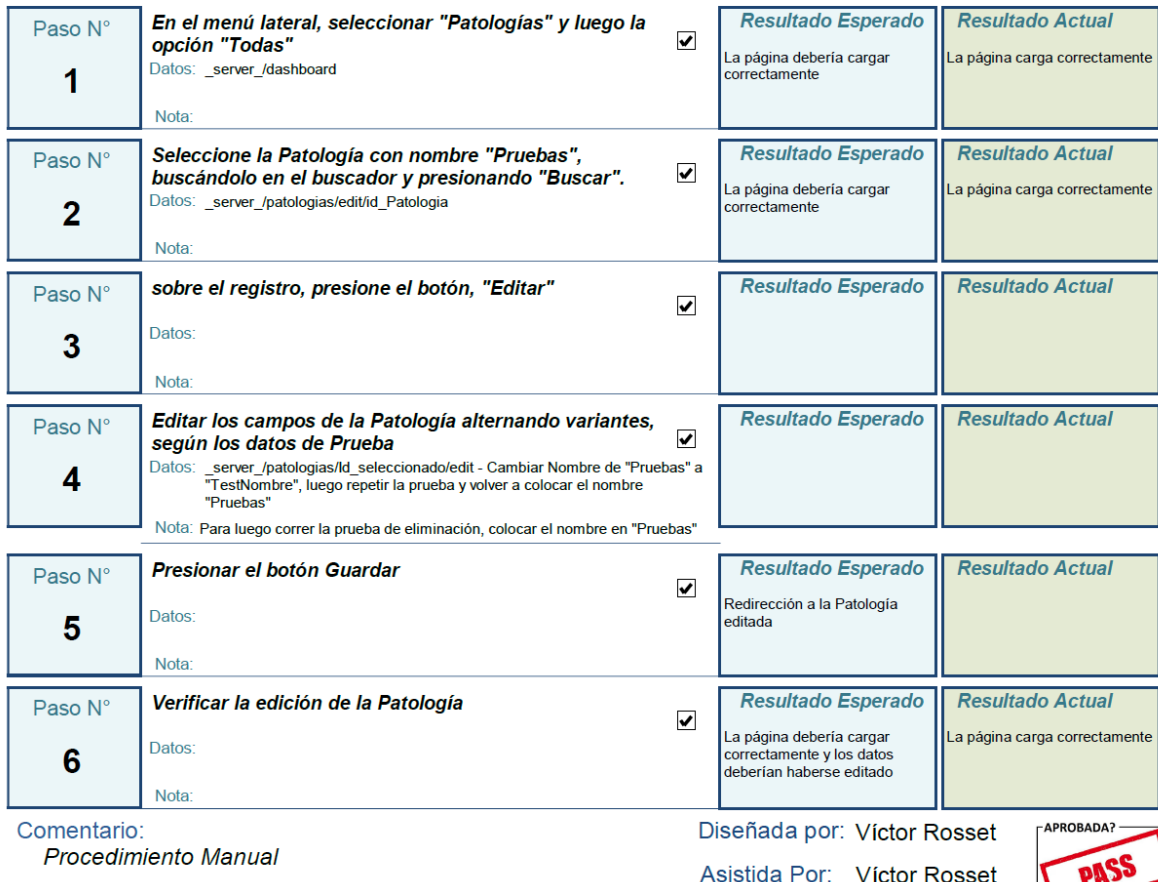

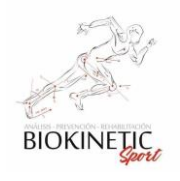

Paso N°

 $\blacktriangleleft$ 

Paso N°

 $\overline{2}$ 

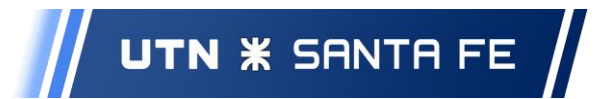

Proyecto Final de Carrera – Informe *"Healmate"*

### **Sprint 4**

ABM de Turnos

Caso de Prueba CPA4-03

Prueba de eliminación de un Turno

Prioridad: Medio Fecha de Pueba: 1/1/2020

#### Descripción: Aceptación **v** Verificar que el sistema permite eliminar un turno determinado **Condiciones Previas:** Debe estar logeado al sistema, Deben existir turnos creados Resultado Esperado **Resultado Actual** En el menú lateral, seleccionar "Turnos" y luego la  $\blacktriangledown$ opción "Todos" La página debería cargar<br>correctamente La página debería cargar<br>correctamente Datos: \_server\_/dashboard Nota: Para facilitar la realización de las Pruebas, ver Manual de Usuario Filtre los paciente con el nombre "Pruebas" y presione<br>buscar, presionado el boton "Editar" asociado al mismo Resultado Esperado **Resultado Actual** La búsqueda debería ser Búsqueda exitosa **Rentrel** gridver\_/turnos exitosa

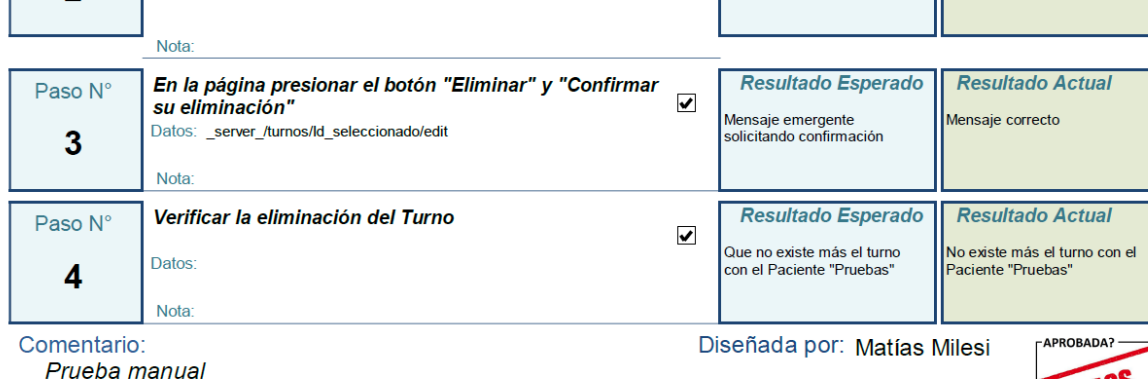

Asistida Por: Víctor Rosset

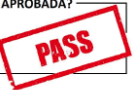

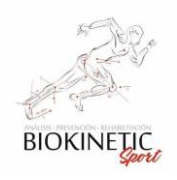

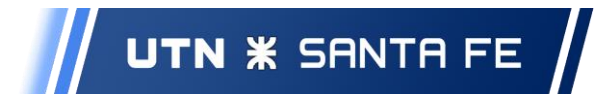

# Caso de Prueba CPA4-04

Prioridad: Medio Fecha de Pueba: 1/1/2020

# Probar el análisis de disponibilidad de Turno según la disponibilidad

#### Descripción:

Aceptación **√** 

Se deberá probar la disponibilidad de los recursos para agregar un turno, según la disponibilidad de recursos en ese horario.

**Condiciones Previas:** 

Debe estar logeado al sistema

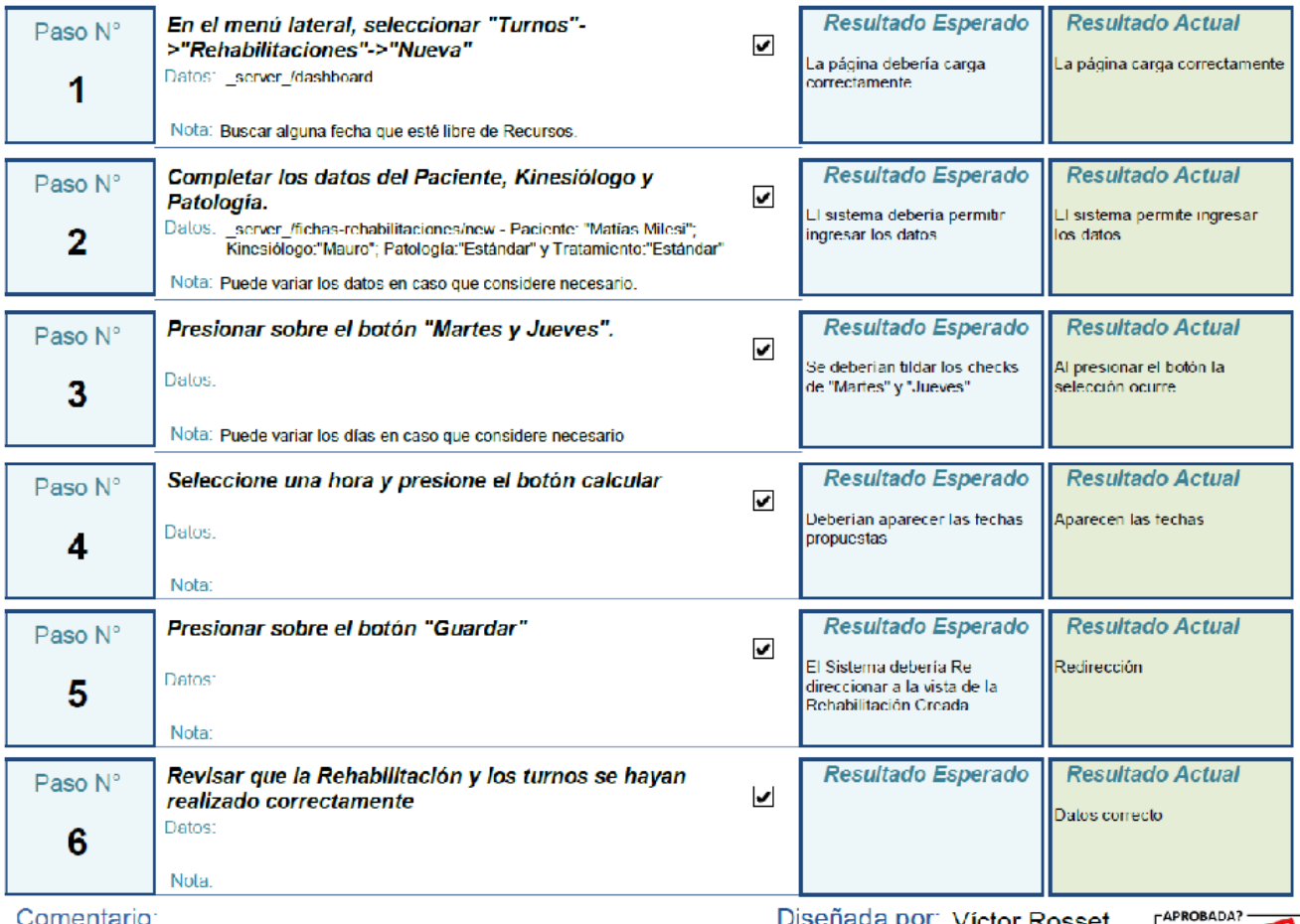

:omentario

Disenada por: Victor Rosset

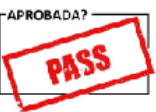

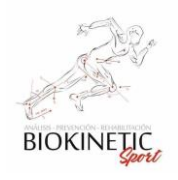

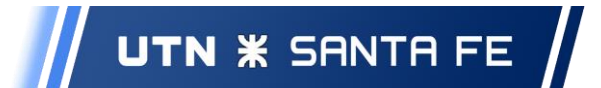

#### Prioridad: Medio Caso de Prueba CPA4-05 Fecha de Pueba: 1/1/2020

### Prueba de creación de un Turno

#### Descripción:

Verifique que puede dar de alta un Turno.

**Condiciones Previas:** 

Debe estar logeado al sistema

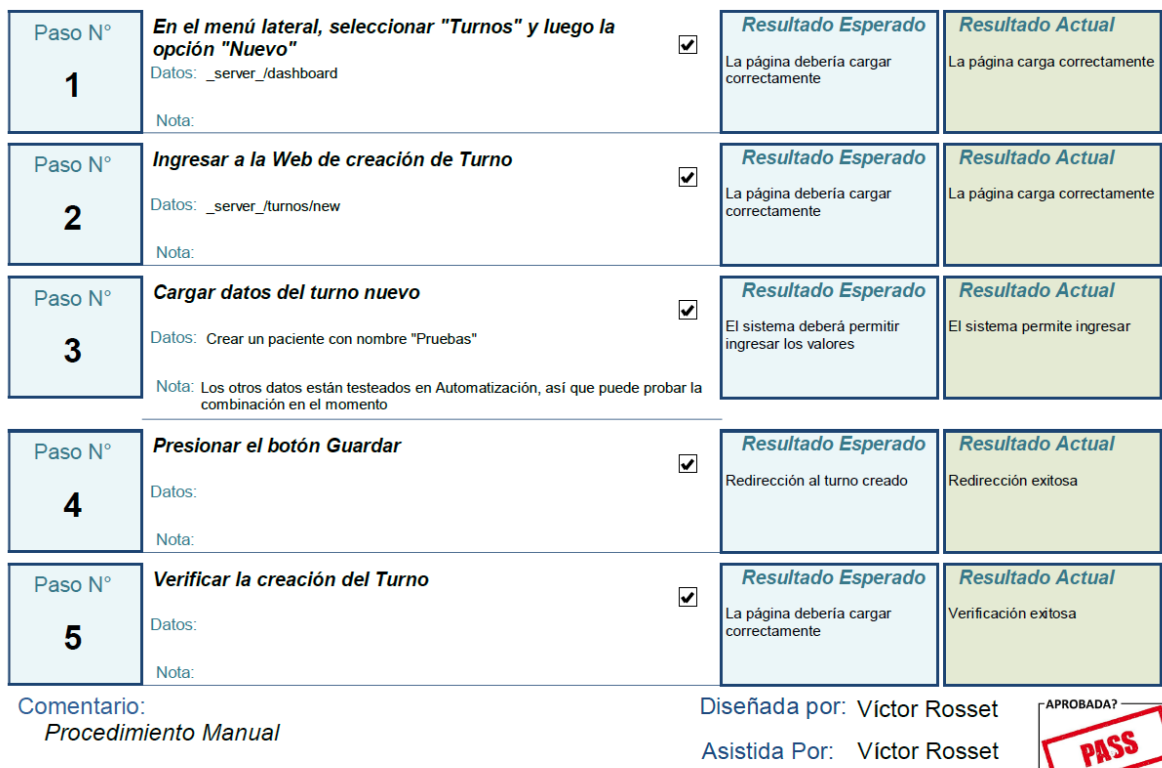

Aceptación **v** 

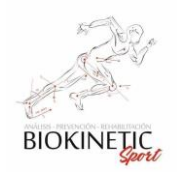

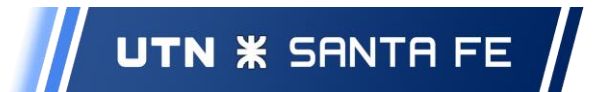

# Caso de Prueba CPA4-06

Prioridad: Medio Fecha de Pueba: 1/1/2020

Aceptación **v** 

### Prueba de edición de un Turno

Descripción:

### Verifique que puede editar un Turno.

**Condiciones Previas:** 

Existir turno creados con el paciente "Pruebas"

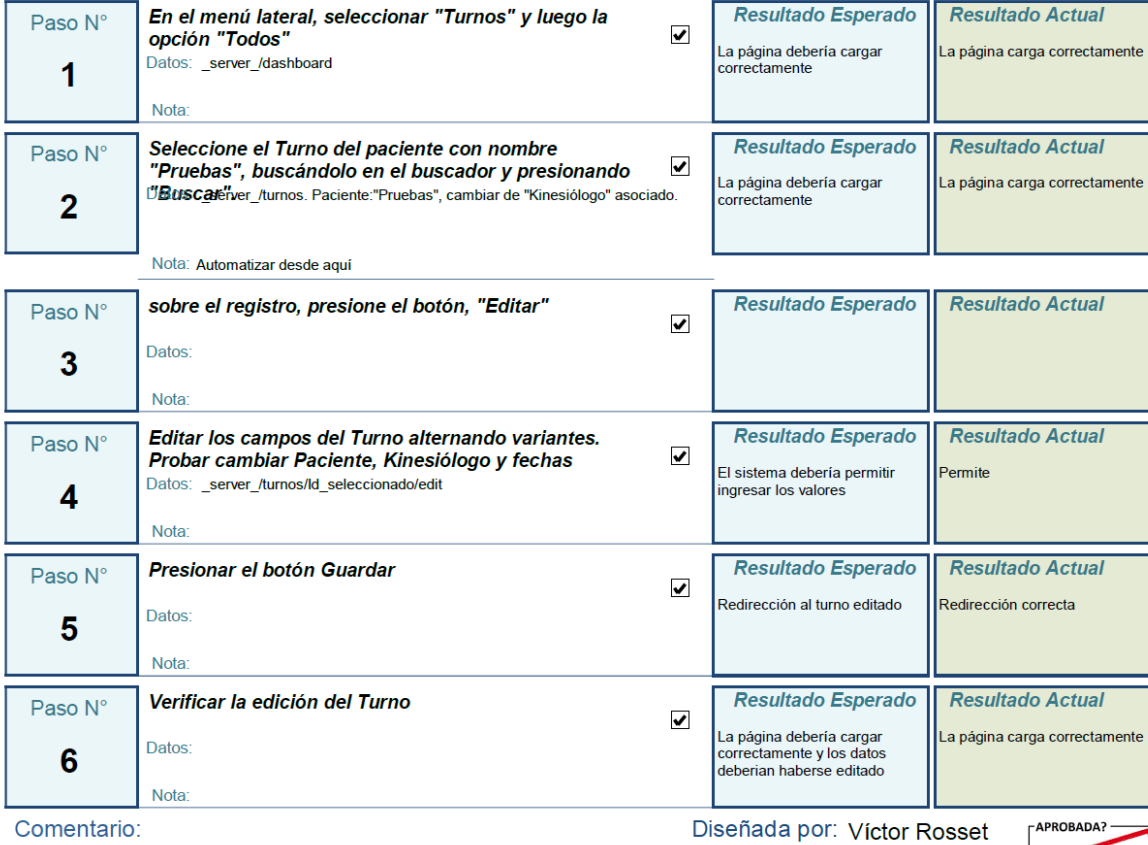

**Procedimiento Manual** 

Asistida Por: Víctor Rosset

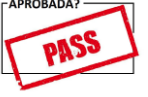

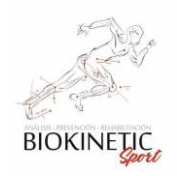

Descripción:

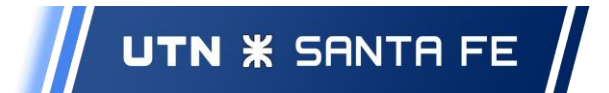

Proyecto Final de Carrera – Informe *"Healmate"*

# Caso de Prueba CPA4-07

Probar asignar un turno a pesar de no tener recursos disponibles, el resultado debería ser exitoso

Prioridad: Medio Fecha de Pueba: 1/1/2020

Aceptación **v** 

# Probar asignar un turno a pesar de no tener recursos disponibles

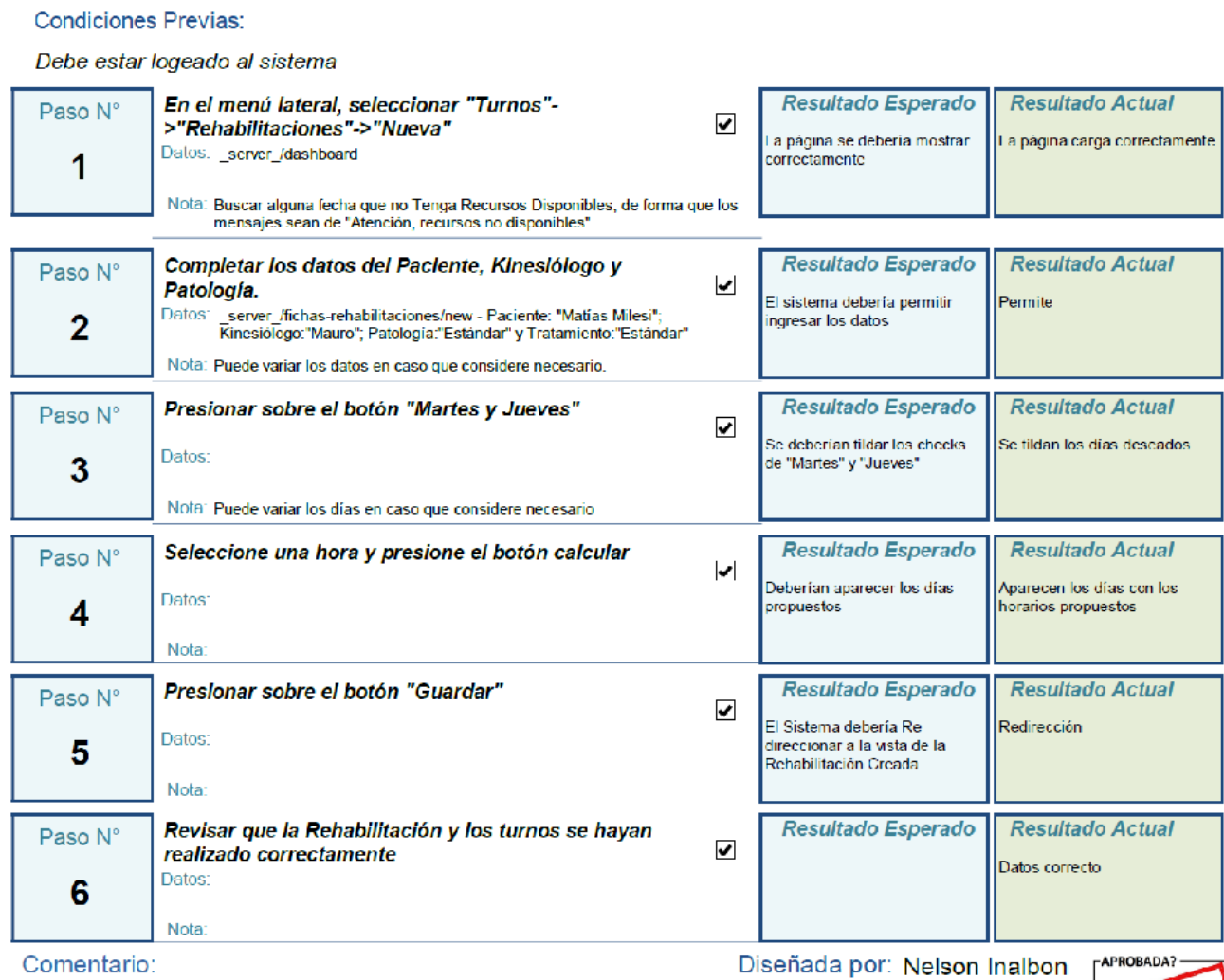

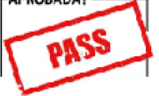

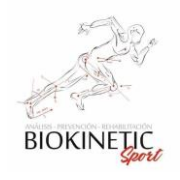

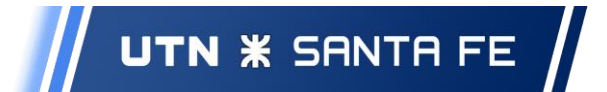

### ABM de Tipos de Recursos y ABM de Recursos

Caso de Prueba CPA4-08

Prioridad: Medio Fecha de Pueba: 2/1/2020

Aceptación **Ø** 

# Prueba de creación de un Recurso Modelo

Descripción:

Probar que se puede crear un Recurso Modelo

**Condiciones Previas:** 

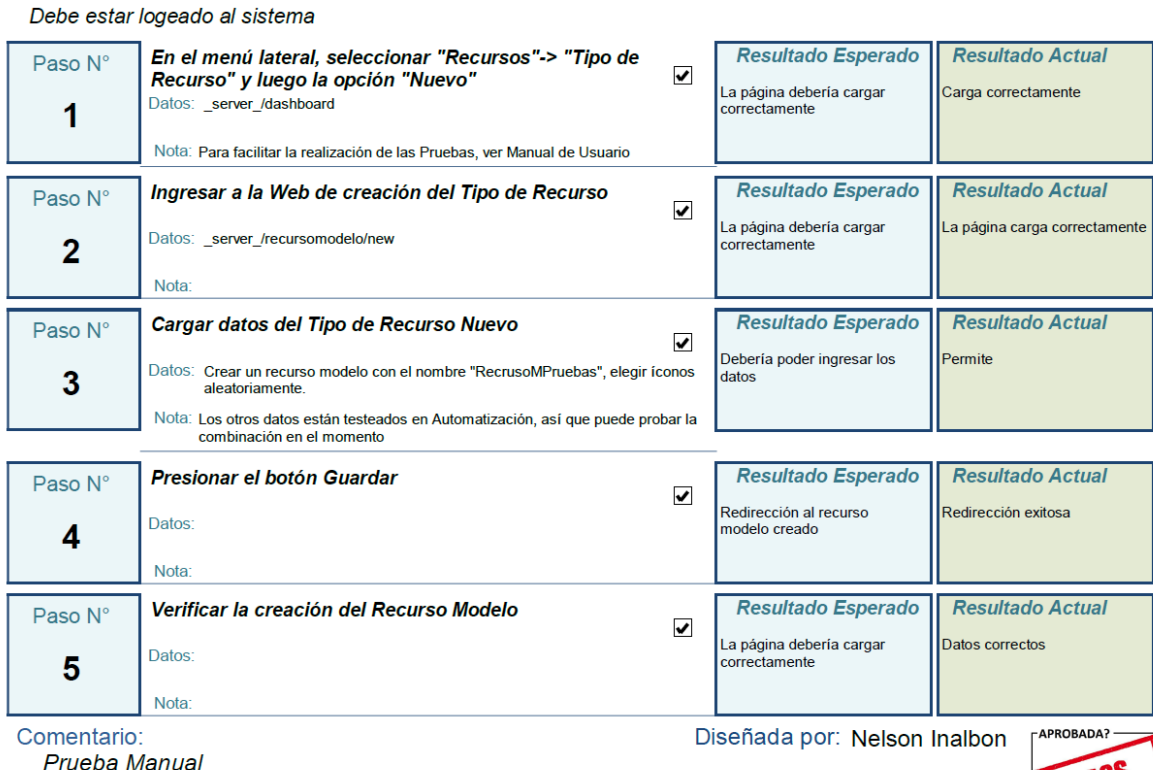

Asistida Por: Matías Milesi

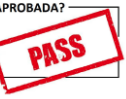

<u>Prueba Manual</u>

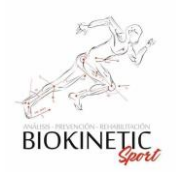

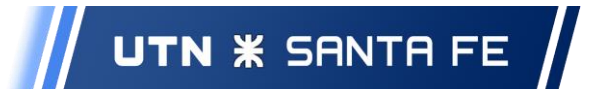

# Caso de Prueba CPA4-09

Prioridad: Medio

Fecha de Pueba: 2/1/2020

#### Descripción:

Prueba de creación de un Recurso

Aceptación **v** 

Probar que se puede crear un Recurso y Asignarlo a un Recurso Modelo

**Condiciones Previas:** 

Debe estar logeado al sistema

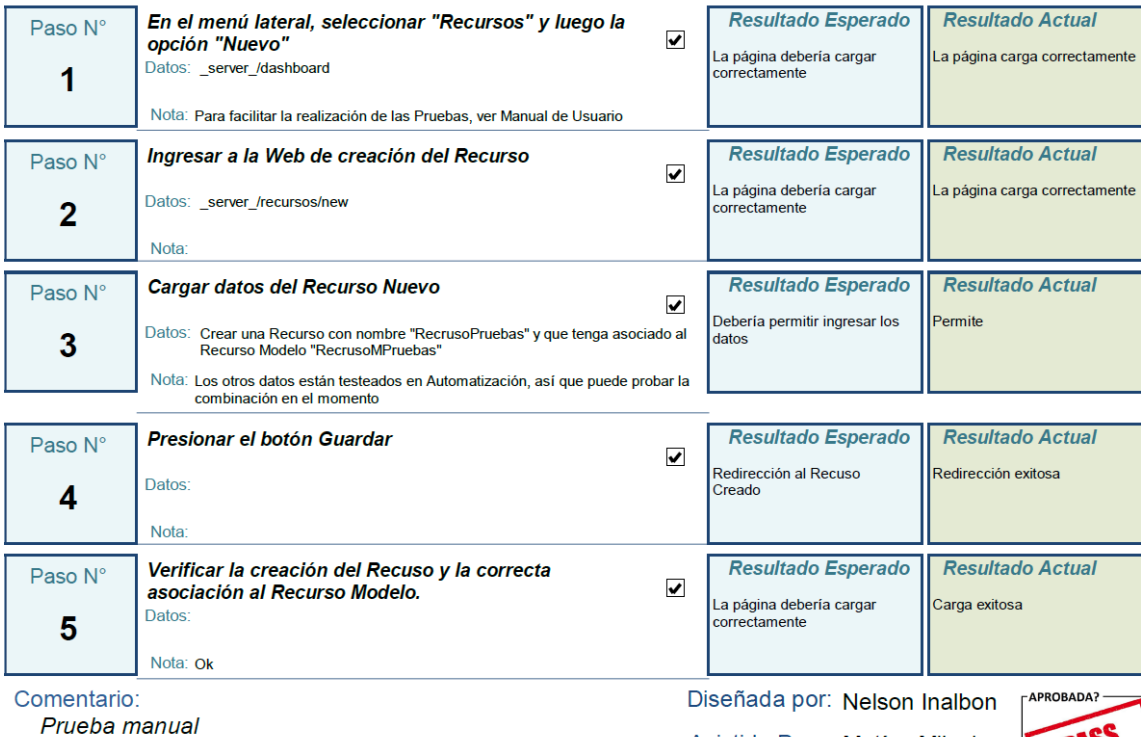

Asistida Por: Matías Milesi

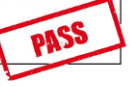

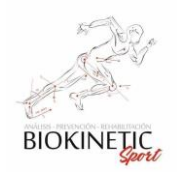

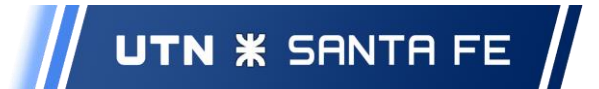

#### Prioridad: Medio Caso de Prueba CPA4-10 Fecha de Pueba: 2/1/2020

## Prueba de Edición de un Recurso Modelo

#### Descripción:

Aceptación **v** 

Probar que se puede Editar un Recurso Modelo

#### **Condiciones Previas:**

Haber realizado las pruebas CP04-01, CP04-02 - Pruebas manuales dependientes - Orden: 1° CPA4-08y09 - 2° CPA4-10y11 - 3° CPA4-12y13

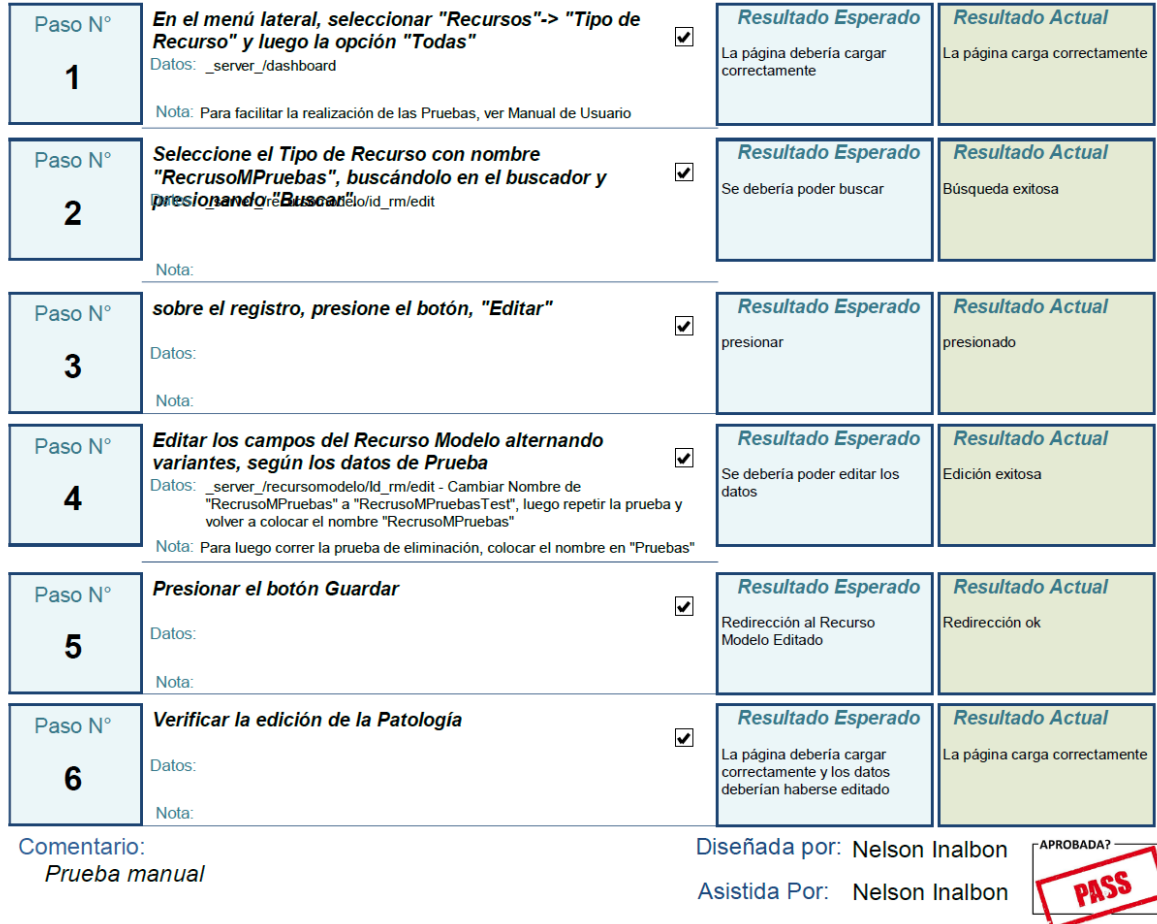

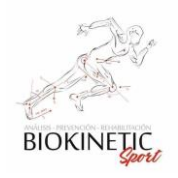

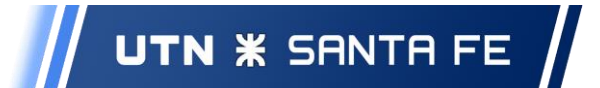

#### Caso de Prueba CPA4-11 Fecha de Pueba: 2/1/2020

Prioridad: Medio

### Prueba edición de un Recurso

#### Descripción:

Aceptación **v** 

### Probar que se puede editar un Recurso

**Condiciones Previas:** 

Haber realizado las pruebas CP04-01, CP04-02

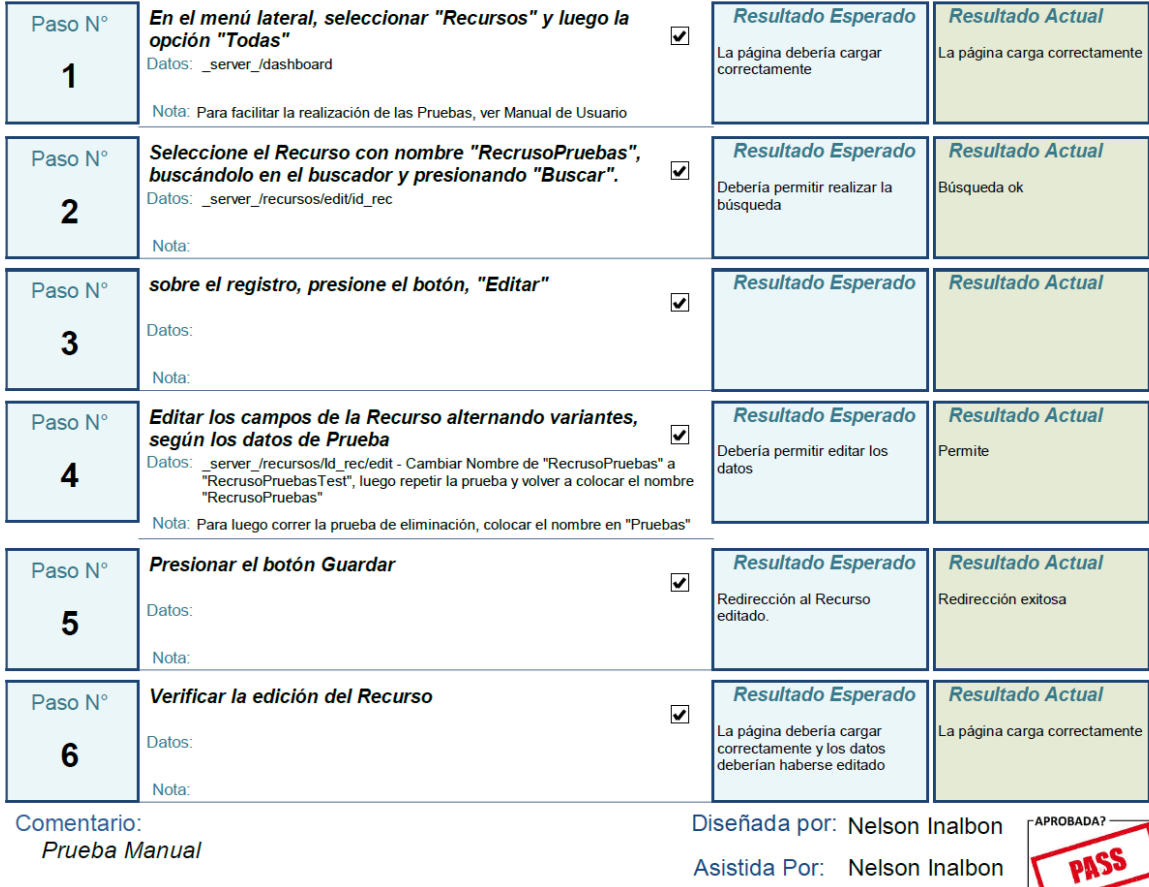

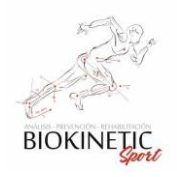

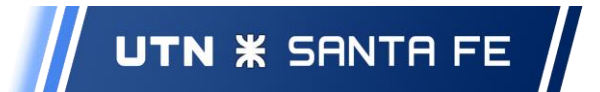

#### Prioridad: Medio Caso de Prueba CPA4-12 Fecha de Pueba: 2/1/2020

### Prueba de Eliminación de un Recurso Modelo

Descripción:

Aceptación **Ø** 

Verificar que se puede eliminar un Recurso Modelo

#### **Condiciones Previas:**

Haber realizado las pruebas CP04-01, CP04-02 - Pruebas manuales dependientes - Orden: 1° CPA4-08y09 - 2° CPA4-10y11 - 3° CPA4-12y13

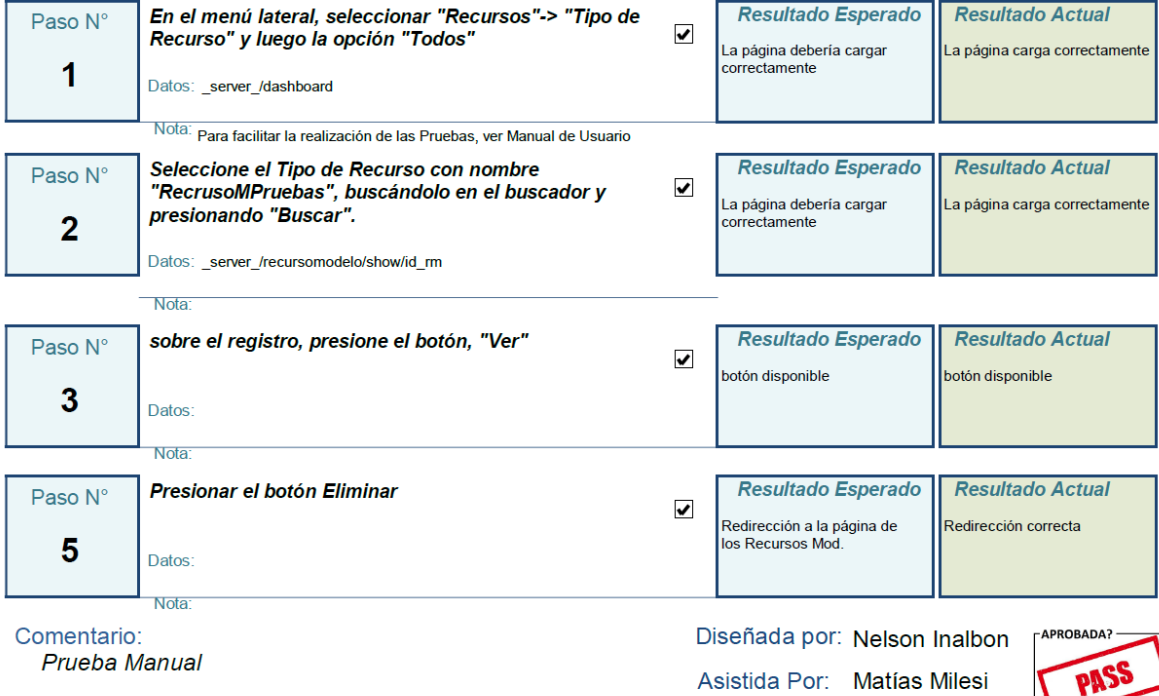

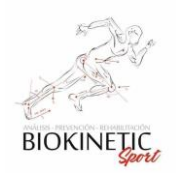

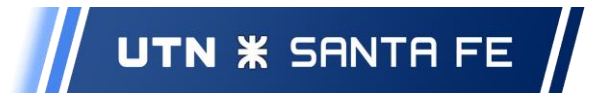

# Caso de Prueba CPA4-13

Prioridad: Medio Fecha de Pueba: 2/1/2020

# Prueba de Eliminación de un Recurso

#### Descripción:

Aceptación **v** 

#### Verificar que se puede Eliminar un Recurso

#### **Condiciones Previas:**

Haber realizado las pruebas CP04-01, CP04-02. En caso de haber realizado la prueba CP04-06, volver a correr la CP04-01.

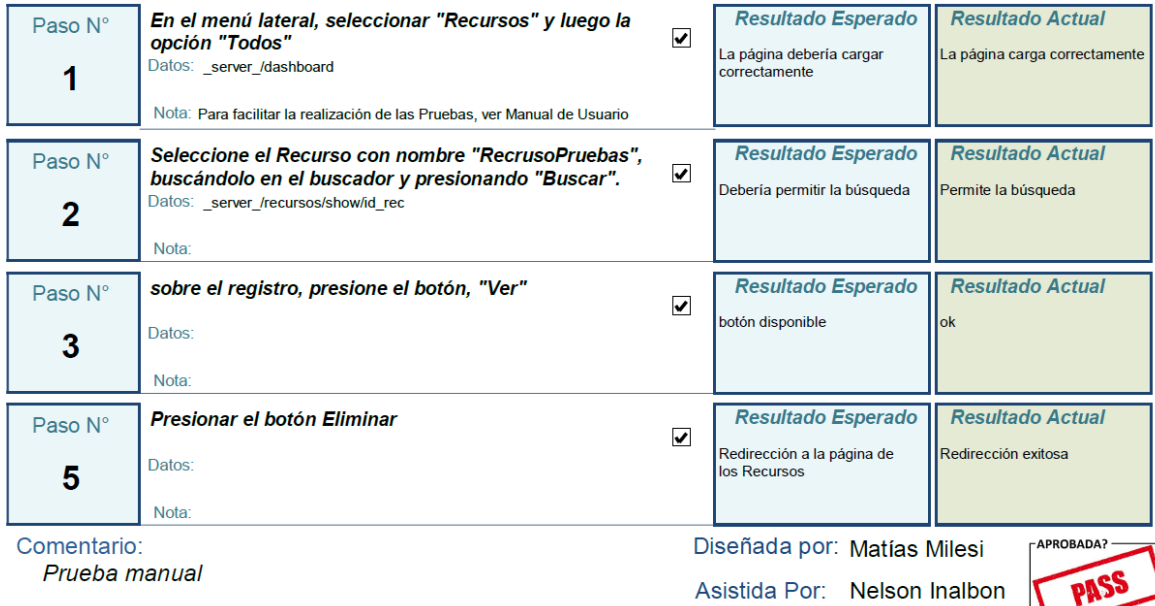

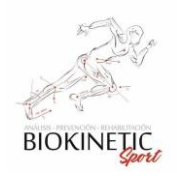

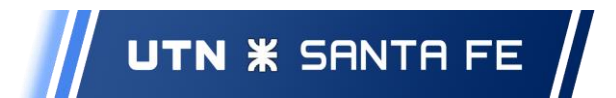

### ABMde Obras sociales

Caso de Prueba CPA4-14

Prioridad: Medio Fecha de Pueba: 5/1/2020

Aceptación v

# Prueba de creación de un Arancel de una Obra Social

Descripción:

5

Paso

6

Probar que se pueden crear un Arancel de un Tratamiento en una Obra Social

**Condiciones Previas:** 

Debe estar logeado al sistema

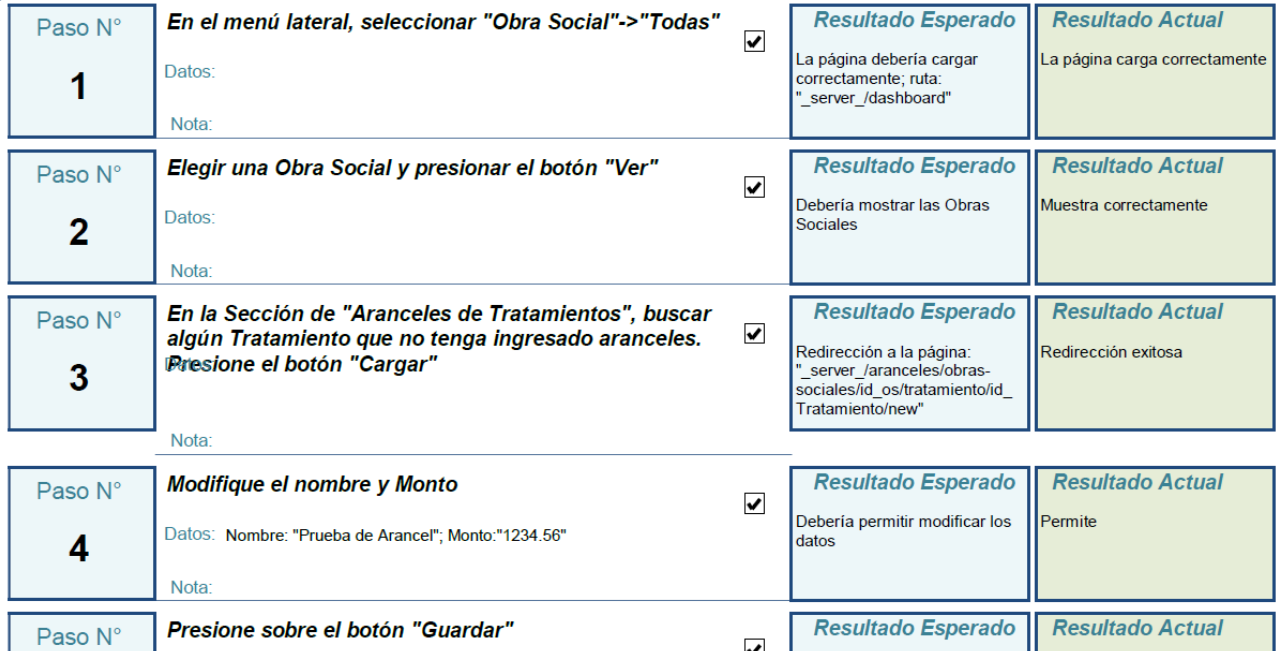

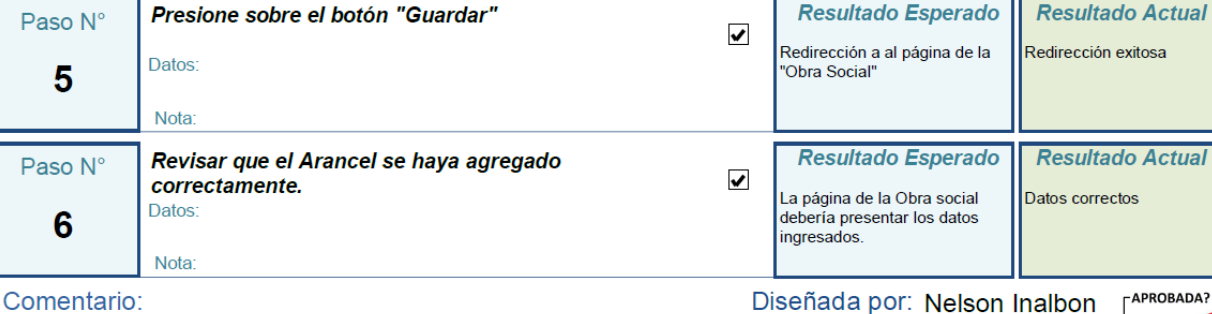

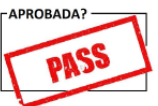

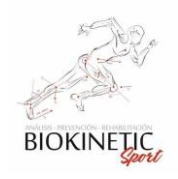

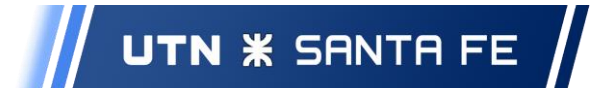

Caso de Prueba CPA4-15

Prioridad: Medio Fecha de Pueba: 5/1/2020

# Prueba de Edición de un Arancel de Obra Social

Descripción:

Aceptación **v** 

Probar que se puede editar un Arancel de la Obra Social.

**Condiciones Previas:** 

Debe estar logeado al sistema

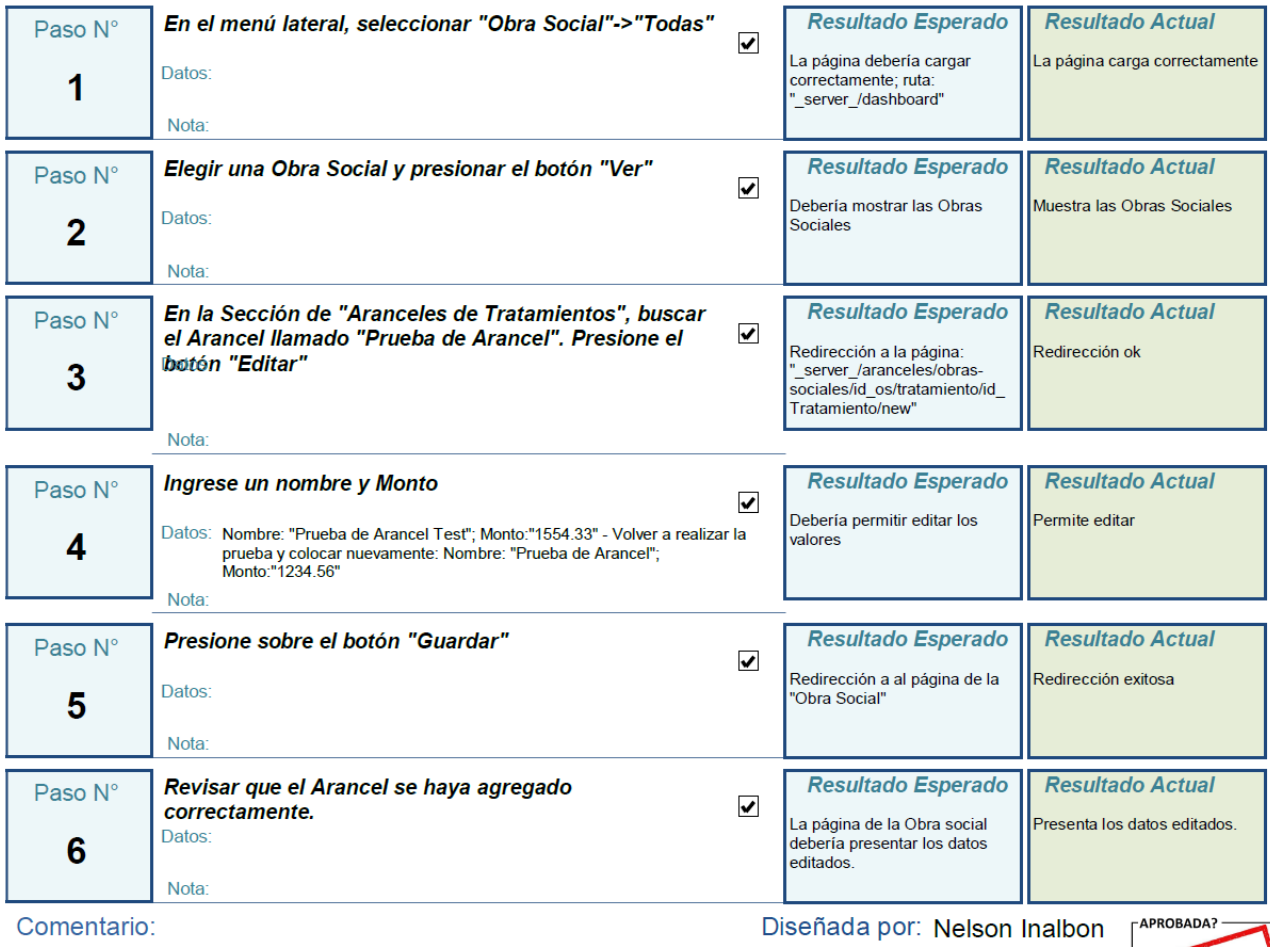

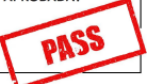

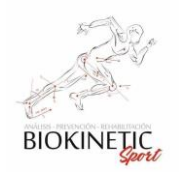

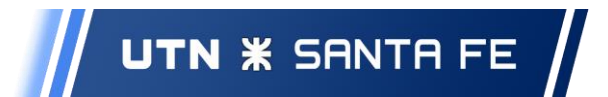

## **Sprint 5**

ABM de Ordenes Médicas

# Caso de Prueba CPA5-01

Prioridad: Medio Fecha de Pueba: 6/2/2020

# Prueba de Creación de una Orden Médica

#### Descripción:

Aceptación **v** 

Verificar el correcto funcionamiento de la Creación de una Orden Médica

**Condiciones Previas:** 

Debe estar logeado al sistema - Pruebas manuales dependientes - Orden: 1° CPA5-01 - 2° CPA5-02 - 3° CPA5-03

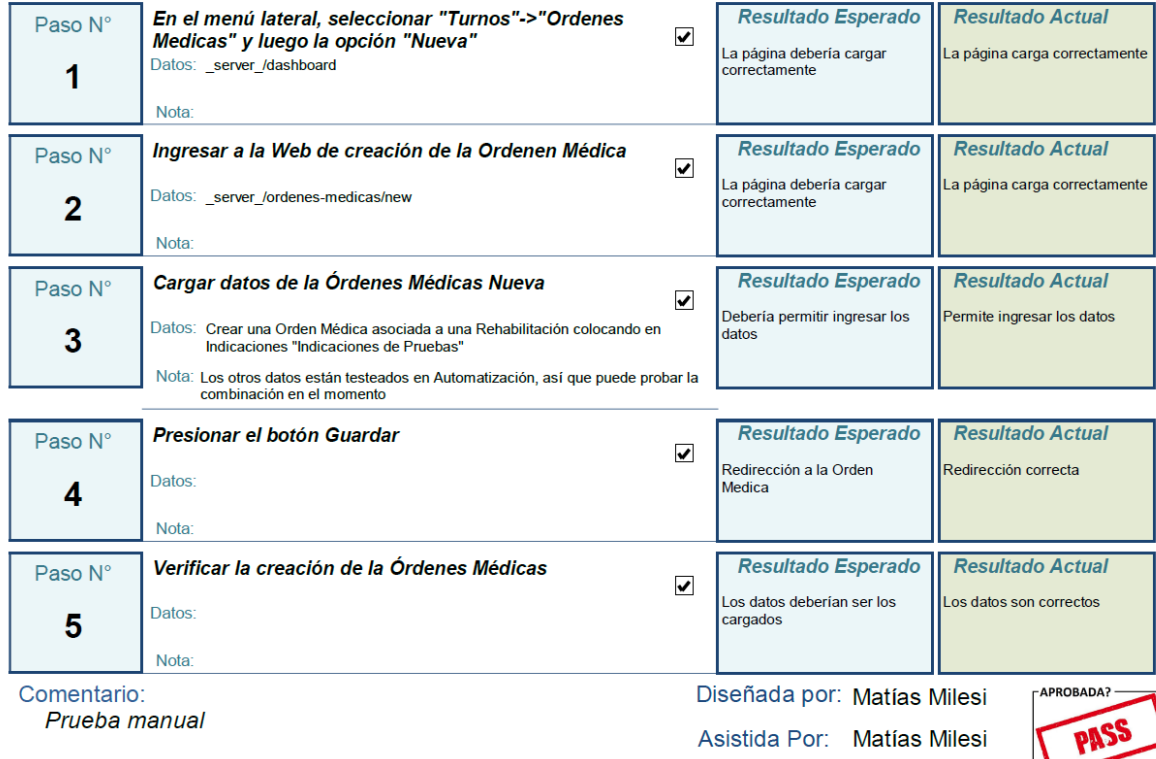

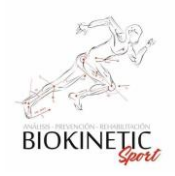

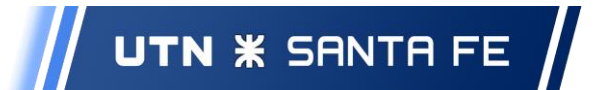

# Caso de Prueba CPA5-02

Prioridad: Medio Fecha de Pueba: 6/2/2020

## Prueba de edición de Orden Médica

#### Descripción:

Aceptación **v** 

#### Probar que se puede editar una Orden Médica

**Condiciones Previas:** 

Debe estar logeado al sistema - Pruebas manuales dependientes - Orden: 1° CPA5-01 - 2° CPA5-02 - 3° CPA5-03

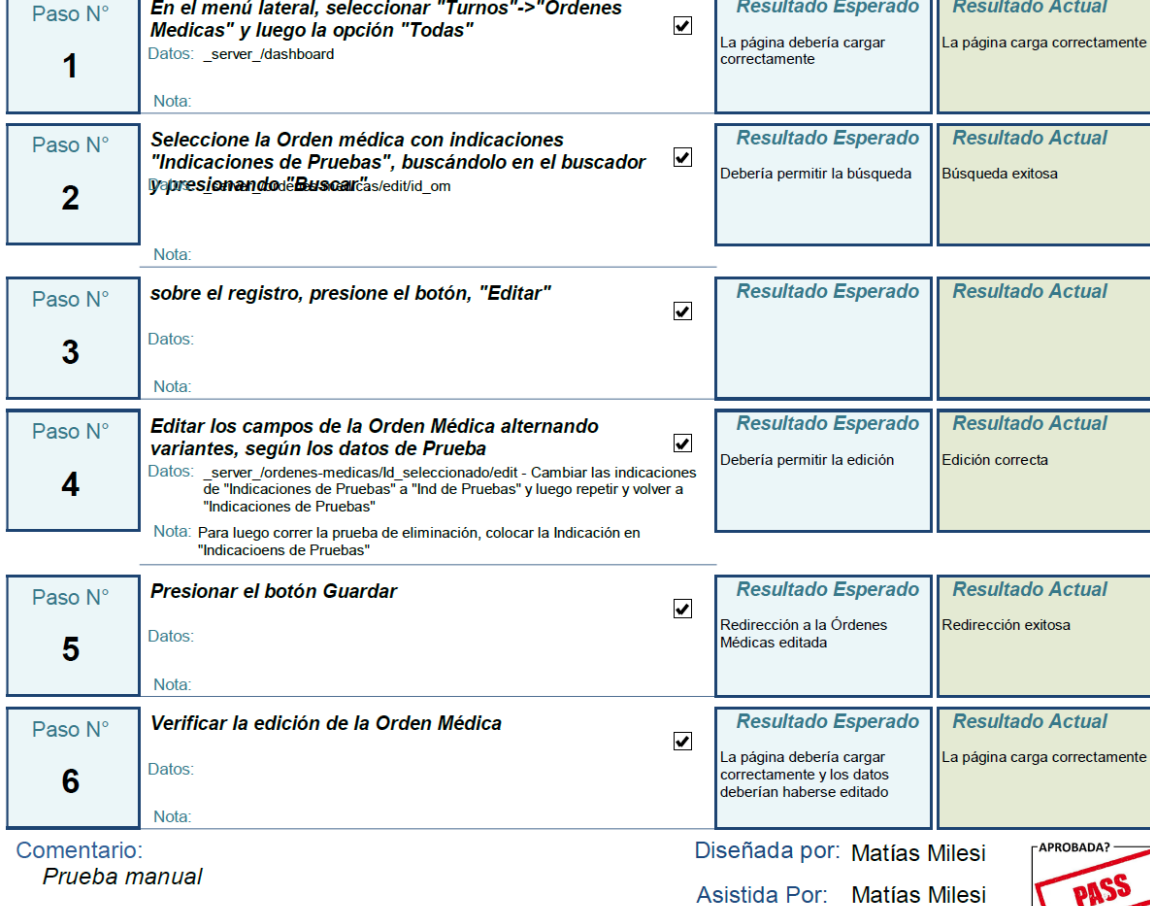

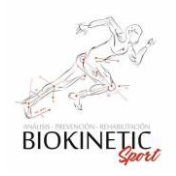

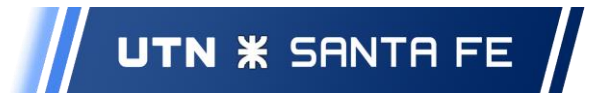

#### Prioridad: Medio Caso de Prueba CPA5-03 Fecha de Pueba: 6/2/2020

# Prueba de Eliminación de Orden Médica

#### Descripción:

Aceptación v

#### Probar que se puede eliminar una Orden Médica

#### **Condiciones Previas:**

Haber ejecutado la prueba CP04-07 previamente - Pruebas manuales dependientes - Orden: 1° CPA5-01 - 2° CPA5-02 - 3° CPA5-03

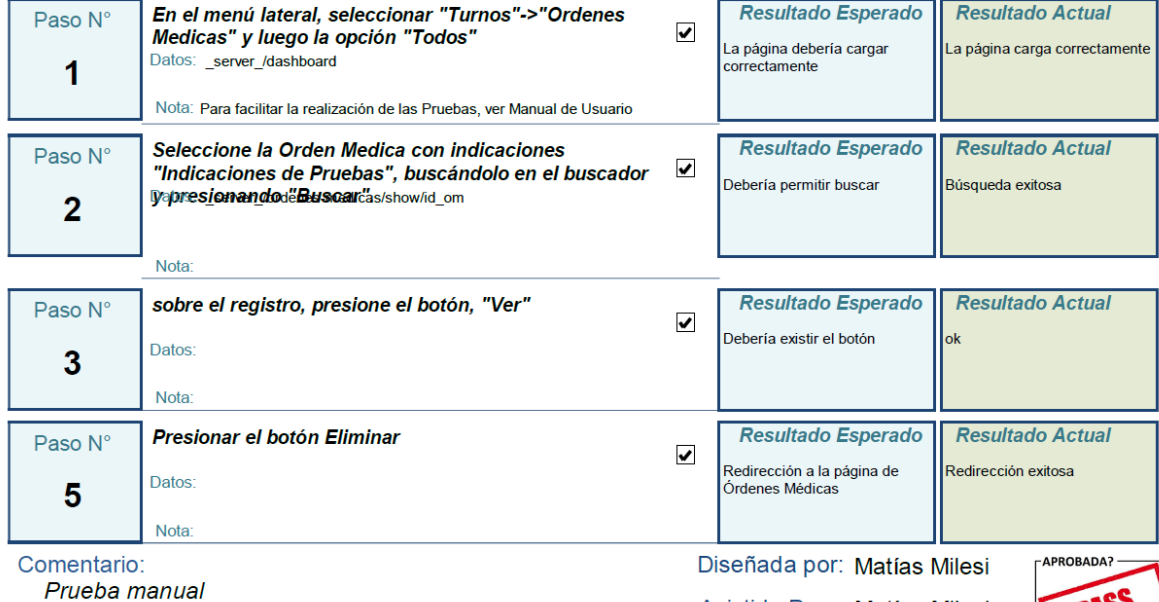

Asistida Por: Matías Milesi

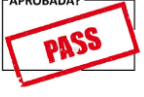

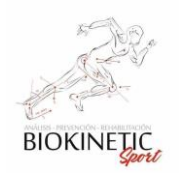

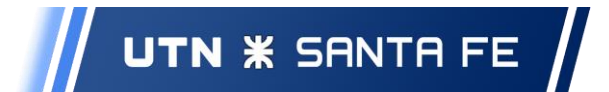

### Gestión por Calendario

Caso de Prueba CPA5-04

Prioridad: Medio Fecha de Pueba: 1/2/2020

# Prueba de mostrado de turnos en calendario

Descripción:

Aceptación |v

Probar que los datos del Turno se muestran correctamente en el Calendario.

**Condiciones Previas:** 

Debe haber turnos Cargados asociados a Tratamientos que tengan Recursos necesarios para su realización.

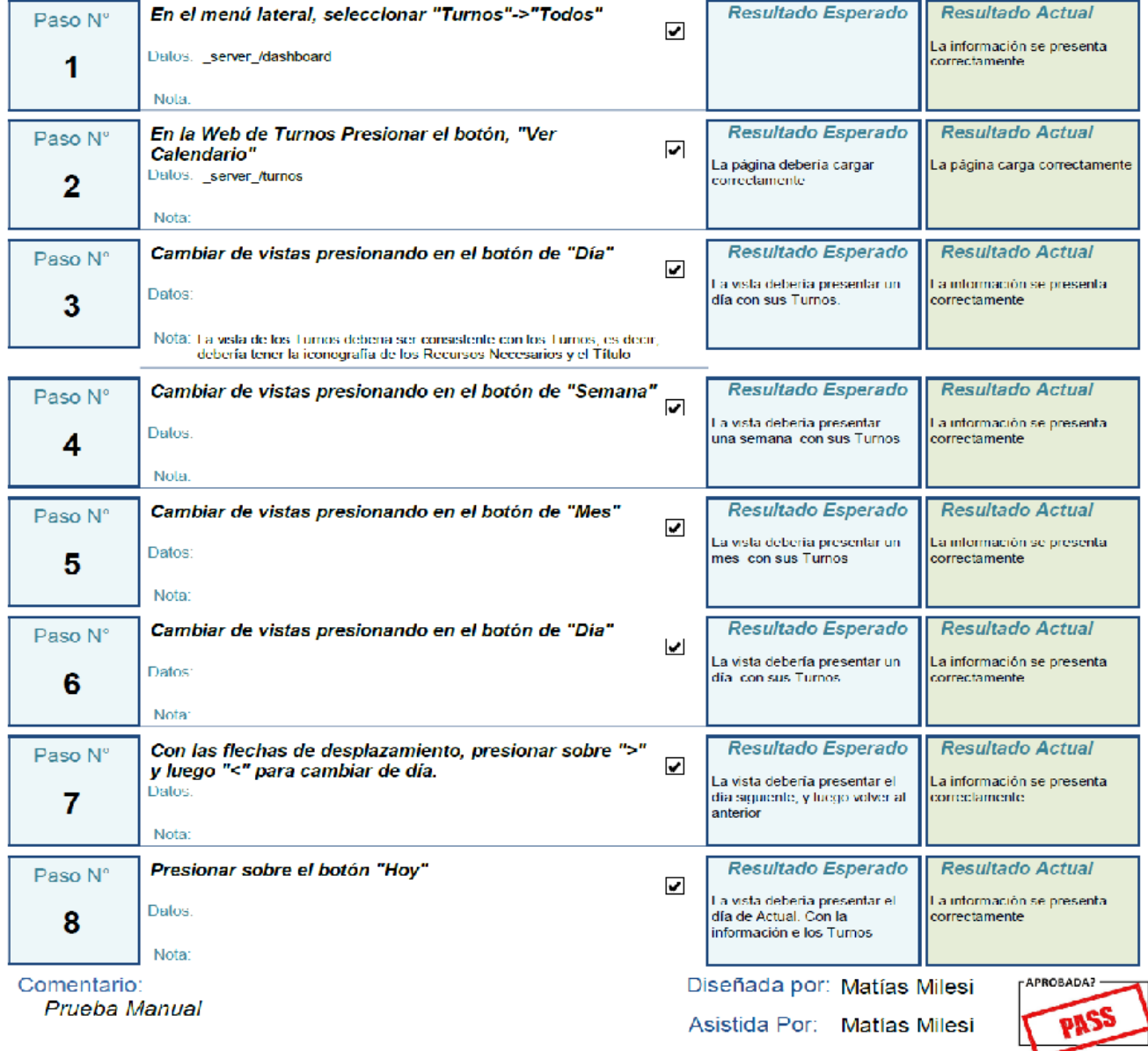

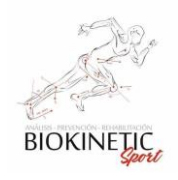

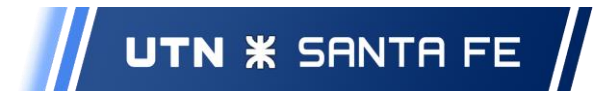

# Caso de Prueba CPA5-05

Prioridad: Medio Fecha de Pueba: 1/2/2020

# Probar acceder a una Turno mediante el calendario

Descripción:

Aceptación v

Probar la funcionalidad de acceder a un Turno mediante un click en el calendario

**Condiciones Previas:** 

Debe estar logeado al sistema

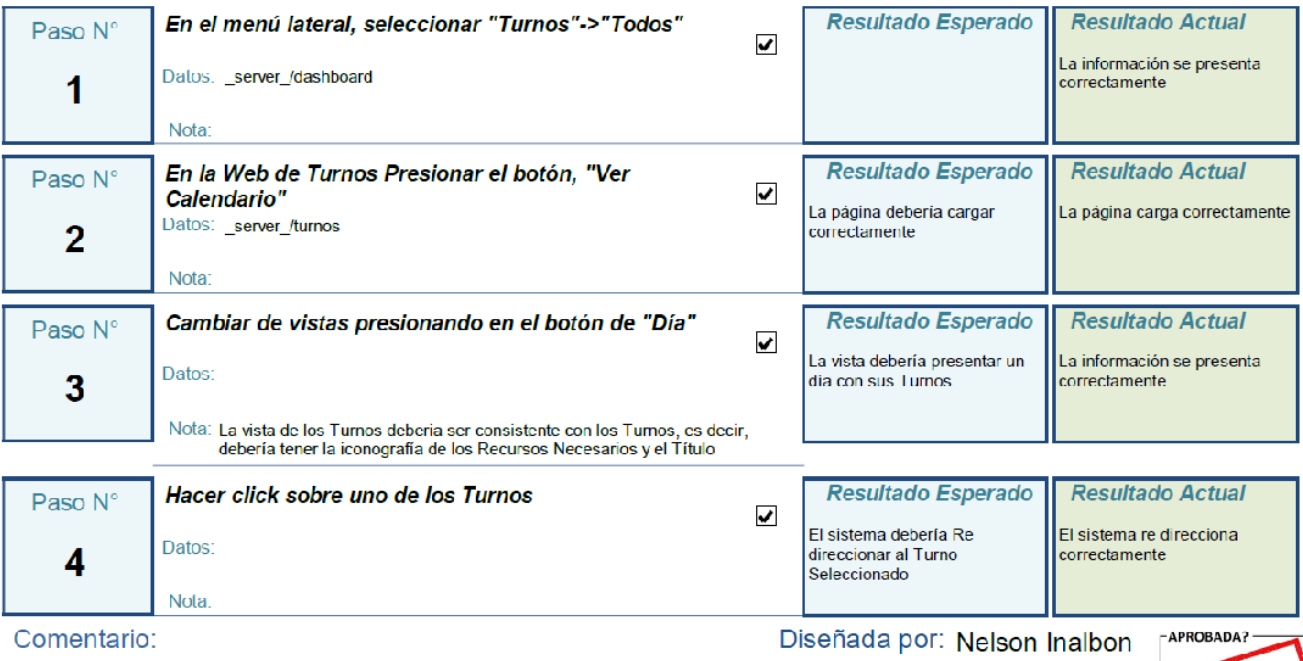

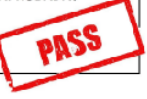

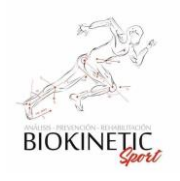

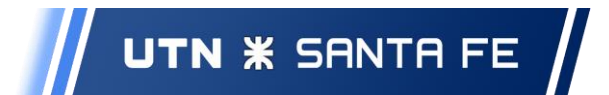

### ABM de Tratamientos

Caso de Prueba CPA5-06

### Prioridad: Medio Fecha de Pueba: 6/2/2020

## Prueba de Creación de un Tratamiento

Descripción:

Aceptación **v** 

#### Probar que se puede Crear un Tratamiento

**Condiciones Previas:** 

Debe estar logeado al sistema - Pruebas manuales dependientes - Orden: 1° CPA5-06 - 2° CPA5-07

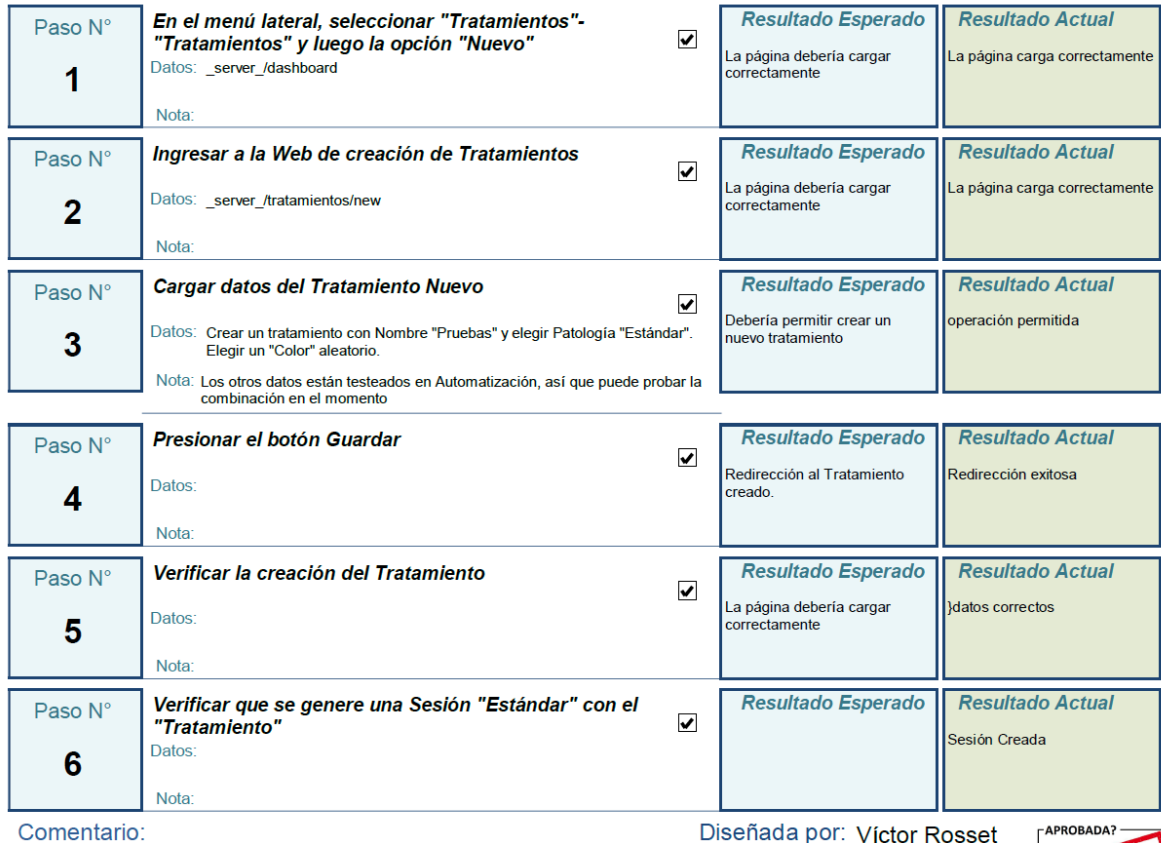

Prueba manual

Asistida Por: Matías Milesi

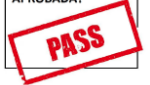

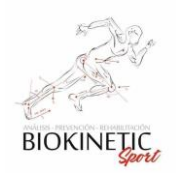

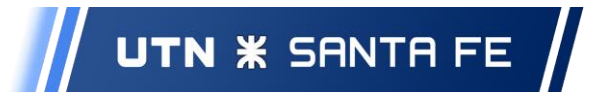

Caso de Prueba CPA5-07

Prioridad: Medio Fecha de Pueba: 6/2/2020

Aceptación v

# Prueba de Edición de un Tratamiento

#### Descripción:

Probar que se puede editar un Tratamiento

**Condiciones Previas:** 

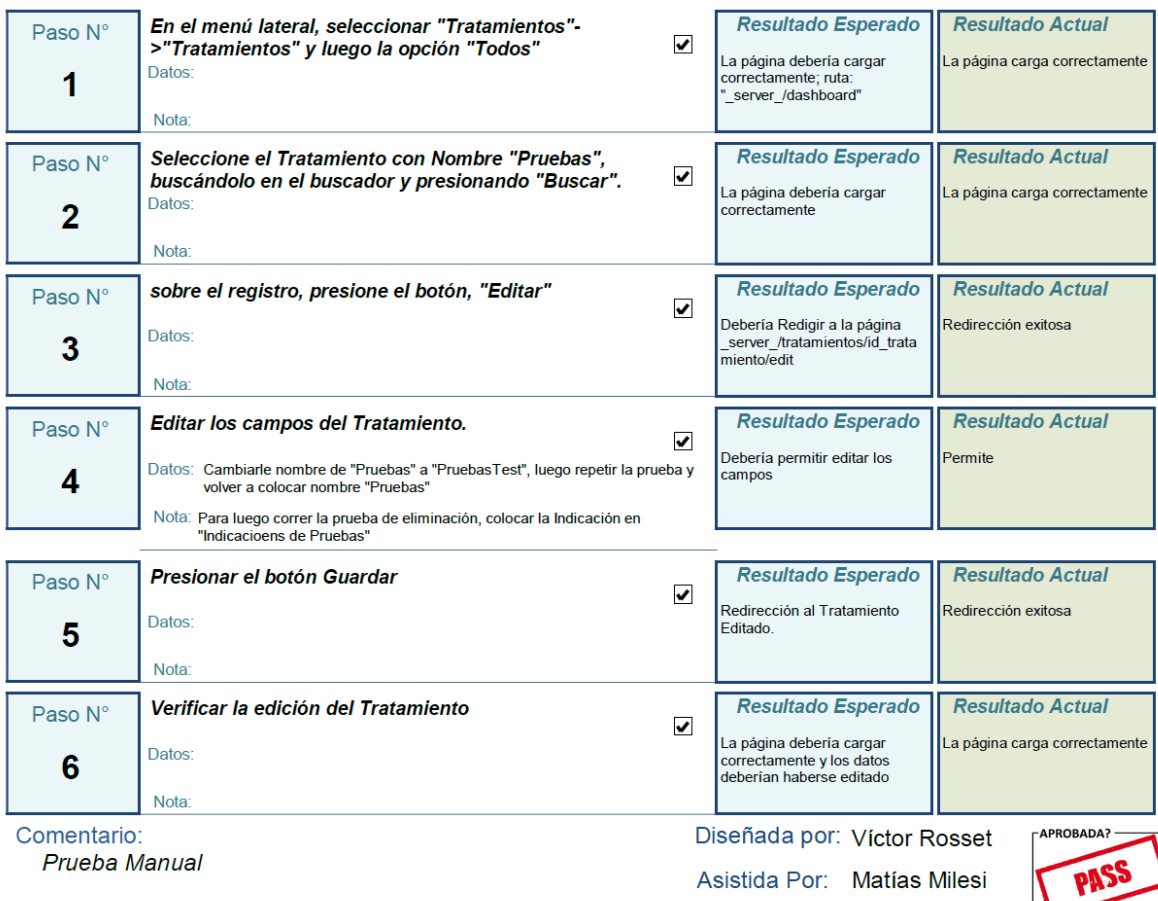

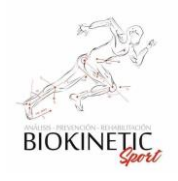

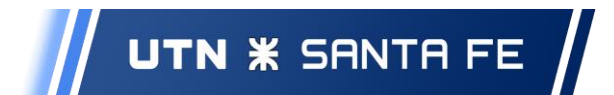

Gestión por Calendario

Caso de Prueba CPA5-08

Prioridad: Medio Fecha de Pueba: 8/2/2020

# Probar el análisis de disponibilidad de Turno según la disponibilidad

#### Descripción:

Aceptación **Ø** 

Se deberá probar la disponibilidad de los recursos para agregar un turno, según la disponibilidad de recursos en ese horario.

#### **Condiciones Previas:**

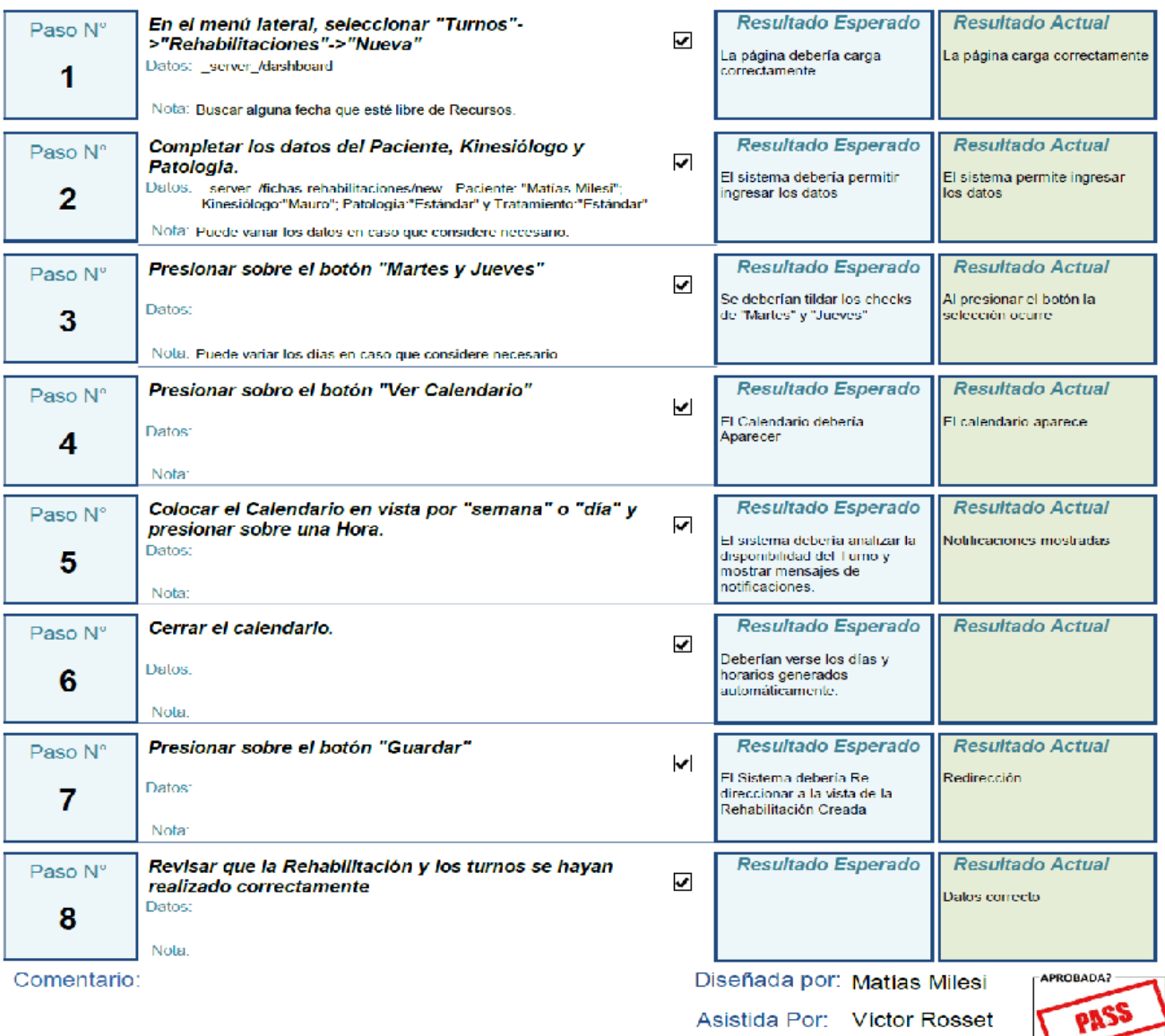

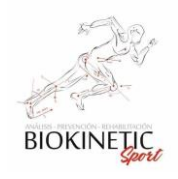

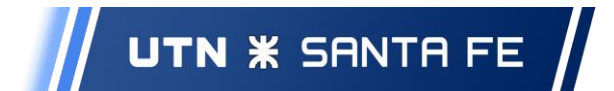

# Caso de Prueba CPA5-09

Prioridad: Medio Fecha de Pueba: 8/2/2020

# Probar asignar un turno a pesar de no tener recursos disponibles

#### Descripción:

Aceptación |v|

Probar asignar un turno a pesar de no tener recursos disponibles, el resultado debería ser exitoso

**Condiciones Previas:** 

Buscar un día saturado de turnos, al menos en camillas.

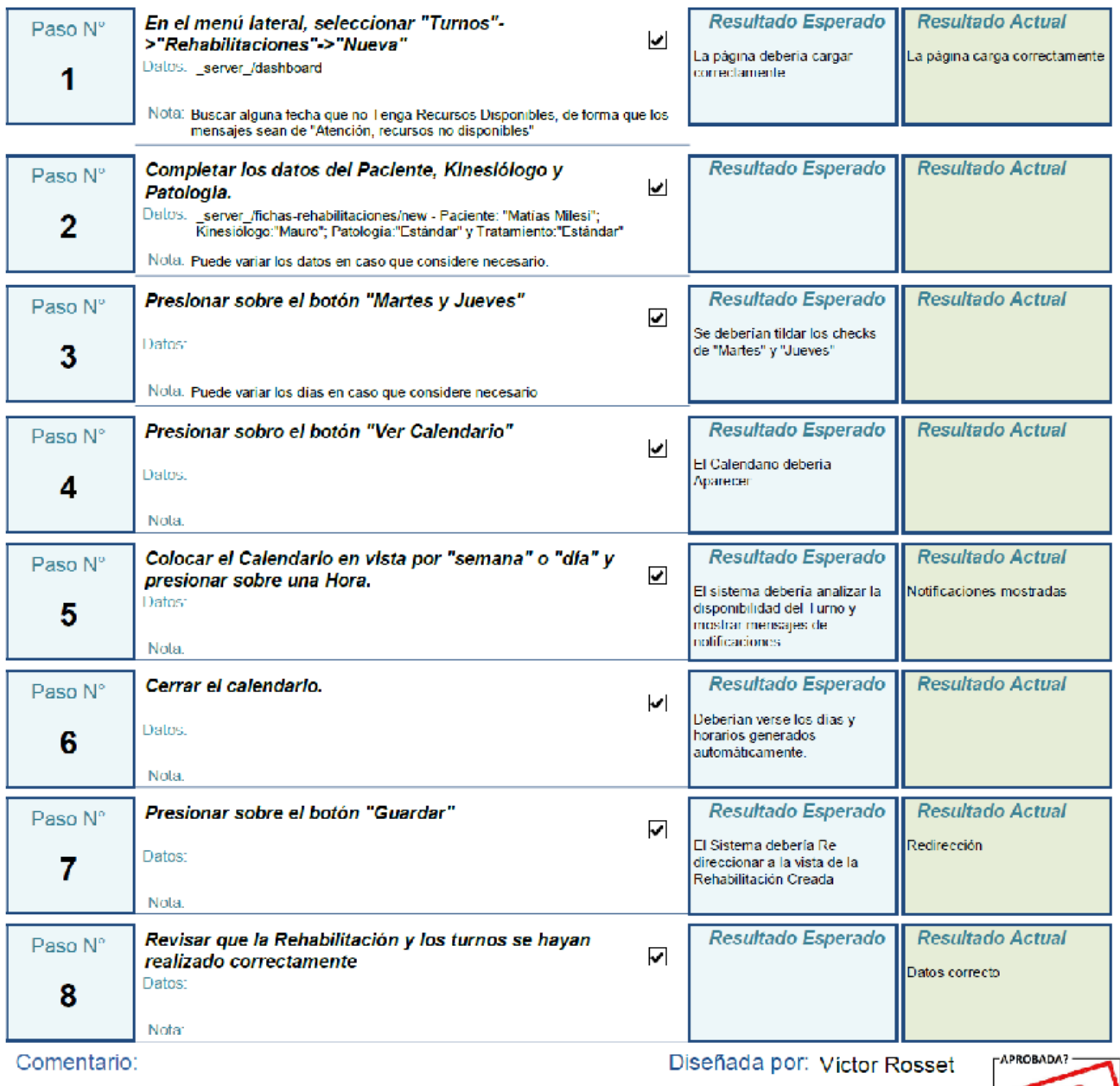

Asistida Por: Víctor Rosset

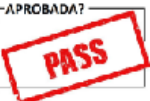

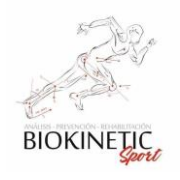

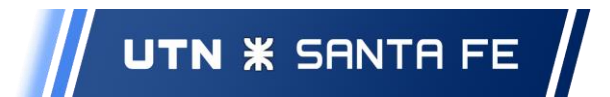

## **Sprint 6**

ABM de Rehabilitaciones

# Caso de Prueba CPA6-01

Prioridad: Medio Fecha de Pueba: 5/3/2020

Aceptación **v** 

# Prueba de marcado como cobrado una Orden Médica a cobrar

Descripción:

#### Probar que se puede marcar como cobrada una Orden Médica

**Condiciones Previas:** 

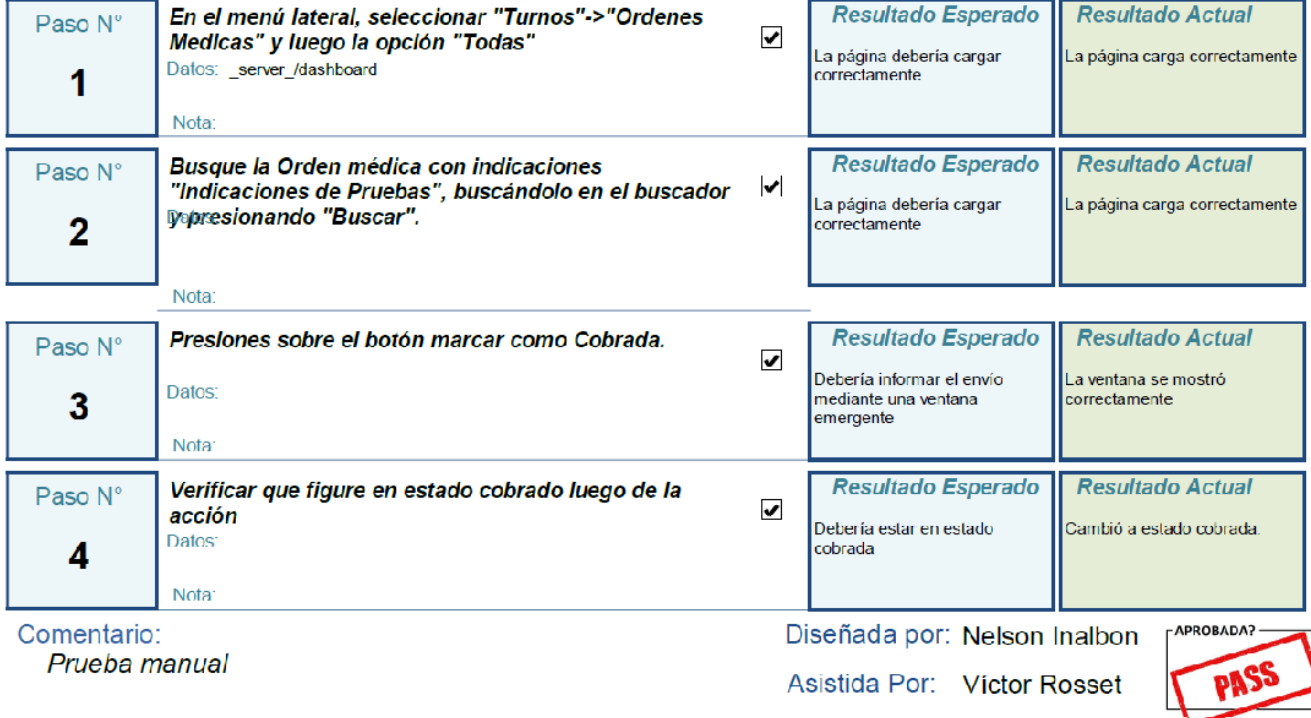

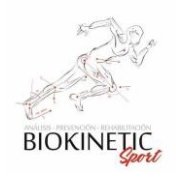

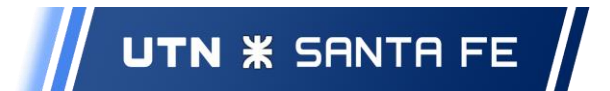

# Caso de Prueba CPA6-02

Prioridad: Medio Fecha de Pueba: 5/3/2020

# Prueba de envío de Orden Médica a cobrar

Descripción:

Aceptación **√** 

Probar que se puede enviar a cobrar una Orden Médica

**Condiciones Previas:** 

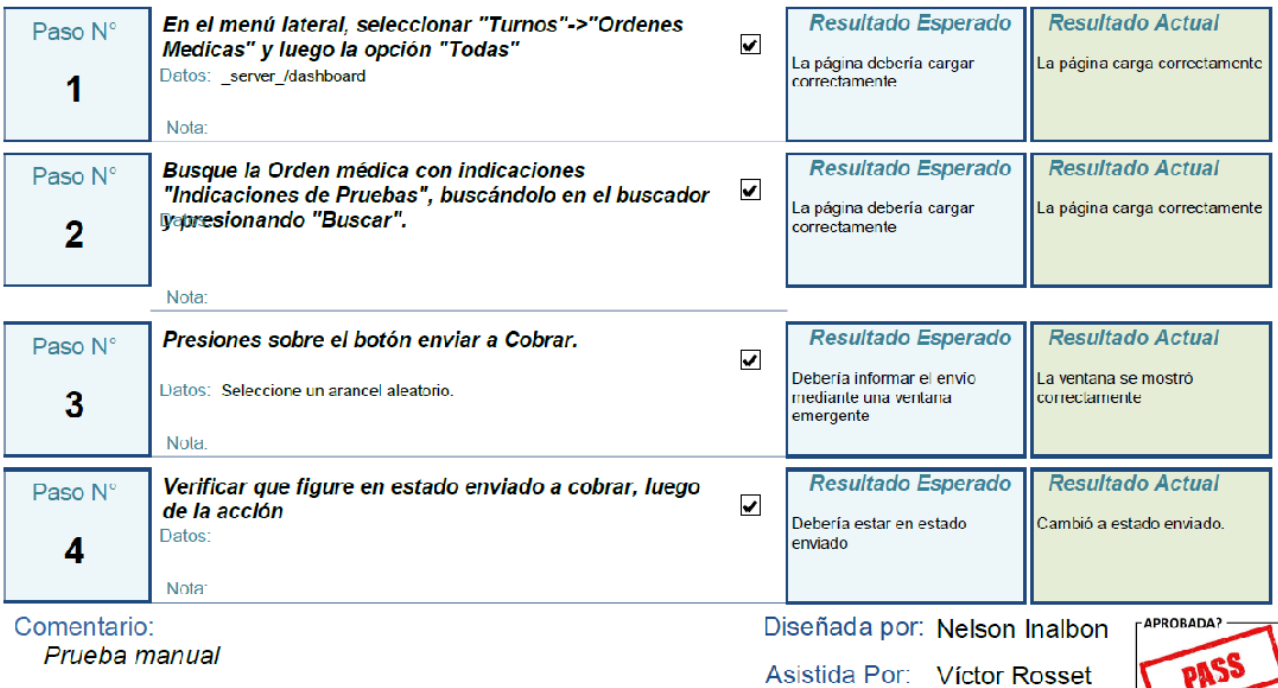

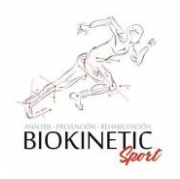

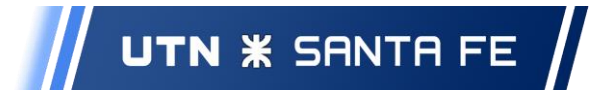

### ABM de Sesiones de Tratamientos

Caso de Prueba CPA6-03

Prioridad: Medio Fecha de Pueba: 5/3/2020

# Prueba de Creación de Sesiones de Tratamientos

Descripción:

Aceptación **√** 

Probar que se pueden crear nuevas Sesiones en un Tratamiento asignándole Recursos

**Condiciones Previas:** 

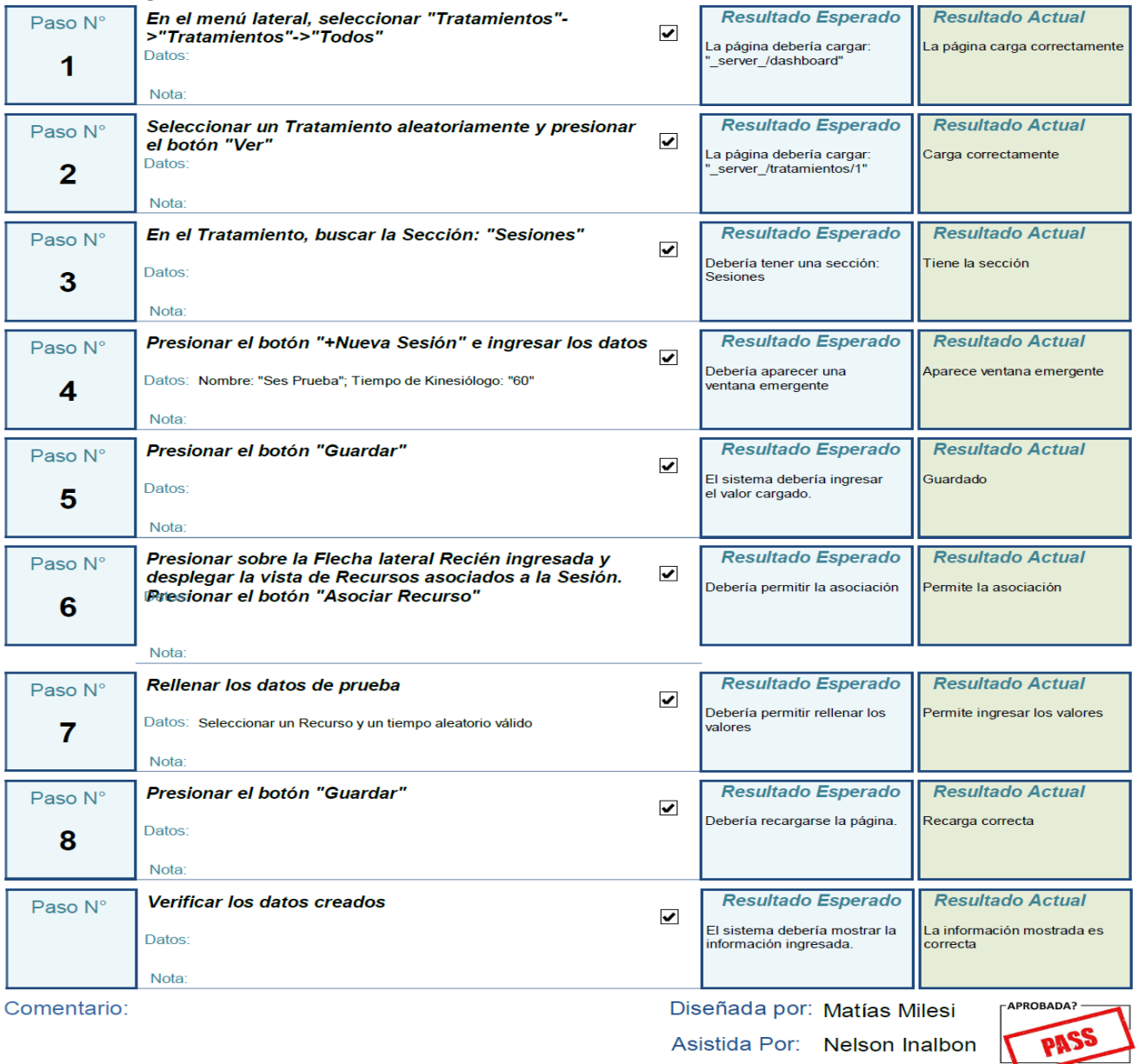

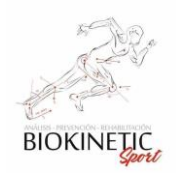

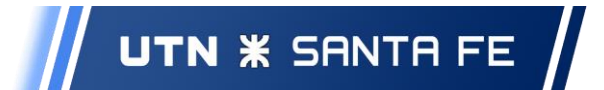

# Caso de Prueba CPA6-04

Prioridad: Medio Fecha de Pueba: 5/3/2020

# Prueba de Edición de Sesiones de Tratamientos

#### Descripción:

Aceptación v

Probar que se pueden modificar las Sesiones de un Tratamiento y sus Recursos necesarios.

**Condiciones Previas:** 

Debe estar logeado al sistema

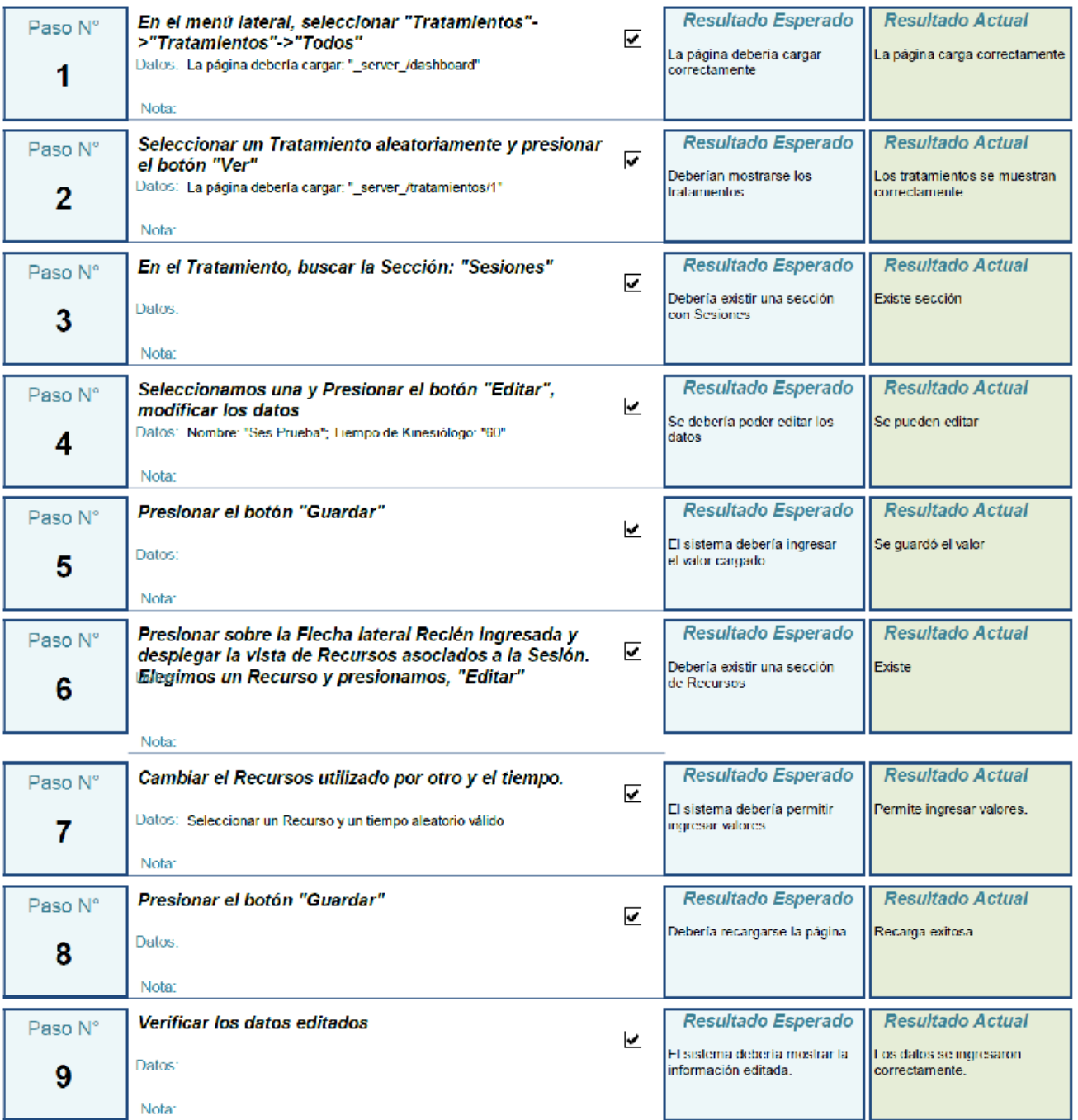

Comentario:

Diseñada por: Víctor Rosset Asistida Por: Nelson Inalbon

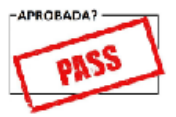

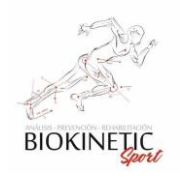

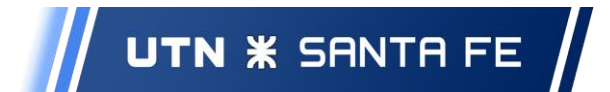

### ABM de Rehabilitaciones

Caso de Prueba CPA6-05

Prioridad: Medio Fecha de Pueba: 6/3/2020

## Prueba de asignación de turnos en calendario mediante nueva **Rehabilitación**

#### Descripción:

Aceptación  $\overline{v}$ 

Probar que se pueden asignar turnos mediante la opción del calendario en la generación de una nueva Rehabilitación.

**Condiciones Previas:** 

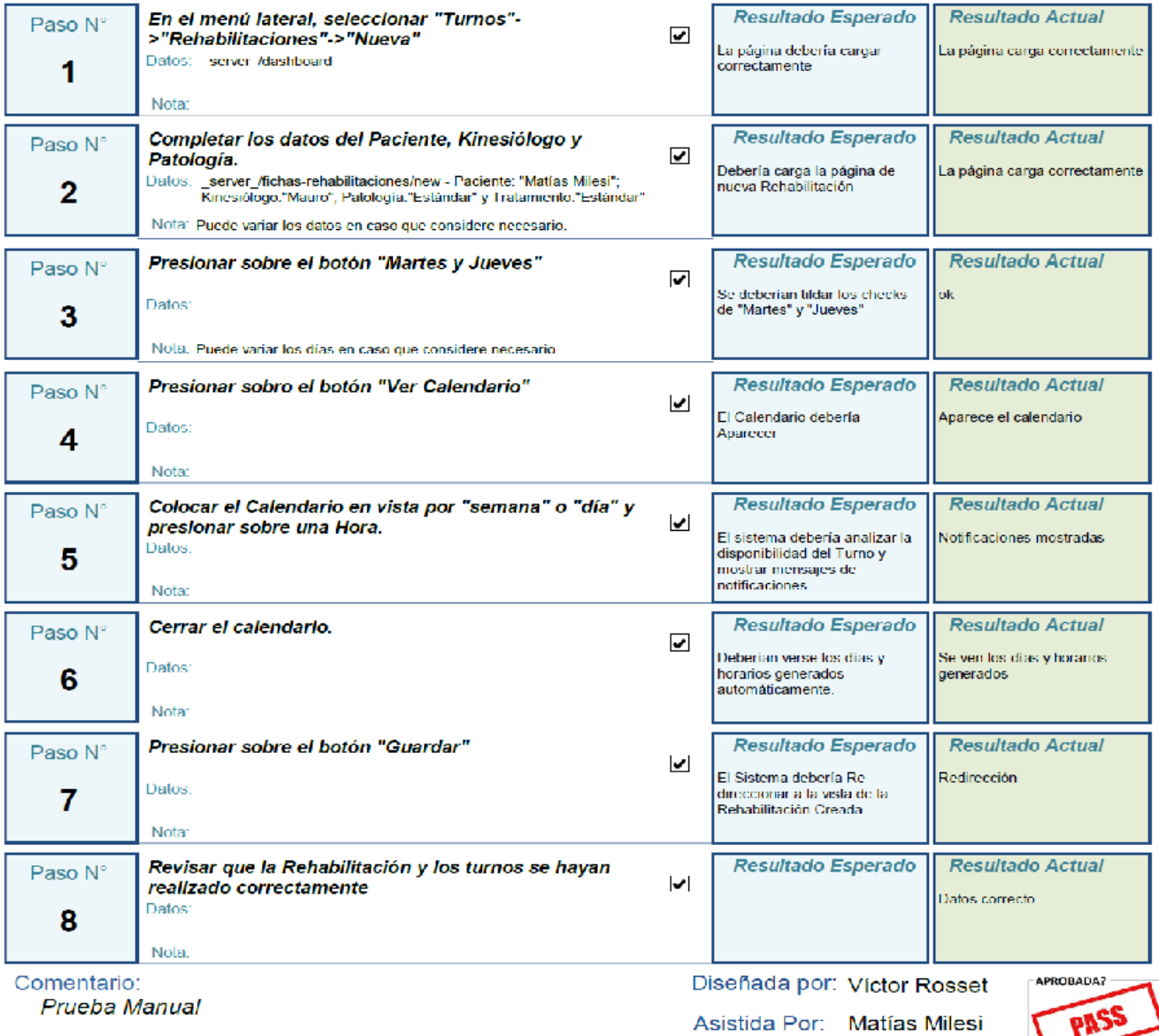

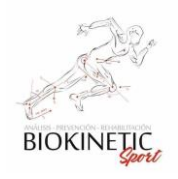

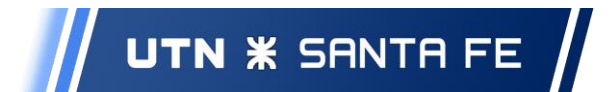

# Caso de Prueba CPA6-06

Prioridad: Medio Fecha de Pueba: 6/3/2020

# Prueba de asignación de turnos mediante horarios cuando generamos una nueva Rehabilitación

#### Descripción:

Aceptación  $\overline{v}$ 

Probar que se pueden asignar turnos mediante la opción de Horarios en la generación de una nueva Rehabilitación.

**Condiciones Previas:** 

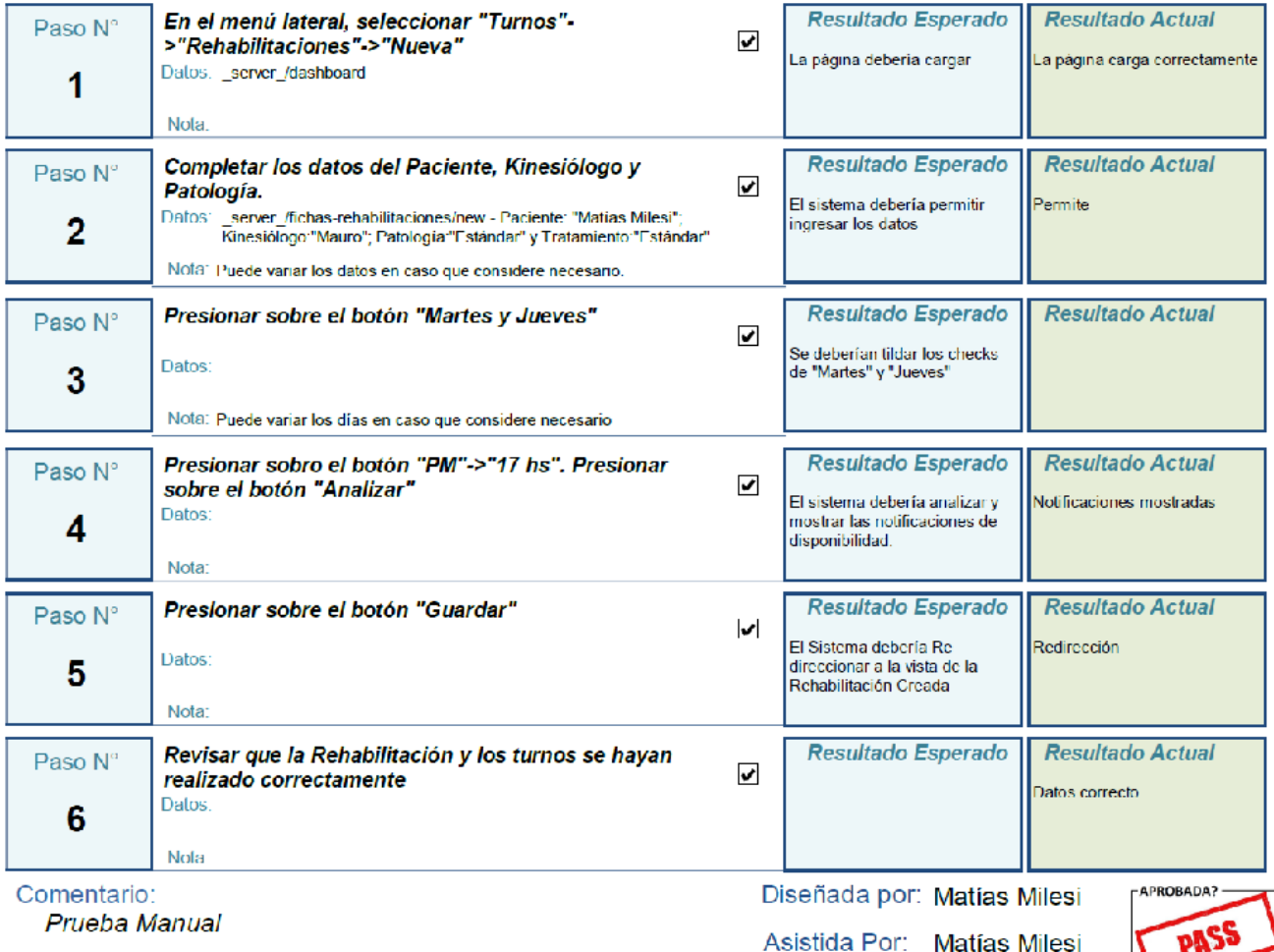

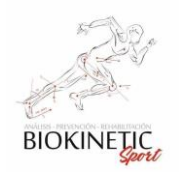

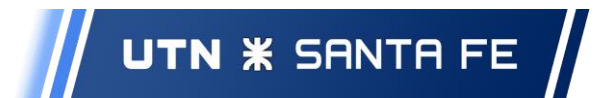

### **Sprint 7**

ABM Variables de Seguimiento

# Caso de Prueba CPA7-01

Prioridad: Medio Fecha de Pueba: 1/4/2020

# Prueba de Creación de Variables de Seguimiento

#### Descripción:

Aceptación Ø

Probar que se puede generar una nueva Variable de Seguimiento.

### **Condiciones Previas:**

Debe estar logeado al sistema

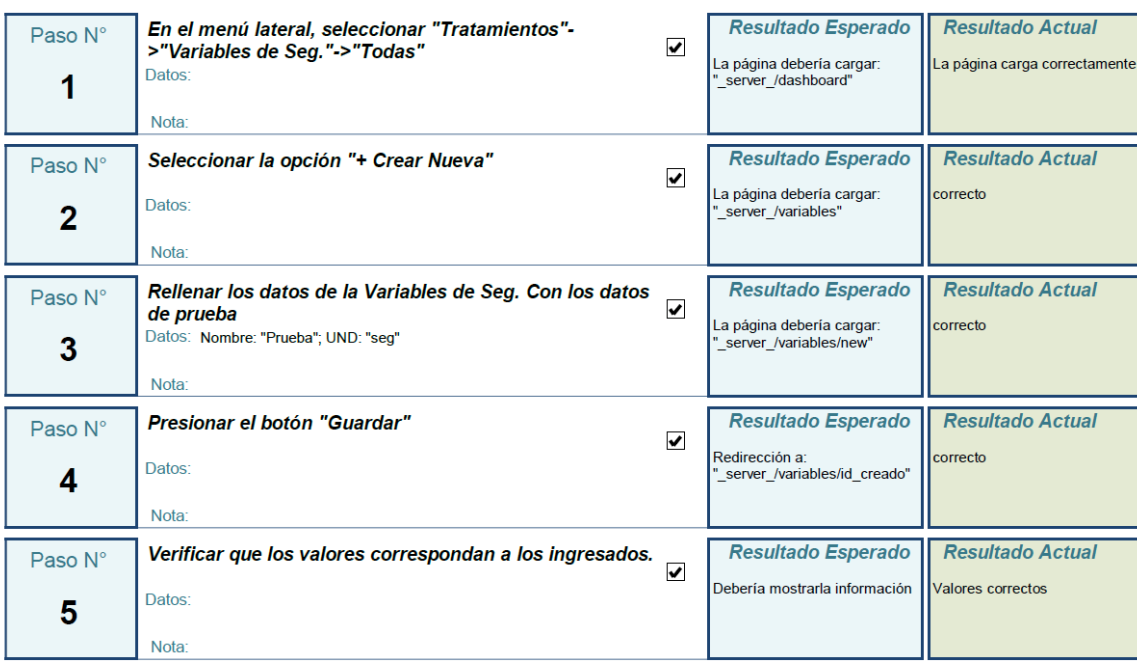

Comentario:

Diseñada por: Matías Milesi

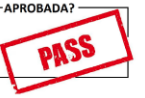

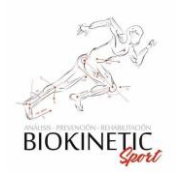

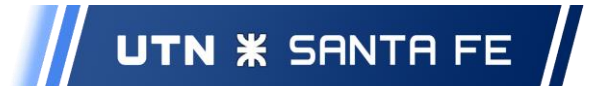

Caso de Prueba CPA7-02

Prioridad: Medio Fecha de Pueba: 1/4/2020

# Prueba de Edición de Variables de Seguimiento

#### Descripción:

Aceptación **Ø** 

Probar que se pueden Editar Variables de Seguimiento

**Condiciones Previas:** 

Debe estar logeado al sistema

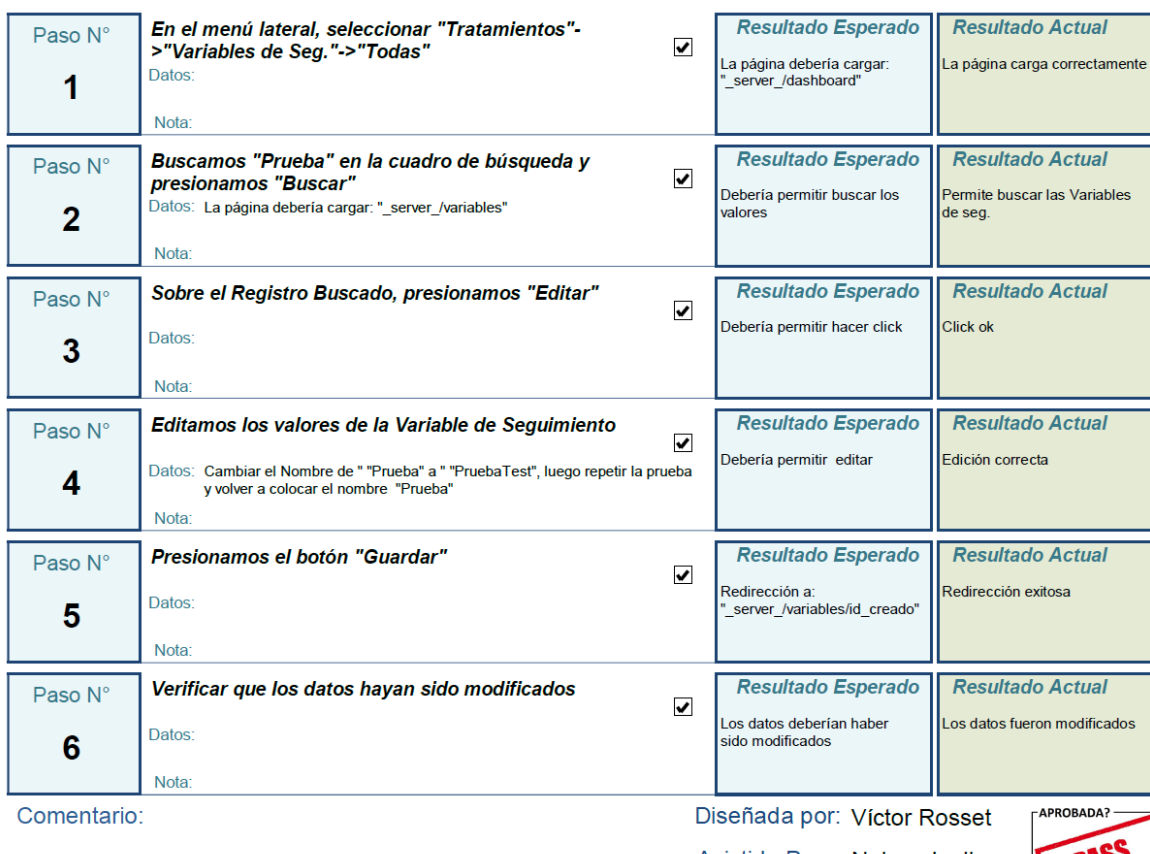

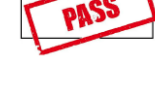

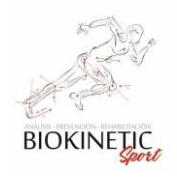

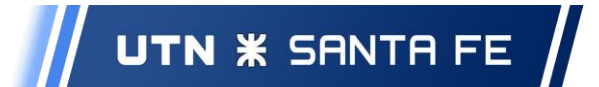

# Caso de Prueba CPA7-03

Prioridad: Medio Fecha de Pueba: 1/4/2020

# Prueba de Eliminación de Variables de Seguimiento

Descripción:

Aceptación v

Probar que se puede eliminar una Variable de Seguimiento **Condiciones Previas:** 

Dependiente del caso de Prueba anterior

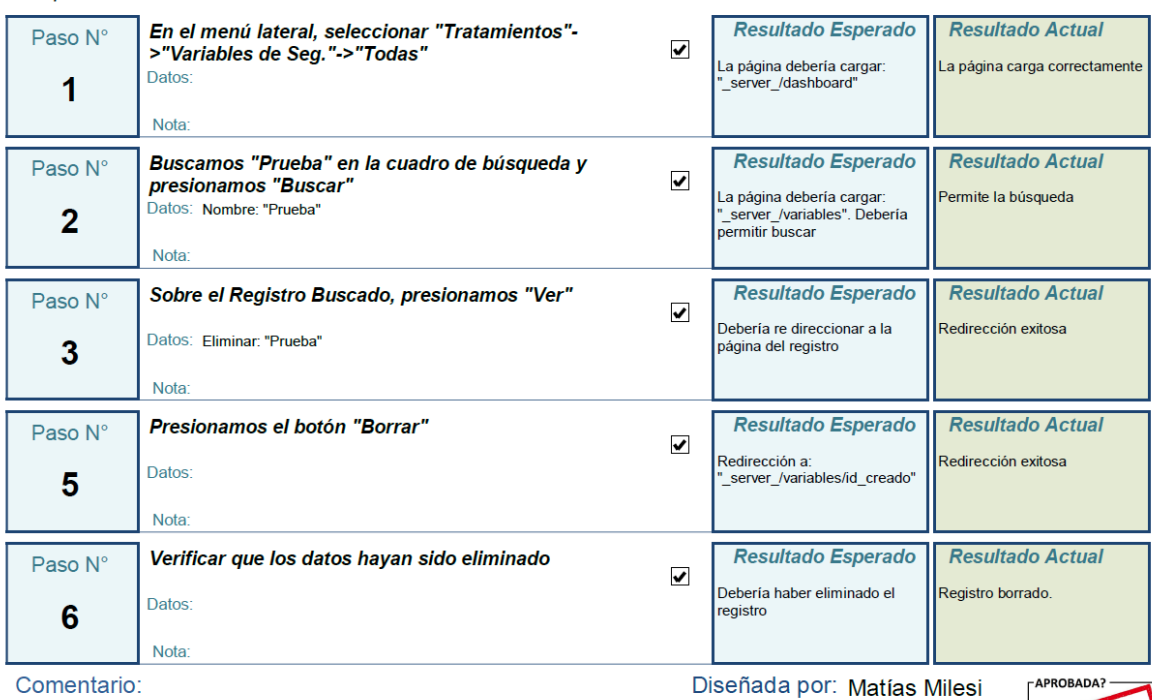

Comentario:

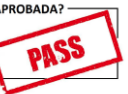

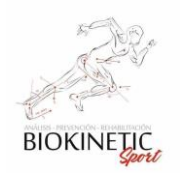

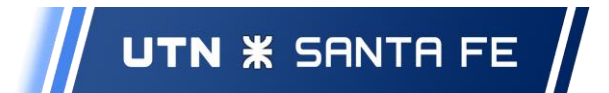

Informes: Variables de S.

Caso de Prueba CPA7-04

Prioridad: Medio Fecha de Pueba: 1/4/2020

# Prueba de Gráficos de Variables de Tratamientos

Descripción:

Aceptación **Ø** 

Probar que el sistema Grafica el resultado de las Rehabilitaciones según las mediciones ingresadas.

#### **Condiciones Previas:**

Debe estar logeado al sistema

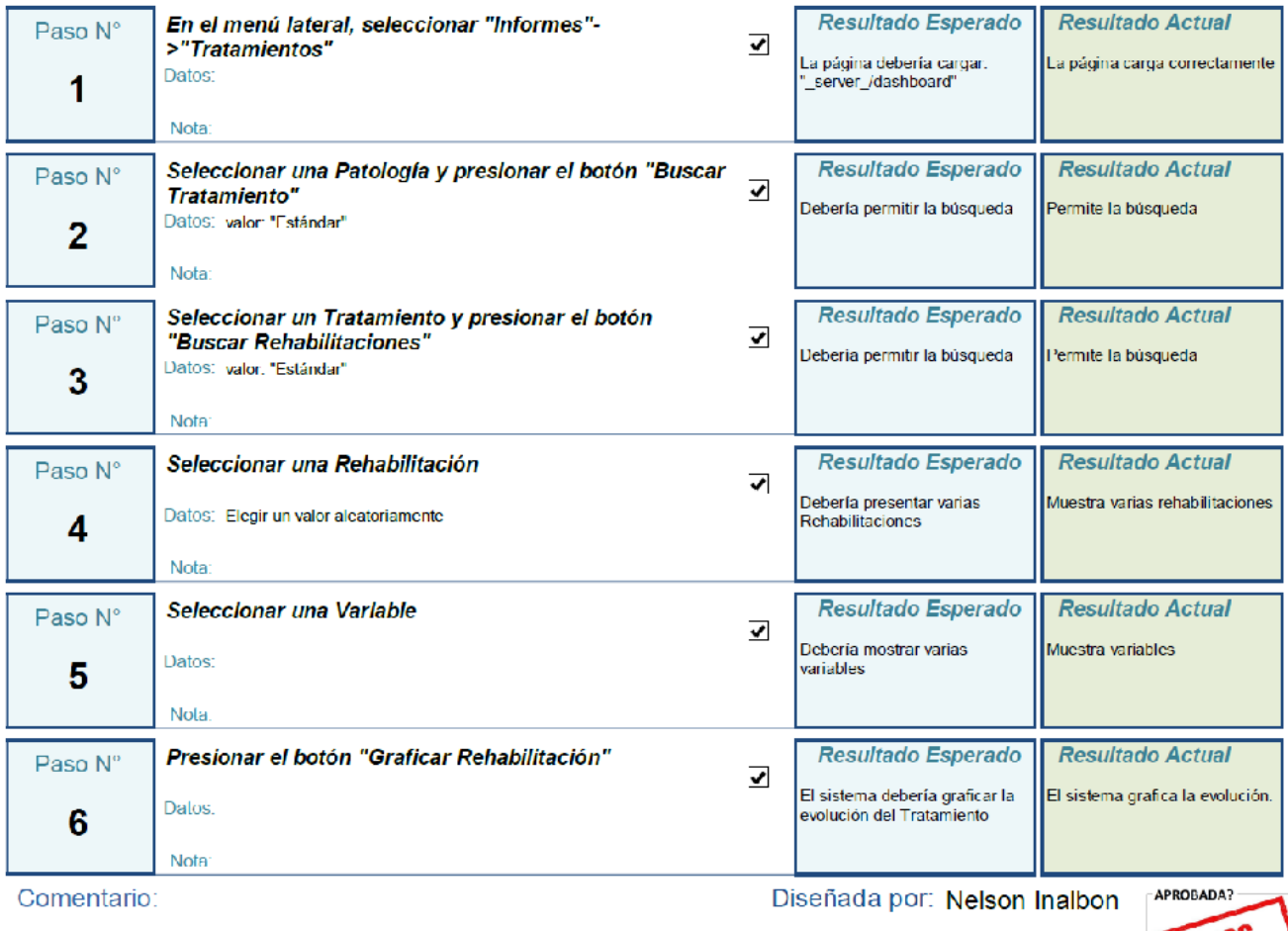

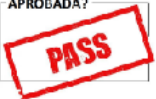

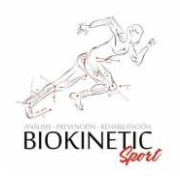

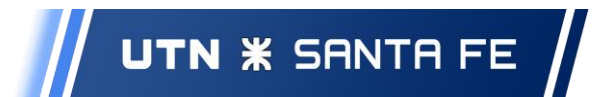

### **Sprint 8**

Informes de Turnos

# Caso de Prueba CPA8-01

Prioridad: Medio Fecha de Pueba: 17/5/2020

# Pruebas de generación de Informe Diario de Turnos

### Descripción:

Aceptación **v** 

Probar que se puede generar un PDF con todos los turnos del día en Curso.

**Condiciones Previas:** 

Debe estar logeado al sistema

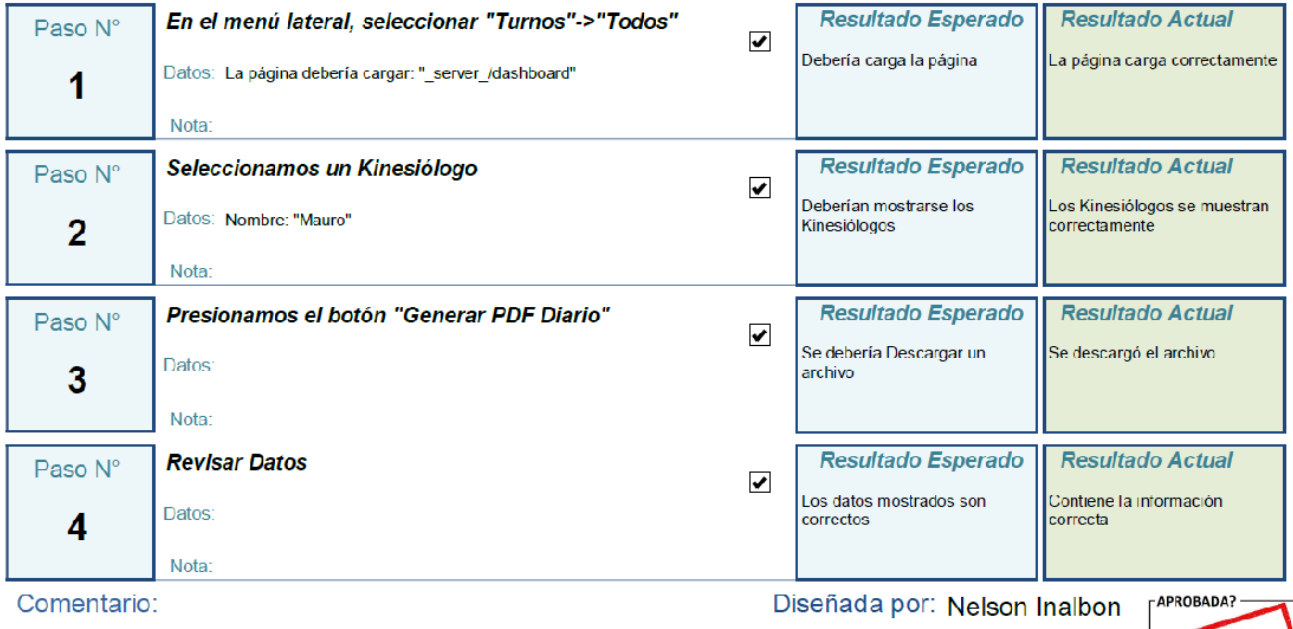

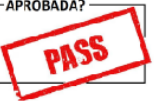

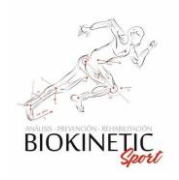

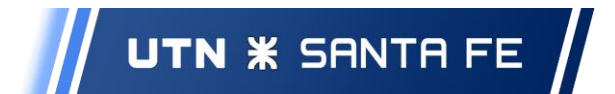

# Caso de Prueba CPA8-02

Prioridad: Medio Fecha de Pueba: 17/5/2020

# Pruebas de generación de Informe Diario de Turnos de un día específico.

Descripción:

Aceptación **√** 

Probar que se puede generar un PDF con todos los turnos de un día en específico.

**Condiciones Previas:** 

Debe estar logeado al sistema

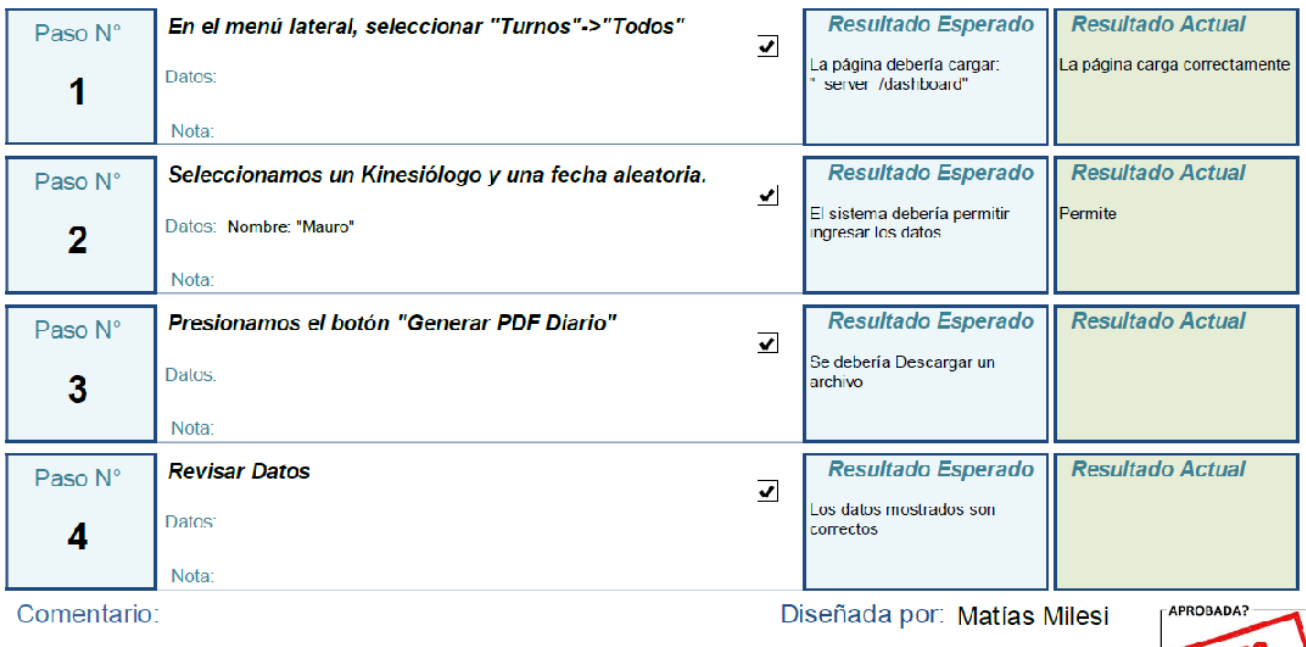

Asistida Por: Matías Milesi

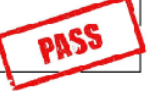

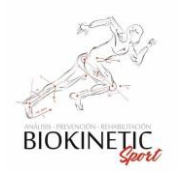

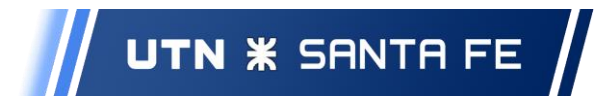

### Correcciones y Mejoras

Caso de Prueba CPA8-03

Prioridad: Alto Fecha de Pueba: 17/5/2020

# Pruebas de generación de Informes de Cobros Pendientes

Descripción:

Aceptación **v** 

Probar la generación de los Cobros Pendientes

#### **Condiciones Previas:**

Debe estar logeado al sistema

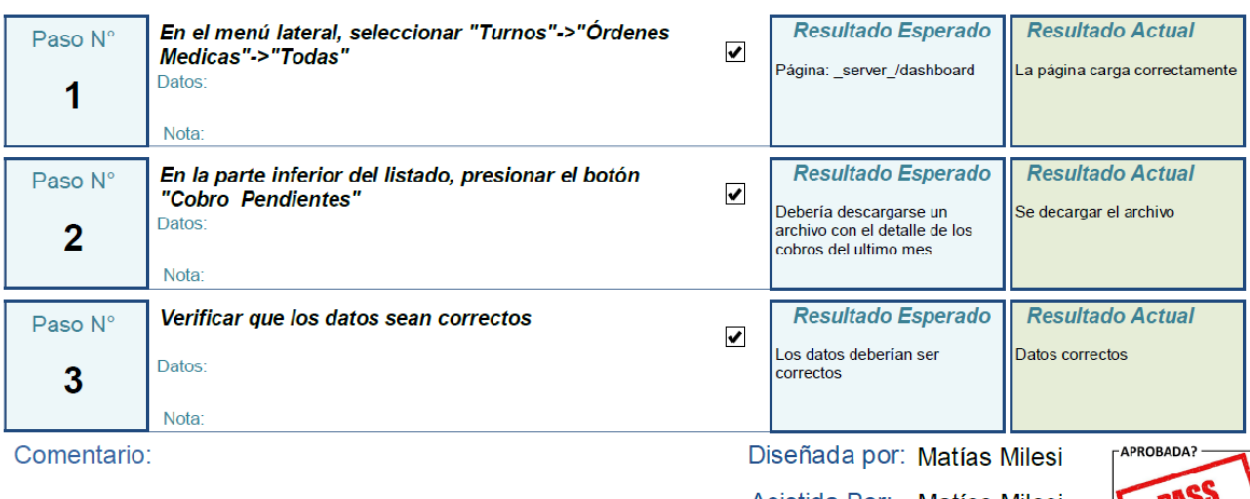

Asistida Por: Matías Milesi

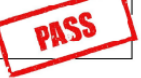
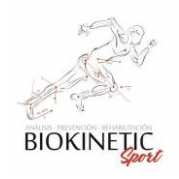

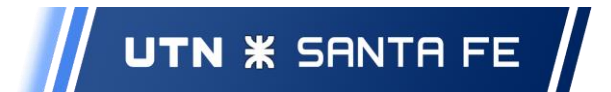

Proyecto Final de Carrera – Informe *"Healmate"*

## Caso de Prueba CPA8-04

Prioridad: Alto Fecha de Pueba: 17/5/2020

## Pruebas de generación de Informes de Envíos Pendientes

Descripción:

Aceptación **v** 

Probar la generación de los Envíos Pendientes

**Condiciones Previas:** 

Debe estar logeado al sistema

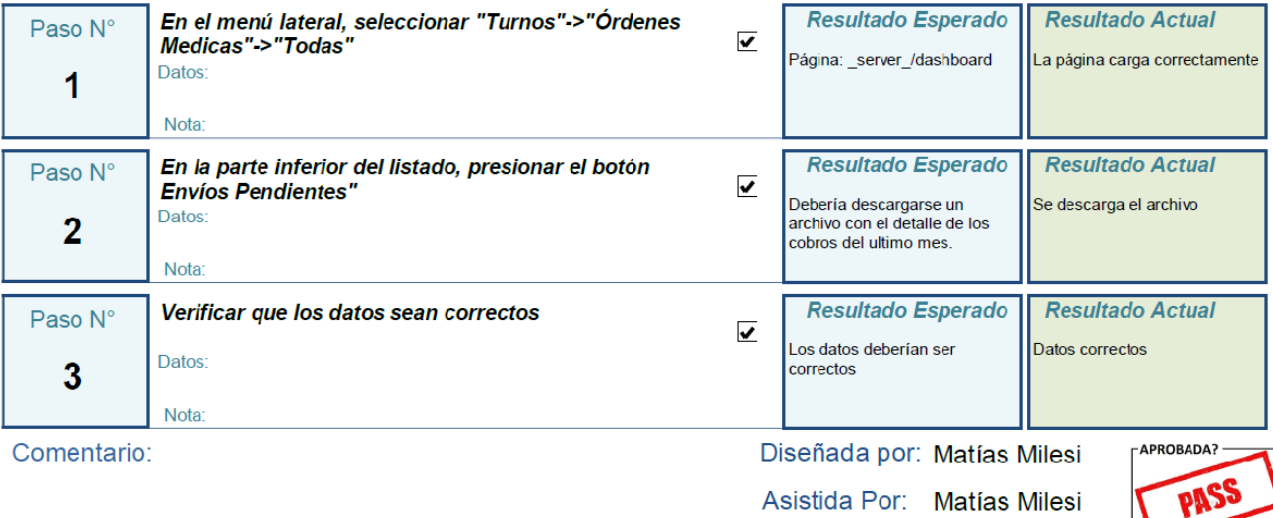

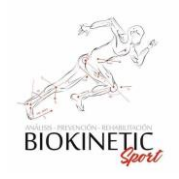

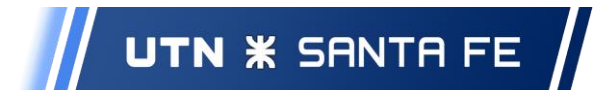

Proyecto Final de Carrera – Informe *"Healmate"*

Caso de Prueba CPA8-05

Prioridad: Alto Fecha de Pueba: 17/5/2020

## Pruebas de generación de Informes de Cobros del Ultimo Mes

Descripción:

Aceptación **v** 

Probar la generación de los Cobros del Último mes

**Condiciones Previas:** 

Debe estar logeado al sistema

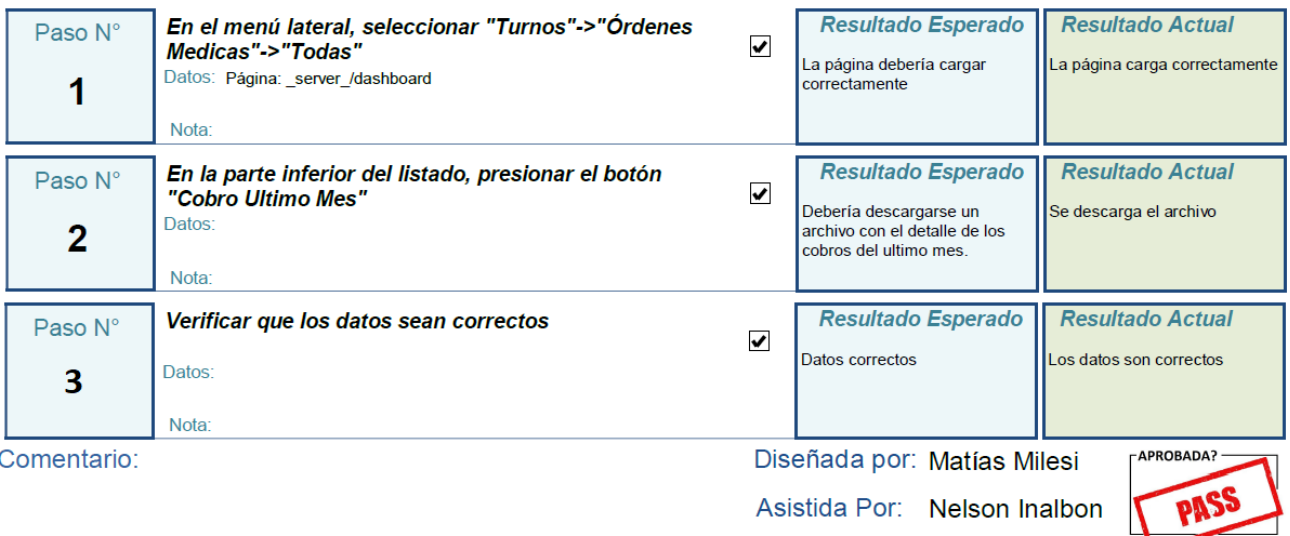